**UNIVERSIDAD NACIONAL DEL CALLAO ESCUELA DE POSGRADO UNIDAD DE POSGRADO DE LA FACULTAD DE INGENIERÍA ELÉCTRICA Y ELECTRÓNICA**

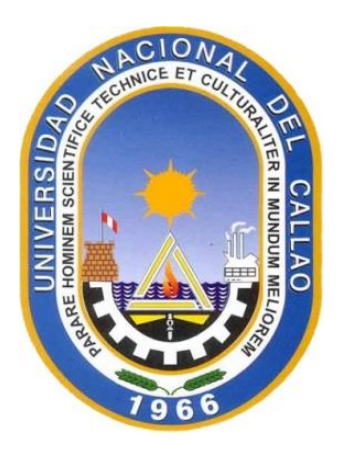

# **"DESARROLLO DE UN SISTEMA PORTÁTIL PARA LA IDENTIFICACIÓN Y EMULACIÓN DE SISTEMAS SISO EN PLANTAS INDUSTRIALES"**

# **SUSTENTACIÓN DE TESIS PARA OPTAR EL GRADO DE MAESTRO EN CIENCIAS DE LA ELECTRÓNICA CON MENCIÓN EN CONTROL Y AUTOMATIZACIÓN**

**LEONARDO NIKOLAI VINCES RAMOS**

**2021**

# **HOJA DE REFERENCIA DEL JURADO**

# **MIEMBROS DEL JURADO**

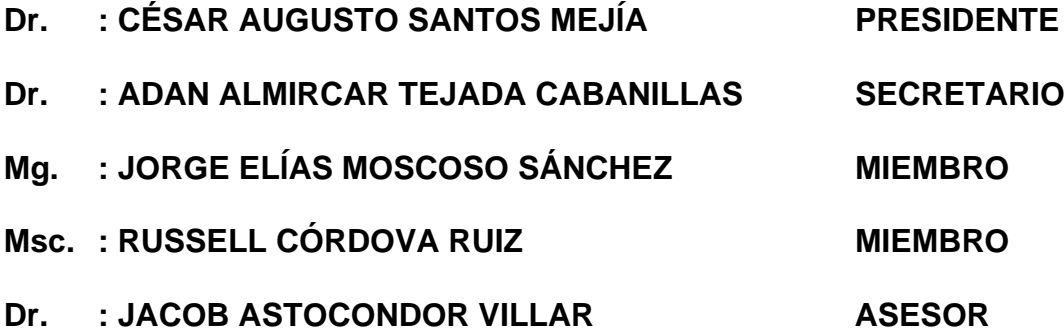

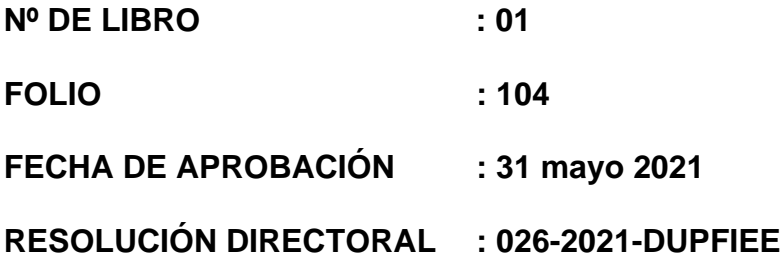

# <span id="page-2-0"></span>**DEDICATORIA**

A mis hijos, padres y especialmente a mi esposa.

# **AGRADECIMIENTO**

<span id="page-3-0"></span>Agradecer a Dios, a mi familia, a mis compañeros de trabajo de la Universidad Peruana de Ciencias Aplicadas, a mis profesores de la Universidad Nacional Callao y especialmente a mi Asesor el Dr. Jacob Astocondor, quienes en todo momento me animaron en la culminación de esta investigación.

# **INDICE**

<span id="page-4-1"></span><span id="page-4-0"></span>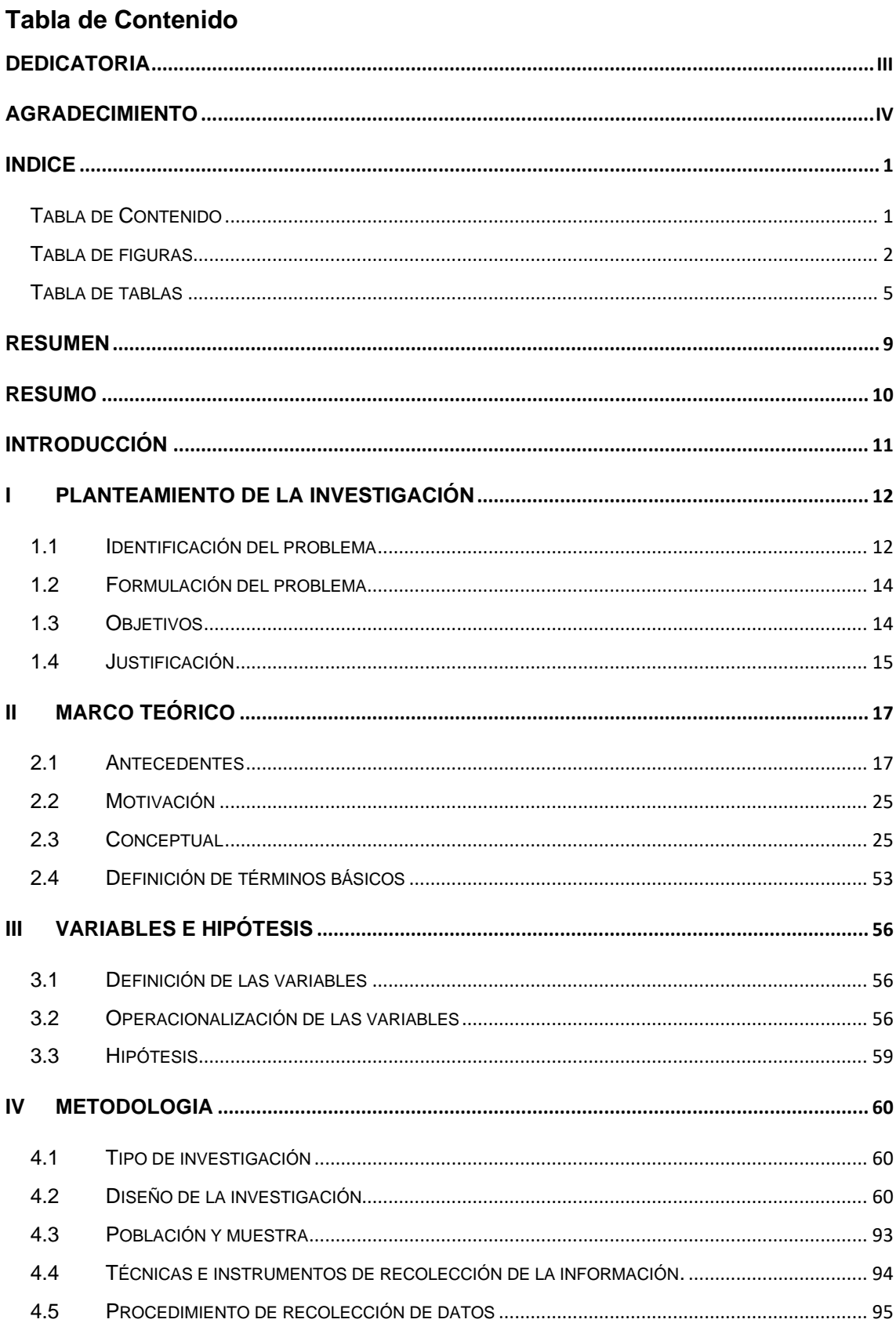

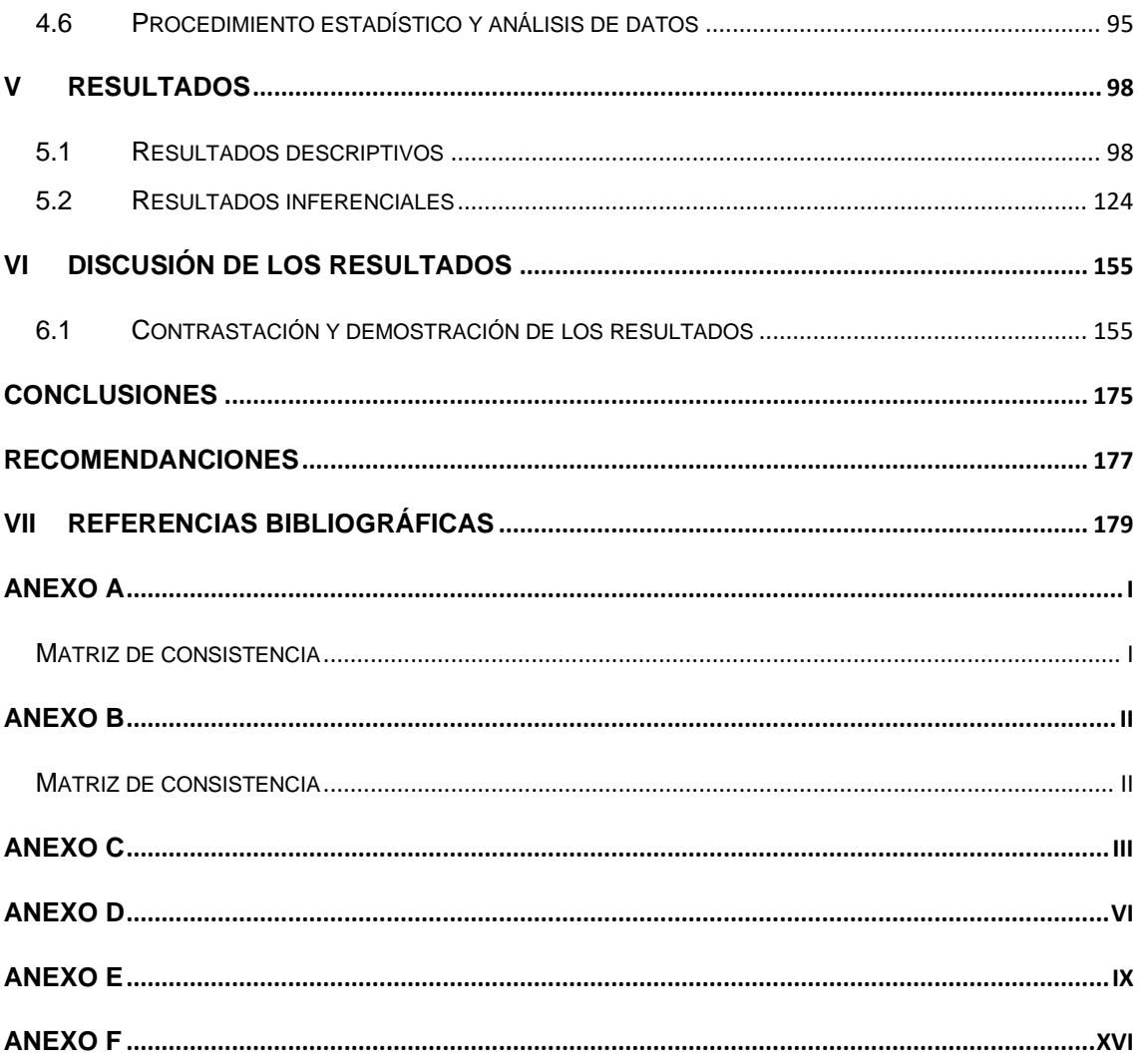

# <span id="page-5-0"></span>**Tabla de figuras**

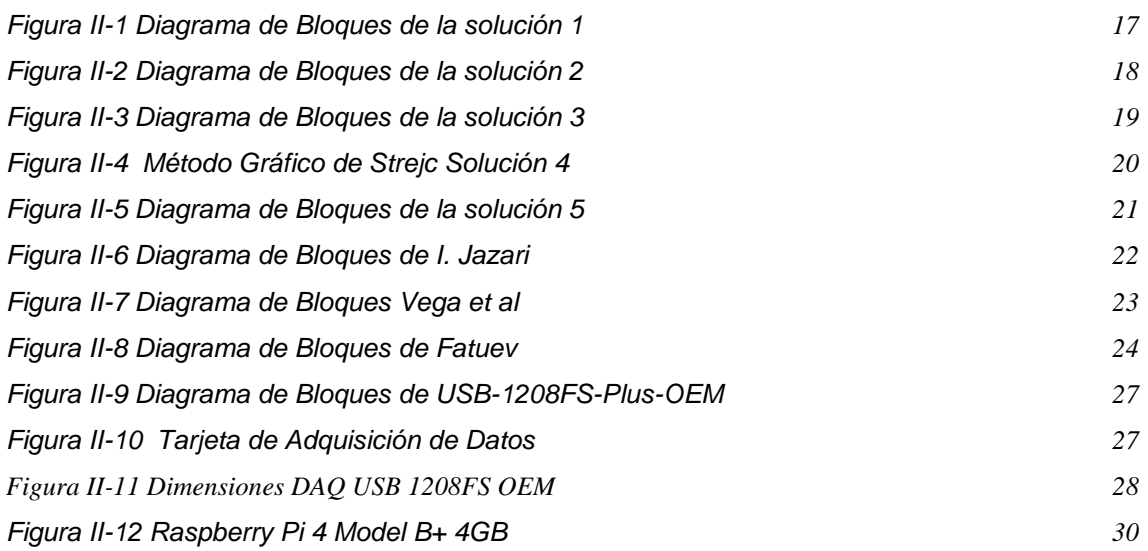

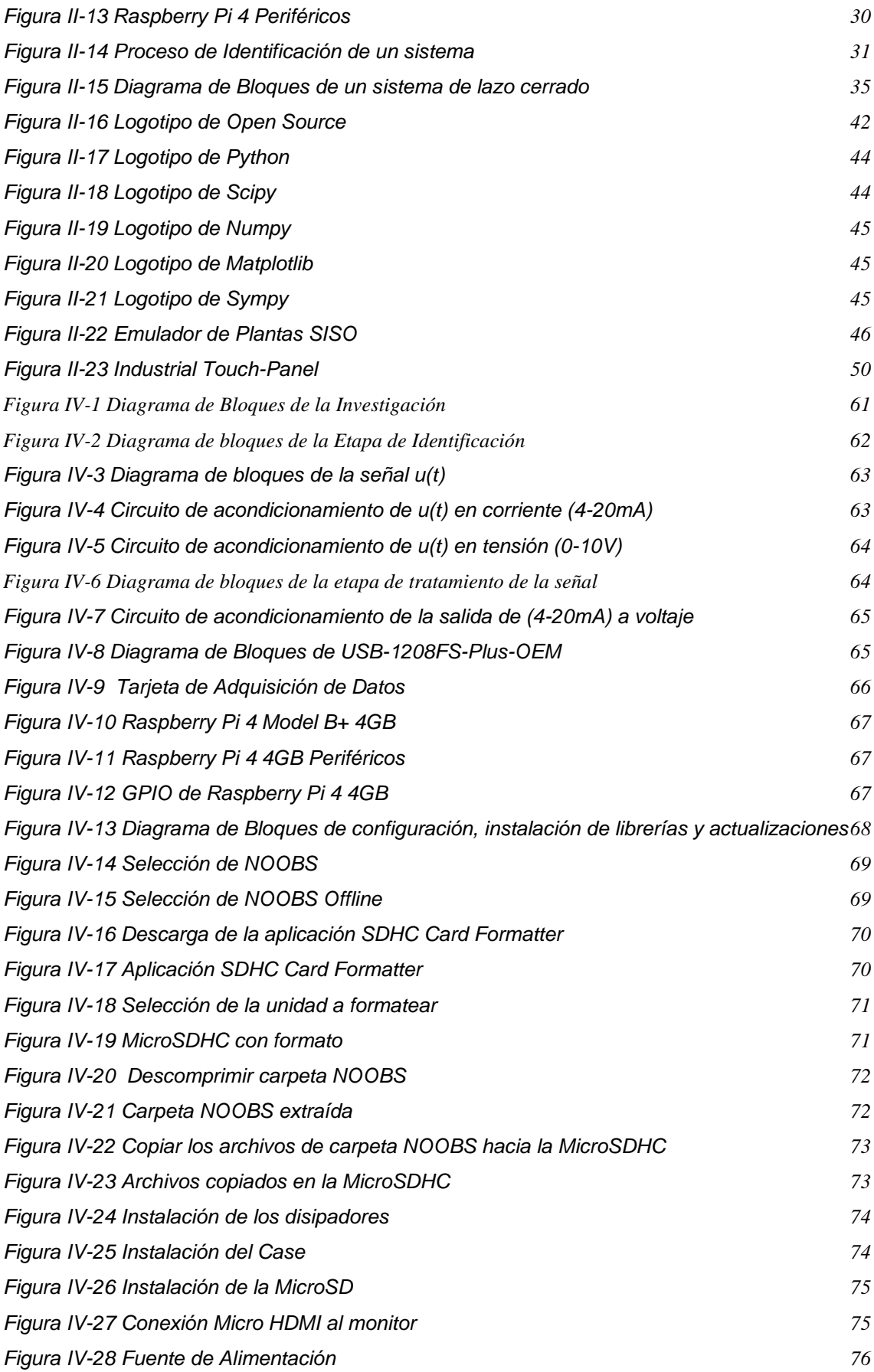

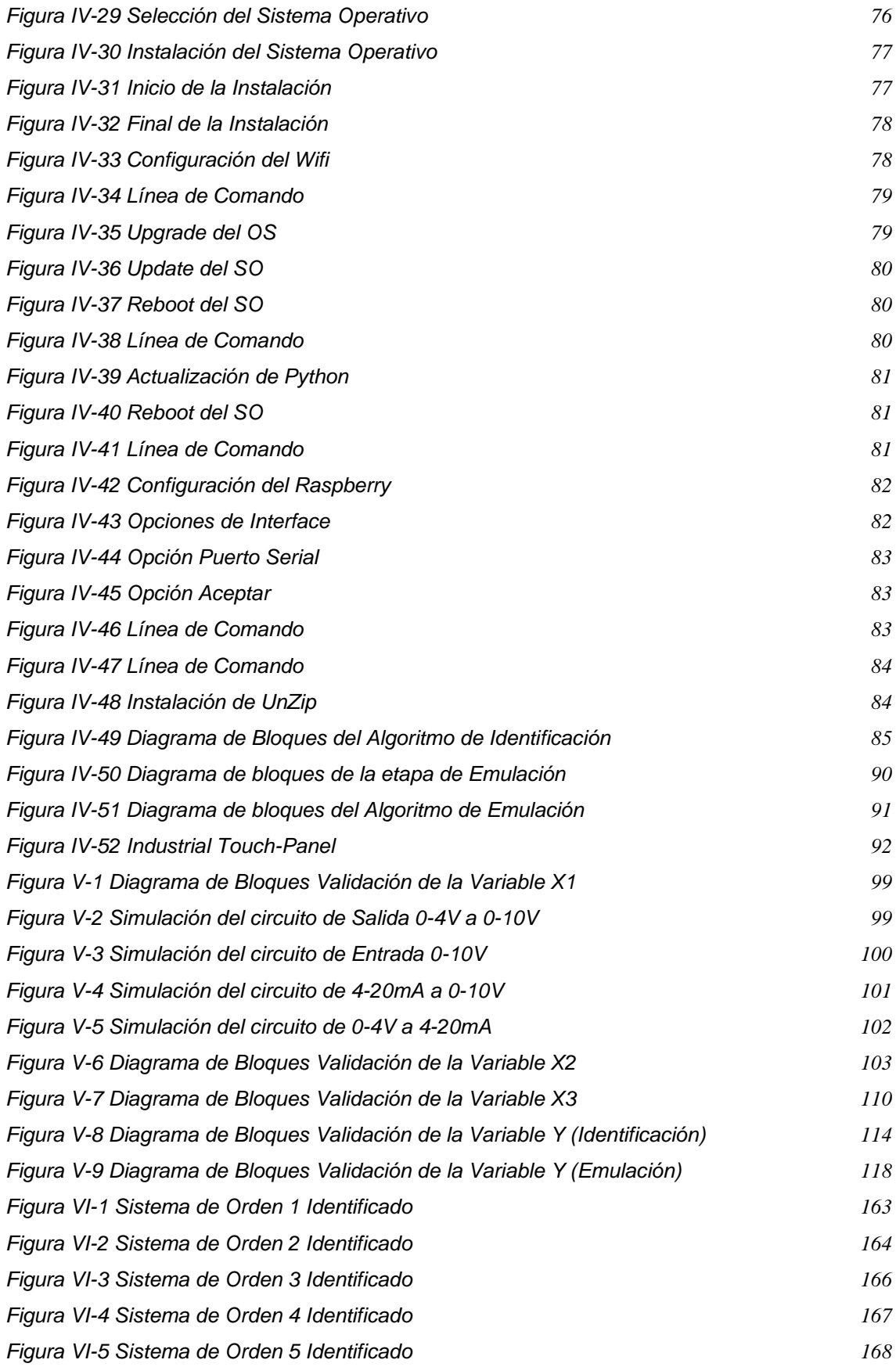

#### <span id="page-8-0"></span>**Tabla de tablas**

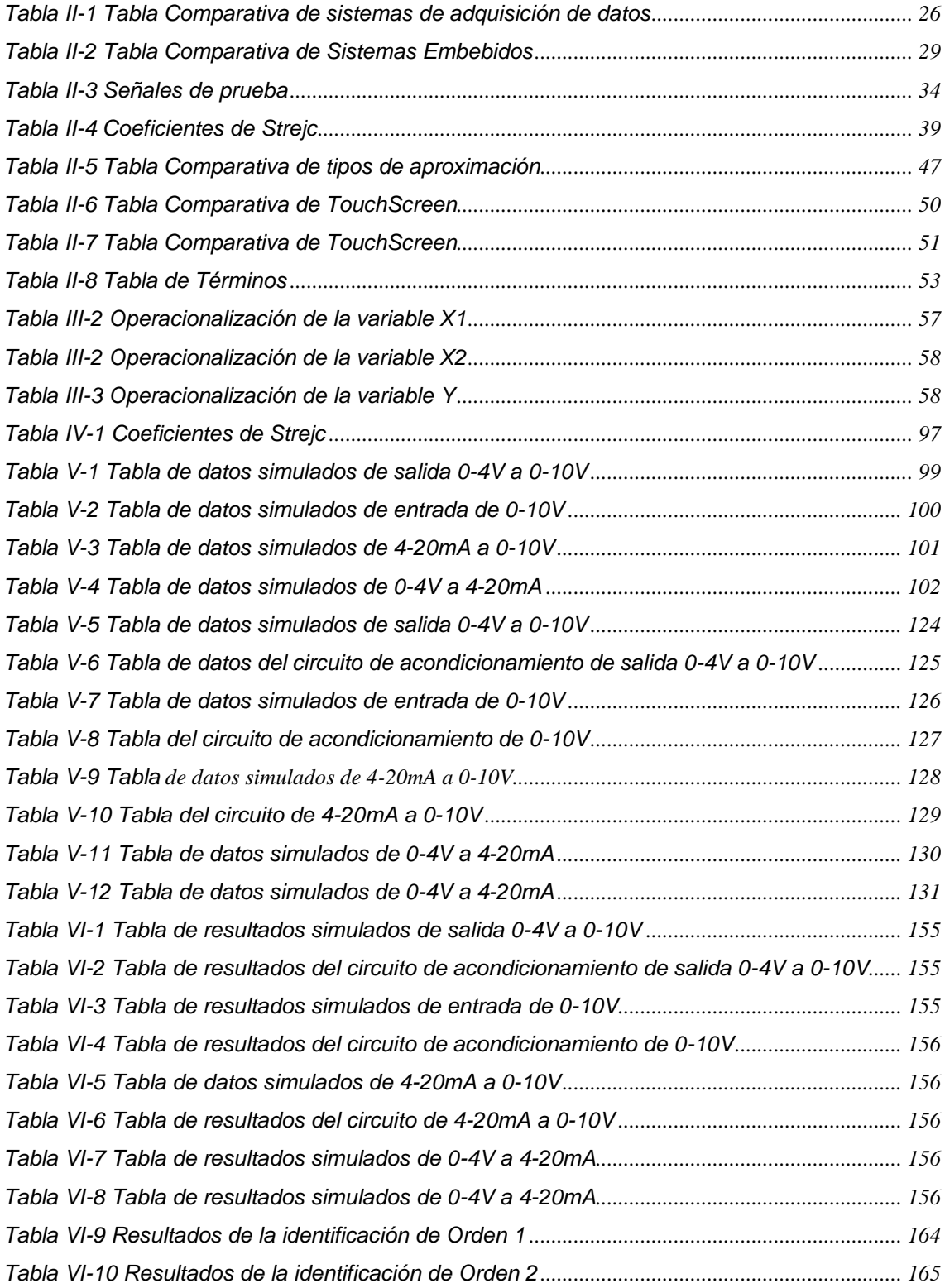

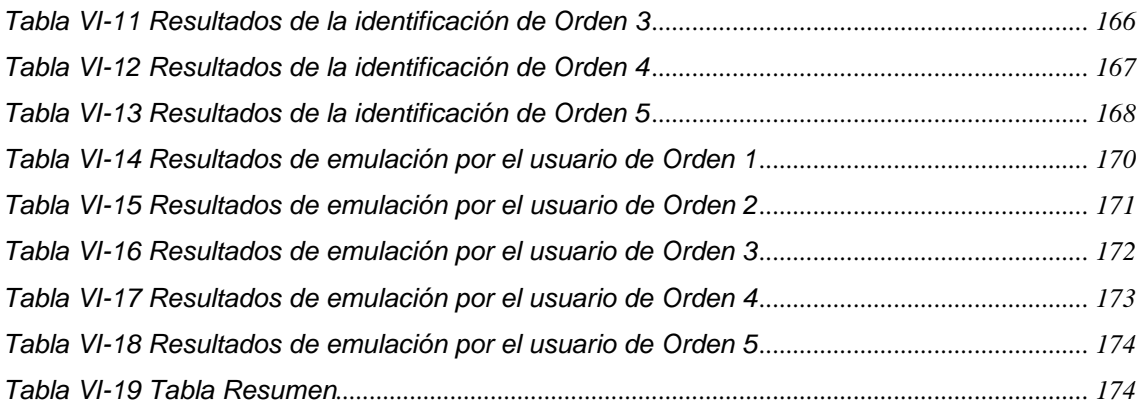

#### **Tabla de Gráficos**

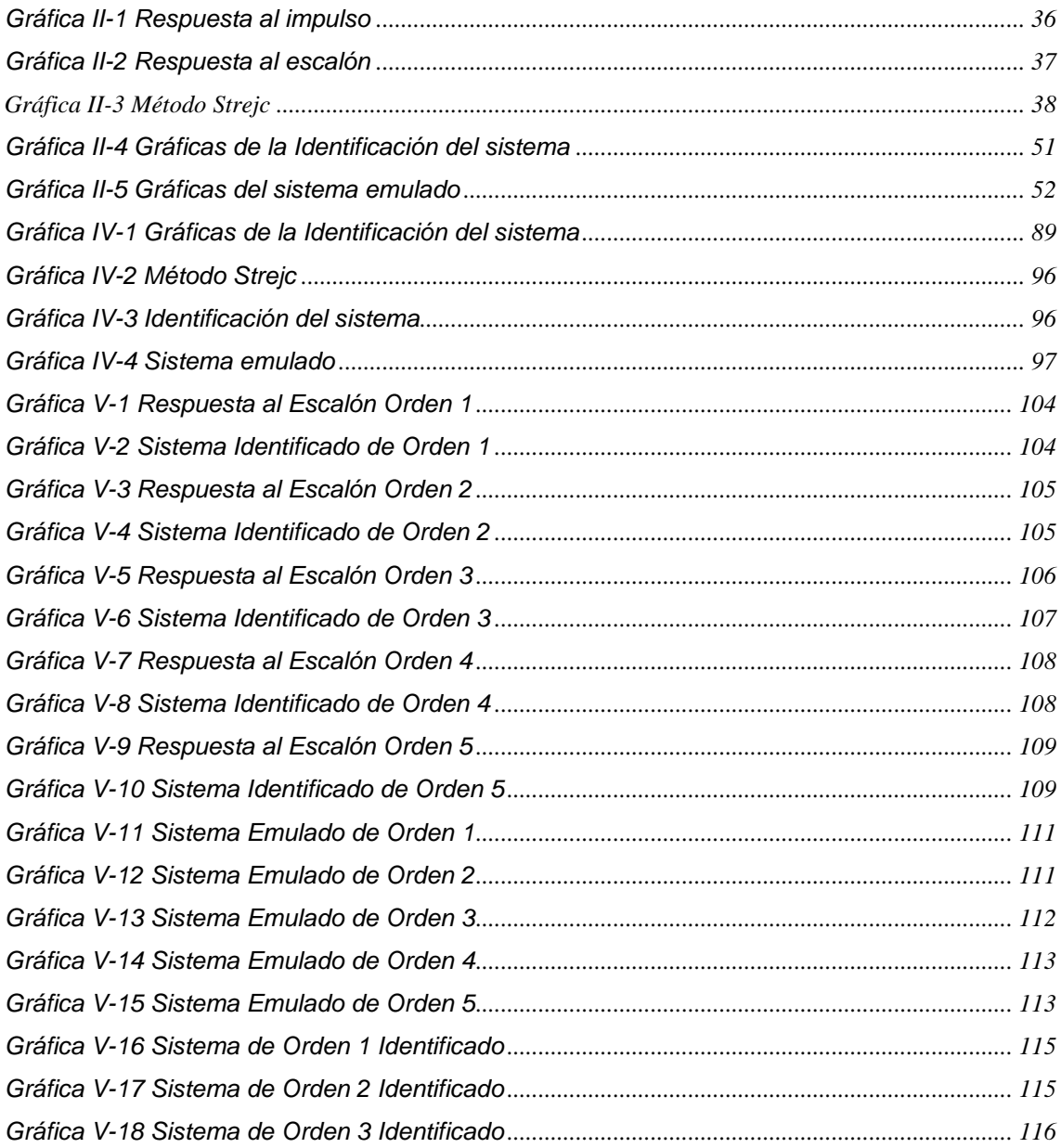

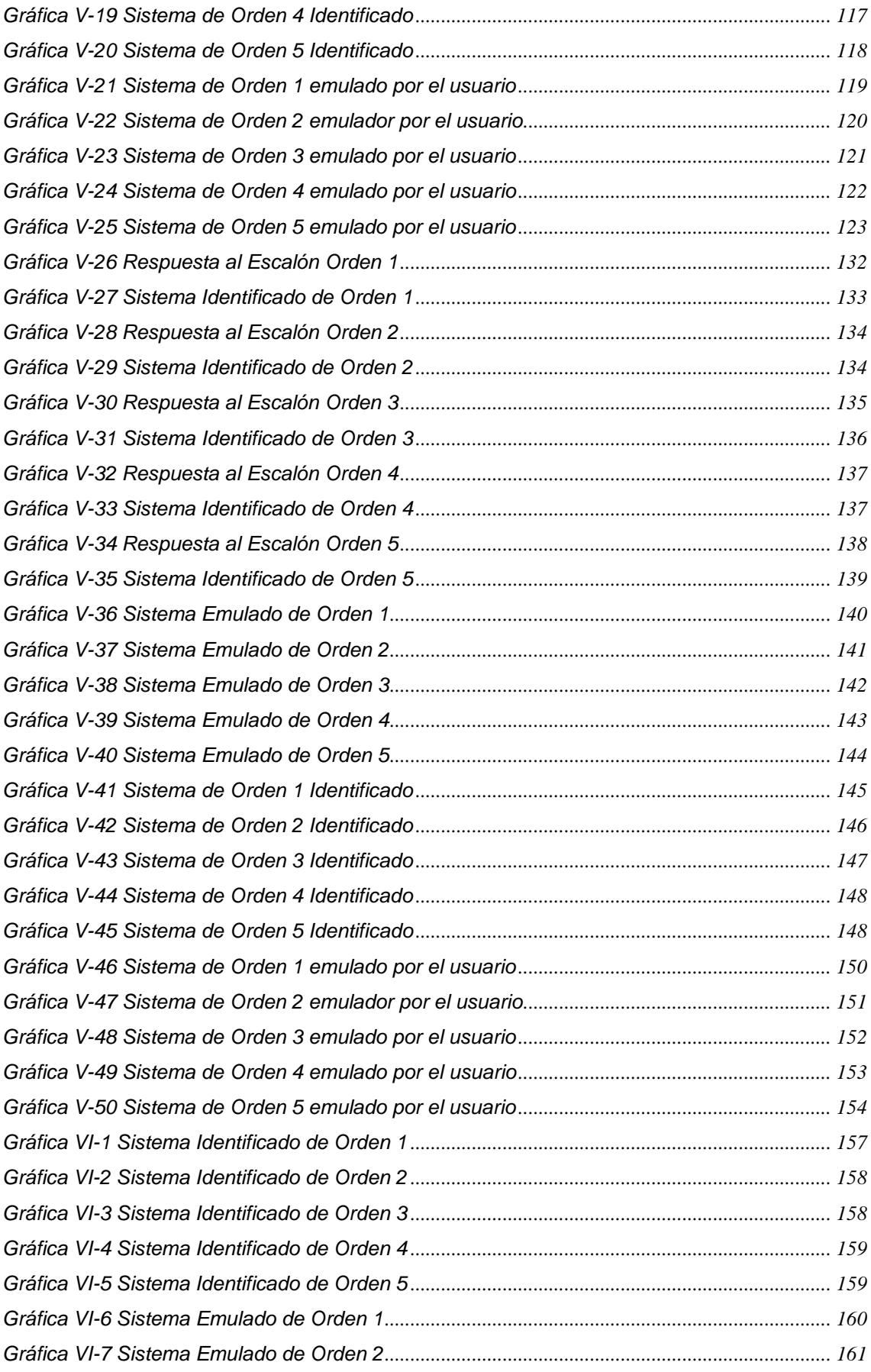

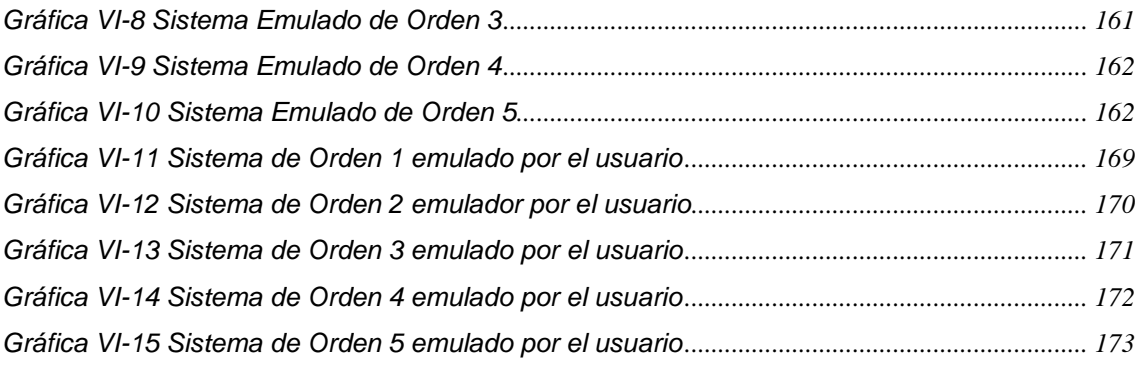

# <span id="page-12-0"></span>**RESUMEN**

El presente trabajo de investigación comprende el desarrollo de un sistema portátil para la identificación y emulación de sistemas SISO, el proceso de identificación se realizó mediante la estrategia de lazo abierto haciendo uso del Método de Strejc, mediante este método se logró la identificación calculando la pendiente máxima y sus respectivos cruces con los ejes. Se identificó sistemas de tipo SISO hasta de orden 5. Para el proceso de emulación se hizo uso del método de aproximación de Tustin, para obtener un sistema de ecuaciones en diferencia, luego se envían los valores a un conversor Digital-Analógico y se emula la función de transferencia hasta de orden 5. Bajo esta configuración Hardware in-the-Loop (HIL), donde se interactúa con un sistema de control, como puede ser desde controladores stand alone hasta controladores de gama alta. Donde el controlador del proceso será un Controlador Industrial y como componente emulado serán los modelos matemáticos en sistemas continuos o discretos del modelo de la planta.

Palabras claves: Tustin, Control Digital, Hardware-in-the-Loop, PLC, identificación de sistemas, Strejc, emulador, SISO

# <span id="page-13-0"></span>**RESUMO**

O presente trabalho de pesquisa inclui o desenvolvimento de um sistema portátil para identificação e emulação de sistemas SISO, o processo de identificação foi realizado através da estratégia de malha aberta utilizando o Método Strejc, através deste método a identificação foi realizada pelo cálculo da inclinação máxima e sua respectivas intersecções com os eixos. Sistemas do tipo SISO foram identificados até a ordem 5. Para o processo de emulação, foi utilizado o método de aproximação de Tustin para obter um sistema de equações às diferenças, então os valores são enviados para um conversor Digital-Analógico e a função de transferência até a ordem 5 Sob essa configuração de Hardware in-the-Loop (HIL), onde ele interage com um sistema de controle, como de controladores independentes a controladores de última geração. Onde o controlador de processo será um Controlador Industrial e como componente emulado estarão os modelos matemáticos em sistemas contínuos ou discretos do modelo da planta.

Palavras-chave: Tustin, Controle Digital, Hardware-in-the-Loop, PLC, Identificação do Sistema, Strejc, Emulador, SISO

# <span id="page-14-0"></span>**INTRODUCCIÓN**

La presente investigación tiene como principal objetivo el desarrollo de un sistema embebido, el cual pueda realizar la identificación y posterior emulación de un sistema SISO hasta de orden 5, esta herramienta nos permitirá reducir considerablemente los tiempos de puesta en marcha de una planta, así como la reducción de tiempos para la identificación de los sistemas y los tiempos en la ingeniería para el diseño de los controladores, en la actualidad se deben realizar diferentes tipos de pruebas, las cuales pueden generar, daños, pérdidas y retrasos. Es en este punto donde no se cuenta con una herramienta portátil, que cumpla con los estándares industriales de las señales de entrada y salida, que no requiera de un software o aplicativo el cual se deba incurrir en un gasto por licenciamiento, es por eso la importancia de esta investigación.

Se pretende desarrollar un sistema el cual pueda realizar la identificación de un sistema de tipo SISO y posteriormente emular la función de transferencia de una planta, se trata de desarrollar un equipo embebido para el uso en distintas ramas de la ingeniería. Este tipo de herramienta es de gran utilidad para la rama de automatización industrial, por ejemplo: es una gran ventaja verificar el algoritmo de control, de esta forma se detectan fallas antes de implementar el control sobre la planta real evitando posibles daños en la misma.

# <span id="page-15-0"></span>**I PLANTEAMIENTO DE LA INVESTIGACIÓN**

#### <span id="page-15-1"></span>**1.1 Identificación del problema**

En el Perú, en la actualidad, el crecimiento económico ha ido de la mano con el crecimiento de la industria. Según los Boletines de la Demografía Empresarial en el Perú (INEI, 2019), realizados por el Instituto Nacional de Estadística e Informática, desde el primer trimestre del 2016 al tercer trimestre del año 2019 el número de empresas en el país ha ido desde 2 085 miles a 2 699 miles de empresas. Es decir, en casi 3 años se ha tenido un crecimiento de 614 miles de empresas. De estas empresas, un 26% representan la actividad económica de Explotación de minas y canteras, así como la de Industrias Manufactureras, Bebidas y Alimentos, entre otras.

En los procesos industriales, se tienen diferentes etapas al momento del diseño e implementación de un sistema de control, entre estas etapas podemos tener: diseño de la estrategia de control, los planos de instrumentación y de tuberías, instalación de los sensores, configuración de los mismos, montaje de los actuadores, implementación del algoritmo de control en los diferentes tipos de contralores industriales, luego de esto se tiene la puesta en marcha del proceso.

En este punto hay varias cosas que se deben tomar en cuenta, por ejemplo, revisión de las señales de campo, cableado de todos los instrumentos, verificación de correcto montaje de los instrumento y actuadores, revisión del programa de control, como se ve, se cuenta con tareas que son de trabajo de escritorio como otras que no. Otras requieren estar físicamente en el proceso, y es acá donde se tiene un problema, ¿se cuenta con el modelo matemático de la planta o del sistema a controlar?, y luego ¿cómo se prueba el algoritmo de control del proceso?

Al margen de contar con la disponibilidad del proceso para hacer las pruebas, se tiene otro problema, ¿cuánto tiempo? y ¿el costo de estas pruebas? para la verificación del algoritmo de control. Ahora, después de esta pregunta se tiene las siguientes situaciones, si se cuenta con el tiempo y los recursos para hacer las pruebas, ¿cómo sabemos que no se va a realizar una mala operación?, ¿se contará con los equipos suficientes para hacer recambio en el caso de una mala operación?, ¿al momento de realizar las pruebas como sabemos que una mala operación pueda causar daños o lesiones a los trabajadores?

Para la verificación de los algoritmos de control y del correcto funcionamiento del proceso industrial o de la planta, se requiere contar con todos los elementos instalados, contar con todos los recursos para realizar las pruebas, entonces, se tienen los siguientes escenarios, ejemplo, en la industria de bebidas y alimentos es muy sensible, una mala operación puede echar a perder todo el lote, también se cuenta con procesos que por su magnitud, sería muy costoso la verificación del algoritmo, en otros procesos no se cuenta con el tiempo suficiente para realizar las pruebas (en algunas ocasiones se cuenta con intervalos de 8 horas a 24 horas).

En tal sentido se requiere de un sistema embebido portátil, el cual permita identificar y emular el comportamiento del proceso, sin necesidad de realizar varias pruebas con la planta o en el proceso, con este sistema se pueden realizar todas las pruebas necesaria para el correcto funcionamiento del algoritmo de control, si el algoritmo de control no funciona de forma correcta, no estaría en riesgo ni los componentes de la planta o proceso, ni tampoco habría daños a nivel de operarios y/o trabajadores del sistema.

Entonces, de aquí nace la idea del desarrollo de un sistema portátil para la identificación y emulación que sea capaz de recrear el comportamiento un sistema SISO. Este dispositivo tendría como finalidad la realización de ensayos industriales basados en el desarrollo de un sistema embebido, sin la necesidad de tener costos asociados como el uso de una laptop, software o licencias de programas, y sin la necesidad de disponer de las plantas reales. Se puede inferir en este punto que es crucial el desarrollo de un sistema que permita obtener la identificación de la planta y emular su comportamiento para los fines requeridos.

## <span id="page-17-0"></span>**1.2 Formulación del problema**

#### **1.2.1 Problema general**

¿Es posible desarrollar un sistema portátil para la identificación y emulación de procesos industriales de tipo SISO hasta Orden 5, mediante el uso de herramienta de tipo open source (Software y Hardware) para plantas industriales?

#### **1.2.2 Problemas específicos**

¿Qué consideraciones se deberían tener el diseño de las interfaces electrónicas de entrada y salida para la identificación de un sistema de tipo SISO hasta orden 5 para lograr un sistema embebido?

¿Cuáles serían las condiciones tecnológicas de hardware y de software de tipo open source para el desarrollo de los algoritmos de emulación en un sistema embebido de tipo SISO hasta orden 5 para lograr un sistema embebido?.

#### <span id="page-17-1"></span>**1.3 Objetivos**

#### **1.3.1 Objetivo general**

Desarrollar un sistema portátil con herramientas de tipo open software y hardware, que permita la identificación y emulación de un sistema tipo SISO hasta de orden 5 para plantas industriales.

### **1.3.2 Objetivos específicos**

- a) Desarrollar el algoritmo para la identificación de sistemas de tipo SISO hasta orden 5 haciendo uso de herramientas de tipo open source para lograr un sistema embebido.
- b) Desarrollar el algoritmo para la emulación de sistemas de tipo SISO hasta 5 haciendo uso de herramientas de tipo open source para lograr un sistema embebido.Desarrollar el algoritmo para la identificación de sistemas de tipo SISO hasta orden 5 haciendo uso de herramientas de tipo open source para lograr un sistema embebido.

# <span id="page-18-0"></span>**1.4 Justificación**

#### **1.4.1 Teórico**

En la presente investigación aborda los campos de estudio como: teoría de control clásico, control digital, identificación de sistemas, sistemas embebidos, programación de controladores industriales, diseño de circuitos electrónicos y programación de interfaces graficas en open source.

# **1.4.2 Tecnológica**

Al momento de realizar la investigación, se tomará en cuenta las restricciones propias de la tecnología actual, como, por ejemplo, el controlador (sistema embebido), las interfaces gráficas y de visualización de resultados, componentes electrónicos a emplearse, las últimas versiones de las herramientas de diseño y programación.

#### **1.4.3 Económica**

Se trata del desarrollo de un sistema el cual cuenta con la integración de diversas tecnologías, adicionalmente se trata del uso de sistemas los cuales se encuentran muy alcance de los investigadores, no hace uso de equipos computacionales de alto rendimiento, como computadoras industriales y/o laptops, no hace falta de uso de software licenciandos, los cuales siempre es tos han sido un limitante para el desarrollo de este tipo de equipo.

#### **1.4.4 Social**

Con el desarrollo de esta investigación, dará como resultado un equipo el cual nos permite realizar la identificación de un sistema de tipo SISO y su posterior emulación, sin la necesidad de exponer a los trabajadores de la planta a riesgos innecesarios.

# <span id="page-20-0"></span>**II MARCO TEÓRICO**

### <span id="page-20-1"></span>**2.1 Antecedentes**

En esta sección de la investigación se realizó una búsqueda en diferentes bases científicas tales como: bases científicas internacionales donde se menciona 04 tesis de maestrías en temas relacionados, luego también se menciona 04 artículos científicos. Los cuáles serán mencionados y en las siguientes secciones de la investigación.

# **2.1.1 Bases Científicas Internacionales**

Se realizó una búsqueda de diferentes tesis, artículos científicos indizados y trabajos de final de carrera relacionados con la investigación, a continuación, el detalle:

> En la Tesis de Maestría de Fajardo (Juan Pablo, 2010) se basa en el desarrollo de controladores lineales, haciendo uso de herramientas computacionales como Matlab ® y Python, así mismo, el hardware utilizado es un ARMv7 y realiza un acondicionamiento numérico para evitar un posible desborde de la pila en el caso que se encuentre en una no linealidad. Sin embargo, en esta investigación solo aborda los temas de implementación en hardware y el desarrollo de controladores multivariables, pero no realiza la identificación y posterior emulación.

<span id="page-20-2"></span>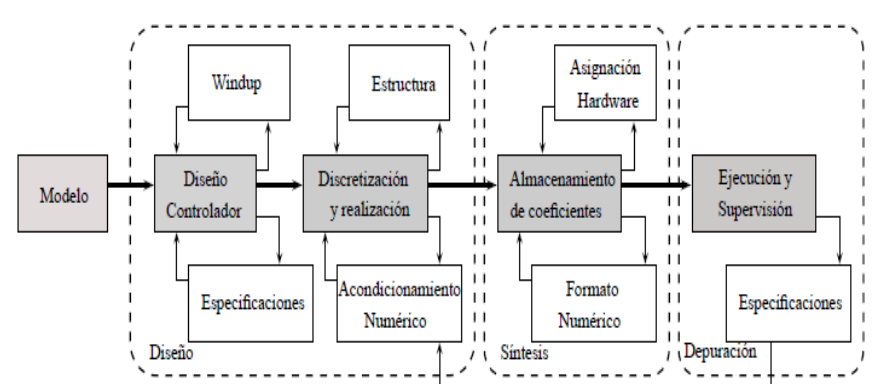

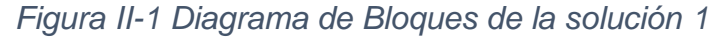

Fuente: (Juan Pablo, 2010) Tesis Desarrollo de un sistema para

la implementación de controladores lineales multivariables En la tesis de Maestría de Martínez et al (Juan Carlos, Martínez Quintero; Jaime Eduardo, Andrade Ramírez, 2013) desarrollan una investigación en base a un modelo analógico implementado con OPAMPS de un sistema de segundo orden, y en base a este modelo realiza el diseño del controlador, haciendo uso de herramientas que son licenciadas como IDENT, Matlab® y LabVIEW, para luego implementar el controlador en un sistema FPGA. No obstante, carece de un algoritmo o método para la identificación, y para la simulación solo hace uso de herramientas de software licenciado, no tiene una herramienta para la emulación del sistema con open source y solo trata de sistemas de segundo de orden.

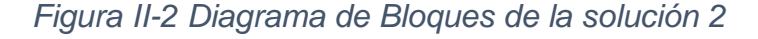

<span id="page-21-0"></span>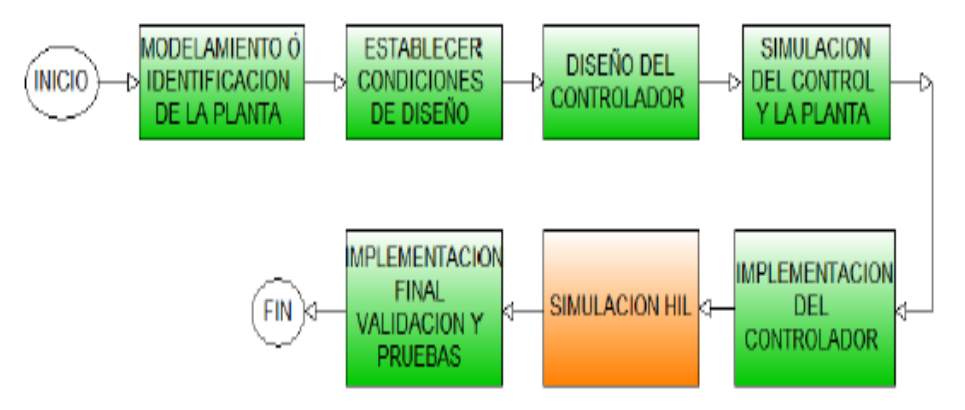

Fuente (Juan Carlos, Martínez Quintero; Jaime Eduardo, Andrade Ramírez, 2013) : Tesis Implementación de controladores en sistemas retroalimentados usando electrónica embebida y simulación hardware in the loop

En la tesis de Maestría de Biera (Andrés Ricardo, 2010) implementa una metodología del PEM (Método del error de predicción) para la identificación del sistema, la cual tiene como principal característica que al final todas las perturbaciones del sistema son ruido blanco filtrado, entonces para una correcto método de identificación dependemos de muchas configuraciones como ARX, ARMAX, BJ, OE, etc; lo que hace complejo el método de identificación y requiere de varias pruebas y no trata el tema de la emulación. En esta tesis hace uso de herramientas de ingeniería licenciadas como Matlab ® - Simulink.

<span id="page-22-0"></span>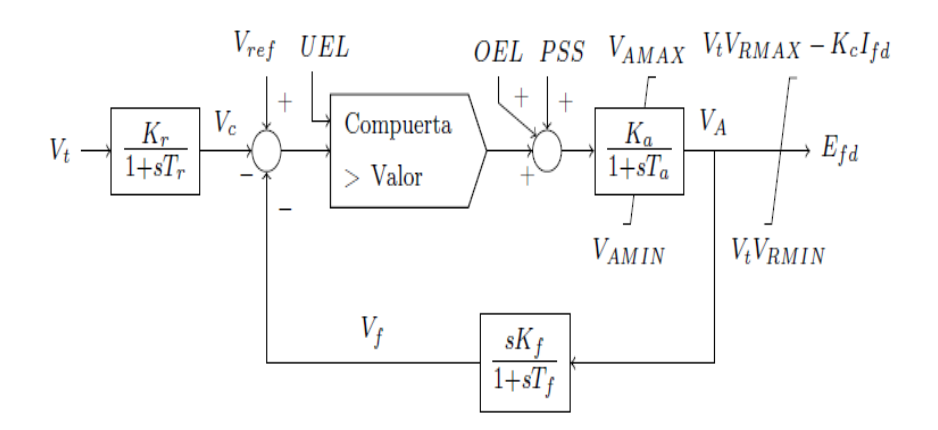

#### *Figura II-3 Diagrama de Bloques de la solución 3*

Fuente (Andrés Ricardo, 2010) : Metodología para la identificación del sistema de excitación de un generador eléctrico de potencia para propósitos de control.

En la publicación de Martínez et al (Angel, Martínez Bueno; Jorge, Pomares, 2011) realizan una investigación acerca de métodos de identificación experimental de sistemas, en el documento se hace referencia a métodos de identificación de diversos sistemas (Orden 1, Orden 2 y de polos múltiples) por el método de Strejc, se cuenta con los fundamentos matemáticos, no obstante la publicación es de mucho interés, está fue validada con Matlab ®. Por otro lado, no se trata de un sistema embebido, no hace uso de herramientas open source ni open hardware. Tampoco realizar la emulación del sistema.

*Figura II-4 Método Gráfico de Strejc Solución 4*

<span id="page-23-0"></span>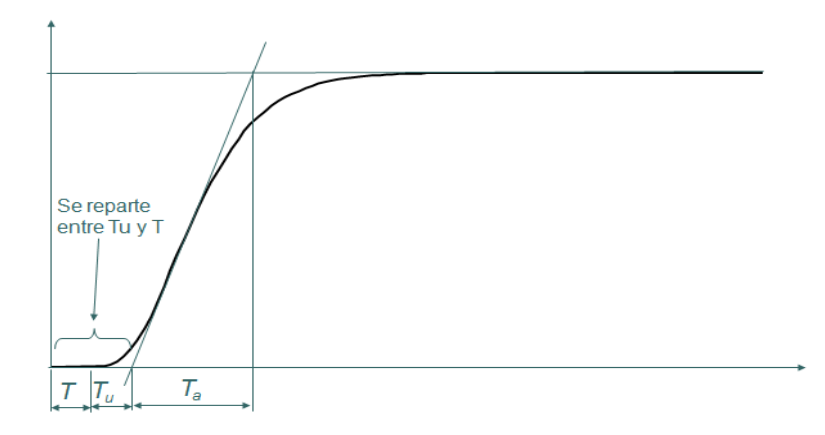

Fuente (Angel, Martínez Bueno; Jorge, Pomares, 2011): Método Gráfico

En el trabajo de Fin de Grado de Velo Sánchez (Esteban, 2014) realiza un trabajo de investigación donde propone el desarrollo de un emulador de orden 4 para un sistema de tipo SISO, si bien es cierto que hace uso de hardware y software que se consideran de tipo open source y es implementado en un sistema embebido, para parte gráfica solo cuenta en un menú para el ingreso de los coeficientes y configuración de algunos parámetros. Sin embargo, solo realiza la emulación del sistema, no permite la visualización de la función de transferencia y no implementa un sistema identificación.

#### *Figura II-5 Diagrama de Bloques de la solución 5*

<span id="page-24-0"></span>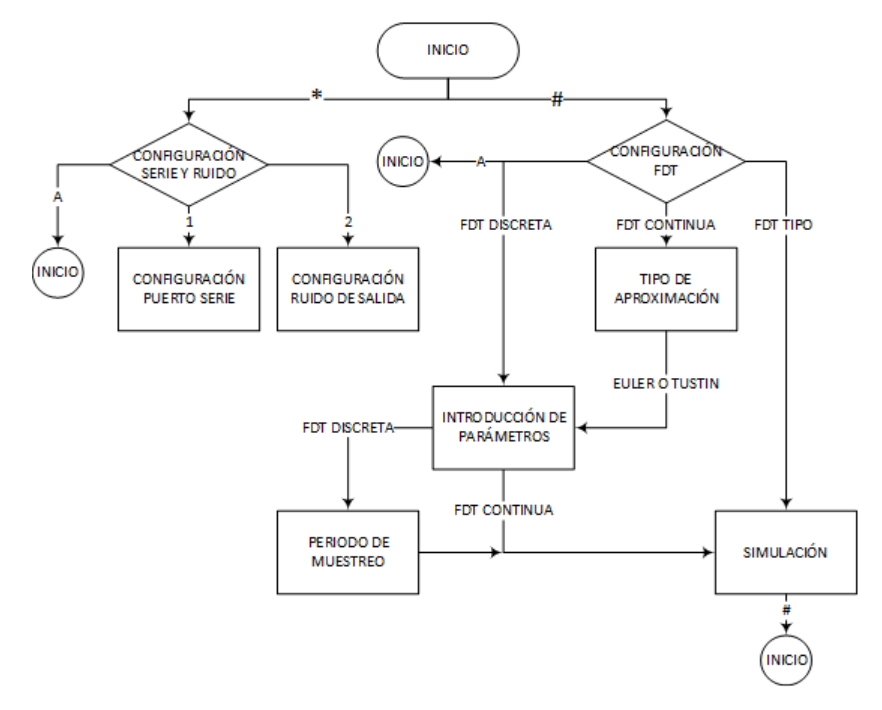

Fuente (Esteban, 2014) : Desarrollo y testeo de un emulador de plantas industriales basado en arduino.

#### **2.1.2 Bases Científicas Nacionales**

Se realizo una búsqueda de publicaciones, tesis y/o documentos referidos a la investigación, donde se determinó que hasta a fecha de la publicación de este trabajo de investigación no se cuenta con referencia nacionales de trabajos similares.

#### **2.1.3 Publicaciones Científicas.**

Después de una búsqueda y teniendo en cuenta el estado del arte se tomó como referencia las publicaciones con 5 años de antigüedad de temas relacionados con el objetivo de esta investigación, mencionamos algunas de ellas:

En el artículo científico de I. JAZIRI et al (I.JAZIRI, L.CHAARABI, K.JELASSI, 2015), se trata de una investigación de un sistema de un control remoto de un motor de CC haciendo uso de Linux y FPGA. Se ha desarrollado una aplicación en el sistema operativo Linux en una Single Board Computer (Beaglebone), donde se logra la comunicación a través del protocolo SPI con el FPGA, en una arquitectura maestro-esclavo. En la investigación se ha desarrollado una interfaz para la visualización y control. Lo más resaltante es el uso de nuevas tecnologías como los SBC's y cual es un sistema embebido, tiene un sistema operativo, hace uso de diferentes interfaces de comunicación, sin embargo, no realiza la identificación del sistema, ni realiza la emulación del sistema.

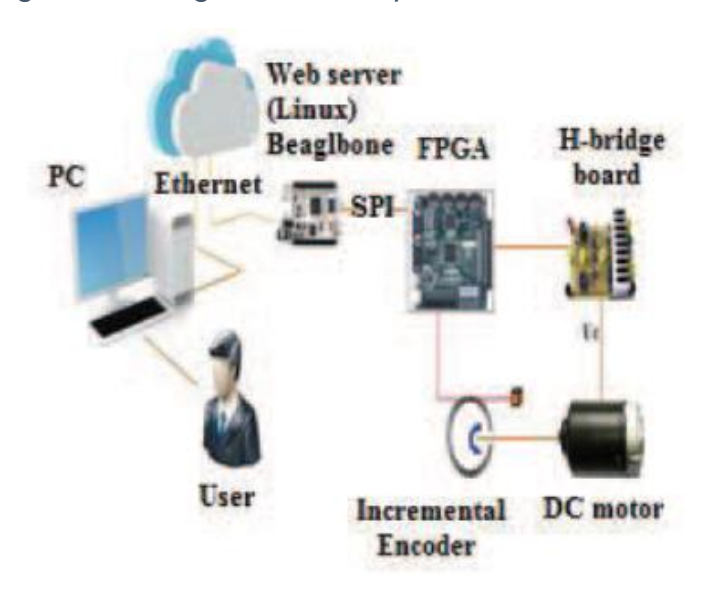

<span id="page-25-0"></span>*Figura II-6 Diagrama de Bloques de I. Jazari*

Fuente (I.JAZIRI, L.CHAARABI, K.JELASSI, 2015): A remote DC motor control using Embedded

# Linux and FPGA

En el artículo científico de Vega et al (Nino Vega; Pablo Parra; Luis Córdova; Joselyne Andramuño; Johnny Álvarez, 2018), se trata de una investigación un algoritmo de control en cascada para el control de las variables caudal y nivel, el cual ha sido implementado con elementos convencionales como los PLC y variadores de velocidad, en su reemplazo se hizo uso de una electrónica de bajo costo como los sistemas embebidos, para luego evaluar su desempeño con pruebas experimentales, con la intención de generar una alternativa. En la solución desarrollada se inicia con un método para controlar una planta, realiza un método para obtención del modelo dinámico, y realiza el desarrollo de los controladores. Sin embargo, el modelamiento del sistema se ha realizado haciendo uso de la herramienta Matlab ®, la cual necesita de una licencia y no se trata de una solución de tipo open source, donde calcula los parámetros del controlador, pero no logra hacer la emulación del sistema.

<span id="page-26-0"></span>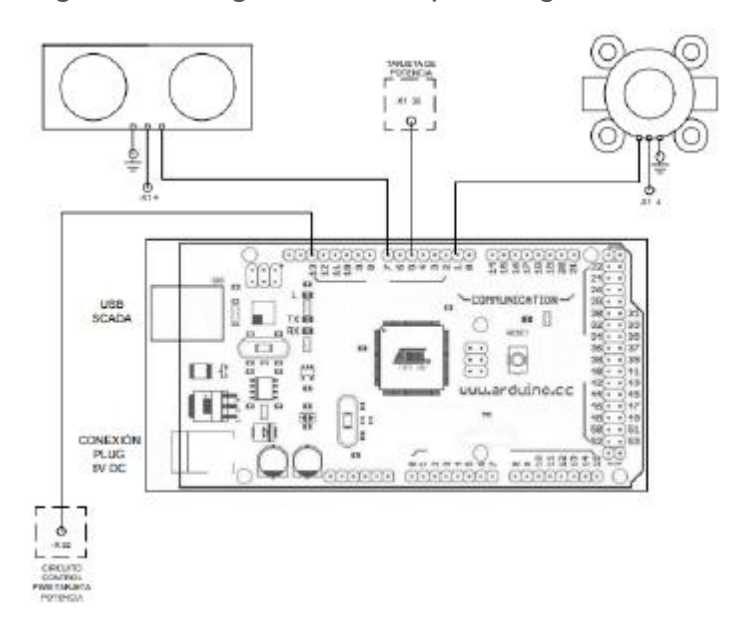

*Figura II-7 Diagrama de Bloques Vega et al*

Fuente (Nino Vega; Pablo Parra; Luis Córdova; Joselyne Andramuño; Johnny Álvarez, 2018): Cascade Control Algorithm developed with Embedded Systems

En el artículo científico de Fatuev et al (Fatuev, Victor A.; Mishin Anton A., 2019), el objetivo de esta investigación es obtener un modelo óptimo de regresión dinámica, el criterio utilizado fue el de

D-óptima, que es una de los más utilizados para modelos de regresión dinámica parametrizados no lineales, el procedimiento utilizado le permite explorar una amplia clase de sistemas dinámicos lineales y no lineales descritos por entrada-salida modelos y espacio estado. Sin embargo, hace uso de un computador para realizar los cálculos, por lo tanto, no se trata de un sistema embebido, por otro lado, identifica el sistema, pero no logra hacer la emulación.

<span id="page-27-0"></span>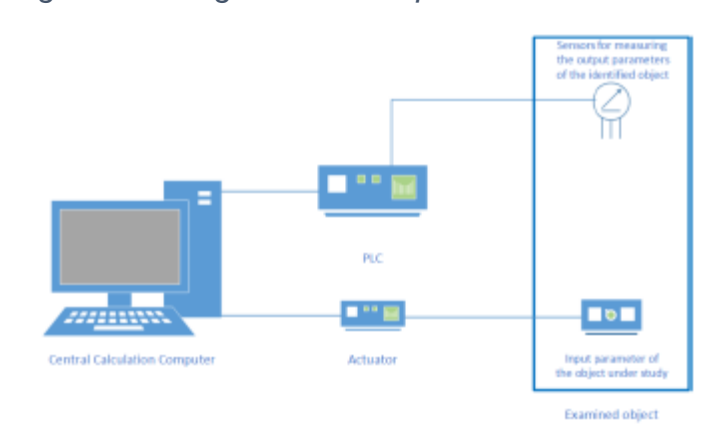

*Figura II-8 Diagrama de Bloques de Fatuev*

Fuente (Fatuev, Victor A.; Mishin Anton A., 2019): Realization of Optimal Identification Tasks for Dynamic Systems in Real Time Scale

En el artículo de Kumar Verma et al (Santosh Kumar Verma and Shyam Krishna Nagar, 2016) se presenta una aproximación de los sistemas de orden fraccional en modelos de espacio estado de segundo orden. La operación se realiza en dos pasos; en el primer paso, la aproximación de orden entero del sistema de orden fraccional se realiza usando el algoritmo de aproximación y luego, el sistema aproximado se realiza en forma de espacio estado usando Matlab ® y la dimensión del modelo de orden entero resultante es ser reducido usando eficiente realización equilibrada basada. No obstante que el sistema tiene un buen rendimiento y logra un método de identificación, lo hace mediante herramientas licenciadas y no implementa la emulación de la identificación.

#### <span id="page-28-0"></span>2.2 **Motivación**

Después de realizar una búsqueda en diferentes medios como tesis, artículos científicos, publicaciones o trabajos de fin de carrera, vemos que no hay trabajos de investigación similares, es por eso la importancia de esta investigación.

# <span id="page-28-1"></span>**2.3 Conceptual**

Para el desarrollo de esta investigación se hará uso de diferentes técnicas, metodologías, recursos tecnológicos, entre ellos tenemos:

#### **2.3.1 Adquisición de datos**

Según National Instruments (Instruments, 2020) La adquisición de datos es un proceso de medir una variable de tipo eléctrica o física como tensión, corriente, humedad, velocidad, temperatura, presión u otro tipo de variables que pueda ser sensada y luego ser enviadas a una PC para su posterior análisis. Al tener este atributo de usar la potencia de las PC's, el manejo de estas variables es mucho más fácil el procesamiento, análisis y visualización.

Según el fabricante MC Measurement Computing (Computing M. , 2020) define a este dispositivo como el proceso de digitalización de datos del mundo que nos rodea para que pueda visualizarse, analizarse y almacenarse en una computadora. Los sistemas modernos de adquisición de datos pueden incluir la adición de análisis de datos y software de informes, conectividad de red y opciones de control remoto y monitoreo. Para el caso de esta investigación se tomó en consideración la siguiente tabla comparativa entre diferentes tipos de adquisición de datos.

<span id="page-29-0"></span>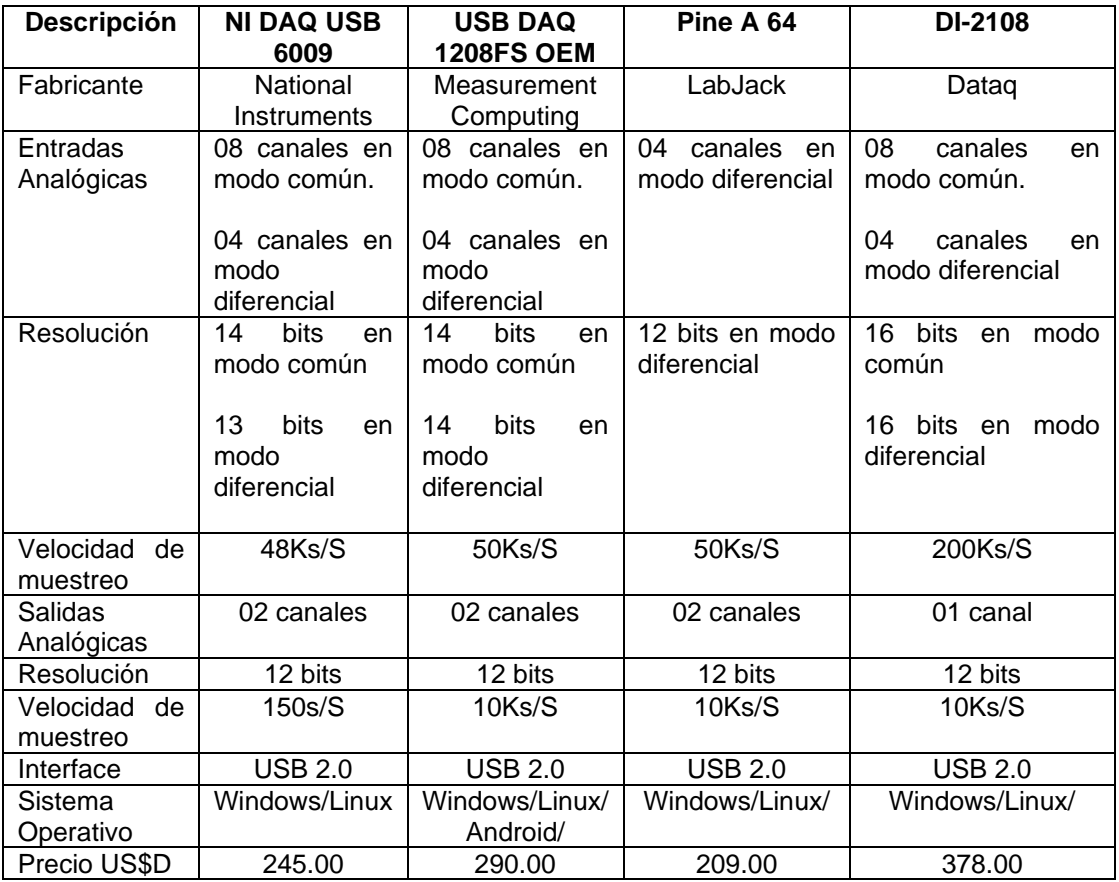

### *Tabla II-1 Tabla Comparativa de sistemas de adquisición de datos*

#### Fuente: Elaboración Propia

Después de haber realizado una búsqueda de diferentes fabricantes de tarjetas de adquisición de datos y según la Tabla II-1 se visualiza que la mejor opción para el desarrollo de la investigación es USB DAQ 1208FS OEM de Measurement Computing.

El dispositivo puede trabajar con varios rangos de muestreo, desde los 6.25Ks/S hasta 50Ks/S.

<span id="page-30-0"></span>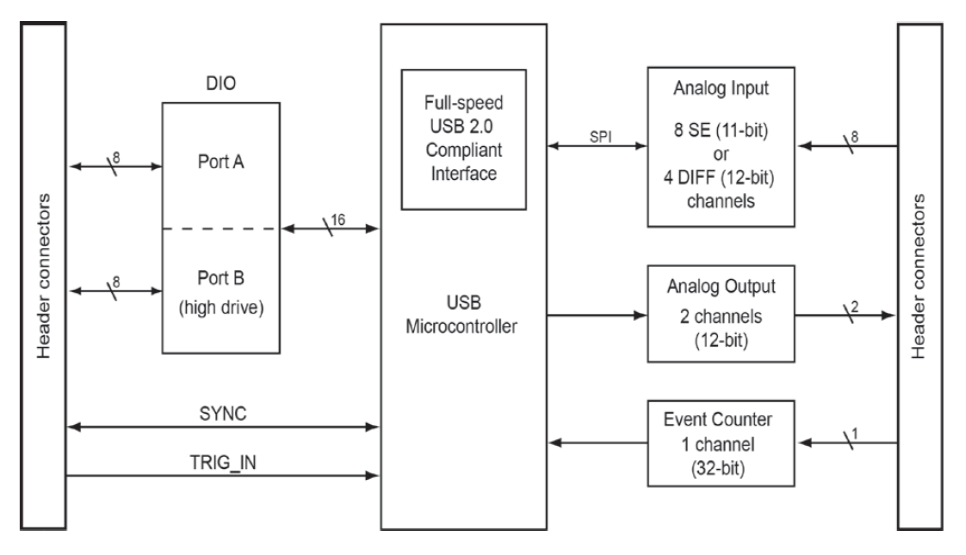

<span id="page-30-1"></span>Fuente:<https://www.mccdaq.com/pdfs/manuals/USB-1208FS-Plus-OEM.pdf>

*Figura II-10 Tarjeta de Adquisición de Datos*

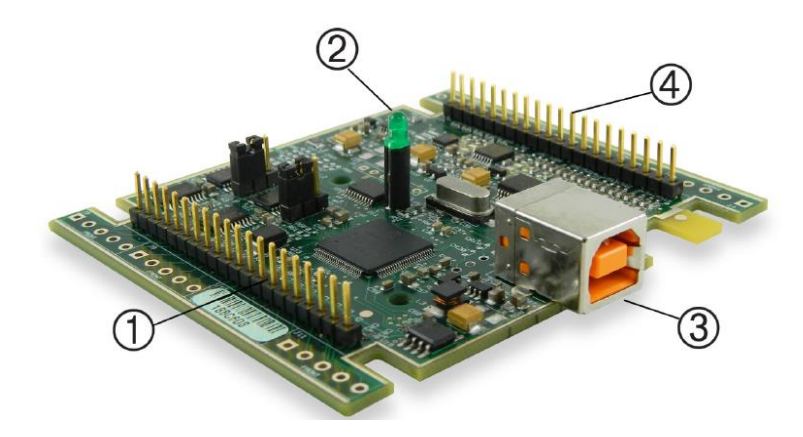

1. Conector para los pines del 21 al 40. 2. Indicador Led de encendido. 3. Conector USB. 4. Conector para los pines del 1 al 20

Fuente:<https://www.mccdaq.com/usb-data-acquisition/USB-1208FS.aspx>

El dispositivo en mención tiene las siguientes características (COMPUTING, 2020):

- 08 canales de entradas analógicas con rangos  $\pm 20$  V,  $\pm 10$  V,  $\pm 5$  V,  $\pm 4$  V, ±2.5 V, ±2.0 V, ±1.25 V, and ±1.0 V
- 02 canales de salidas analógicas con un rango de 0V a 5V
- 16 entradas/salidas digitales con un nivel de 5 V.

#### Dimensiones:

<span id="page-31-0"></span>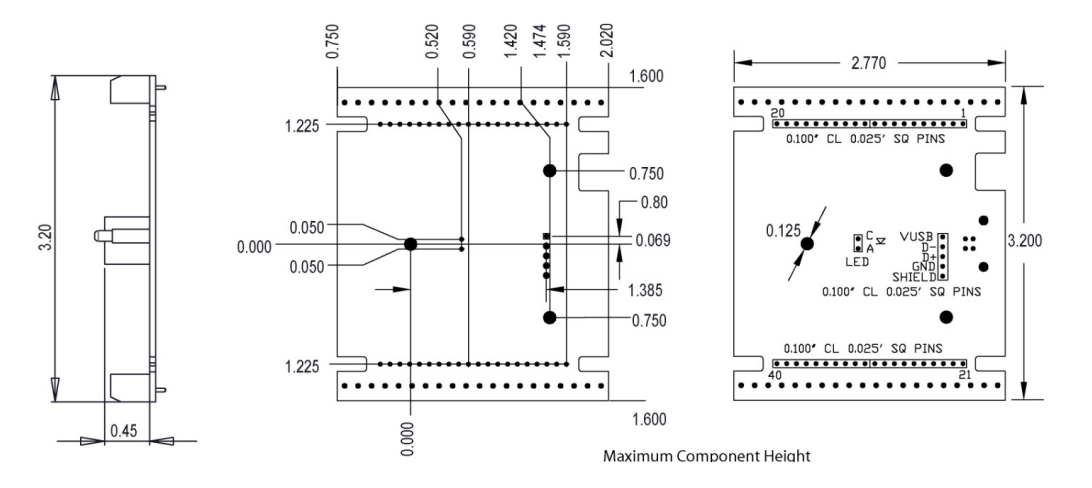

#### *Figura II-11 Dimensiones DAQ USB 1208FS OEM*

Fuente:<https://www.mccdaq.com/usb-data-acquisition/USB-1208FS.aspx>

#### **2.3.2 Sistema embebido**

Según Salas (Arriaran, 2015) define como un sistema embebido como a todo circuito electrónico digital capaz de realizar operaciones computacionales, generalmente en tiempo real, que sirven para cumplir una tarea específica. Para el caso de esta investigación se tomó en consideración la siguiente tabla comparativa entre diferentes tipos de sistemas embebidos.

<span id="page-32-0"></span>

| <b>Descripción</b> | Raspberry         | <b>Ordroid C2</b> | Juagar         | Pine A 64         | <b>Latte Panda</b> |
|--------------------|-------------------|-------------------|----------------|-------------------|--------------------|
|                    | Pi 4              |                   | <b>One</b>     |                   |                    |
| Procesador         | $1.5$ Ghz         | 1.5Ghz            | 1.3 Ghz        | 1.2 Ghz 64        | 1.8 Ghz Quad-      |
|                    | Quad-Core         | Quad-Core         | Quad-Core      | <b>Bits Quad-</b> | Core INTEL         |
|                    | <b>ARM Cortex</b> | <b>ARM Cortex</b> | <b>INTEL</b>   | Core ARM          | Z8300              |
|                    | A72               | A53               | <b>ATOM</b>    | Cortex A53        |                    |
|                    | <b>Broadcom</b>   |                   | Z3735G/F       |                   |                    |
|                    | <b>BCM2711B0</b>  |                   |                |                   |                    |
| Memoria<br>de      | Tarjeta Micro     | Tarjeta SD        | 16 Gb          | Tarjeta Micro     | 64 Gb              |
| expansión          | <b>SD</b>         |                   |                | <b>SD</b>         |                    |
| RAM                | 4 Gb              | 2 <sub>6b</sub>   | 1 Gb           | 2 <sub>cb</sub>   | 4 Gb               |
| Conectividad       | 2 USB 2.0         | 4 USB 2.0         | 3 USB 2.0      | 2 USB 2.0         | 2 USB 2.0          |
|                    | 2 USB 3.0         | 1 USB OTG         | ETHERNET       | <b>ETHERNET</b>   | 1 USB 3.0          |
|                    | <b>ETHERNET</b>   | <b>ETHERNET</b>   | 1 HDMI         | 1 HDMI            | <b>ETHERNET</b>    |
|                    | <b>BLUETOOTH</b>  | 1 HDMI            |                |                   | <b>BLUETOOTH</b>   |
|                    | <b>WIFI</b>       |                   |                |                   | <b>WIFI</b>        |
|                    | 2 HDMI            |                   |                |                   |                    |
|                    | 1 PORT            |                   |                |                   |                    |
|                    | <b>CAMERA</b>     |                   |                |                   |                    |
|                    | 40 PINOUT         |                   |                |                   |                    |
| Sistema            | <b>LINUX</b>      | LINUX/            | LINUX/         | ANDROID/          | WINDOWS 10         |
| Operativo          |                   | <b>ANDROID</b>    | ANDROID/       | LINUX/            |                    |
|                    |                   |                   | <b>WINDOWS</b> | <b>WINDOWS</b>    |                    |
|                    |                   |                   | 10             | <b>IOT</b>        |                    |
| Precio US\$D       | 60.00             | 46.00             | 79.00          | 29.00             | 139.00             |

*Tabla II-2 Tabla Comparativa de Sistemas Embebidos*

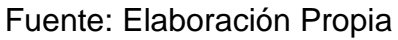

Después de haber realizado una búsqueda de diferentes sistemas embebidos y según la Tabla II-2 se visualiza que la mejor opción para el desarrollo de la investigación es Raspberry Pi 4 4Gb.

A continuación, se hace referencia a una imagen y un diagrama de bloques del sistema embebidos en mención.

*Figura II-12 Raspberry Pi 4 Model B+ 4GB*

<span id="page-33-0"></span>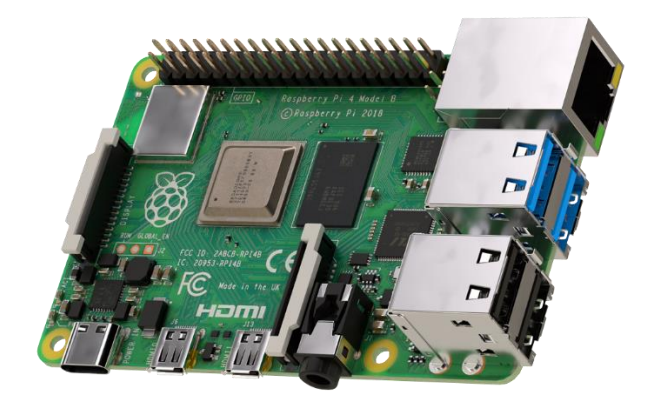

Fuente:<https://www.raspberrypi.org/products/raspberry-pi-4-model-b/>

*Figura II-13 Raspberry Pi 4 Periféricos*

<span id="page-33-1"></span>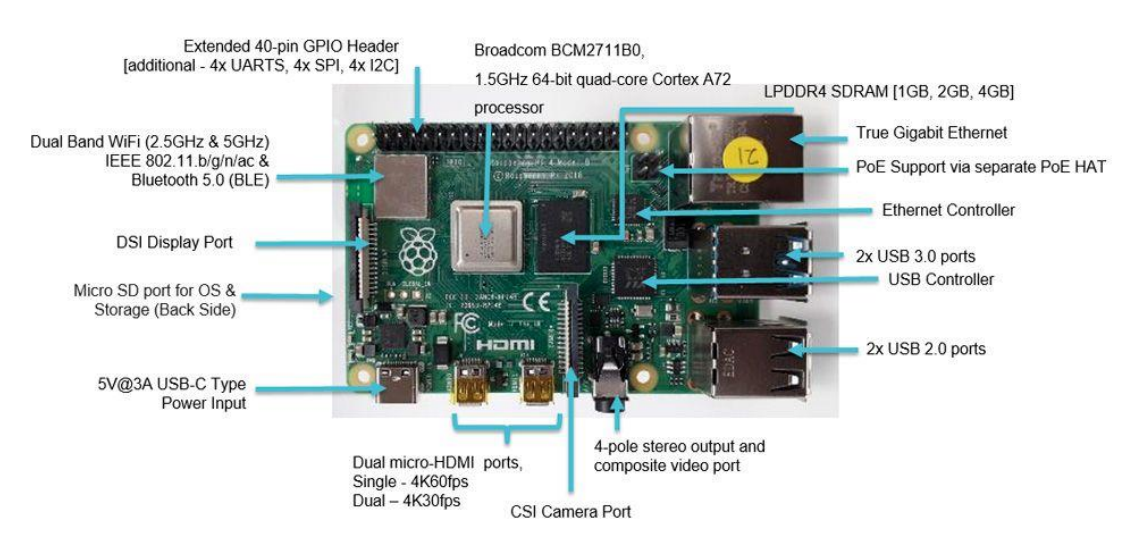

Fuente: [https://omniretro.com/tecnologia/raspberry-pi-4-especificaciones-](https://omniretro.com/tecnologia/raspberry-pi-4-especificaciones-caracteristicas/)

[caracteristicas/](https://omniretro.com/tecnologia/raspberry-pi-4-especificaciones-caracteristicas/)

#### **2.3.3 Algoritmos de identificación**

Ésta es la primera parte de la investigación, donde se obtiene el tipo de modelo matemático que se pretende identificar. Según los diferentes autores pueden existir varias clasificaciones como, por ejemplo: estocásticos o deterministas; estáticos o dinámicos; de parámetros concentrados o distribuidos, lineales o no lineales; tiempo continuo o tiempo discreto; paramétricos y no paramétricos, etc. Cada autor aborda el tema de la identificación según su visión.

Ahora debemos tener en cuenta que, una identificación, trata de una técnica para construir un modelo de un sistema de control o de un proceso, tomando en cuenta las variables de entrada y salida del sistema a identificar. Como se muestra en la Figura II-10 se tiene un diagrama de bloques de un proceso de identificación.

<span id="page-34-0"></span>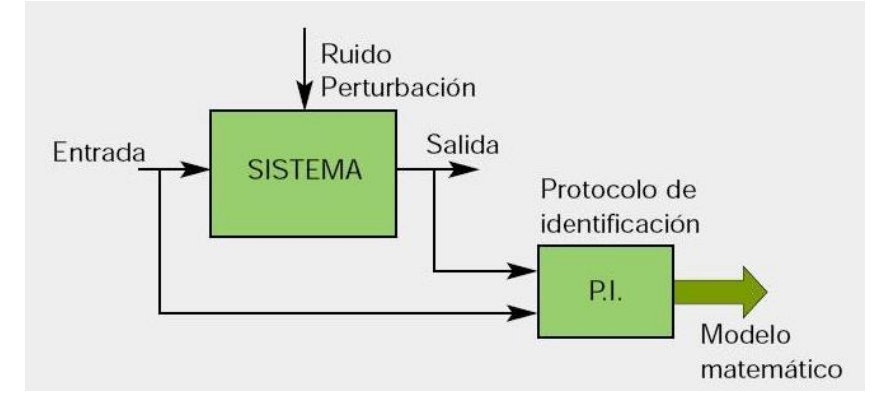

*Figura II-14 Proceso de Identificación de un sistema*

Fuente : [http://www.tecnicaindustrial.es/TIFrontal/a-1408-introduccion](http://www.tecnicaindustrial.es/TIFrontal/a-1408-introduccion-identificacion-sistemas.aspx)[identificacion-sistemas.aspx](http://www.tecnicaindustrial.es/TIFrontal/a-1408-introduccion-identificacion-sistemas.aspx)

Según Sedano et al (Javier Sedano Franco; José Ramón Villar Flecha, 2020) indican que la identificación se puede realizar tomando en cuenta la estructura del modelo, y de su comportamiento físico o no del mismo. Donde se pueden distinguir algunos tipos de estructuras de los modelos:

- Estructuras de Tipo Black-box: donde los parámetros del modelo no tienen una interpretación física.
- Estructuras de Tipo Gray-box: donde algunas partes del sistema pueden ser modeladas teniendo en cuenta principios fundamentales, y otras partes son como una caja negra.
- Estructuras de Tipo White-box: la estructura del modelo se obtiene a partir de leyes fundamentales. Los parámetros tienen una interpretación física.

Hay varias formas de catalogar los modelos matemáticos, para esto se ha realizado un resumen que sería de la siguiente manera:

- Modelos de tipo mentales, los cuales no requieren un formalismo matemático.
- Modelos de tipo no paramétricos, estos tienen como principal característica el uso de gráficos, diagramas u otro tipo de representaciones que describen sus propiedades, para esto se emplean funciones de excitación como, por ejemplo: respuesta al impulso, respuesta al escalón, o a la frecuencia.
- Modelos de tipo paramétricos o matemáticos, son aquellos en los cuales se puede describir las relaciones entre las variables de entrada y salida del sistema mediante uno o varios sistemas de ecuaciones matemáticas como, por ejemplo: ecuaciones diferenciales en función al tiempo o en ecuaciones en diferencias para sistemas discretos.

Ahora en función del tipo de sistema y de la representación matemática a emplearse, dichos sistemas pueden ser clasificados de la siguiente manera:

• Determinísticos: cuando existe una relación entre entradas y salidas mediante una ecuación; se estudia la relación entre la entrada y la salida.
- Estocásticos: cuando este posee un cierto grado de incertidumbre, estos solo pueden ser definidos mediante técnicas probabilísticas.
- Dinámicos: cuando las salidas varían con el tiempo, donde el valor actual de la salida está en función al tiempo transcurrido desde la aplicación de una señal de entrada.
- Estáticos: cuando en un sistema la salida depende únicamente de la entrada, la relación es independiente del tiempo entre las entradas y salidas.
- Continuos: se trata de sistemas que trabajan con señales continuas y se expresan mediante ecuaciones diferenciales.
- Discretos: son aquellos que trabajan con señales muestreadas, y se pueden expresar mediante el uso de ecuaciones en diferencias.

El método empleado en el presente trabajo de investigación es la identificación no paramétrica. Este modelo tiene como principal característica que realiza la identificación mediante la construcción de experimentos.

Algunas consideraciones que se deben tomar en cuenta para la correcta identificación del modelo son las siguientes:

- El modelo se desarrolla siempre a partir de una serie de aproximaciones y, por lo tanto, siempre va a ser una representación parcial del modelo original, donde se debe tomar en cuenta el porcentaje de error.
- El modelo debe tener siempre la relación entre la simplicidad del método, así como la necesidad de obtener los detalles más esenciales del sistema a identificar.

Existen algunas técnicas de identificación de los sistemas de tipo no paramétricas como: análisis a la respuesta transitoria, el análisis de correlación entre señales de entrada y salida y las técnicas frecuenciales.

### **2.3.4 Análisis de la respuesta transitoria**

Las señales de excitación de tipo no periódicas que pueden ser utilizadas para evaluar la respuesta transitoria son: impulsos de diferente amplitud y de corta duración, función escalón y función rampa.

| <b>Tipo de Señal</b> | Representación  | <b>Gráfica</b> |
|----------------------|-----------------|----------------|
| Impulso              | $\delta(t)$     |                |
|                      |                 |                |
| Escalón              | $u_{s}(t)$      |                |
|                      |                 |                |
| Rampa                | $r(t) = tus(t)$ |                |

*Tabla II-3 Señales de prueba*

Fuente: Elaboración Propia.

## **2.3.5 Análisis de la respuesta impulso unitario**

Esta metodología consiste en aplicar como entrada al proceso una señal de tipo impulso. Pero primero se debe hacer unos alcances acerca de las nomenclaturas y diagramas a utilizar.

*Figura II-15 Diagrama de Bloques de un sistema de lazo cerrado*

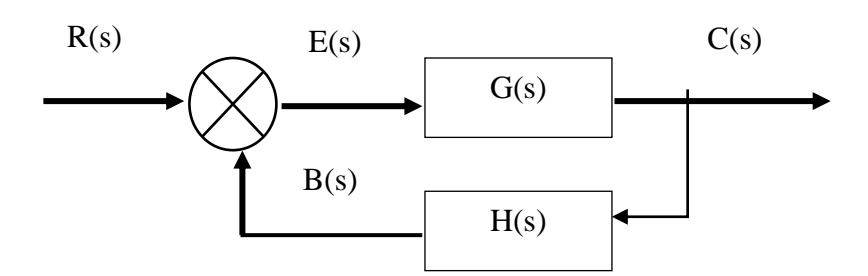

Fuente: Elaboración propia

Donde:

- R(s) : Señal de referencia o consigna
- C(s) : Señal de salida (Variable controlada)
- B(s) : Señal de retroalimentación
- E(s) : Señal de error
- H(s) : Función de transferencia de retorno
- G(s) : Función de transferencia de la planta

El impulso unitario viene definido por la función:  $X(s) = 1$ ; entonces, a la salida del sistema se obtendrá:

$$
Y(s) = X(s) \cdot \frac{K}{\tau s + 1} = 1 \cdot \frac{K}{\tau s + 1} = \frac{K}{\tau s + 1}
$$
 (II-1)

Donde:

 $\tau$  : Constante de Tiempo.

 $K$ : Ganancia del estado estacionario del sistema

Suponiendo K=1 se obtiene:

$$
Y(s) = \frac{1/\tau}{s + 1/\tau}
$$
 (II-2)

Aplicando la trasformada inversa de la Laplace se tiene:

$$
y(t) = \mathcal{L}^{-1}{Y(s)} = \frac{1}{\tau} \mathcal{L}^{-1} \left\{ \frac{1}{s + \frac{1}{\tau}} \right\} \tag{II-3}
$$

$$
y(t) = \frac{1}{\tau} \cdot e^{-t/\tau} \tag{II-4}
$$

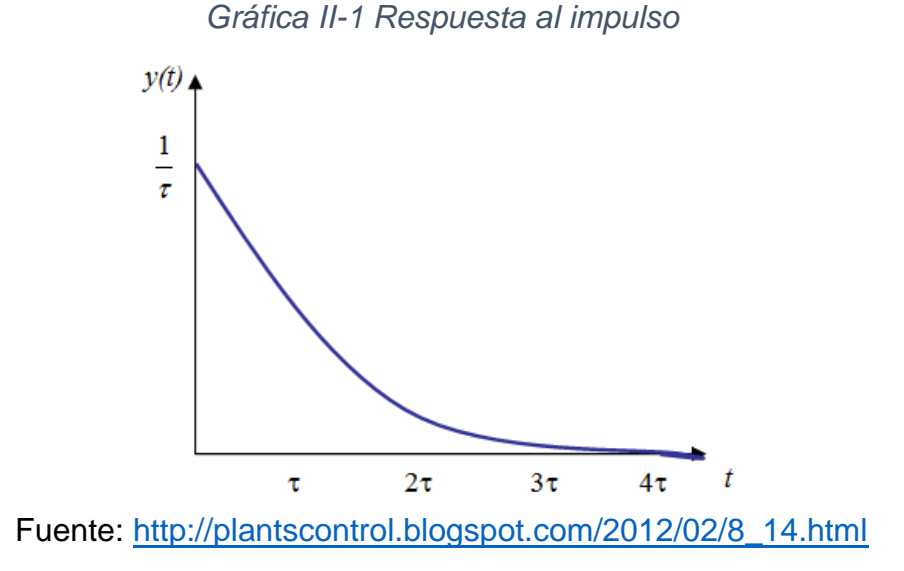

#### **2.3.6 Análisis de la respuesta escalón unitario**

Una señal también utilizada es la respuesta a un escalón, esta señal tiene una ventaja, que es mucho más sencilla su generación. Esta señal se puede describir como:

$$
u(t) = \begin{cases} \alpha, & t > 0 \\ 0, & t < 0 \end{cases} \tag{II-5}
$$

Si α=1 entonces la amplitud está definida por X(s) =  $1\llap{/}{\cal J}_S$ ; por tanto, se obtiene:

$$
Y(s) = X(s) \cdot \frac{K}{\tau s + 1} = \frac{1}{s} \cdot \frac{K}{\tau s + 1} = \frac{K}{s(\tau s + 1)}
$$
 (II-6)

Descomponiendo a Y(s) en fracciones simples:

$$
Y(s) = \frac{a_1}{s} + \frac{a_2}{\tau s + 1} \tag{II-7}
$$

Calculando los avalores de  $a_1$  y  $a_2$  :

$$
a_1 = \left[s \cdot \frac{K}{s(s+1)}\right]_{s=0} = \left[\frac{K}{\tau s + 1}\right]_{s=0} = K
$$
 (II-8)

$$
a_2 = \left[ (\tau s + 1) \cdot \frac{K}{s(\tau s + 1)} \right]_{s = -1/\tau} = \left[ \frac{K}{s} \right]_{s = -1/\tau} = -K \cdot \tau \tag{II-9}
$$

Por lo tanto:

$$
Y(s) = \frac{K}{s} - \frac{K\tau}{(\tau s + 1)} = \frac{K}{s} - \frac{K}{s + 1/\tau}
$$
 (II-10)

Aplicando la trasformada inversa de la Laplace se tiene:

$$
y(t) = \mathcal{L}^{-1}{Y(s)} = KL^{-1}\left\{\frac{1}{s}\right\} - KL^{-1}\left\{\frac{1}{s + 1/\tau}\right\}
$$
 (II-11)

$$
y(t) = K.(1 + e^{-t/\tau})
$$
 (II-12)

*Gráfica II-2 Respuesta al escalón*

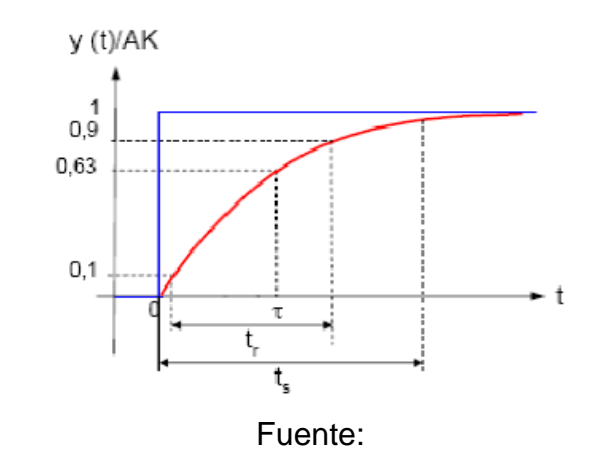

[http://instrumentacionunillanos2014.blogspot.com/2014/10/caracteristicas](http://instrumentacionunillanos2014.blogspot.com/2014/10/caracteristicas-dinamicas-de-los.html)[dinamicas-de-los.html](http://instrumentacionunillanos2014.blogspot.com/2014/10/caracteristicas-dinamicas-de-los.html)

#### **2.3.7 Método de Strejc**

Este método fue desarrollado por Vladimir Strejc, ingeniero mecánico de la Universidad Técnica de Czech, quien trabajo durante los 10 primeros años como ingeniero de diseño de sistemas de control en deferentes industrias, el método en mención trata de la identificación de sistemas de polos múltiples, mediante los parámetros  $T_a$  ,  $T_b$  ,  $T_d$  y  $T_e$ , los cuales son obtenidos cuando se aplica una señal escalón a un sistema.

Para obtener dichos parámetros se basa en trazar una línea recta tangente a la respuesta escalón del sistema, la cual va a estar superpuesta sobre el área de pendiente del sistema a identificar, de tal forma que el parámetro  $T_a$  se obtiene con el corte de la recta tangente con el eje de abscisas y el origen  $T_b$  se obtiene desde el punto de corte de  $T_a$  con el corte de  $kU$  una paralela al eje de abscisas en el punto donde la respuesta se encuentra estable.

*Gráfica II-3 Método Strejc*

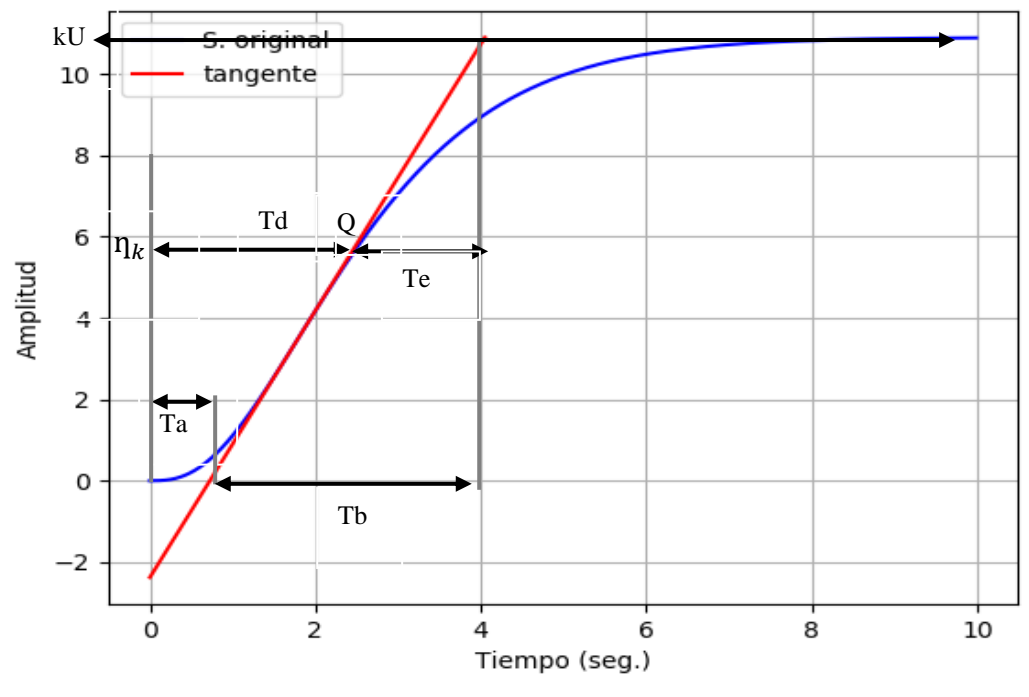

Fuente: Elaboración Propia

Después de graficar las rectas se puede obtener el valor de  $T_a$  y  $T_b$ , para luego calcular el coeficiente de  $\frac{T_a}{T_b}.$  Con este valor se logra obtener el valor de "n", donde "n" es el orden del sistema, para el cálculo de este valor se hace uso de la Tabla II-4.

| n              | $\frac{T_a}{T_b}$ | $\frac{T_e}{T_b}$ | $\eta_k$ | $T_a/_{\tau}$ | $T_b/_{\tau}$ | $T_d/7$ | $T_e/_{\tau}$ |
|----------------|-------------------|-------------------|----------|---------------|---------------|---------|---------------|
|                | 0                 |                   |          |               |               |         |               |
| $\overline{2}$ | 0.104             | 0.736             | 0.264    | 0.282         | 2.718         |         | 2.000         |
| 3              | 0.218             | 0.677             | 0.323    | 0.805         | 3.695         | 2       | 2.500         |
| 4              | 0.319             | 0.647             | 0.353    | 1.425         | 4.463         | 3       | 2.888         |
| 5              | 0.410             | 0.629             | 0.371    | 2.100         | 5.119         |         | 3.219         |

*Tabla II-4 Coeficientes de Strejc*

Fuente (Angel, Martínez Bueno; Jorge, Pomares, 2011): Identificación experimental de sistemas

El método en mención va a ser implementado en un sistema embebido, se trata de una identificación no paramétrica de lazo abierto, donde se identifican sistemas hasta de orden 5.

• Polos reales múltiples con retardo

Se aplica el mismo procedimiento de polos reales múltiples, pero tomando ahora la consideración de un retardo al comienzo.

$$
G(s) = \frac{K}{(1+\tau_1 s)(1+\tau_2 s)(1+\tau_3 s) \dots (1+\tau_n s)}
$$
 (II-13)

Ahora la función de transferencia será de la siguiente manera:

$$
G(s) = \frac{K}{(1 + \tau s)^n} \cdot e^{-Ts} \tag{II-14}
$$

Donde:

K = Ganancia del sistema  $K = \frac{\Delta y}{\Delta x}$ Δ

 $\tau$  = Constante de Tiempo

T = Retardo

n = número de polos del sistema

$$
G(s) = \frac{K}{(1 + \tau s)^n} \cdot e^{-Ts} \tag{II-15}
$$

El procedimiento para la identificación es el siguiente:

- 1. Se debe excitar a la planta con una señal escalón, para obtener la respuesta del sistema y calcular la Gancia K en el régimen estacionario.
- 2. La respuesta es un vector que llevará el nombre de P(t).
- 3. Se realiza la P'(t) y P''(t), donde ahora P''(t)=0, donde se puede obtener la posición del punto de inflexión  $T_d$ .
- 4. Se evalúa P' $(T_d)$  =m, donde se obtiene el valor de la pendiente y también su intercepto con el eje de las ordenadas.

$$
Y_0 = P(T_d) \quad -mT_d \tag{II-16}
$$

5. Con esto se obtiene la recta tangente en el punto Q.

$$
y(t) = mx + y_0 \tag{II-17}
$$

6. Se evalúa tanto  $y(t)=0$  y  $y(t)=uK$ , con esto se calculan los valores de  $T_a$  y  $T_b$  respectivamente.

$$
T_b = T_c - T_a
$$
\n
$$
T_e = T_c - T_d
$$
\n(II-19)

7. Luego se calculan los cocientes  $/_{T_b}$  у  $T_e$  $/_{T_b}\,$  y se obtiene el orden n.

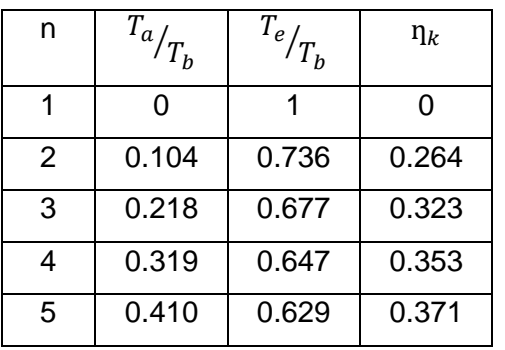

#### **2.3.8 Software Open Source**

Según Torres et al (Elsa Gladys Torres Saybay, Arturo Francisco Ordoñez Peña, Rodrigo Víctor Alarcón A. y Melvin Leonardo López Franco, 2016), en su publicación hace uso de una definición, donde comenta que la palabra open source una expresión de la lengua inglesa y que puede traducirse como "fuente abierta". La principal característica de estos programas es tener el acceso a su código fuente, con lo cual permite hacer las modificaciones por parte de otros programadores.

En este trabajo de investigación se empleó la herramienta Python, la cual tiene un sin número de librerías orientas a trabajos de investigación, modelamiento, tratamiento de señales, etc. Existen organizaciones como Open Source Initiative (OSI), es una organización dedicada la promoción de código abierto.

*Figura II-16 Logotipo de Open Source*

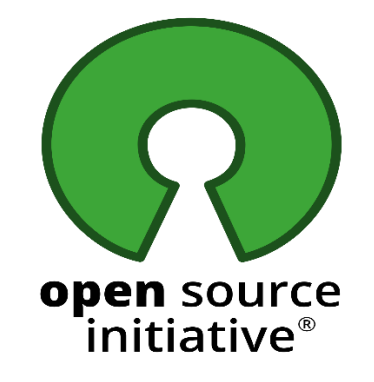

Fuente: <https://opensource.org/logo-usage-guidelines>

• **Características de un software open source:** 

Según el portal web Tecnología y Negocios (Negocios, 2020) , nos comenta que los usuarios de este tipo de software tienen las siguientes particularidades.

- a. Están a la espera de licencias públicas, por ende, que no requiere códigos de activación.
- b. Esperan las nuevas actualizaciones y posibles parches de forma periódica.
- c. Esperan la ayuda de una comunidad o blog donde pueden conseguir ayuda entre ellos mismos.
- **Ventajas de un software open source:** 
	- a. Los software de tipo open source cuentan con la posibilidad modificar, compartir e investigar el código fuente de una aplicación.
- b. Por otro lado, el uso de software de tipo open source promueven el trabajo en equipo y la colaboración entre sus miembros. Con esto supone una mayor rapidez de implementación y tener una gran variedad de herramientas.
- c. Por lo tanto, los software de tipo open source le pertenece a toda la comunidad o suscriptores, de tal manera que los nuevos desarrollos y/o actualizaciones dependen de la comunidad.

#### • **Desventajas de un software open source:**

- a. Se deben tomar en cuenta al momento de desarrollar una aplicación, que no existe soporte técnico o un lugar donde colocar una inconformidad.
- b. Estos programas, no tienen un soporte o empresa a la cual se le pueda realizar algún tipo de reclamación.
- c. La posibilidad de no continuidad de los programas, por lo que puede entrar a la categoría de desuso. Aquí es donde se sufren muchos inconvenientes para las migraciones a un nuevo programa.

#### **2.3.9 Python**

Una definición de este lenguaje se encuentra en (https://openwebinars.net/blog/que-es-python/, 2020) donde dice que este lenguaje es multiplataforma que tiene como características poseer un código legible y limpio. Esa es una de las razones de su éxito, es uno de los lenguajes de iniciación de muchos desarrolladores, por lo que es estudiado en escuelas de formación y universidades a nivel mundial.

En la actualidad este lenguaje de programación es uno de los más usados para trabajar con grandes volúmenes de datos, también es usado a nivel científico y para aplicaciones en ingeniería, por su gran variedad de bibliotecas y cuenta con una comunidad muy activa de programadores que constantemente están realizando modificaciones.

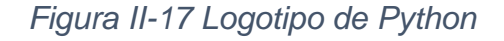

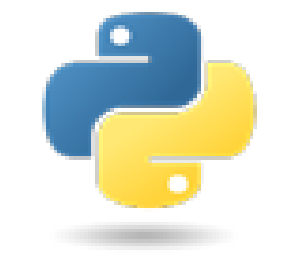

Fuente:<https://www.python.org/>

Las librerias utilizadas para la presente investigación son:

• Scipy : Librería para el manejo de rutinas numéricas, integración numérica, interpolación, optimización, álgebra lineal y estadísticas, para mayor información en detalle se encuentra en: <https://www.scipy.org/scipylib/index.html>

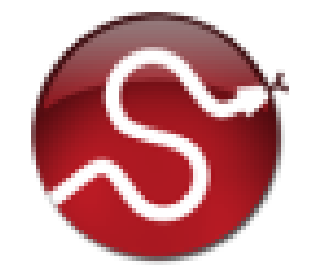

*Figura II-18 Logotipo de Scipy*

Fuente:<https://www.scipy.org/scipylib/index.html>

• Numpy : Librería para el manejo de rutinas para cálculos científicos, como matriz N-dimensional, integración de código C / C ++ y Fortran, Álgebra lineal y transformada de Fourier. Para mayor información en detalle se encuentra en: <https://numpy.org/>

*Figura II-19 Logotipo de Numpy*

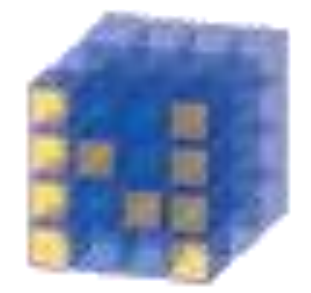

Fuente:<https://numpy.org/>

• Matplotlib : Librería para el manejo de rutinas para realizar graficas en 2D, gran cantidad formatos impresos. Para mayor información en detalle se encuentra en: <https://matplotlib.org/>

*Figura II-20 Logotipo de Matplotlib*

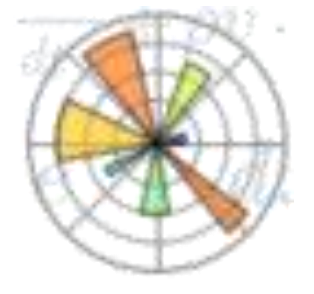

Fuente:<https://matplotlib.org/>

• SymPy : Librería para el manejo de rutinas para matemática simbólica. Trabaja como un un sistema de álgebra computacional con todas las funciones. Para mayor información en detalle se encuentra en: <https://www.sympy.org/en/index.html>

*Figura II-21 Logotipo de Sympy*

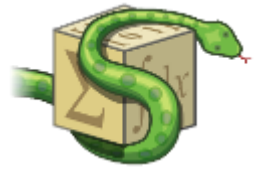

Fuente:<https://www.sympy.org/en/index.html>

#### **2.3.10 Hardware in Loop**

Según Hernández et al (HERNÁNDEZ-MEDRANO, Israel\*†, PINEDA-MARTÍNEZ, Alejandro Gabriel, TAPIA-TINOCO,, 2017) es un sistema embebido utilizado para el desarrollo y comprobación de sistemas en tiempo real, el cual interactúa con el medio a través de sus interfaces puede capturar señales de los sensores y enviar una señal hacia los actuadores. En algunos casos, se requieren interfaces para el manejo de diferentes niveles de tensiones e intensidades de corriente.

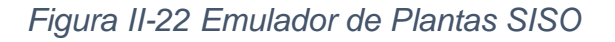

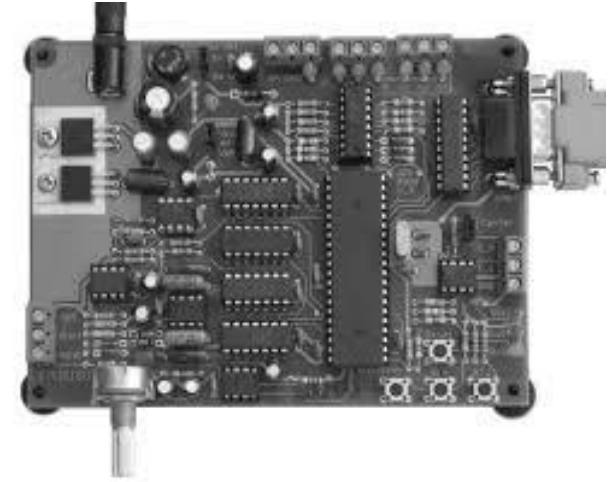

Fuente:

[https://pdfs.semanticscholar.org/3c75/d19f6747db9f05b746f9edde0e96bb2be4](https://pdfs.semanticscholar.org/3c75/d19f6747db9f05b746f9edde0e96bb2be489.pdf) [89.pdf](https://pdfs.semanticscholar.org/3c75/d19f6747db9f05b746f9edde0e96bb2be489.pdf)

En la tesis de Velo Sánchez (Esteban, 2014) hace una emulación de las funciones de transferencia en el tiempo continuo y discreto y realiza la transformación del Plano S al Plano Z hace uso de las aproximaciones de Tustin y Euler.

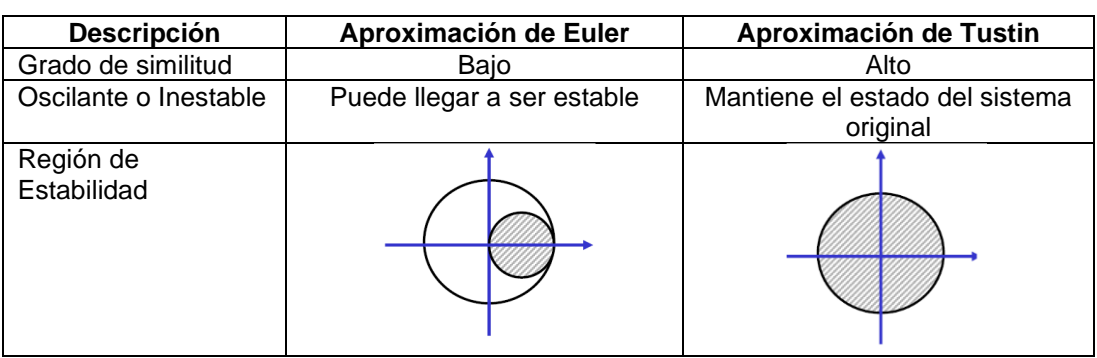

#### *Tabla II-5 Tabla Comparativa de tipos de aproximación*

Fuente: Elaboración Propia

Como se muestra en el Tabla II-5, para nuestra investigación se implementó la aproximación de Tustin.

Esta es la segunda parte de la investigación, consiste en la implementación de un algoritmo que nos permite realizar la emulación de un sistema hasta de orden 5.

## **2.3.11 Aproximación de Tustin, bilineal o trapezoidal**

Se trata de hacer la sustitución de un término en una función transferencia en tiempo continuo, la variable s:

$$
s = \frac{2}{T} \cdot \frac{z - 1}{z + 1} \tag{II-20}
$$

Donde:

T: Tiempo de muestro (Segundos)

• Para funciones de transferencia de 1er Orden se tiene:

$$
G(s) = \frac{a_1 s + a_0}{b_1 s + b_0} \tag{II-21}
$$

Donde:

a0, a1, b0, b1: Son los coeficientes de la FT

Reemplazando (II 20) en (II 21) se tiene:

$$
G(z) = \frac{(2a_1 + a_0T)z - 2a_1 + a_0T}{(2b_1 + b_0T)z - 2b_1 + b_0T}
$$
 (11-22)

• Para funciones de transferencia de 2do Orden se tiene:

$$
G(s) = \frac{a_2 s^2 + a_1 s + a_0}{b_2 s^2 + b_1 s_1 - b_0}
$$
 (11-23)

Donde:

a0, a1, a2, b0, b1, b2: Son los coeficientes de la FT Reemplazando (II 20) en (II 23) se tiene:

$$
G(z) = \frac{(4a_2 + 2a_1T + a_0T^2)z^2 + (2a_0T^2 - 8a_1T)z + 4a_2 + a_0T^2 - 2a_1T}{(4b_2 + 2b_1T + b_0T^2)z^2 + (2b_0T^2 - 8b_1T)z + 4b_2 + b_0T^2 - 2b_1T}
$$
\n(11-24)

• Para funciones de transferencia de 3er Orden se tiene:

$$
G(s) = \frac{a_3 s^3 + a_2 s^2 + a_1 s + a_0}{b_3 s^3 + b_2 s^2 + b_1 s_1 - b_0}
$$
 (11-25)

Donde:

a0, a1, a2, a3, b0, b1, b2, b3: Son los coeficientes de la FT Reemplazando (II 20) en (II 25) se tiene:

$$
G(z) = \frac{(8a_3 + 4a_2T + 2a_1T^2 + a_0T^3)z^3 + (-24a_3 - 4a_2T + 2a_1T^2 - 3a_0T^3)z^2}{(8b_3 + 4b_2T + 2b_1T^2 + b_0T^3)z^3 + (-24b_3 - 4b_2T + 2b_1T^2 - 3b_0T^3)z^2}
$$

$$
+\frac{(24a_3 - 4a_2T - 2a_1T^2 + 3a_0T^3)z + (-8a_3 + 4a_2T^2 - 2a_1T^2 + a_0T^3)}{(24b_3 - 4b_2T - 2b_1T^2 + 3b_0T^3)z + (-8b_3 + 4b_2T^2 - 2b_1T^2 + b_0T^3)}
$$
\n(11-26)

#### **2.3.12 Transformación a ecuaciones en diferencias**

Después de la aplicación de la aproximación de Tustin se tiene la función de transferencia en el Plano Z, luego para poder implementar estas funciones en un sistema embebido se debe convertir a ecuaciones en diferencias. Este paso es muy sencillo. Tan solo hacen falta los parámetros anteriormente calculados y la transformada Z inversa de la ecuación 10.2.0.1 (donde i es el instante de muestreo actual y k un número natural que hace referencia a un estado anterior):

$$
z^{-k}X(z) = X(i-k) \tag{11-27}
$$

Donde:

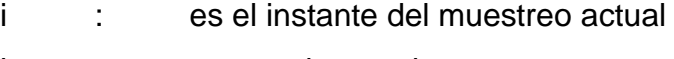

k : un estado anterior

Para un caso general se tendría de la siguiente manera para un sistema de 2do Orden:

$$
G(z) = \frac{Y(z)}{X(z)} = \frac{a_2 z^2 + a_1 z + a_0}{b_2 z^2 + b_1 z_1 - b_0} = \frac{a_2 + a_1 z^{-1} + a_0 z^{-2}}{b + b_1 z^{-1} + b_0 z^{-2}}
$$
 (11-28)

Operando se obtiene:

$$
Y(k) = \frac{a_2}{b_2}x(k) + \frac{a_1}{b_2}x(k-1) + \frac{a_0}{b_2}x(k-2) - \frac{b_1}{b_2}y(k-1) - \frac{b_0}{b_2}y(k-2)
$$
 (11-29)

#### **2.3.13 Interfaz gráfica Hardware**

El sistema embebido debe contar con una pantalla industrial para la visualización de las gráficas durante y después del proceso de identificación del sistema, así como también para el proceso de emulación. Este dispositivo debe contar también con una uy buena resolución, de un tamaño apropiado para que el sistema a implementar sea portátil.

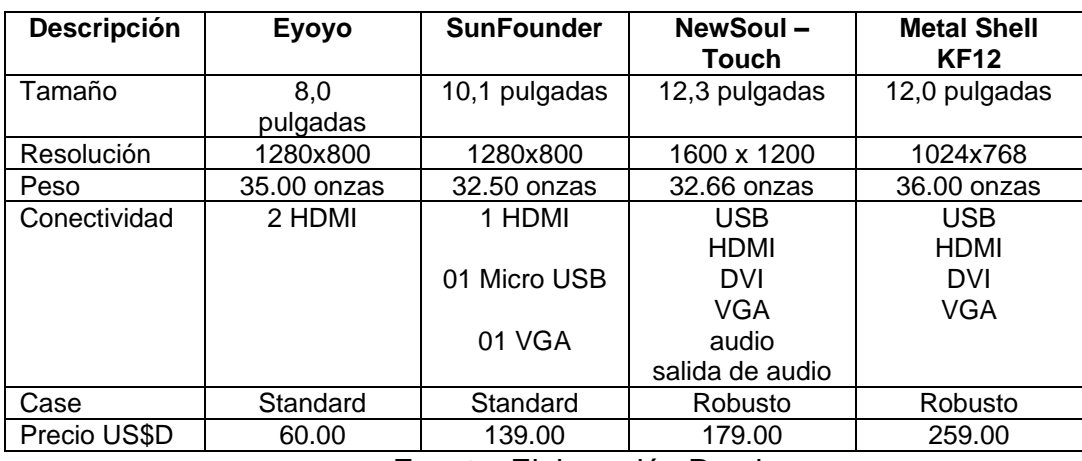

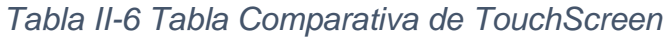

Fuente: Elaboración Propia

Después de haber realizado una búsqueda de diferentes tipos de pantallas de tipo touchscreen y según la Tabla II-5 se visualiza que la mejor opción para el desarrollo de la investigación es NewSoul – Touch.

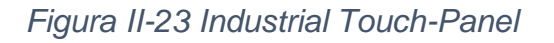

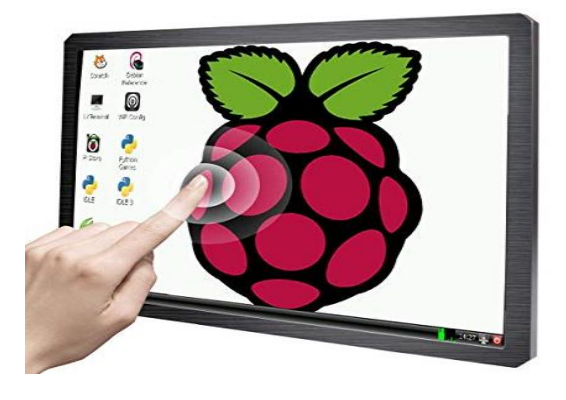

Fuente: [https://www.amazon.com/-/es/Newsoul-pantalla-pulgadas](https://www.linux.com/tutorials/6-industrial-touch-panel-computers-based-raspberry-pi/)[resoluci%C3%B3n-sistemas/dp/B07P8ZCJCG](https://www.linux.com/tutorials/6-industrial-touch-panel-computers-based-raspberry-pi/) /

#### **2.3.14 Interfaz gráfica Software**

En el sistema embebido debe contar con una interfaz gráfica, GUI o un tipo de presentación de los resultados amigable para la visualización de la identificación del sistema, así como la interfaz de la etapa de la emulación de la función de transferencia identificada.

Entre las principales interfaces gráficas para la visualización de los resultados de la investigación se tiene:

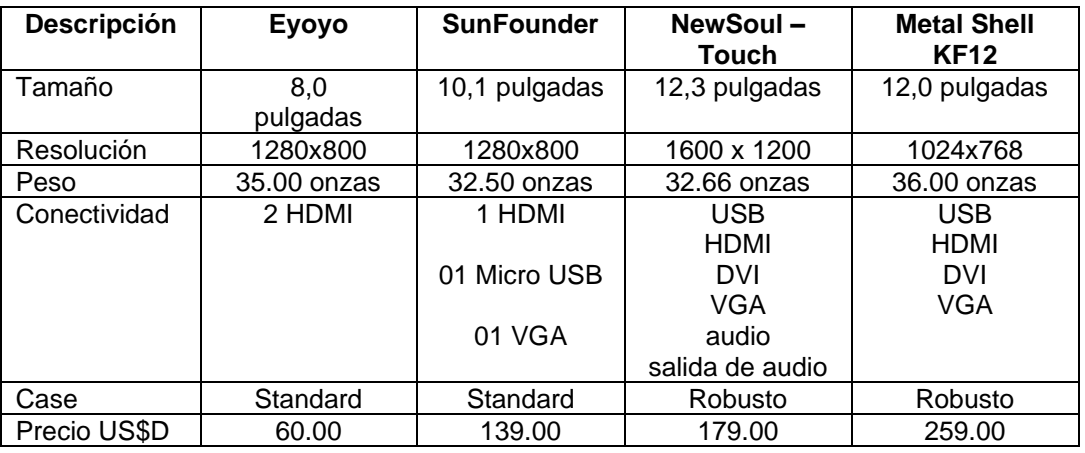

#### *Tabla II-7 Tabla Comparativa de TouchScreen*

Fuente: Elaboración Propia

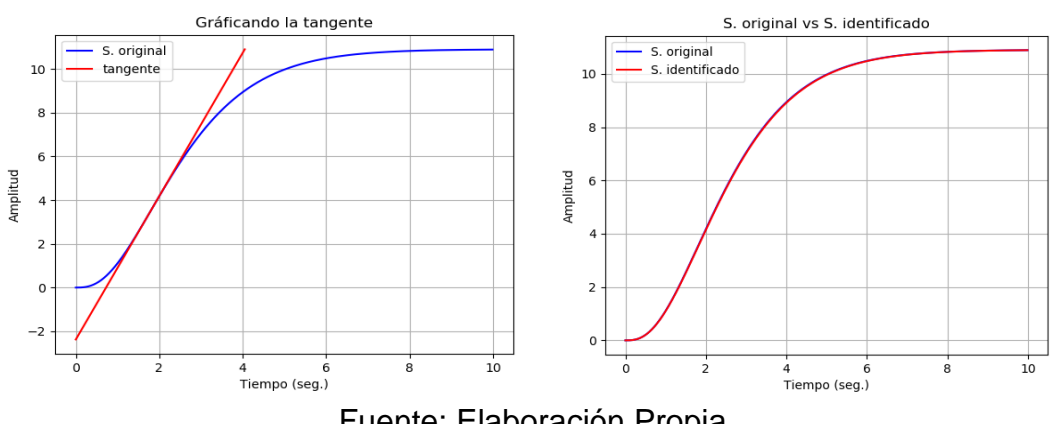

## *Gráfica II-4 Gráficas de la Identificación del sistema*

Fuente: Elaboración Propia

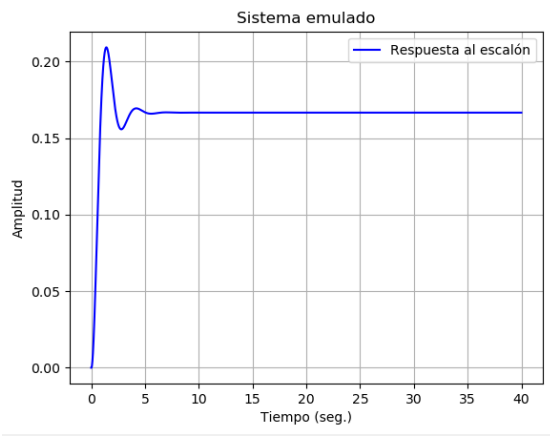

*Gráfica II-5 Gráficas del sistema emulado*

Fuente: Elaboración Propia

## **2.4 Definición de términos básicos**

| <b>Termino</b>    | Descripción / Significado                                                           |  |  |  |  |
|-------------------|-------------------------------------------------------------------------------------|--|--|--|--|
| <b>ADC</b>        | (Analog Digital Convertion) Conversión de<br>Análogo a Digital                      |  |  |  |  |
| <b>ARMAX</b>      | Auto-Regressive Moving Average<br>with<br>eXogenous inputs                          |  |  |  |  |
| ARM <sub>v7</sub> | Familia de Procesadores ARM                                                         |  |  |  |  |
| <b>ARX</b>        | Auto-Regressive with eXogenous inputs                                               |  |  |  |  |
| <b>BJ</b>         | <b>Box-Jenkins</b>                                                                  |  |  |  |  |
| <b>CAN</b>        | (Controller Área Network) Protocolo de<br>comunicaciones basado en topología Bus    |  |  |  |  |
| <b>CNC</b>        | (Computer Numerical Control) Control<br>Numérico Computarizado                      |  |  |  |  |
| <b>CPLD</b>       | (Complex programmable logic device)<br>Dispositivo Lógico Programable Complejo.     |  |  |  |  |
| <b>DAC</b>        | (Digital Analog Convertion) Conversión de<br>Digital a Análogo                      |  |  |  |  |
| <b>DSP</b>        | (Digital Signal Processing) Procesamiento<br>Digital de Señal.                      |  |  |  |  |
| e(t)              | Señal de error                                                                      |  |  |  |  |
| <b>FPGA</b>       | (Field Programmable Gate Array) Arreglo<br>de Compuertas Programables en Campo.     |  |  |  |  |
| <b>GUI</b>        | <b>Graphical User Interface</b>                                                     |  |  |  |  |
| <b>HDMI</b>       | <b>High-Definition Multimedia Interface</b>                                         |  |  |  |  |
| <b>HIL</b>        | (Hardware In the Loop) Simulación de<br>Hardware en el Lazo.                        |  |  |  |  |
| HMI               | Human Machine Interface                                                             |  |  |  |  |
| 12C               | <b>Inter-Integrated Circuit</b>                                                     |  |  |  |  |
| <b>IEC</b>        | (International Electrotechnical Commission)<br>Comisión Eletrotécnica Internacional |  |  |  |  |
| Ks/S              | <b>Kilosamples per Second</b>                                                       |  |  |  |  |
| <b>LABVIEW</b>    | Laboratory Virtual Instrument Engineering<br>Workbench                              |  |  |  |  |
| <b>LCD</b>        | (Liquid Crystal Display)                                                            |  |  |  |  |
| LTI               | Linear Time-Invariant, es un sistema lineal<br>invariante en el tiempo              |  |  |  |  |
| LUT               | (Look-Up Tables) Tabla de Consulta o<br>arreglo asociativo.                         |  |  |  |  |

*Tabla II-8 Tabla de Términos*

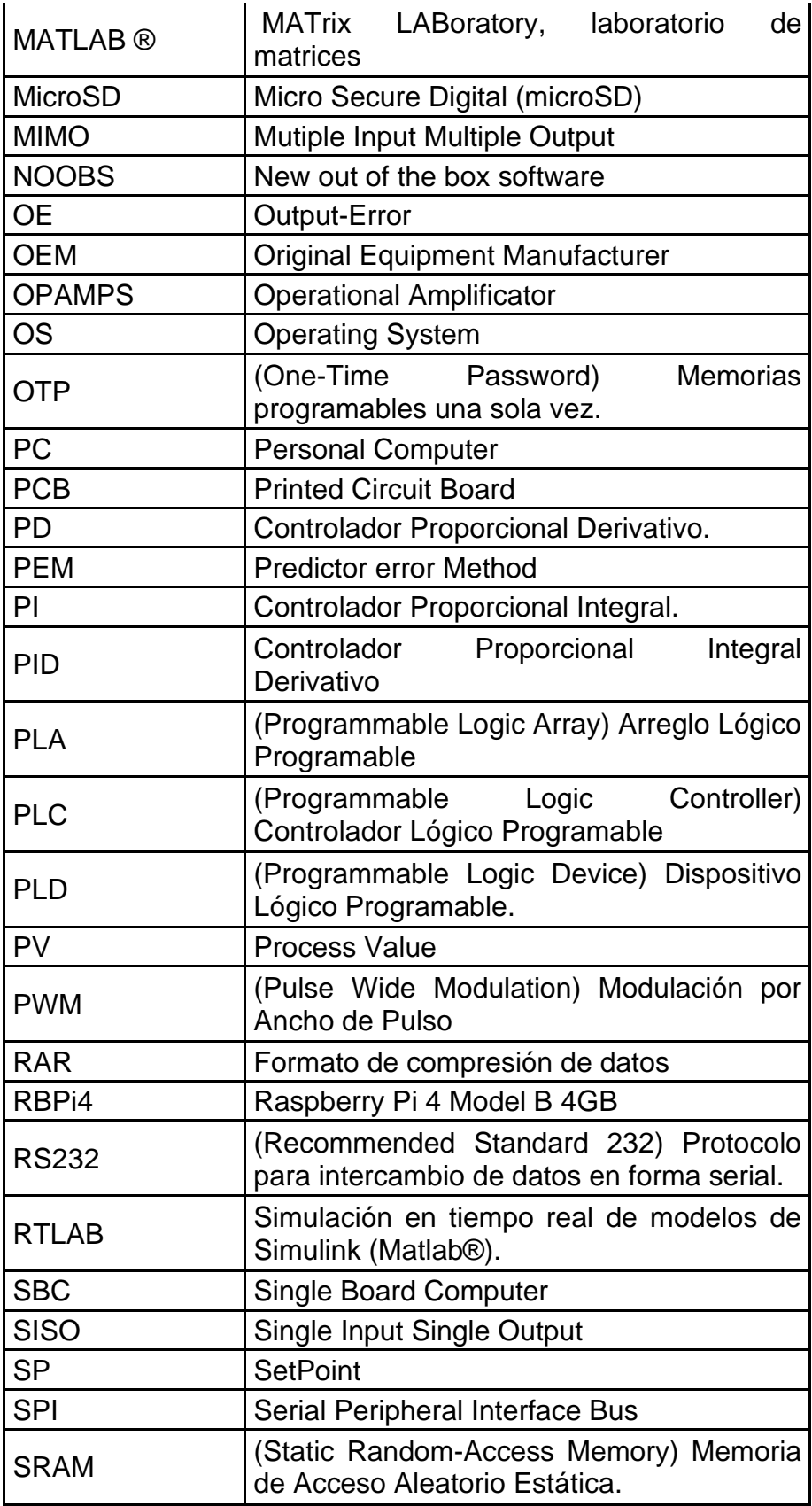

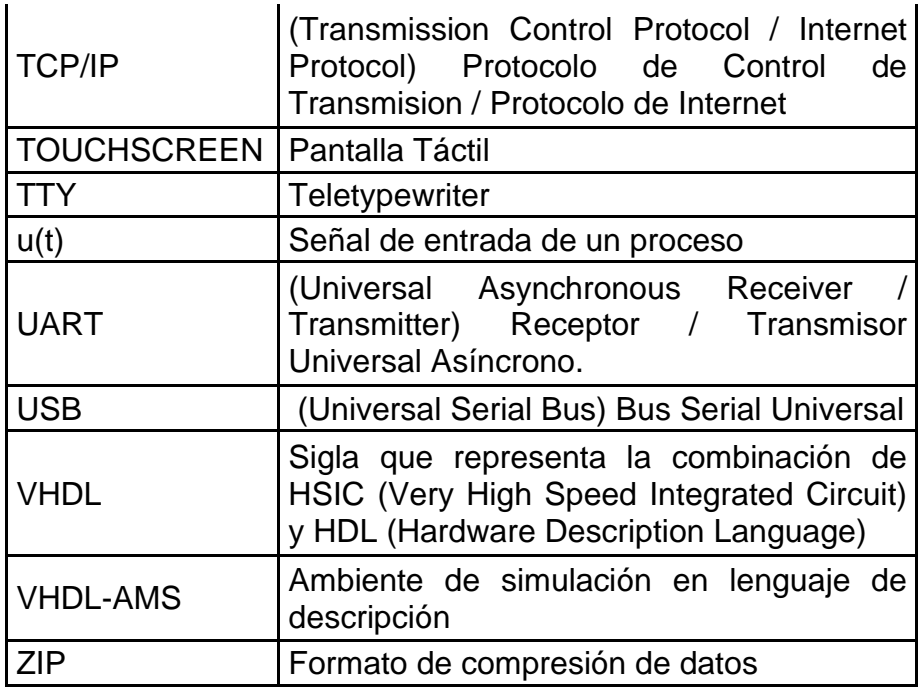

Fuente: Elaboración propia

# **III VARIABLES E HIPÓTESIS**

## **3.1 Definición de las variables**

- X1: Identificación de un sistema SISO hasta Orden 5.
- X2: Emulación de un sistema SISO hasta Orden 5.
- Y: Sistema portátil con herramientas open source.

## **3.2 Operacionalización de las variables**

Para la definición conceptual de las variables se tomó en cuenta las siguientes consideraciones:

Para la variable.

• X1: Identificación de un sistema SISO hasta Orden 5 y haciendo uso de herramientas de software de tipo open source, las métricas para la validación son las siguientes:

- a) Desarrollo de Algoritmos
	- · Identificación de sistemas tipo SISO hasta Orden 5.
		- i. Con un error cuadrático medio de 0.002.

| Variable                                                     | Definición<br>Conceptual                                               | Dimensión             | Indicador                                  | Instrumento                               |                     |
|--------------------------------------------------------------|------------------------------------------------------------------------|-----------------------|--------------------------------------------|-------------------------------------------|---------------------|
| X1:<br>Identificación de<br>un sistema SISO<br>hasta Orden 5 | Algoritmo de<br>Identificación<br>por el<br>metodo de<br><b>Strejc</b> | Grado de<br>similitud | $0.002$ de<br>error<br>cuadrático<br>medio | Método de<br>Error<br>Cuadrático<br>Medio | Vector de<br>datos. |

Tabla III-1 Operacionalización de la variable X1

Fuente: Elaboración propia

Para la variable.

• X2: Emulación de un sistema SISO hasta Orden 5 y haciendo uso de herramientas de software de tipo open source, las métricas para la validación son las siguientes:

- a) Desarrollo de Algoritmos
	- · Emulación de sistemas SISO hasta Orden 5..
		- i. Con un error cuadrático medio de 0.002.

| Variable                                                    | <b>Definición</b><br>Conceptual                            | Dimensión             | Indicador                                  | Instrumento                               |                        |
|-------------------------------------------------------------|------------------------------------------------------------|-----------------------|--------------------------------------------|-------------------------------------------|------------------------|
| X2:<br>Emulación de<br>un sistema<br>SISO hasta<br>Orden 5. | Algoritmo de<br>Emulación<br>por el<br>metodo de<br>Tustin | Grado de<br>similitud | $0.002$ de<br>error<br>cuadrático<br>medio | Método de<br>Error<br>Cuadrático<br>Medio | Vector<br>de<br>datos. |

Tabla III-2 Operacionalización de la variable X2

Fuente: Elaboración propia

Para la variable.

Y: Sistema portátil con herramientas open source.

Implementación de los algoritmos de identificación y emulación en un sistema embebido, las métricas para la validación son las siguientes:

- a) Implementar los algoritmos en el sistema embebido:
	- · Implementación del algoritmo de identificación.
		- i. Con un error cuadrático medio de 0.002.
	- · Implementación del algoritmo de emulación.
		- i. Con un error cuadrático medio de 0.002.

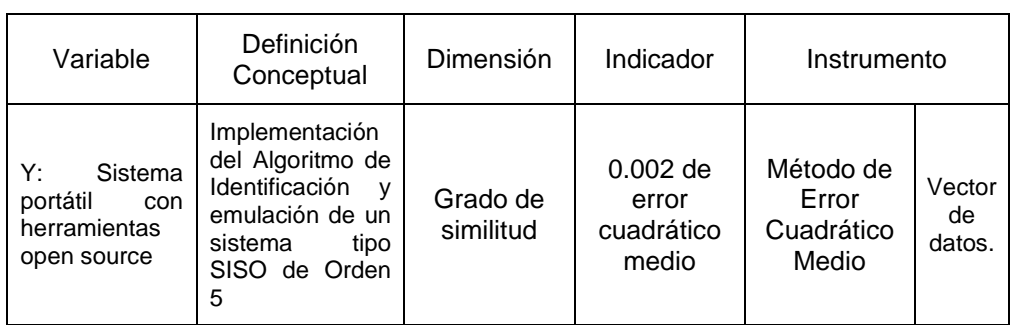

Tabla III-3 Operacionalización de la variable Y

Fuente: Elaboración propia

### **3.3 Hipótesis**

### **3.3.1 Hipótesis general**

Si es posible desarrollar un sistema portátil para la identificación y emulación de procesos industriales de tipo SISO hasta Orden 5 sin la necesidad de interferir en el sistema.

## **3.3.2 Hipótesis especificas**

- Si es posible realizar la identificación de un sistema de tipo SISO hasta Orden 5 para el sistema embebido cumpliendo con los tiempos de muestro.
- Si es posible implementar el algoritmo de emulación de un sistema de tipo SISO hasta Orden 5 para el sistema embebido cumpliendo con los tiempos de muestro.

## **IV METODOLOGIA**

#### **4.1 Tipo de investigación**

La investigación de la presente tesis tiene las siguientes características:

- Es experimental, en el sentido de realizar diversas pruebas para la identificación y emulación de procesos o plantas en un sistema embebido, para la presente investigación es necesario realizar varias pruebas, afinar valores y lograr la similitud más próxima con el sistema en cuestión.
- Es cuantitativa, en el sentido que los datos adquiridos por las diferentes interfaces y acondicionadores son analizados y posteriormente procesados para cumplir con los objetivos de la investigación.
- Es comparativa, en el sentido que, para determinar el porcentaje de aproximación del sistema emulado con el sistema real, se valida con sistemas conocidos de tal forma que los resultados de las pruebas de campo y de laboratorio son próximas entre sí.

#### **4.2 Diseño de la investigación**

En este inciso debe destacarse que existen varias etapas en la presente investigación. Todas las partes de sistema implementado comparten entre sí varios tipos de tecnología. Consta de los siguientes módulos:

- Etapa de tratamiento de la señal.
- Etapa de acondicionamiento de la señal.
- Tarjeta de adquisición de datos.
- Single Board Computer (Raspberry Pi 4 4GB).
- Etapa de generación de la señal escalón u(t).
- Etapa de generación de la señal de salida y(t).
- Etapa de visualización de las funciones.

De tal manera que el siguiente diagrama de bloques se muestra el sistema embebido implementado.

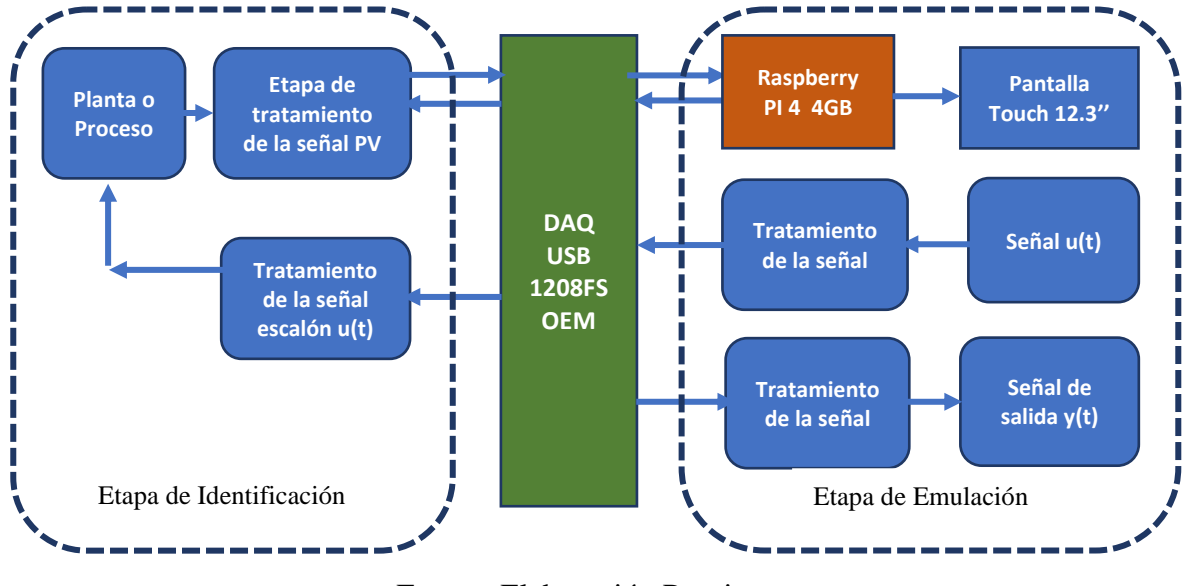

*Figura IV-1 Diagrama de Bloques de la Investigación*

A continuación, se describen cada una de las etapas del trabajo de investigación, en cada una de ellas detallan el principio de funcionamiento, etapas de acondicionamiento, de procesamiento, algoritmos y visualización de las diferentes señales.

#### **4.2.1 Etapa de identificación del sistema.**

Está etapa cuenta con una tarjeta electrónica que realiza el acondicionamiento de la señal que proviene del proceso, planta o sistema. Después de realizar esta etapa la señal de salida del sistema ingresa a la entrada de la tarjeta de adquisición para posteriormente ser procesada por la Single Board Computer (Raspberry Pi 4 4GB). Todas las partes de sistema implementado comparten entre sí varios tipos de tecnología siendo de la siguiente manera:

- Etapa de acondicionamiento (tratamiento) de la señal escalón u(t).
- Etapa de acondicionamiento (tratamiento) de la señal del proceso PV.
- Tarjeta de adquisición de datos.
- Single Board Computer (Raspberry Pi 4 4GB).

Fuente: Elaboración Propia

• Etapa de visualización de las gráficas y resultados.

De tal manera que en el diagrama de bloques se muestra esta etapa implementada.

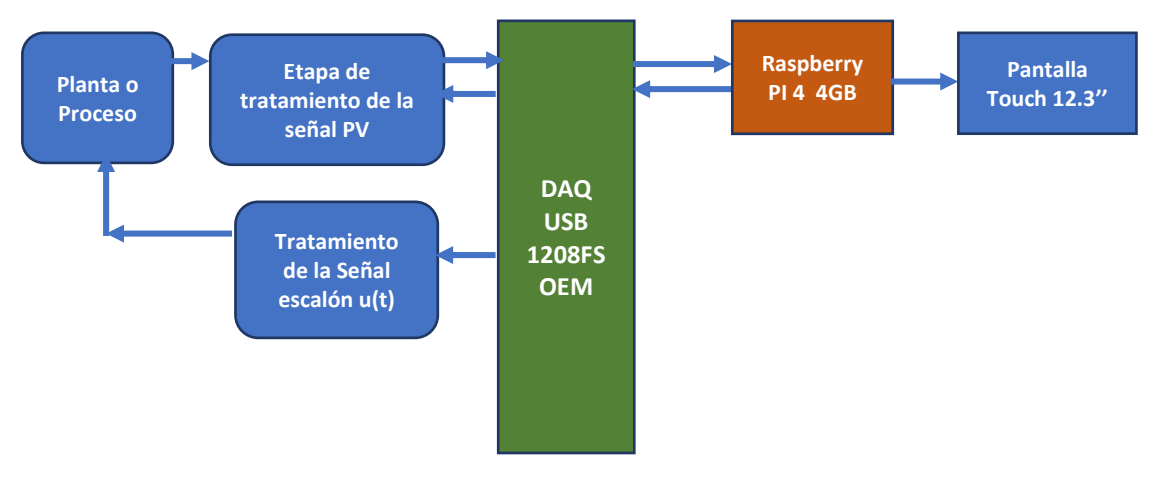

*Figura IV-2 Diagrama de bloques de la Etapa de Identificación*

Fuente: Elaboración Propia

#### **4.2.1.1 Etapa de acondicionamiento de la señal de entrada u(t).:**

En esta etapa se genera la señal u(t) de salida para la excitación del sistema o proceso a identificar. En tal sentido, existe una etapa de acondicionamiento de la señal de salida de la tarjeta de adquisición a niveles de voltaje y corriente más usados en la industria. Una vez generada esta señal por el Raspberry y enviada por la tarjeta de adquisición vía USB a través de esta etapa de acondicionamiento, se puede excitar la planta, con la finalidad de obtener la curva característica del sistema a identificar. A continuación, se muestra en la Figura IV-3 el diagrama de bloques de la etapa en mención.

*Figura IV-3 Diagrama de bloques de la señal u(t)*

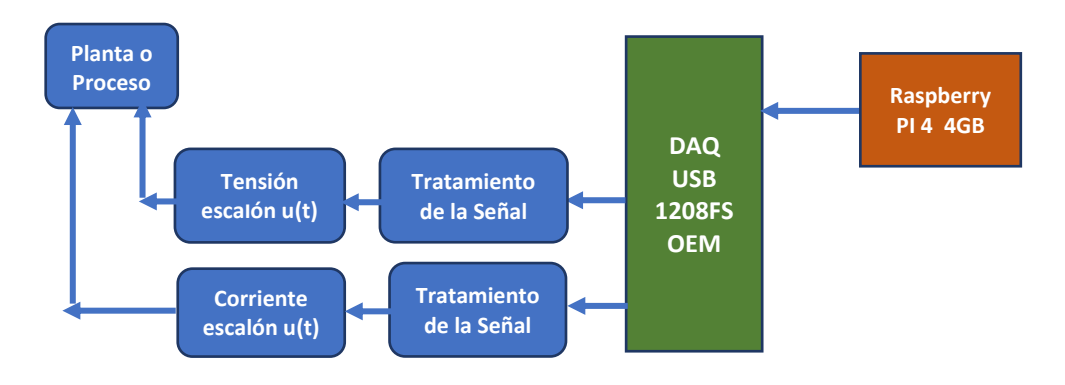

Fuente: Elaboración Propia

Esta etapa consta también de un circuito electrónico el cual realiza la función de seguidor de tensión y acondicionador de la señal para los diferentes tipos de señales (en tensión y corriente) en los niveles establecidos (0-10v o de 4- 20mA).

Para la señal de u(t) en corriente se tiene el siguiente diseño electrónico.

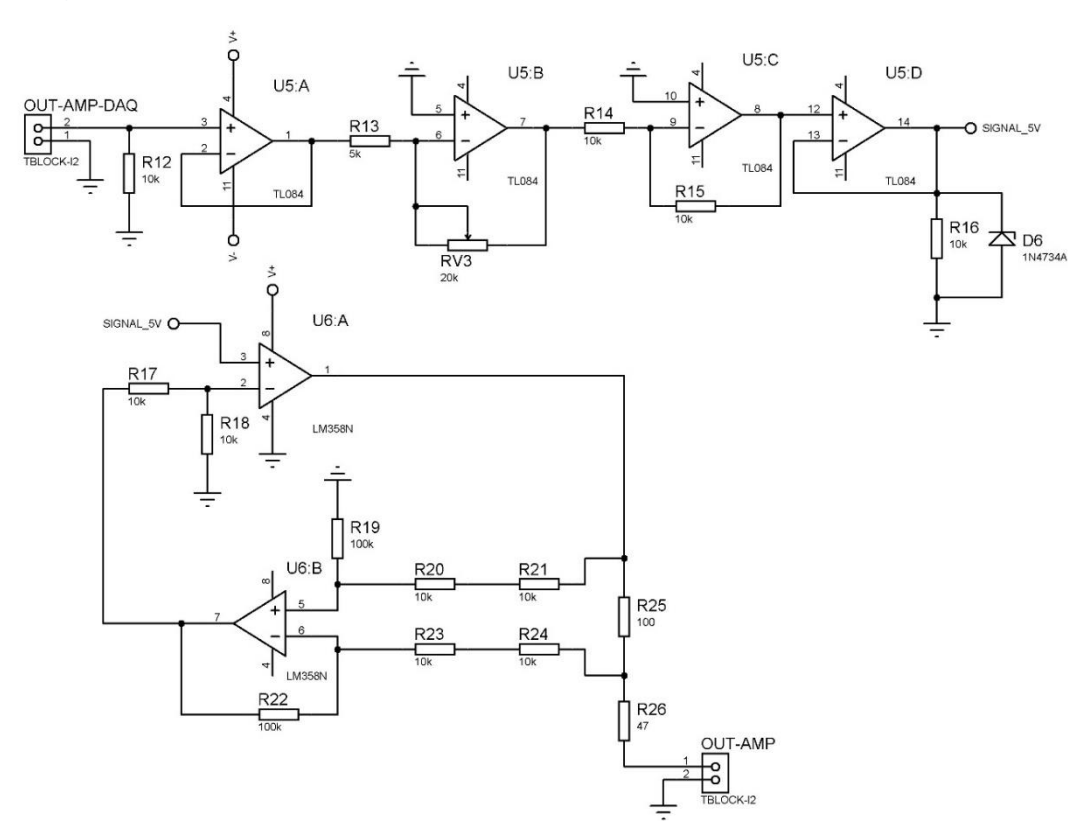

*Figura IV-4 Circuito de acondicionamiento de u(t) en corriente (4-20mA)*

Fuente: Elaboración Propia

Para la señal de u(t) en tensión se tiene el siguiente diseño electrónico.

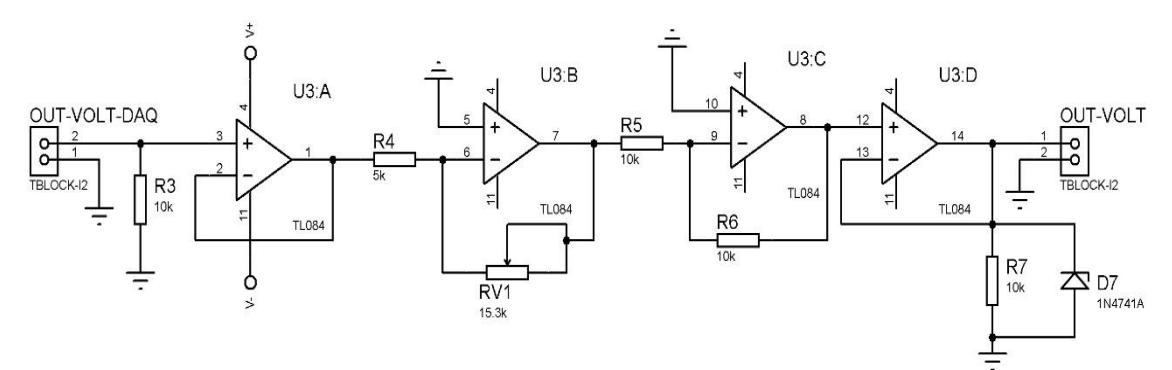

*Figura IV-5 Circuito de acondicionamiento de u(t) en tensión (0-10V)*

Fuente: Elaboración Propia

# **4.2.1.2 Etapa de acondicionamiento de la señal de salida del sistema original**

Después de la etapa de excitación del sistema se debe sensar esta salida en términos de nivel de voltaje o de corriente según el tipo de variable o el tipo de proceso industrial. Capturada la señal en los niveles antes indicados se diseñó un circuito electrónico de acondicionamiento, con la intención que esta señal pueda ser digitalizada por la tarjeta de adquisición de datos, para luego ser enviada a la Single Board Computer (Raspberry Pi 4 4GB) vía USB para su almacenamiento y posterior identificación.

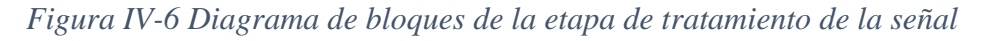

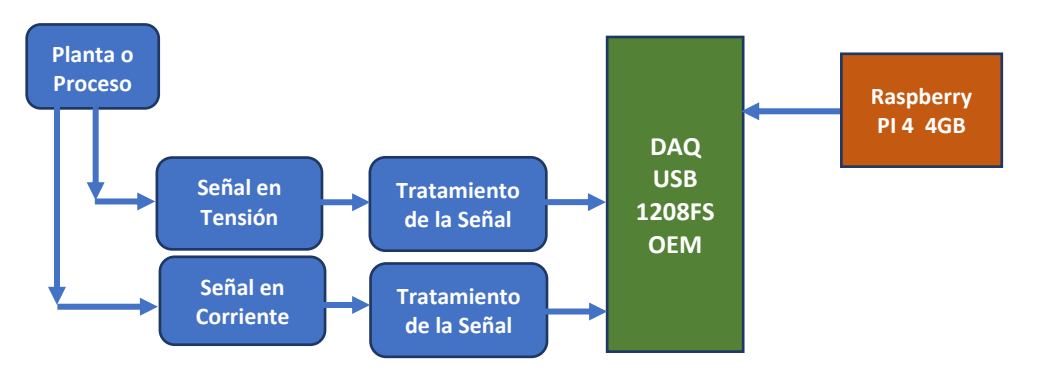

Fuente: Elaboración Propia

Para la señal de salida del proceso en corriente se tiene el siguiente diseño electrónico.

*Figura IV-7 Circuito de acondicionamiento de la salida de (4-20mA) a voltaje*

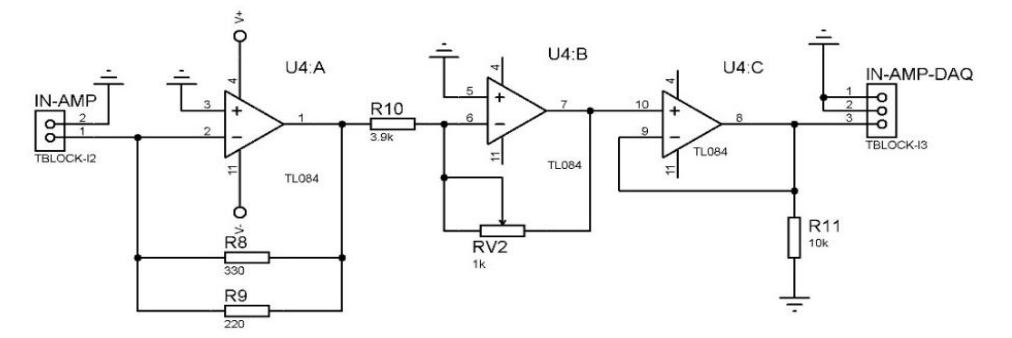

Fuente: Elaboración Propia

Para la señal de salida del proceso en tensión se tiene el siguiente diseño electrónico.

## **4.2.1.3 Etapa de adquisición de datos.**

Esta etapa se realizó mediante el uso de una tarjeta de adquisición de datos que trabaja con varios rangos de muestreo, desde los 6.25Ks/S hasta 50Ks/S.

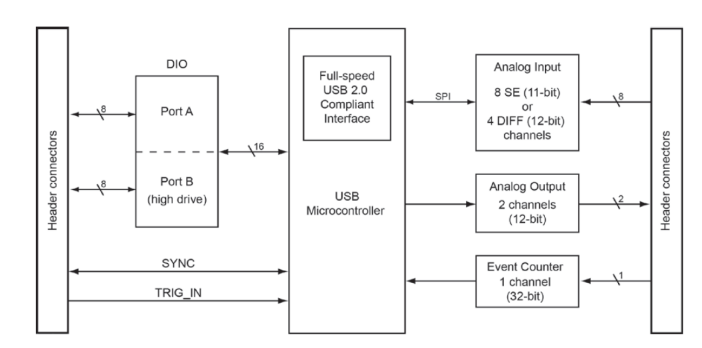

*Figura IV-8 Diagrama de Bloques de USB-1208FS-Plus-OEM*

Fuente:<https://www.mccdaq.com/pdfs/manuals/USB-1208FS-Plus-OEM.pdf>

*Figura IV-9 Tarjeta de Adquisición de Datos*

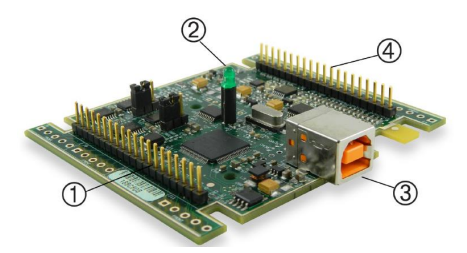

1. Conector para los pines del 21 al 40. 2. Indicador Led de encendido. 3. Conector USB. 4. Conector para los pines del 1 al 20

Fuente:<https://www.mccdaq.com/usb-data-acquisition/USB-1208FS.aspx>

La tarjeta de adquisición de datos USB DAQ 1208FS OEM cuenta con driver y librerías para poder adquirir la señal, el fabricante cuenta con librerías para los siguientes lenguajes de programación:

- $\bullet$  C\ C++\ C#.
- Matlab.
- Labview
- Visual Basic
- Python.

Así como drivers, como se mencionó en la Tabla II-2 donde se indicó los sistemas operativos en los cuales el fabricante tiene soporte.

El dispositivo en mención fue configurado con los siguientes parámetros:

- Entradas Analógicas en un rango: 0-10V.
- Salidas analógicas con un rango: 0 a 4.096 V
- Tiempo de muestro con un rango: 10-2000ms.

#### **4.2.1.4 Etapa Single Board Computer (Raspberry Pi 4 4GB).**

A continuación, se hace referencia a una imagen y un diagrama de bloques del sistema embebido en mención.

*Figura IV-10 Raspberry Pi 4 Model B+ 4GB*

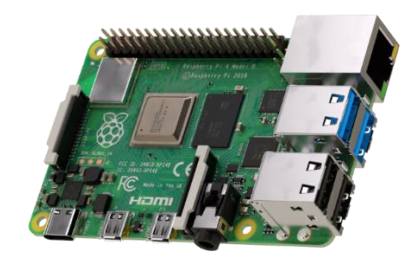

Fuente:<https://www.raspberrypi.org/products/raspberry-pi-4-model-b/>

## *Figura IV-11 Raspberry Pi 4 4GB Periféricos*

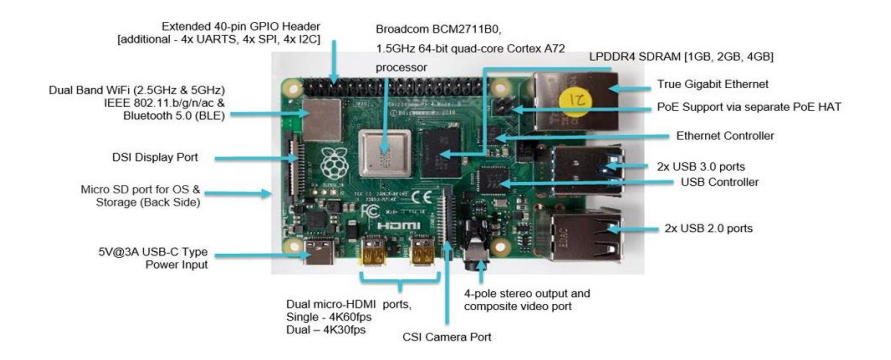

Fuente: [https://omniretro.com/tecnologia/raspberry-pi-4-especificaciones-](https://omniretro.com/tecnologia/raspberry-pi-4-especificaciones-caracteristicas/)

[caracteristicas/](https://omniretro.com/tecnologia/raspberry-pi-4-especificaciones-caracteristicas/)

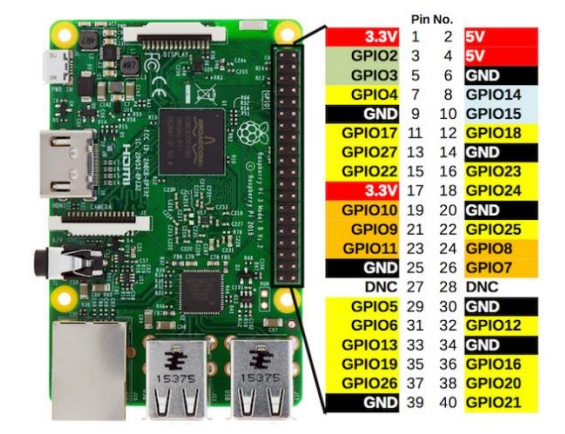

## *Figura IV-12 GPIO de Raspberry Pi 4 4GB*

Fuente:<http://www.raspberrypirobotics.com/raspberry-pi-gpio-access/>

A continuación, el diagrama de boques de la configuración e instalación del sistema operativo, aplicaciones y actualizaciones de la single board computer.

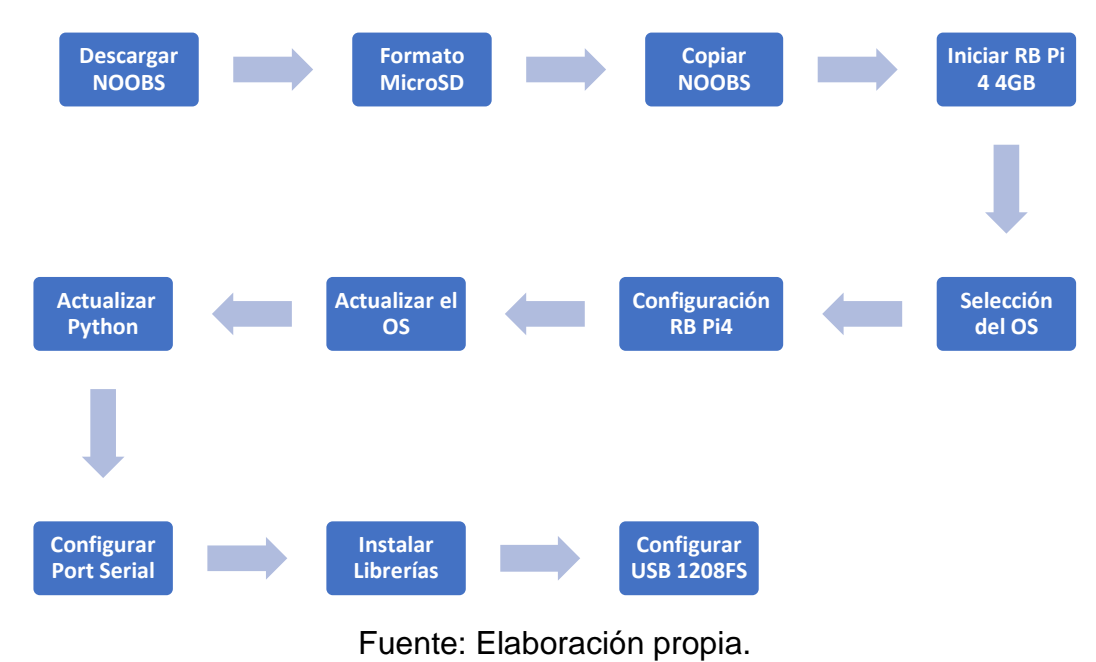

*Figura IV-13 Diagrama de Bloques de configuración, instalación de librerías y actualizaciones* 

A continuación, se describe cada uno de los bloques.

• **Descargar NOOBS**, se realizó la descarga del aplicativo en la siguiente dirección: [https://www.raspberrypi.org/downloads/,](https://www.raspberrypi.org/downloads/) como se aprecia en la figura IV-14 se procede a seleccionar NOOBS haciendo un click.
## *Figura IV-14 Selección de NOOBS*

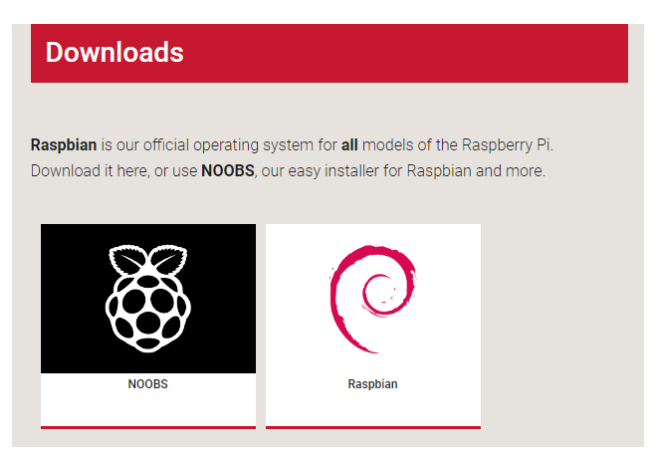

Fuente: Elaboración propia

Ahora, se procede a seleccionar NOOBS en el formato ZIP, como se muestra en la siguiente figura.

#### *Figura IV-15 Selección de NOOBS Offline* **NOOBS NOOBS Lite** Offline and network install Network install only Version:  $3.2.1$ Version:  $3.2$ Release date:  $2019 - 09 - 30$  $2019 - 07 - 10$ Release date: Download Torrent Download ZIP Download Torrent | Download ZIP SHA-256: 9d040a0b2795e940cab848c612a9ccfd739cf7ea5fcb1d42141f93c SHA-256: 6e2c42097566c59c174fd7b7fad5ab4123df9c86521c207d24c2e8c  $efcef4078$  $c7809bf19$

Fuente: Elaboración propia

• **Formato MicroSDHC**, se realizó la descarga del siguiente aplicativo SDFormat, para el formateo de la MicroSDHC, que se encuentra en la siguiente dirección: [https://www.sdcard.org/downloads/formatter/.](https://www.sdcard.org/downloads/formatter/)

SD Memory Card Formatter Download for Windows/Mac For Windows For Mac  $\ddot{\phantom{0}}$ Ŝ Developed by Tuxera User's Manual of SD Memory Card Formatter for Windows/Mac **English De Japanese** 

*Figura IV-16 Descarga de la aplicación SDHC Card Formatter*

Fuente:<https://www.sdcard.org/downloads/formatter/>

Después de la descarga se procedió a ejecutar el aplicativo, donde se tiene la siguiente pantalla.

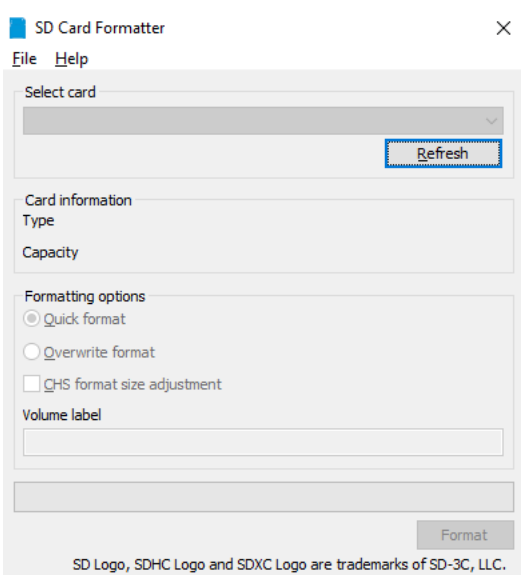

*Figura IV-17 Aplicación SDHC Card Formatter*

Fuente: Elaboración propia

Se colocó la tarjeta MicroSDHC de 32GB, luego se pasó a seleccionar unidad que se va a formatear.

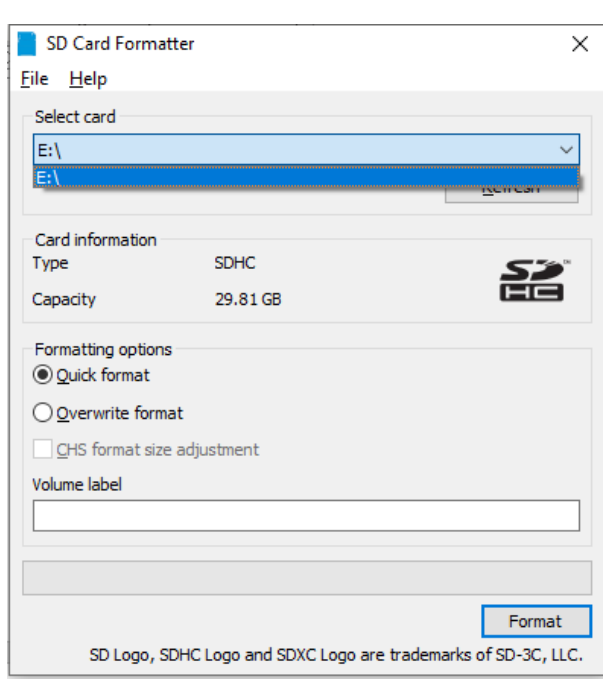

*Figura IV-18 Selección de la unidad a formatear*

Fuente: Elaboración propia

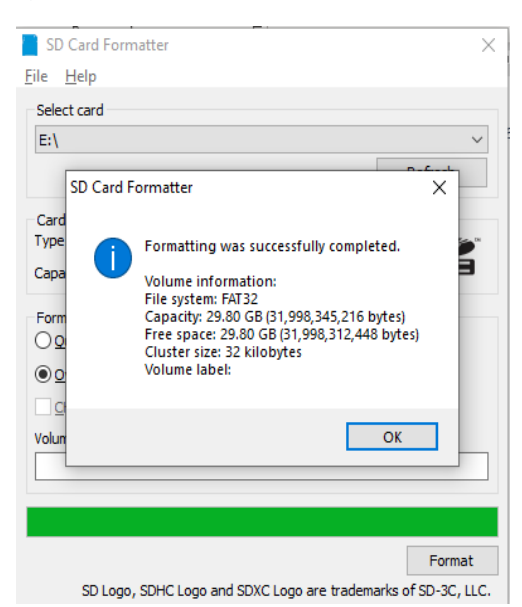

*Figura IV-19 MicroSDHC con formato*

Fuente: Elaboración propia.

Al terminar este proceso, se hace clic en aceptar para continuar con las siguientes fases.

• **Copiar NOOBS**, después del formateo de la memoria se procedió a realizar la copia del archivo NOOBS\_v3\_3\_1.ZIP en la memoria. Para este paso primero se descomprimió el archivo NOOBS\_v3\_3\_1 y luego los archivos se copiaron en la tarjeta micro SDHC.

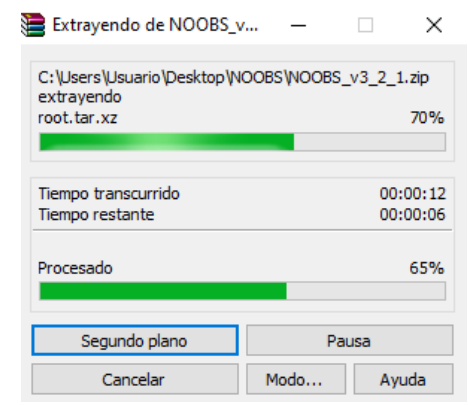

#### *Figura IV-20 Descomprimir carpeta NOOBS*

Fuente: Elaboración propia

| ∼<br>Name                  | Date modified    | Type                 |
|----------------------------|------------------|----------------------|
| defaults                   | 5/02/2020 11:46  | File folder          |
| os                         | 13/02/2020 12:32 | <b>File folder</b>   |
| overlays                   | 5/02/2020 11:46  | <b>File folder</b>   |
| bcm2708-rpi-b.dtb          | 5/02/2020 11:47  | <b>DTB File</b>      |
| bcm2708-rpi-b-plus.dtb     | 5/02/2020 11:47  | DTB File             |
| bcm2708-rpi-cm.dtb         | 5/02/2020 11:47  | DTB File             |
| bcm2708-rpi-zero.dtb       | 5/02/2020 11:47  | <b>DTB File</b>      |
| bcm2708-rpi-zero-w.dtb     | 5/02/2020 11:47  | <b>DTB File</b>      |
| bcm2709-rpi-2-b.dtb        | 5/02/2020 11:47  | DTB File             |
| bcm2710-rpi-2-b.dtb        | 5/02/2020 11:47  | DTB File             |
| bcm2710-rpi-3-b.dtb        | 5/02/2020 11:47  | DTB File             |
| bcm2710-rpi-3-b-plus.dtb   | 5/02/2020 11:47  | <b>DTB File</b>      |
| bcm2710-rpi-cm3.dtb        | 5/02/2020 11:47  | DTB File             |
| bcm2711-rpi-4-b.dtb        | 5/02/2020 11:47  | DTB File             |
| bootcode                   | 5/02/2020 11:47  | <b>BIN File</b>      |
| <b>BUILD-DATA</b>          | 5/02/2020 11:47  | File                 |
| <b>INSTRUCTIONS-README</b> | 5/02/2020 11:46  | <b>Text Document</b> |
| recover4.elf               | 5/02/2020 11:47  | <b>ELF</b> File      |
| recovery.cmdline           | 5/02/2020 11:47  | <b>CMDLINE File</b>  |
| recovery.elf               | 5/02/2020 11:47  | <b>ELF File</b>      |
| recovery                   | 5/02/2020 11:47  | Disc Image File      |
| recovery.rfs               | 5/02/2020 11:47  | <b>RFS File</b>      |
| RECOVERY_FILES_DO_NOT_EDIT | 5/02/2020 11:47  | File                 |
| آھا<br>recovery7           | 5/02/2020 11:47  | Disc Image File      |

## *Figura IV-21 Carpeta NOOBS extraída*

Fuente: Elaboración propia

*Figura IV-22 Copiar los archivos de carpeta NOOBS hacia la MicroSDHC*

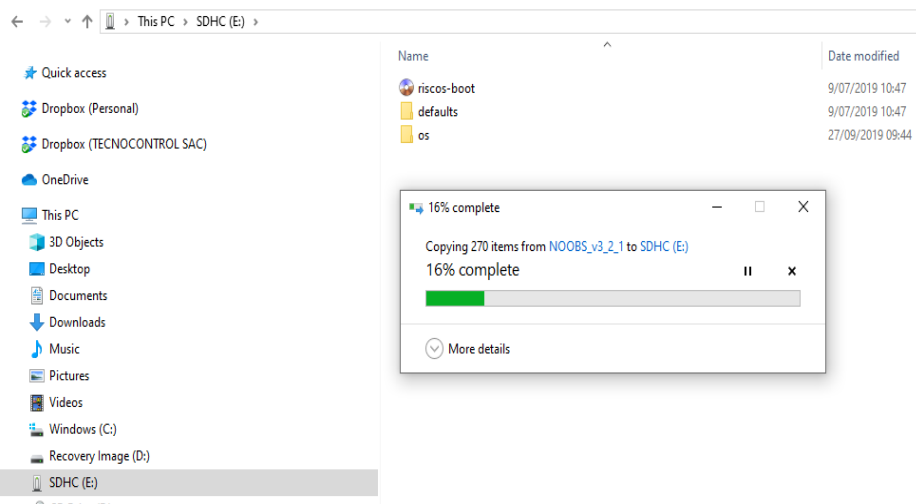

Fuente: Elaboración propia

 $\Rightarrow$   $\lor$   $\uparrow$   $\boxed{0}$   $\rightarrow$  This PC  $\rightarrow$  SDHC (E:)  $\leftarrow$ **Name**  $\Rightarrow$   $\frac{1}{2}$  Ouick access  $\Box$  defaults > > Dropbox (Personal)  $\frac{1}{\sqrt{2}}$  os<br> $\frac{1}{\sqrt{2}}$  overlays > 2 Dropbox (TECNOCONTROL SAC) ■ overlays<br>■ bcm2708-rpi-b.dtb<br>■ bcm2708-rpi-b-plus.dtb  $\geq$  **O**neDrive bcm2708-rpi-cm.dtb<br>bcm2708-rpi-zero.dtb  $\sim$   $\blacksquare$  This PC > 3D Objects  $\begin{tabular}{|c|c|} \hline \hline \multicolumn{3}{|c|}{bcm2708-rpi-2ero-w.dtb} \\ \hline \multicolumn{3}{|c|}{bcm2709-rpi-2-b.dtb} \\ \hline \multicolumn{3}{|c|}{bcm2710-rpi-3-b.dtb} \end{tabular}$  $> 5$  Desktop<br> $> 2$  Desktop  $> 1$  Downloads  $\Box$  bcm2710-rpi-3-b-plus.dtb  $\Rightarrow$  **N** Music  $\begin{array}{|c|c|c|c|}\n\hline\n\text{bcm2710-rpi-cm3.} \end{array}$  $> 2$  Pictures BUILD-DATA  $> 2$  Videos  $>$   $\frac{d}{dx}$  Windows (C:) INSTRUCTIONS-README > Recovery Image (D:)<br>>  $\frac{1}{2}$  SDHC (E:) recover4.elf<br>|-<br>| recovery.cmdline  $\Rightarrow$  CD Drive (F:) recovery.elf  $\overset{\text{def}}{=}$  recovery  $\angle$   $\Box$  SDHC (E:)  $\overline{\Box}$  recovery.rfs  $> 2$  Network RECOVERY\_FILES\_DO\_NOT\_EDIT @ recovery7<br>@ recovery7l is a

### *Figura IV-23 Archivos copiados en la MicroSDHC*

Fuente: Elaboración propia

## • **Iniciar Raspberry Pi 4 4GB**

Para el primer arranque de la single board computer se debe tomar en cuenta varias consideraciones, que a continuación se enumeran.

o Colocar los disipadores en la Raspberry Pi 4 4G.

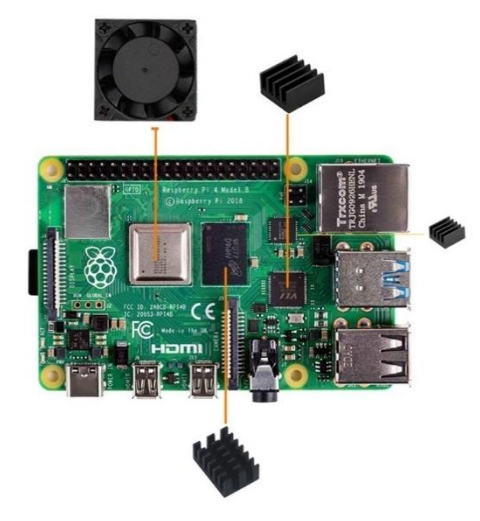

*Figura IV-24 Instalación de los disipadores*

Fuente: Elaboración propia

o Insertar la Raspberry Pi 4 4GB en un case.

*Figura IV-25 Instalación del Case*

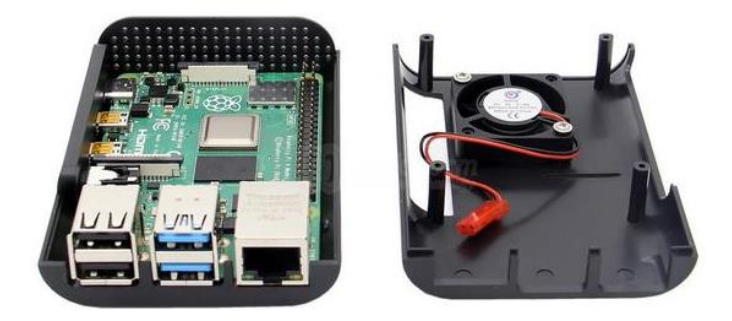

Fuente: Elaboración propia

o Insertar la Tarjeta MicroSD de 16GB como mínimo en la ranura de la Raspberry que se encuentra en la parte posterior de la tarjeta.

*Figura IV-26 Instalación de la MicroSD*

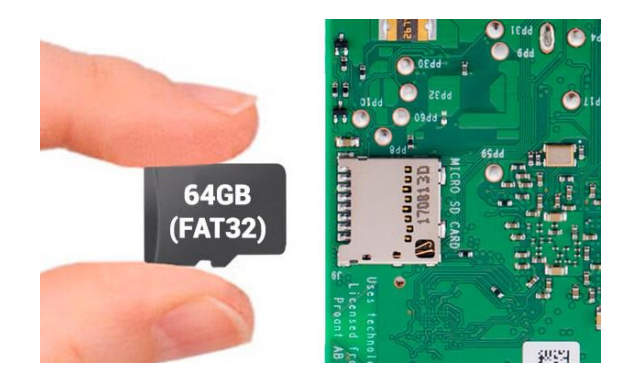

Fuente: Elaboración propia

o Conectar el cable Micro-HDMI desde la Raspberry Pi 4 4GB hacia el monitor.

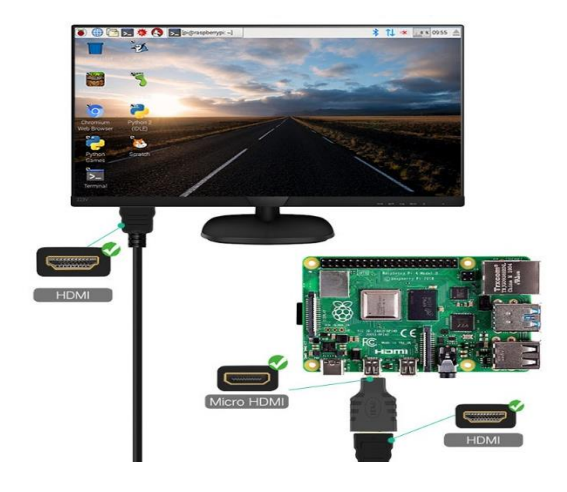

*Figura IV-27 Conexión Micro HDMI al monitor*

Fuente: Elaboración propia

- o Conectar el mouse y teclado hacia la Raspberry Pi 4 4GB.
- o Al final colocar el cable de alimentación USB-C a la Raspberry Pi 4, deben tener en cuenta que la alimentación de este sistema requiere una fuente de 3 amperios.

*Figura IV-28 Fuente de Alimentación*

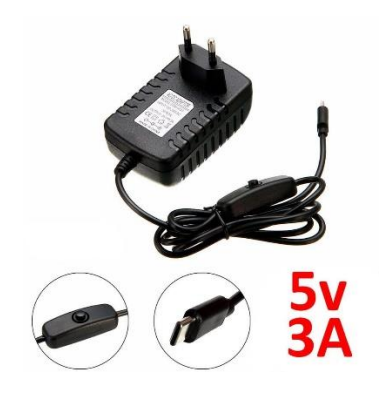

Fuente:<https://comohacer.eu/tienda/fuente-alimentacion-raspberry-pi-4/>

## • **Selección del Sistema Operativo OS**

Después de realizar todos los pasos antes descritos, va a salir una pantalla con la siguiente información:

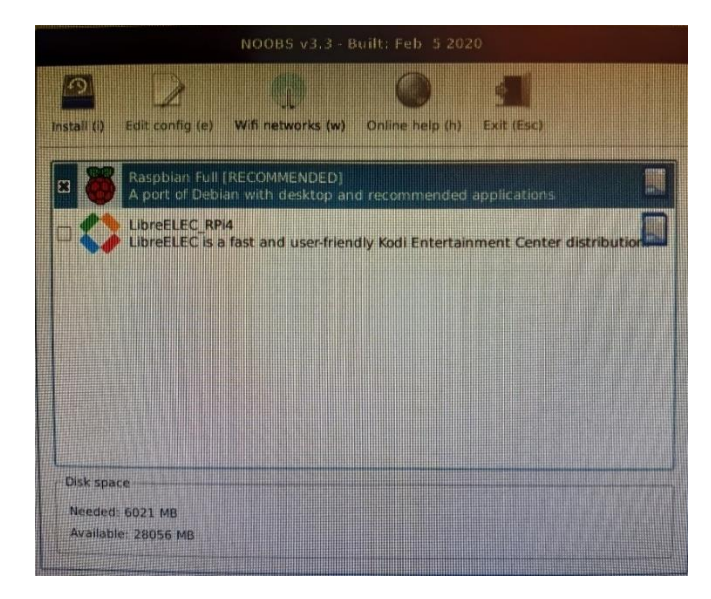

#### *Figura IV-29 Selección del Sistema Operativo*

Fuente: Elaboración propia.

Seleccionar el sistema operativo Raspbian y hacer un click en Install.

### • **Instalación del Sistema Operativo OS**

Ahora va a salir una pantalla con la siguiente información:

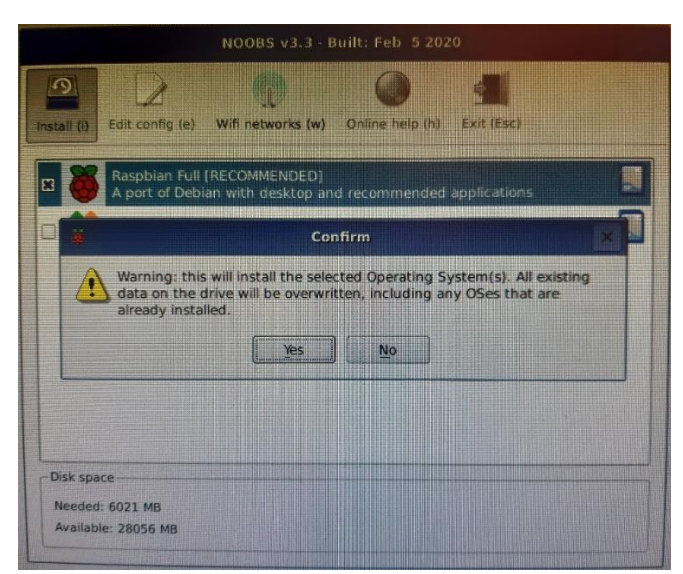

*Figura IV-30 Instalación del Sistema Operativo*

Fuente: Elaboración propia.

Se confirma y empieza la instalación del sistema operativo

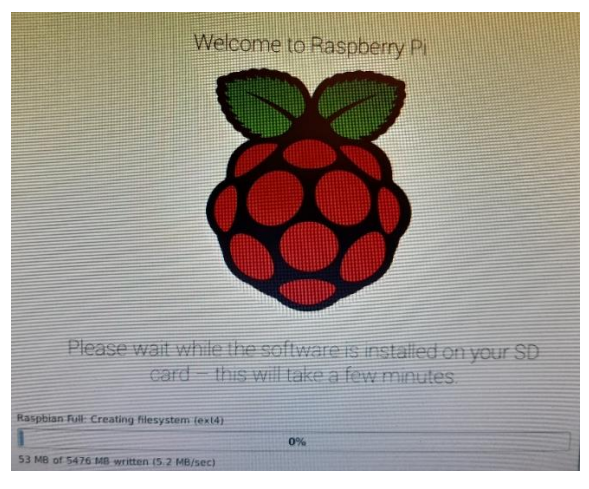

*Figura IV-31 Inicio de la Instalación*

Fuente: Elaboración propia.

*Figura IV-32 Final de la Instalación*

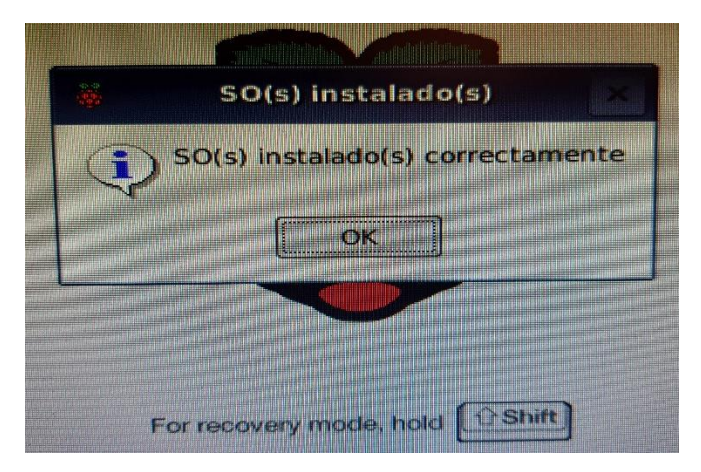

Fuente: Elaboración propia.

# • **Configuración del Raspberry Pi 4 4GB**

- 1. Configuración de la Red Wifi.
	- a. Hacer click en el icono de redes inalámbricas.

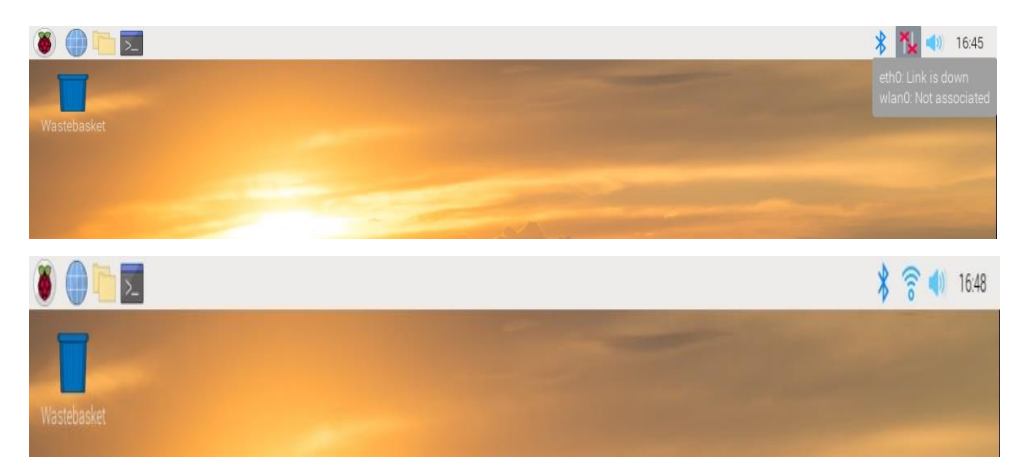

#### *Figura IV-33 Configuración del Wifi*

Fuente: Elaboración propia

2. Ingresar a la línea de comando

#### *Figura IV-34 Línea de Comando*

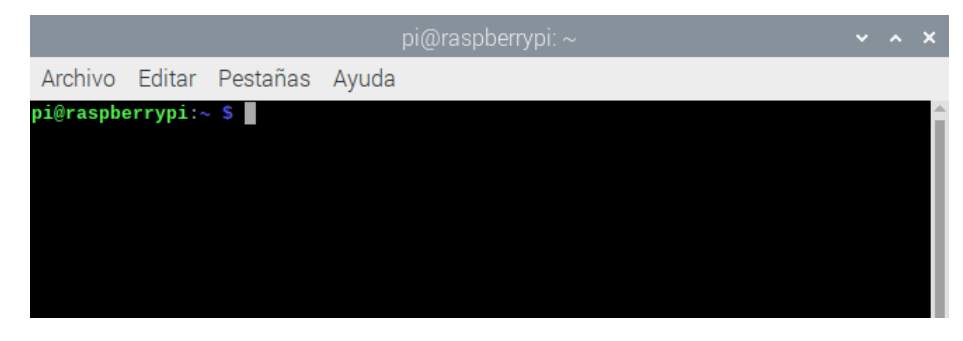

Fuente: Elaboración propia

#### • **Actualización del OS**

sudo apt-get upgrade/y

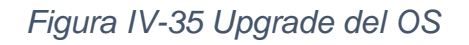

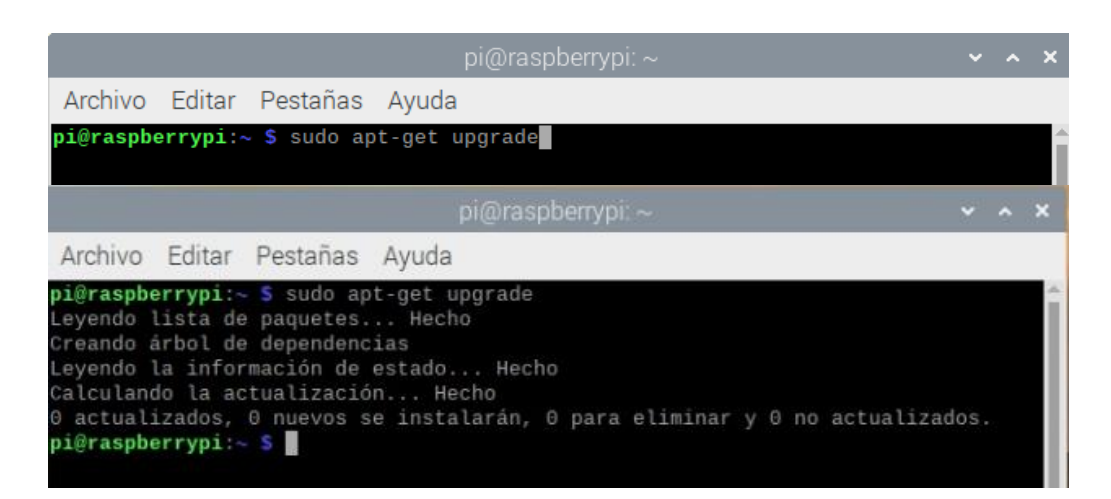

Fuente: Elaboración Propia

sudo apt-get update /y

## *Figura IV-36 Update del SO*

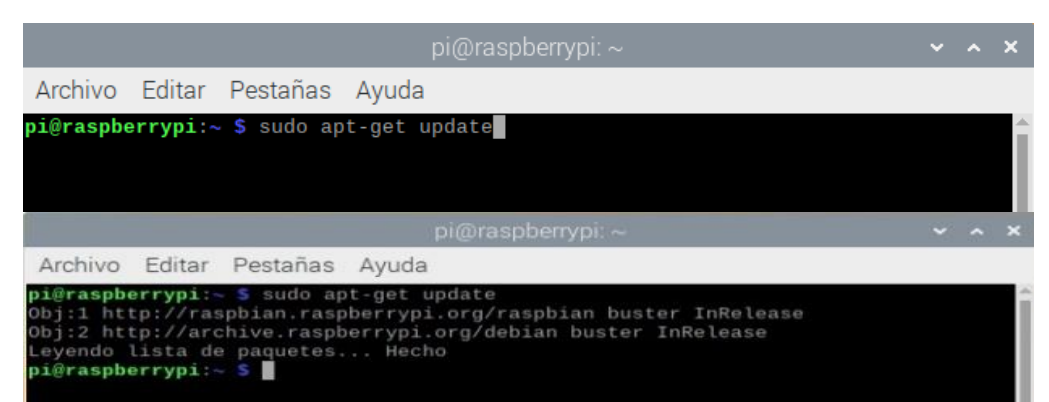

Fuente: Elaboración Propia

reboot

*Figura IV-37 Reboot del SO*

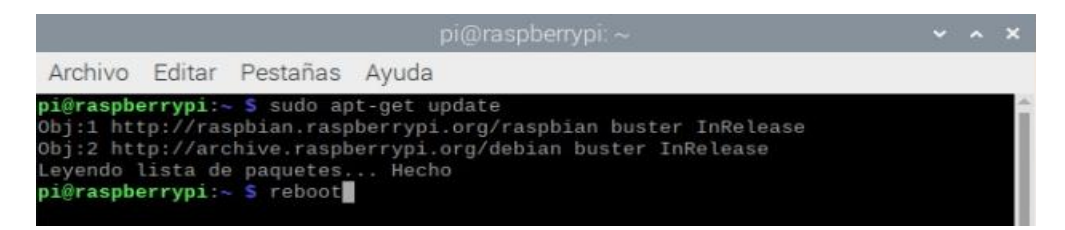

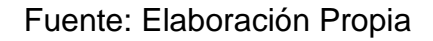

#### • **Actualización del Python**

Ingresar a la línea de comando

*Figura IV-38 Línea de Comando*

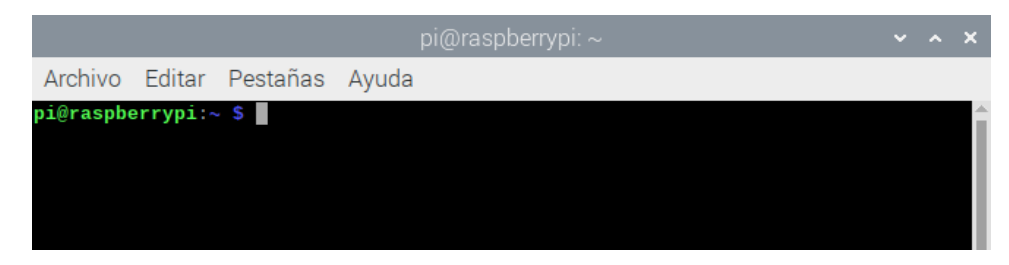

Fuente: Elaboración propia

sudo apt-get install python3.8

## *Figura IV-39 Actualización de Python*

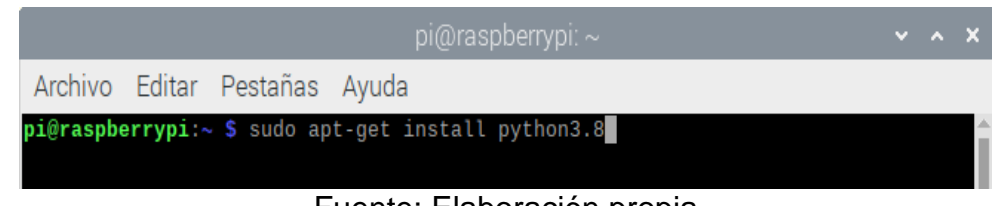

Fuente: Elaboración propia

Reboot

## *Figura IV-40 Reboot del SO*

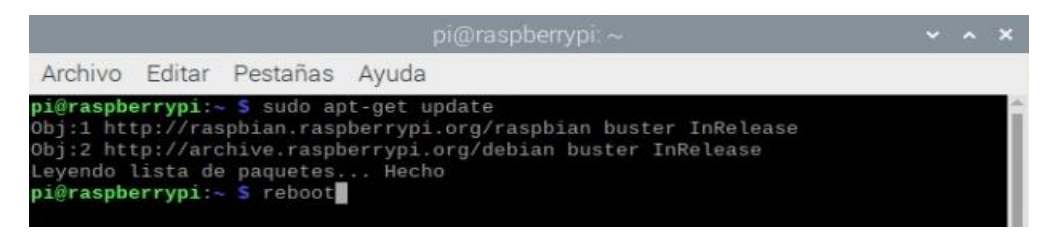

Fuente: Elaboración Propia

#### • **Configuración del Puerto Serial**,

Ingresar a la línea de comando

#### *Figura IV-41 Línea de Comando*

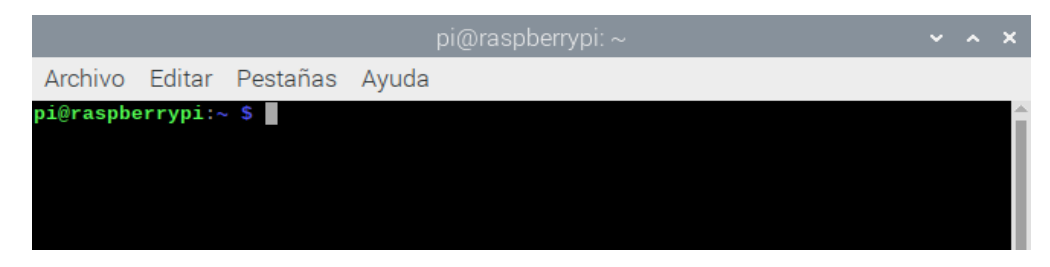

Fuente: Elaboración propia

sudo raspi-config

# *Figura IV-42 Configuración del Raspberry*

| Archivo Editar Pestañas Ayuda                                                                                          |                                                                                                    |
|----------------------------------------------------------------------------------------------------|----------------------------------------------------------------------------------------------------|
| pi@raspberrypi:~ \$ sudo raspi-config                                                                                  |                                                                                                    |
| 2 Network Options<br>3 Boot Options Committee<br>6 Overclock<br>7 Advanced Options<br>8 Update<br>9 About raspi-config | Raspberry Pi Software Configuration Tool (raspi-config)<br>1 Change User Password Change password for the 'pi' user<br>Configure network settings<br>Configure options for start-up<br>4 Localisation Options Set up language and regional settings to match your location<br>5 Interfacing Options Configure connections to peripherals<br>Configure overclocking for your Pi<br>Configure advanced settings<br>Update this tool to the latest version<br>Information about this configuration tool |
| $<$ Select>                                                                                                    | $<$ Finish $>$                                                                                                    |

Fuente: Elaboración propia

option 5 opciones de interface

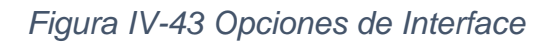

|                      | Raspberry Pi Software Configuration Tool (raspi-config)                             |
|----------------------|-------------------------------------------------------------------------------------|
|                      |                                                                                     |
|                      | 1 Change User Password Change password for the 'pi' user                            |
| 2 Network Options    | Configure network settings                                                          |
| 3 Boot Options       | Configure options for start-up                                                      |
|                      | 4 Localisation Options Set up language and regional settings to match your location |
|                      | 5 Interfacing Options Configure connections to peripherals                          |
| 6 Overclock          | Configure overclocking for your Pi                                                  |
| 7 Advanced Options   | Configure advanced settings                                                         |
| 8 Update             | Update this tool to the latest version                                              |
| 9 About raspi-config | Information about this configuration tool                                           |
|                      |                                                                                     |
|                      |                                                                                     |
|                      |                                                                                     |
|                      |                                                                                     |
| $<$ Select>          | $<$ Finish $>$                                                                      |
|                      |                                                                                     |
|                      |                                                                                     |

Fuente: Elaboración propia

option 6 serial

*Figura IV-44 Opción Puerto Serial*

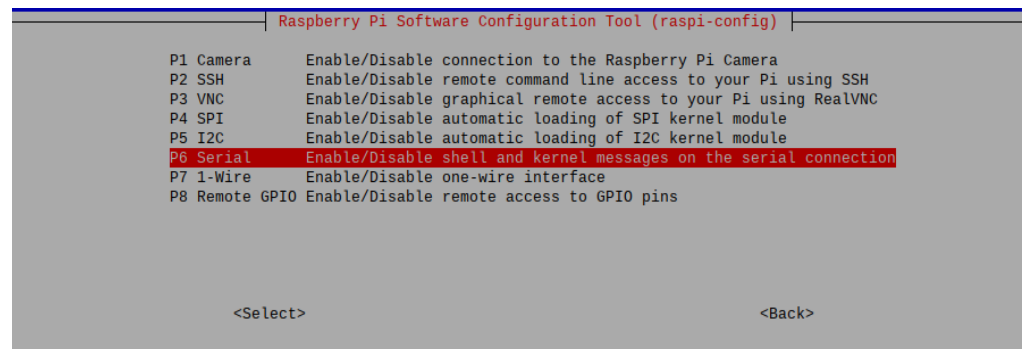

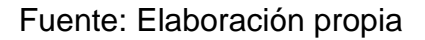

Yes

*Figura IV-45 Opción Aceptar*

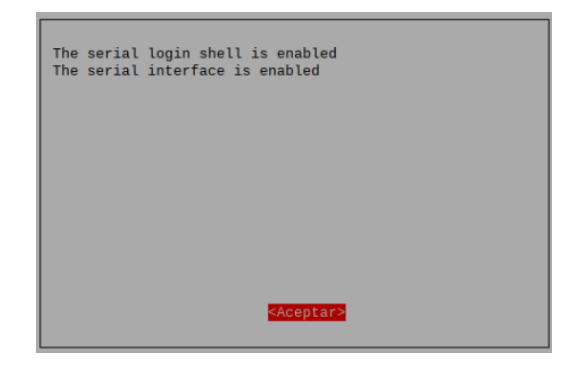

Fuente: Elaboración propia

#### • **Instalar Librerías**

Ingresar a la línea de comando

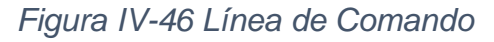

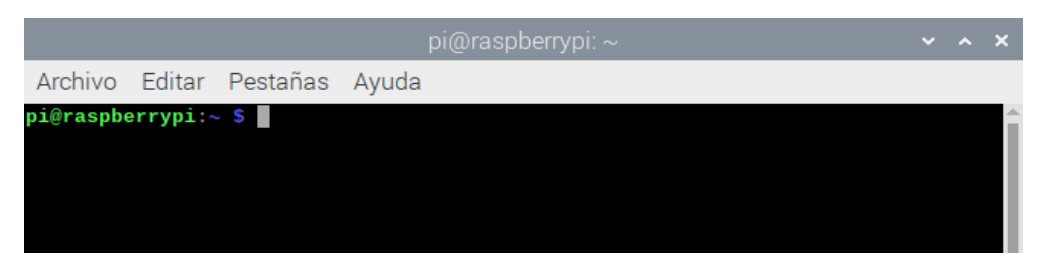

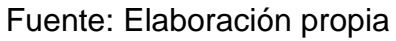

pip3 install matplotlib

pip3 install scipy

pip3 install numpy

pip3 install sympy

#### • **Configuración USB 1208FS**

Ingresar a la línea de comando

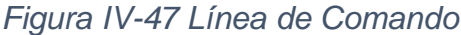

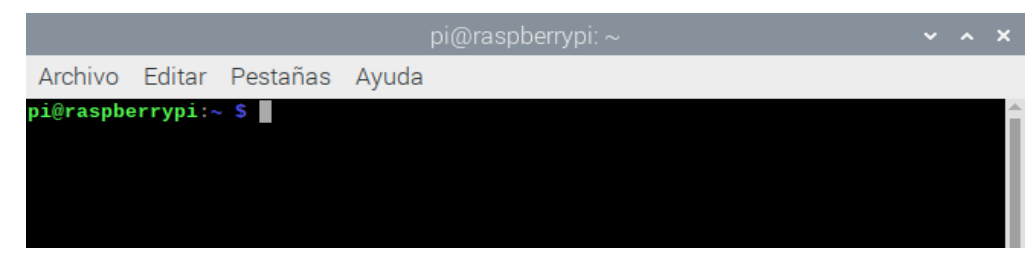

Fuente: Elaboración propia

sudo apt-get install unzip

## *Figura IV-48 Instalación de UnZip*

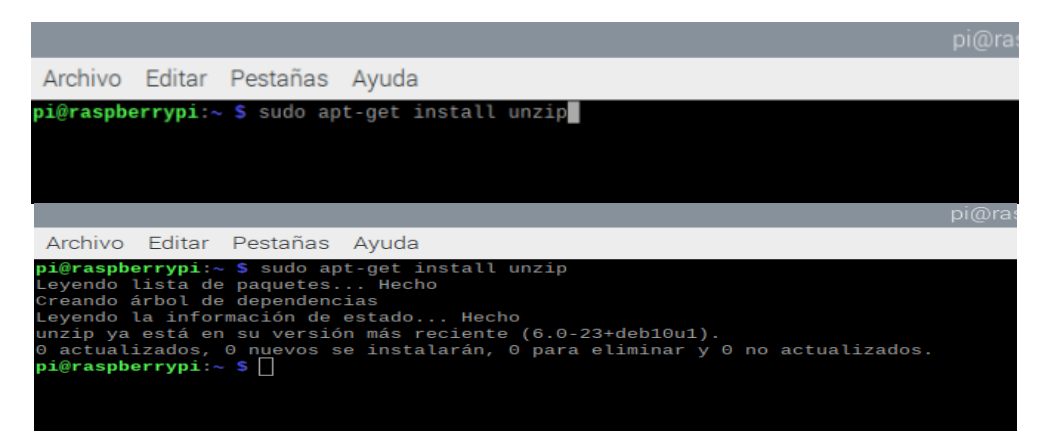

Fuente: Elaboración propia

Pasos para la instalación de los Driver de la USB DAQ.

```
unzip Linux_Drivers-master.zip -d ~pi
sudo apt-get install libusb-1.0-0 libusb-1.0-0-dev
sudo cp 61-mcc.rules /etc/udev/rules.d/99-mcc.rules
git clone git://github.com/signal11/hidapi.git
sudo apt-get install libudev-dev libfox-1.6-dev autotools-dev autoconf automake libtool
cd ~pi/hidapi
```
./bootstrap ./configure make sudo make install reboot cd ~pi/usb/mcc-libusb make sudo make install sudo ldconfig cd ~pi/mcc-libusb ./test-usb1608FS

## **4.2.1.5 Algoritmo de Identificación Variable:**

A continuación, el diagrama de bloques del algoritmo de identificación realizado en Python:

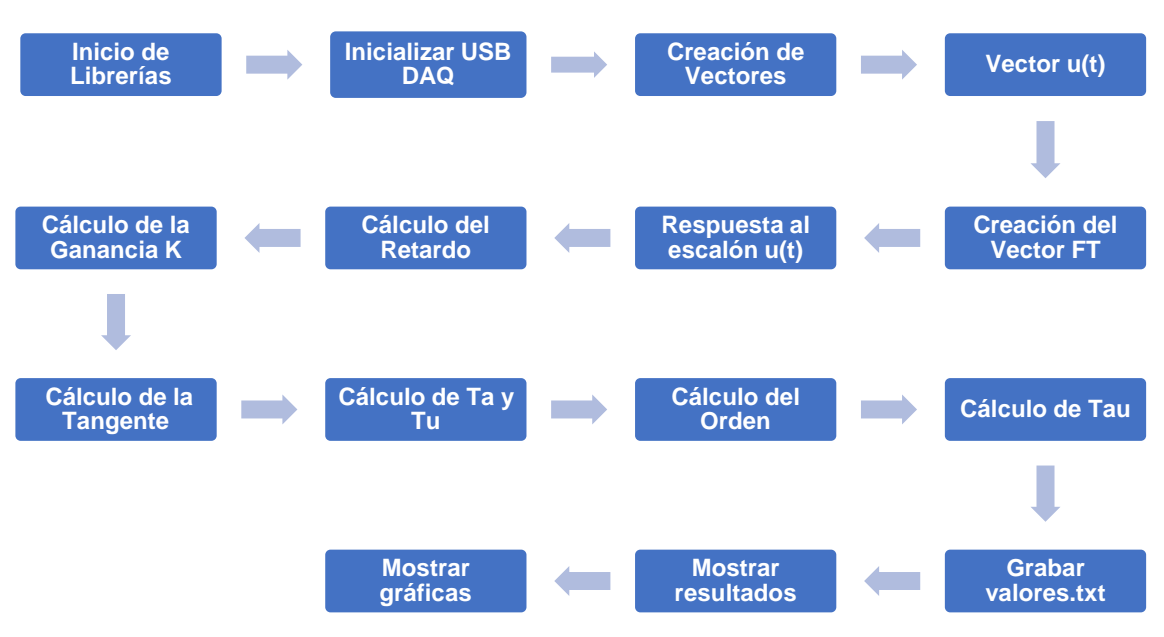

*Figura IV-49 Diagrama de Bloques del Algoritmo de Identificación*

Fuente: Elaboración propia.

• Inicio de Librerías.

from usb\_1208FS import \*

import scipy.signal as ssg import matplotlib.pyplot as plt import numpy as np from math import \* import RPi.GPIO as GPIO import serial import time import sympy as sym

- Inicializar la USB DAQ
- Inicio de los vectores del Numerador y Denominador.

```
coeff N = polinomio N.coeffs()
coeff_D = polinomio_D.coeffs()
N = []D = \overline{||}for i in coeff_N:
   N.append(float(i))
```
for i in coeff\_D: D.append(float(i))

• Inicio del Vector u(t).

#Señal escalón preliminar escalon\_aux = escalon\_amp\*np.ones\_like(np.arange(0,T-delay\_sys,Ts))

```
#Delay del sistema
delay = np.zeros_like(np.arange(0,delay_sys,Ts))
```

```
#Señal escalón completa
escalon_u = np.append(delay,escalon_aux)
```
• Construcción de la FT.

tf\_sistema =  $ssg.lti(N,D)$ 

• Respuesta al escalón u(t).

[t\_y, vector\_muestras, yc] = ssg.lsim(tf\_sistema, escalon\_u,vector\_tiempo)  $T = len(vector_muestras)/(1/Ts)$  $t_y = list(np.arange(0,T,Ts))$ 

• Cálculo del retardo.

umbral  $tau = 0.1$ max vector =  $max(vector$  muestras) min\_vector =  $min(vector$  muestras)  $r$ ango = max vector - min\_vector umbral\_rango = rango\*umbral\_tau/100

```
umbral_real = umbral_rango + min_vector
    index umbral = 0
    cont\_index = 0for i in vector_muestras:
      if i \geq umbral real:
        index umbral = cont index
         break
       cont_index = cont_index +1
   tau = (index_umbral-1)*Ts
• Cálculo de la ganancia.
   index_model = 0aux_model = 0aux_moda_anterior = 0
    aux_umbral_k = round(0.01*len(vector_muestras))
    array_k = range(len(vector_muestras)-aux_umbral_k,len(vector_muestras),1)
    for i in array_k:
       for j in array_k:
         if vector_muestras[j] == vector_muestras[i]:
            aux_moda = aux_moda+1
       if aux_moda > aux_moda_anterior:
        index moda = ik aux = vector muestras[index moda]/escalon amp
• Cálculo de la tangente.
   vector_normalizado = vector_muestras
    primer_diff = np.diff(vector_normalizado)/np.diff(t_y)
    segundo diff = np.diff(primer_diff)/np.diff(t_y[0:len(t_y)-1])aux inflex = np.where(segundo diff < 0)
    inflex = aux inflex[0][0]A = primer_diff[inflex]*t_y[inflex] - vector_normalizado[inflex];
   tangent = []for i in t_y:
       tanget.append(primer_diff[inflex]*i - A)
   tan_k = 0tan\_zero = 0index tan k = 0index tan zero = 0
    for i in tanget:
       if i>=escalon_amp*K:
        tan k = i break
      index tan k = index tan k + 1for i in tanget:
```

```
if i>=0:
   tan_zero = i
   break
index tan zero = index tan zero + 1
```

```
seg_lim_k_tan = index_tan_k/(1/Ts) 
y_tan = list(np.arange(0,seg_lim_k_tan,Ts))
x_tan = tanget[0:index_tan_k]
```
• Cálculo de Ta y Tu.

```
Ta = (index tan k - index tan zero)/(1/Ts)
Tu = index tan zero/(1/Ts)
tuta = Tu/Ta
```
• Cálculo de Tau

```
strejc_tau1 = [1,2.718,3.695,4.463,5.119,5.699]
strejc_tau2 = [0,0.282,0.805,1.425,2.1,2.811]
if index_strejc_n != 0:
  tau aux1 = Ta/streic-taufindex streic n tau_aux2 = Tu/strejc_tau2[index_strejc_n]
else:
  tau_2aux1 = tau aux2 = Ta/1
tau\_calc = round((tau_au_aux1+tau_au_aux2)/2,3)
```
## **4.2.1.6 Etapa de visualización de gráficas y resultados**

El sistema embebido cuenta con una interfaz gráfica para la visualización de la identificación del sistema. Para esta etapa se usó varias librerías como MatplotLib.

La primera librería permite la visualización de los diferentes tipos de gráficos (Líneas, Barras, circular, entre otras). En los diferentes planos (t, xy, s y z). La segunda librería sirvió para el diseño gráfico (presentación de la aplicación en el sistema embebido) del sistema de identificación donde se muestran las gráficas y los resultados de la identificación.

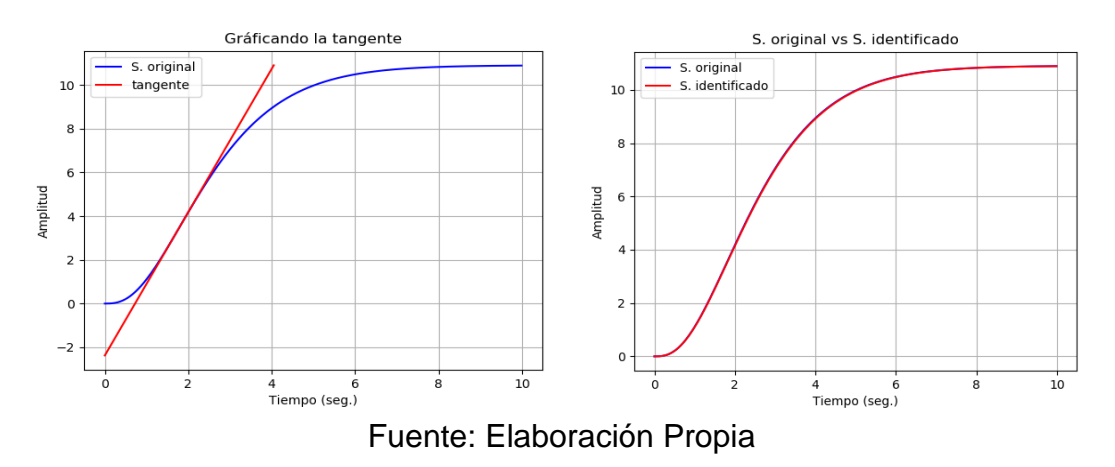

#### *Gráfica IV-1 Gráficas de la Identificación del sistema*

## **4.2.2 Etapa de emulación del sistema**

Está etapa de emulación también cuenta con una tarjeta electrónica que realiza el acondicionamiento de la señal de la función de transferencia o sistema emulado. En esta etapa se ingresan los coeficientes del numerador y denominador, así como también el tiempo de muestro, después de esto, se ejecuta el algoritmo para la emulación del sistema cuya salida del proceso se enviado a la tarjeta de adquisición de datos vía USB. Luego la señal pasa por una etapa de acondicionamiento a niveles de tensión o corriente según sea el caso.

Sin embargo, para que el equipo en cuestión pueda tener una señal de salida es necesaria la señal de entrada que excite al sistema. Por eso, es necesaria una etapa que convierta la señal de entrada por parte de controlador industrial a señales de tensión o de corriente que sean admitidas por la tarjeta de adquisición.

Todas las partes de sistema implementado comparten entre sí varios tipos de tecnología y serían las siguientes:

- Etapa de acondicionamiento (tratamiento) de la señal escalón
- Etapa de acondicionamiento (tratamiento) de la señal del proceso
- Tiempo de muestro.
- Single Board Computer (Raspberry Pi 4 4GB).
- Etapa de visualización de las gráficas y resultados

De tal manera que en los siguientes diagramas de bloques se muestra el sistema embebido implementado.

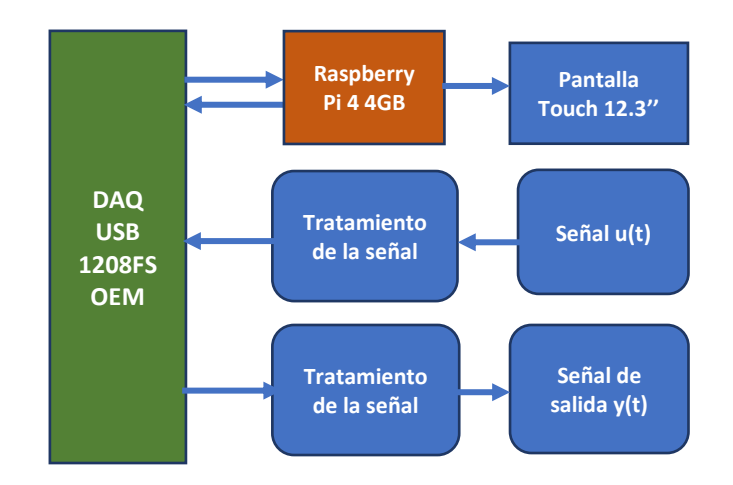

*Figura IV-50 Diagrama de bloques de la etapa de Emulación*

Fuente: Elaboración Propia

## **4.2.2.1 Etapa de acondicionamiento de la señal de entrada u(t)**

Se consideró que para obtener la respuesta del sistema este debe excitarse con una señal de entrada u(t), en este caso vendría a ser la señal de un controlador industrial. En tal sentido, mediante el diseño de una tarjeta electrónica se procede a adaptar dicha señal para ser capturada por la tarjeta de adquisición de datos, con la finalidad de excitar a la función de transferencia emulada y generar la salida y(t).

## **4.2.2.2 Etapa de acondicionamiento de la señal de salida y(t)**

Una vez los datos (coeficientes del numerador y del denominador) del sistema a ser emulado han sido ingresados correctamente o el proceso de identificación de la planta concluyó con éxito se tiene todo listo para el proceso de emulación. Una vez que la señal u(t) es generada por el controlador y es leída por la tarjeta de adquisición de datos mediante una etapa de acondicionamiento de la señal, el sistema genera una señal de salida a niveles de tensión o corriente según el tipo de proceso. Para emular todo el proceso también se ingresa el tiempo de muestreo, así como el tiempo final de la emulación. Como se mencionó anteriormente el método de aproximación implementado es la aproximación de Tustin, a continuación, el diagrama de bloques del algoritmo de emulación:

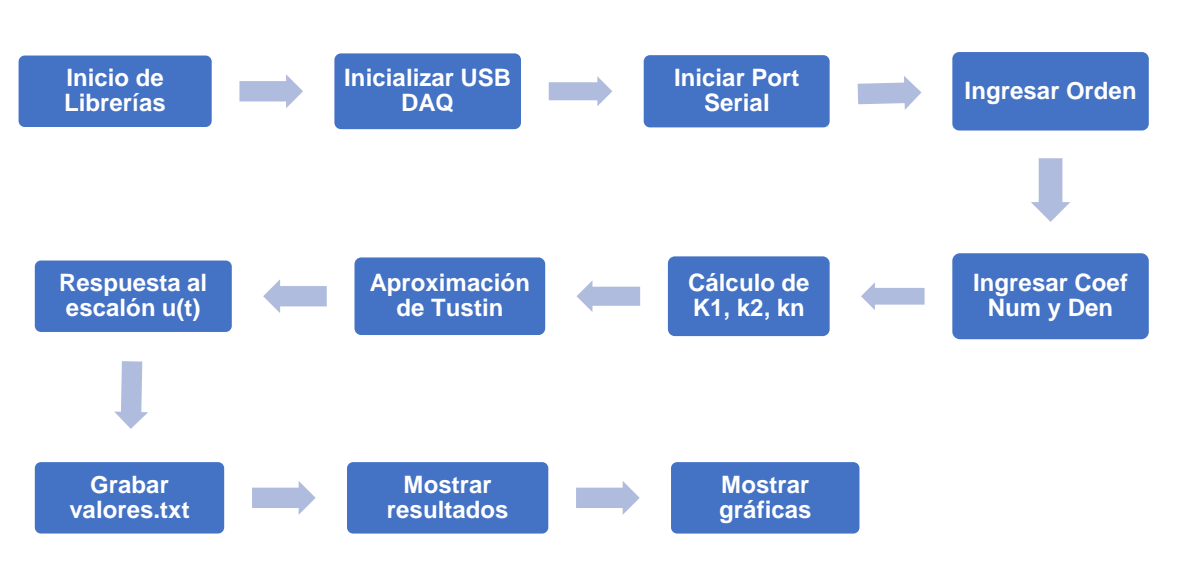

## *Figura IV-51 Diagrama de bloques del Algoritmo de Emulación*

Fuente: Elaboración propia.

## **4.2.3 USB DAQ Tarjeta de Adquisición de Datos**

Como se mencionó en el apartado 4.2.1.3 se usó la Tarjeta de adquisición de datos de Computing Measurement, con las siguientes consideraciones:

- Entradas Analógicas en un rango: 0 a 10V.
- Salidas analógicas con un rango: 0 a 4.096 V
- Tiempo de muestro con un rango: 10-2000ms.

## **4.2.4 Single Board Computer**

Como se mencionó en el apartado 4.2.1.4. se usó la Raspberry Pi 4 de 4GB. Para el intercambio de datos entre la Raspberry Pi 4 y la tarjeta de adquisición se realizó mediante una comunicación USB.

## **4.2.5 Pantalla Touchscreen 12,3'' HDMI**

La Raspberry Pi 4 presenta las gráficas de la identificación del sistema, emulación. Así mismo, presentará diversos botones y comandos de entrada para el seteo y configuración de las funcionalidades del equipo. Todo ello, será mostrado en una pantalla de 12,3" pulgadas de dimensión con características touch para la facilidad de manejo por parte del usuario. Así mismo, debe considerarse que se utiliza el medio de comunicación HDMI, soportado con la Raspberry, dotando al equipo de una calidad de imagen superior a la provista comúnmente por VGA.

*Figura IV-52 Industrial Touch-Panel*

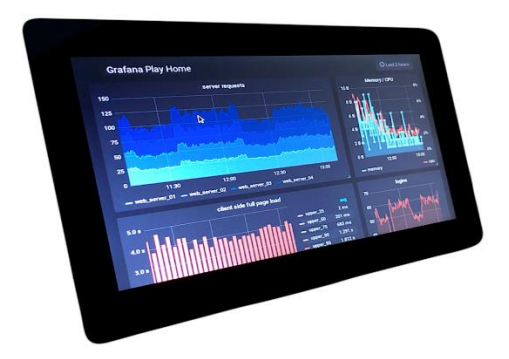

Fuente: [https://www.linux.com/tutorials/6-industrial-touch-panel-computers](https://www.linux.com/tutorials/6-industrial-touch-panel-computers-based-raspberry-pi/)[based-raspberry-pi/](https://www.linux.com/tutorials/6-industrial-touch-panel-computers-based-raspberry-pi/)

## **4.3 Población y muestra**

### **4.3.1 Delimitación**

A continuación, se mencionan las delimitaciones de la presente investigación:

- La presente investigación está dada para plantas, sistemas y procesos industriales que cumplan con la teoría de SISO (Single Input Single Output), esto quiere decir que se trata de procesos de una sola variable de entrada y salida.
- En el proceso de identificación se debe tener en cuenta el tempo de reacción del sistema a identificar, se trata de sistemas que tengan tiempos de reacción de 40ms como mínimo.
- Para el proceso de emulación de la función de transferencia se hace uso de la aproximación de Tustin, por tener una mejor estabilidad.
- El tiempo de muestreo para la presente investigación, se trabajó con tiempos de muestro desde 10ms a 1000ms, también tener en cuenta el tiempo de adquisición y procesamiento que será hasta 3600 segundos.

## **4.3.2 Ubicación**

La presente investigación tiene como ubicación cualquier sistema o proceso de tipo SISO donde se pueda tener acceso a las variables de entrada y salida, teniendo en cuenta las consideraciones de adquisición y acondicionamiento de las señales, con la intención de tener una señal que contenga un nivel mínimo de ruido y poder aplicar los métodos propuestos por esta tesis.

## **4.3.3 Población**

La población para esta investigación son las plantas industriales de tipo SISO, esto quiere decir para procesos o plantas de tienen una variable de entrada y una variable de salida, que se encuentren en los niveles de tensión y corriente standard y cuyo tiempo de respuesta sea mayor a 50ms. La población para esta investigación también poder ser sistemas emulados de los procesos o sistemas.

## **4.3.4 Tamaño de la muestra**

Para la presente investigación el tamaño de la muestra es variable, se configura de acuerdo con el tipo de proceso o sistema a identificar o a emular.

Se tienen vectores con muestras para los procesos de validación entre 2000 a 8000 muestras, el sistema de identificación, así como el de emulación tienen una capacidad de hasta 36000 muestras.

#### **4.4 Técnicas e instrumentos de recolección de la información.**

#### **4.4.1 Técnicas de recolección de la información.**

- Tarjeta de adquisición de datos USB DAQ 1208FS, para la captura de señales.
- Se implementó vectores con sistemas de diferentes ordenes en Matlab.
- Se implementó vectores con sistemas de diferentes ordenes en Python.

### **4.4.2 Instrumentos de recolección de la información.**

Los instrumentos utilizados en la presente investigación fueron los siguientes:

- Software de Simulación de circuitos electrónicos (Proteus)
- Software de Programación y simulación (Matlab)
- Software de Programación y simulación (Python)
- Software de Programación de Controladores Lógicos (Tia Portal)
- Equipo de medición de señales en tensión Multímetro (Fluke 111).
- Equipo de medición y generación de señales en corriente de 4-20mA (Process Calibrator HY H873).
- Equipo de Medición en tensión Osciloscopio (Hantek DSO5102B).

## **4.5 Procedimiento de recolección de datos**

Para la presente investigación el procedimiento de recolección de datos fue mediante el uso de diferentes software de simulación como de programación, así como el uso de diferentes instrumentos de medición y generación de señales, con lo cual se tuvo todos los datos tanto para la validación del proceso de identificación así como para el proceso de emulación.

## **4.6 Procedimiento estadístico y análisis de datos**

Para el proceso de identificación de los sistemas de tipo SISO de polos múltiples se aplicara el método de Strejc, que consiste en un método grafico donde se traza una línea recta de pendiente máxima, la cual va a estar superpuesta sobre el área de pendiente del sistema a identificar, de tal forma que el parámetro  $T_u$  se obtiene con el corte del eje de abscisas y el valor del parámetro Ta se obtiene con el corte de una paralela al eje de abscisas en el punto donde la respuesta se encuentra estable.

*Gráfica IV-2 Método Strejc*

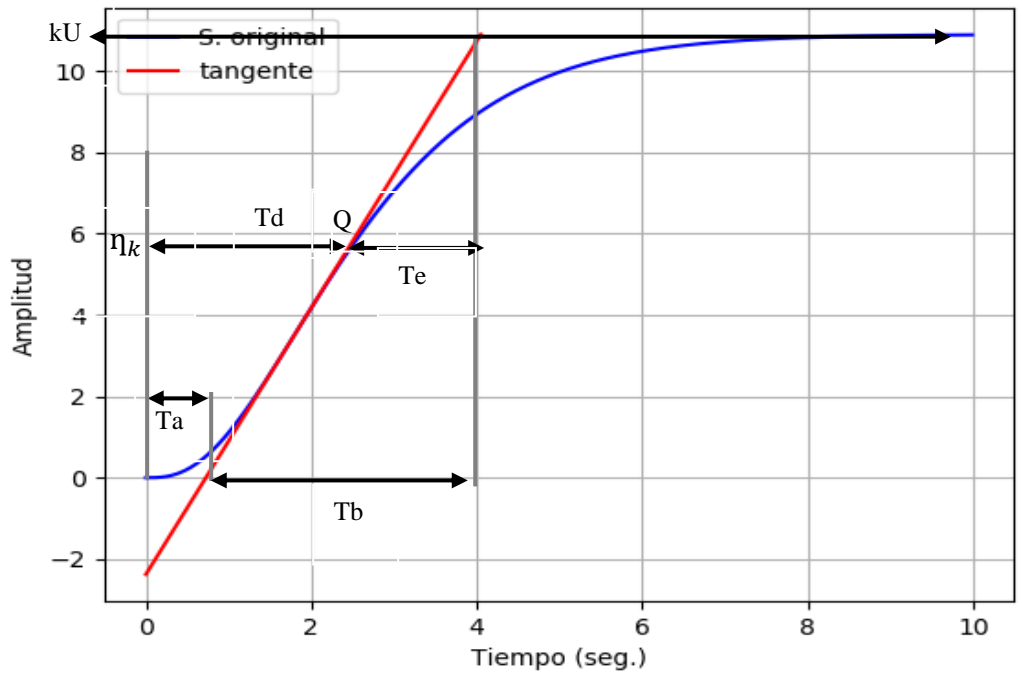

Fuente: Elaboración Propia

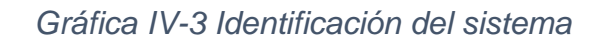

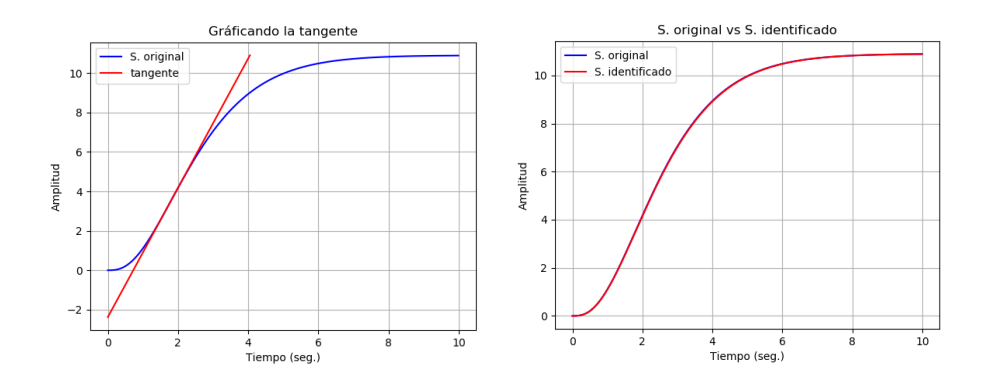

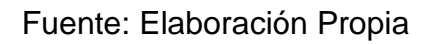

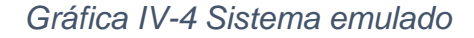

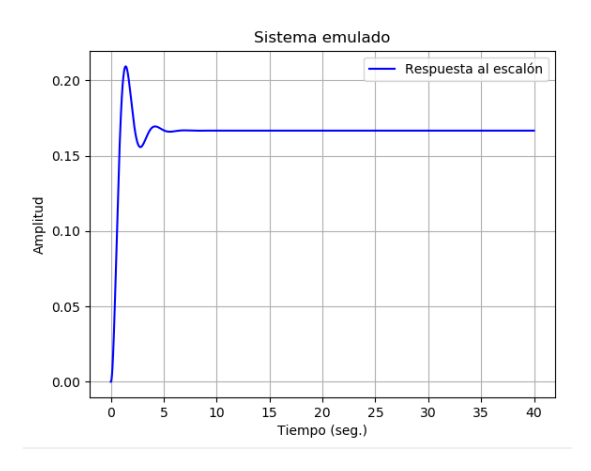

Fuente: Elaboración Propia

*Tabla IV-1 Coeficientes de Strejc*

| N              | $T_a/7$ | $T_{u/7}$ | $\overline{\frac{T_u}{T_a}}_{T_a}$ |
|----------------|---------|-----------|------------------------------------|
|                |         |           |                                    |
| $\overline{2}$ | 2.718   | 0.282     | 0.104                              |
| 3              | 3.695   | 0.805     | 0.218                              |
| 4              | 4.463   | 1.425     | 0.319                              |
| 5              | 5.119   | 2.100     | 0.410                              |

*Fuente (Angel, Martínez Bueno; Jorge, Pomares, 2011): Identificación experimental de sistemas* 

# **V RESULTADOS**

## **5.1 Resultados descriptivos**

A continuación, el detalle de los resultados indicando las métricas y sus validaciones.

Se tienen las siguientes variables:

- X1: Desarrollo del algoritmo de identificación de un sistema SISO hasta Orden 5, haciendo uso de herramientas de software de tipo open source.
- X2: Desarrollo del algoritmo de emulación de un sistema SISO hasta Orden 5, haciendo uso de herramientas de software de tipo open source.
- Y: Desarrollo de un sistema portátil. Implementación de los algoritmos de identificación y emulación en un sistema embebido.

## **5.1.1Desarrollo de las interfaces de entrada y salida:**

Desarrollo de las interfaces de acondicionamiento de las señales de entrada y salida para la identificación y emulación de un sistema SISO, las métricas para la validación son las siguientes:

- a) Los rangos de entrada y salida analógica:
	- · Nivel de tensión: 0-10v.
		- i. Con un error menor a 5%
	- · Nivel de corriente: 4-20mA.
		- i. Con un error menor a 5%

A continuación, el diagrama de bloques para la validación de X1:

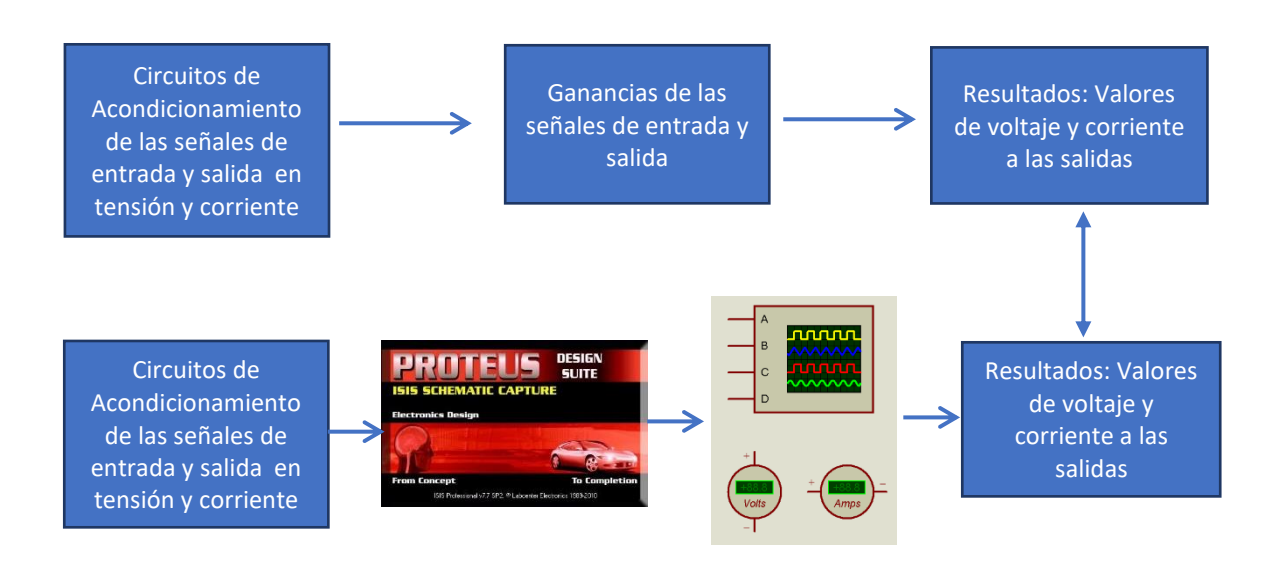

*Figura V-1 Diagrama de Bloques Validación*

Fuente: Elaboración Propia

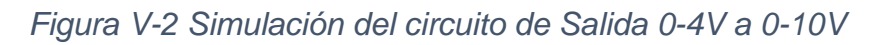

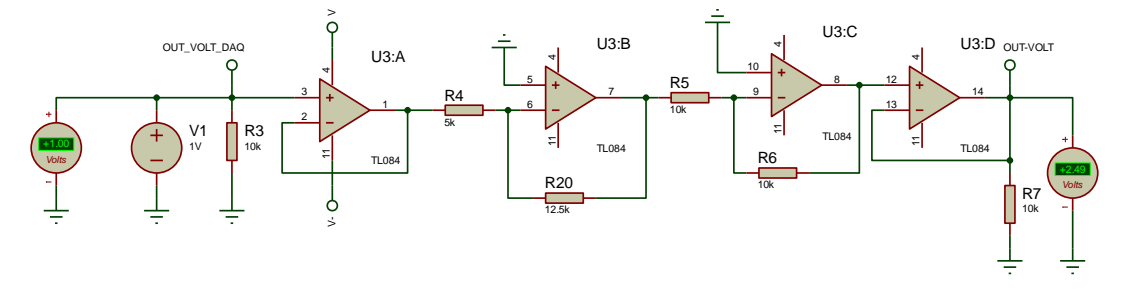

Fuente: Elaboración propia

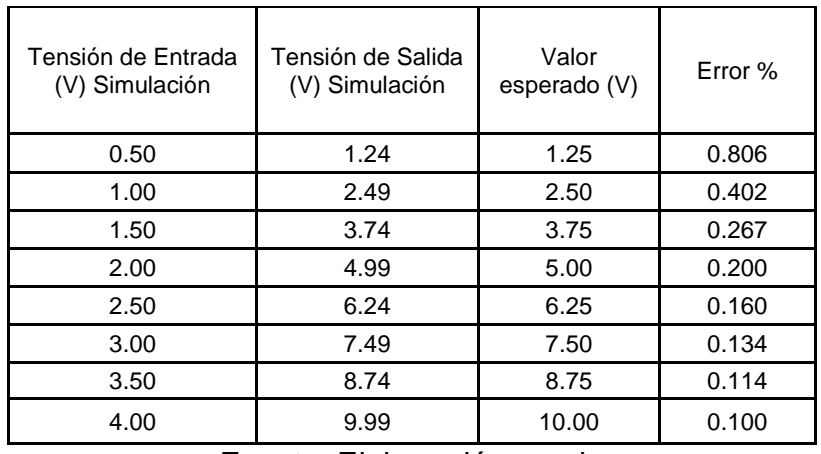

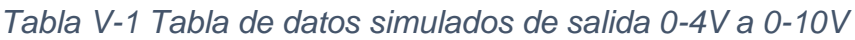

Fuente: Elaboración propia

*Figura V-3 Simulación del circuito de Entrada 0-10V*

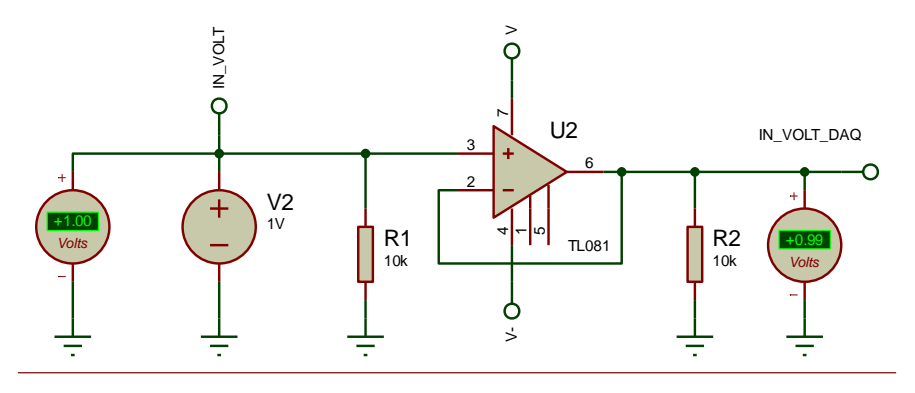

Fuente: Elaboración propia

| Tensión de<br>Entrada (V)<br>Simulación | Tensión de Salida<br>(V) Simulación | Valor<br>esperado (V) | Error % |
|-----------------------------------------|-------------------------------------|-----------------------|---------|
| 0.50                                    | 0.49                                | 0.50                  | 2.041   |
| 1.00                                    | 0.99                                | 1.00                  | 1.010   |
| 1.50                                    | 1.49                                | 1.50                  | 0.671   |
| 2.00                                    | 1.99                                | 2.00                  | 0.503   |
| 2.50                                    | 2.49                                | 2.50                  | 0.402   |
| 3.00                                    | 2.99                                | 3.00                  | 0.334   |
| 3.50                                    | 3.49                                | 3.50                  | 0.287   |
| 4.00                                    | 3.99                                | 4.00                  | 0.251   |
| 4.50                                    | 4.49                                | 4.50                  | 0.223   |
| 5.00                                    | 4.98                                | 5.00                  | 0.402   |
| 5.50                                    | 5.49                                | 5.50                  | 0.182   |
| 6.00                                    | 5.98                                | 6.00                  | 0.334   |
| 6.50                                    | 6.49                                | 6.50                  | 0.154   |
| 7.00                                    | 6.99                                | 7.00                  | 0.143   |
| 7.50                                    | 7.48                                | 7.50                  | 0.267   |
| 8.00                                    | 7.99                                | 8.00                  | 0.125   |
| 8.50                                    | 8.49                                | 8.50                  | 0.118   |
| 9.00                                    | 8.99                                | 9.00                  | 0.111   |
| 9.50                                    | 9.49                                | 9.50                  | 0.105   |
| 10.00                                   | 9.99                                | 10.00                 | 0.100   |

*Tabla V-2 Tabla de datos simulados de entrada de 0-10V*

Fuente: Elaboración propia

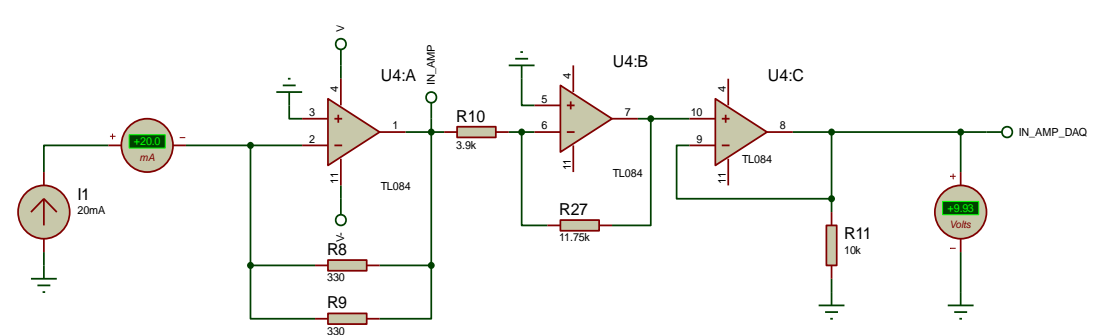

*Figura V-4 Simulación del circuito de 4-20mA a 0-10V*

Fuente: Elaboración propia

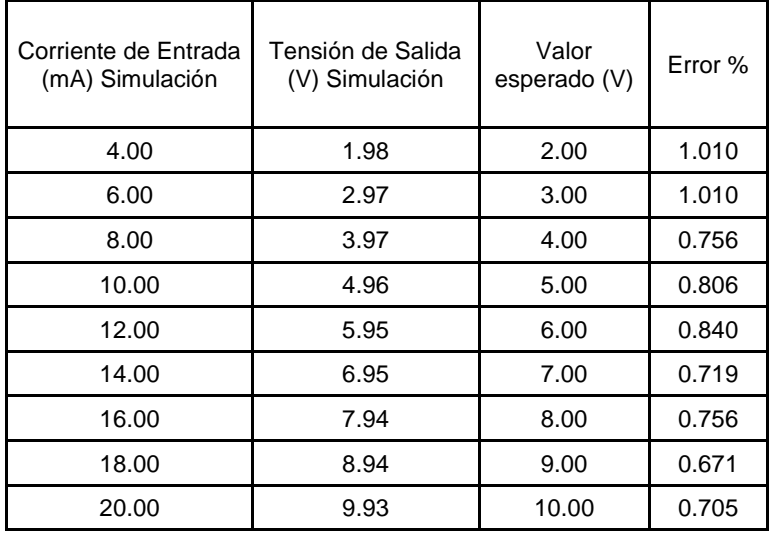

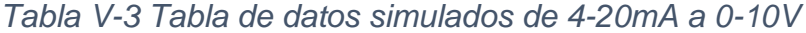

Fuente: Elaboración propia

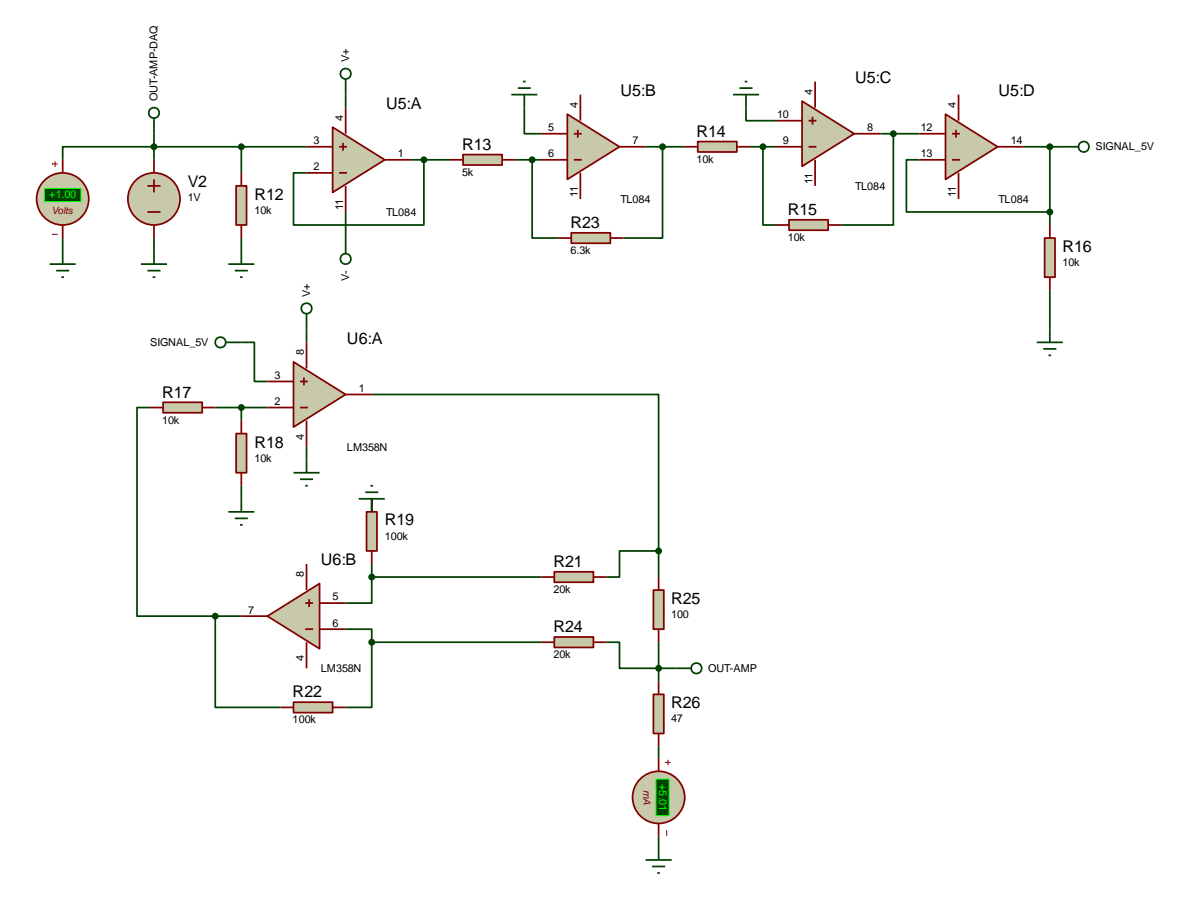

*Figura V-5 Simulación del circuito de 0-4V a 4-20mA*

Fuente: Elaboración Propia.

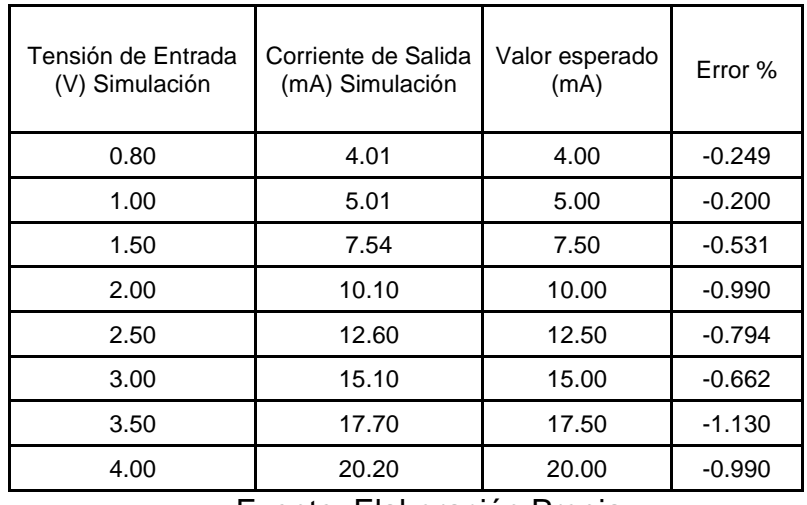

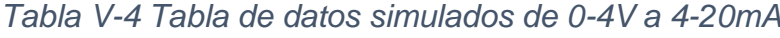

Fuente: Elaboración Propia.

## **5.1.2Variable X1:**

X1: Desarrollo del algoritmo de identificación de un sistema SISO hasta Orden 5, haciendo uso de herramientas de software de tipo open source, a continuación, el diagrama de bloques del proceso de validación y las métricas para la validación son las siguientes:

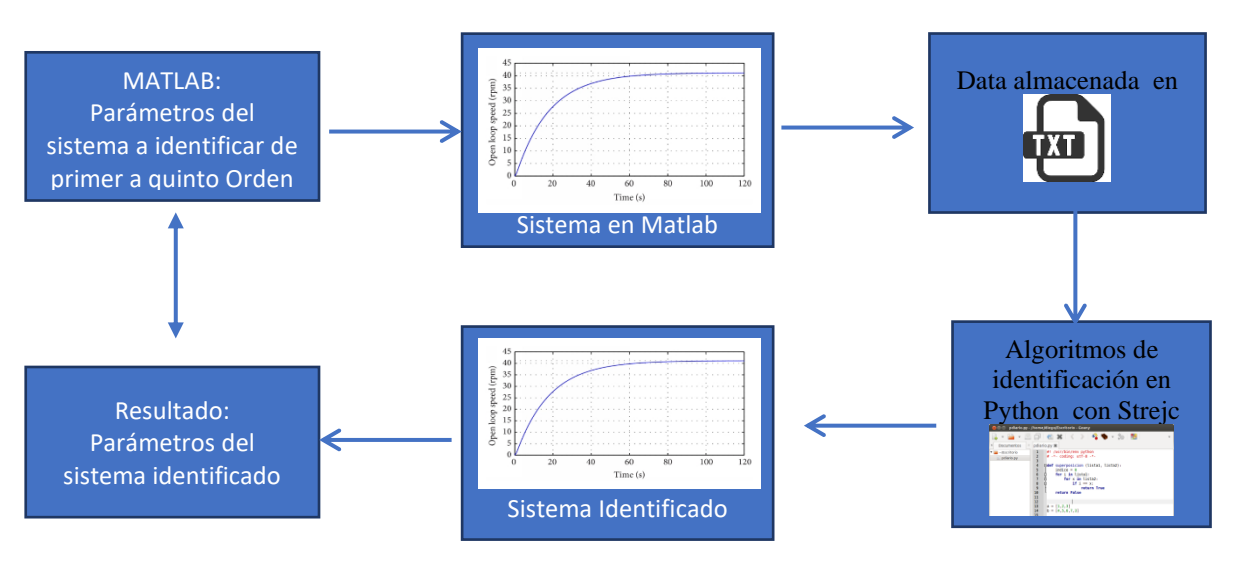

*Figura V-6 Diagrama de Bloques Validación de la Variable X1*

Fuente: Elaboración Propia

- a) Desarrollo de Algoritmos de identificación
	- · Para Orden 1:

Mediante la herramienta de Matlab se generó el archivo primerOrden3ms.txt, el cual tiene una tasa de muestreo del 3ms y un total 10000 muestras. El modelo elaborado por Matlab fue el siguiente:

$$
G(s) = \frac{1}{0.856 \times S + 1} \tag{V-1}
$$

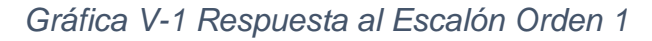

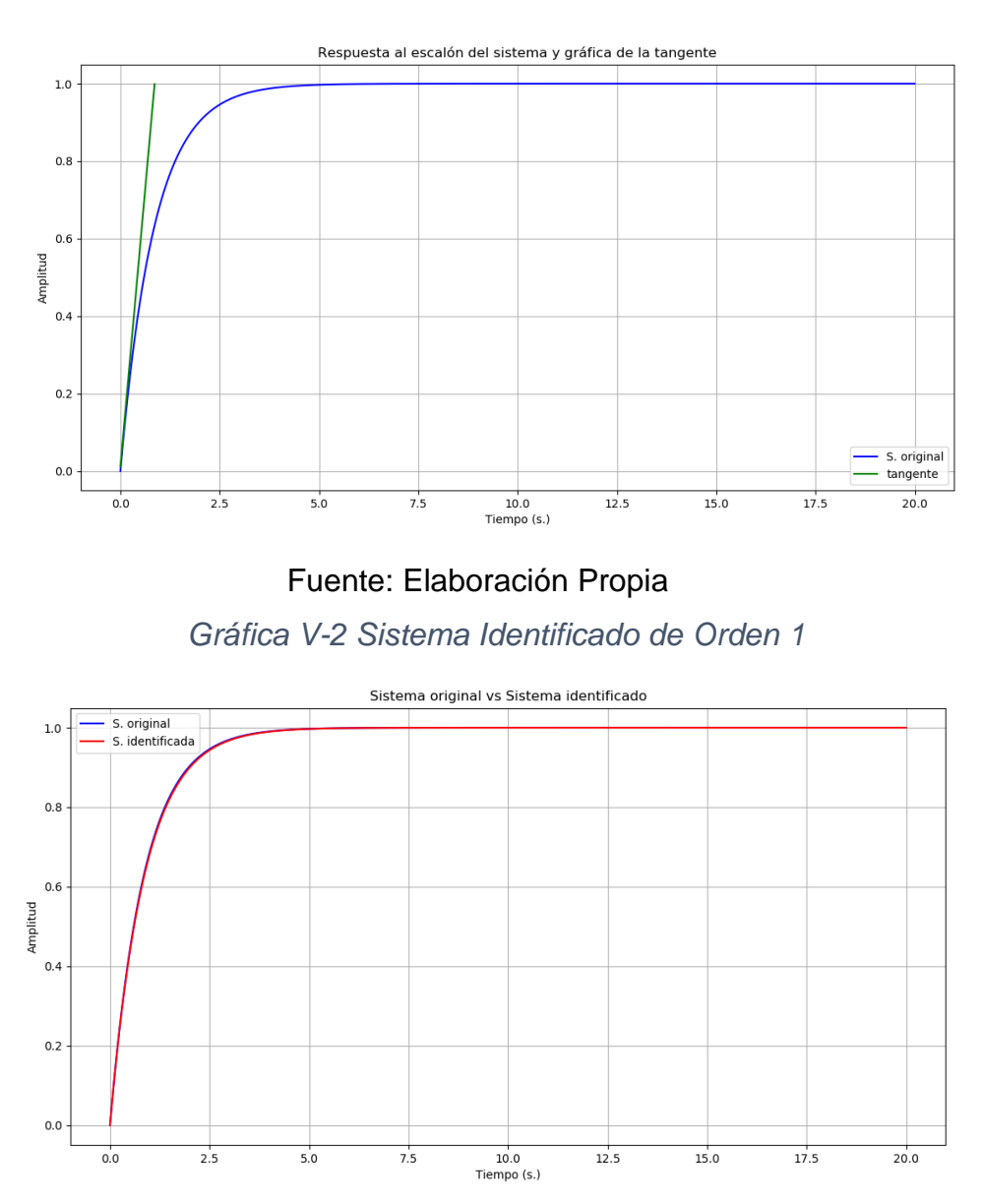

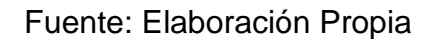

$$
G(s) = \frac{1 * e^{-0.03 * s}}{0.899 * S + 1}
$$
 (V-2)

Para Orden 2:

Mediante la herramienta de Matlab se generó el archivo segundoOrden3ms.txt, el cual tiene una tasa de muestreo del 3ms y un total 10000 muestras. El modelo elaborado por Matlab fue el siguiente:
$$
G(s) = \frac{1}{0.7327 \times S^2 + 1.7120 \times S + 1}
$$
 (V-3)  

$$
G(s) = \frac{1}{(V-4)}
$$

$$
u(s) - (0.856 * S + 1)^2
$$

# *Gráfica V-3 Respuesta al Escalón Orden 2*

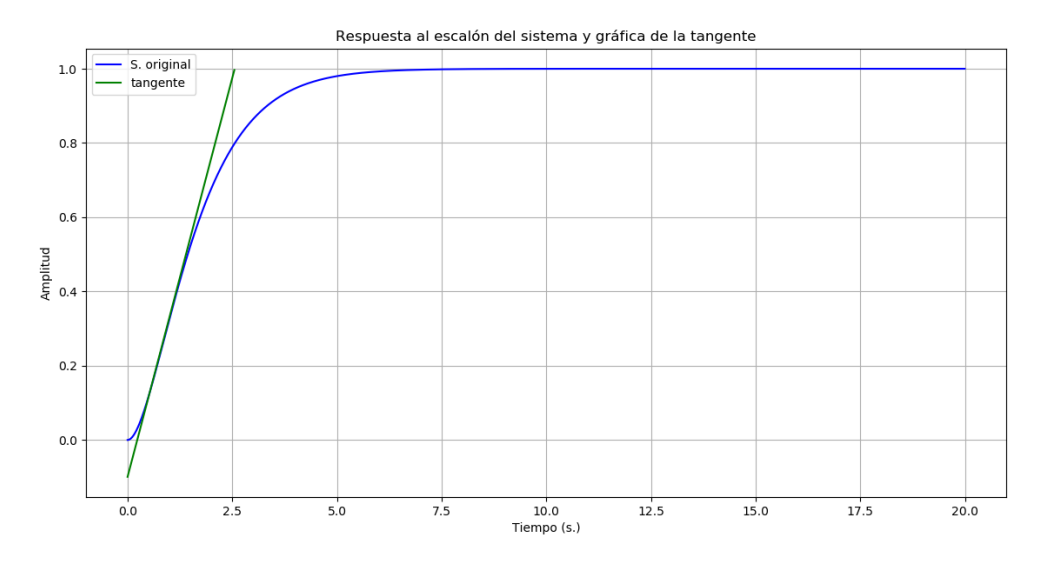

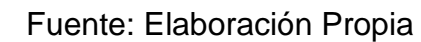

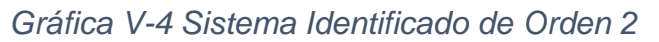

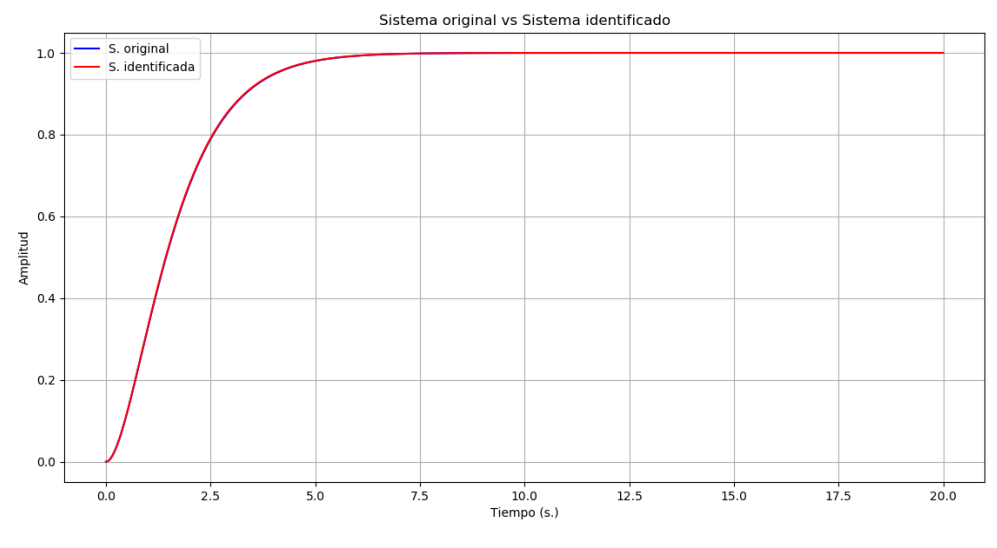

Fuente: Elaboración Propia

$$
G(s) = \frac{1 * e^{-0.03 * s}}{(0.856 * S + 1)^2}
$$
 (V-5)

· Para Orden 3:

Mediante la herramienta de Matlab se generó el archivo tercerOrden3ms.txt, el cual tiene una tasa de muestreo del 3ms y un total 10000 muestras. El modelo elaborado por Matlab fue el siguiente:

$$
G(s) = \frac{1}{0.6272 \times S^3 + 2.1982 \times S^2 + 2.5680S + 1}
$$
 (V-6)  

$$
G(s) = \frac{1}{(0.856 \times S + 1)^3}
$$
 (V-7)

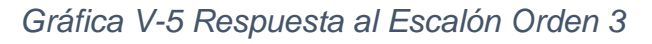

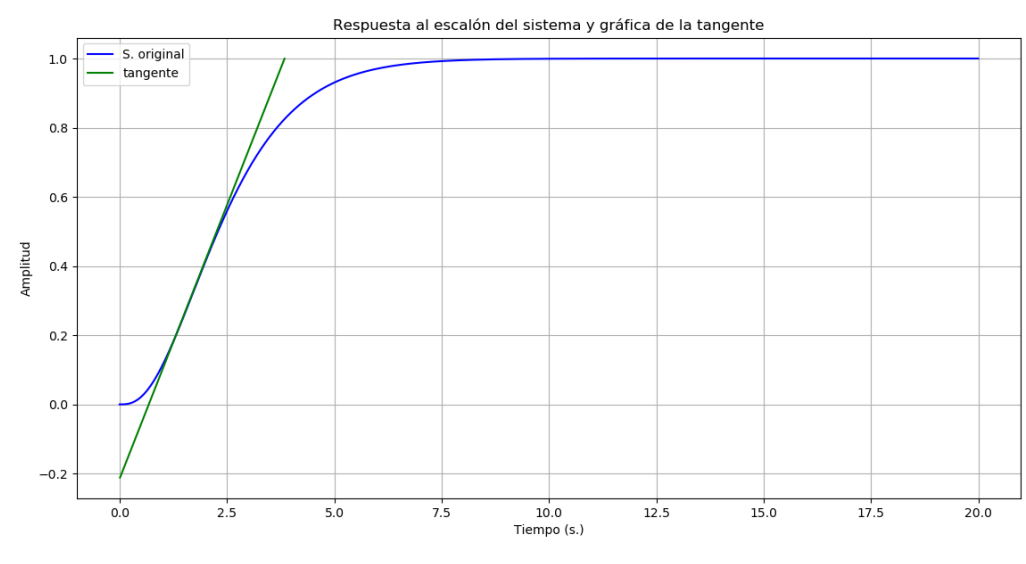

Fuente: Elaboración Propia

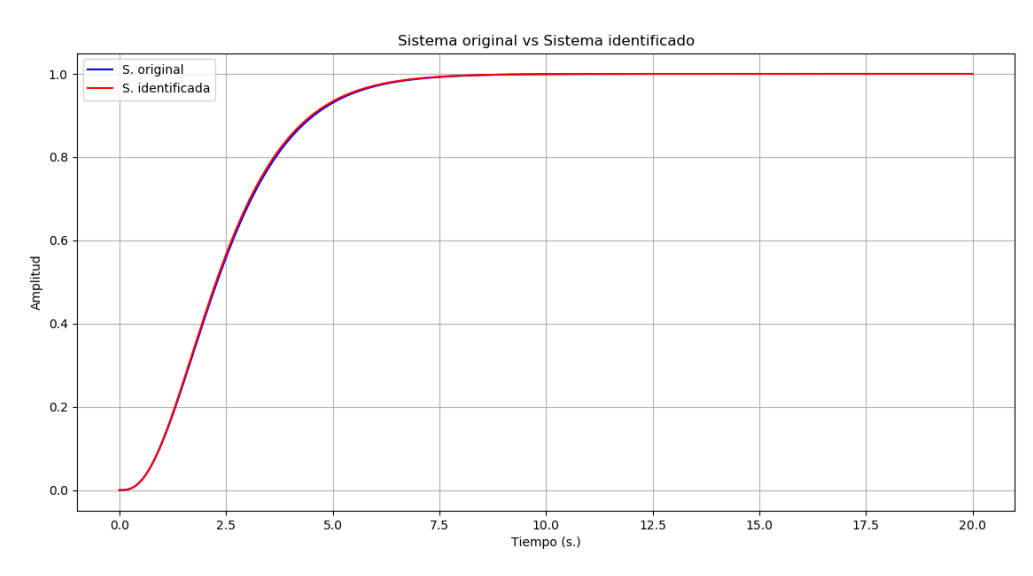

*Gráfica V-6 Sistema Identificado de Orden 3*

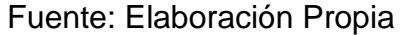

$$
G(s) = \frac{1 * e^{-0.03 * s}}{(0.855 * S + 1)^3}
$$
 (V-8)

· Para Orden 4:

Mediante la herramienta de Matlab se generó el archivo cuartoOrden3ms.txt, el cual tiene una tasa de muestreo del 3ms y un total 10000 muestras. El modelo elaborado por Matlab fue el siguiente:

$$
G(s) = \frac{1}{0.5369 \times S^4 + 2.5089 \times S^3 + 4.3964 \times S^2 + 3,4240 \times S + 1}
$$
 (V-9)

$$
G(s) = \frac{1}{(0.856 * S + 1)^4}
$$
 (V-10)

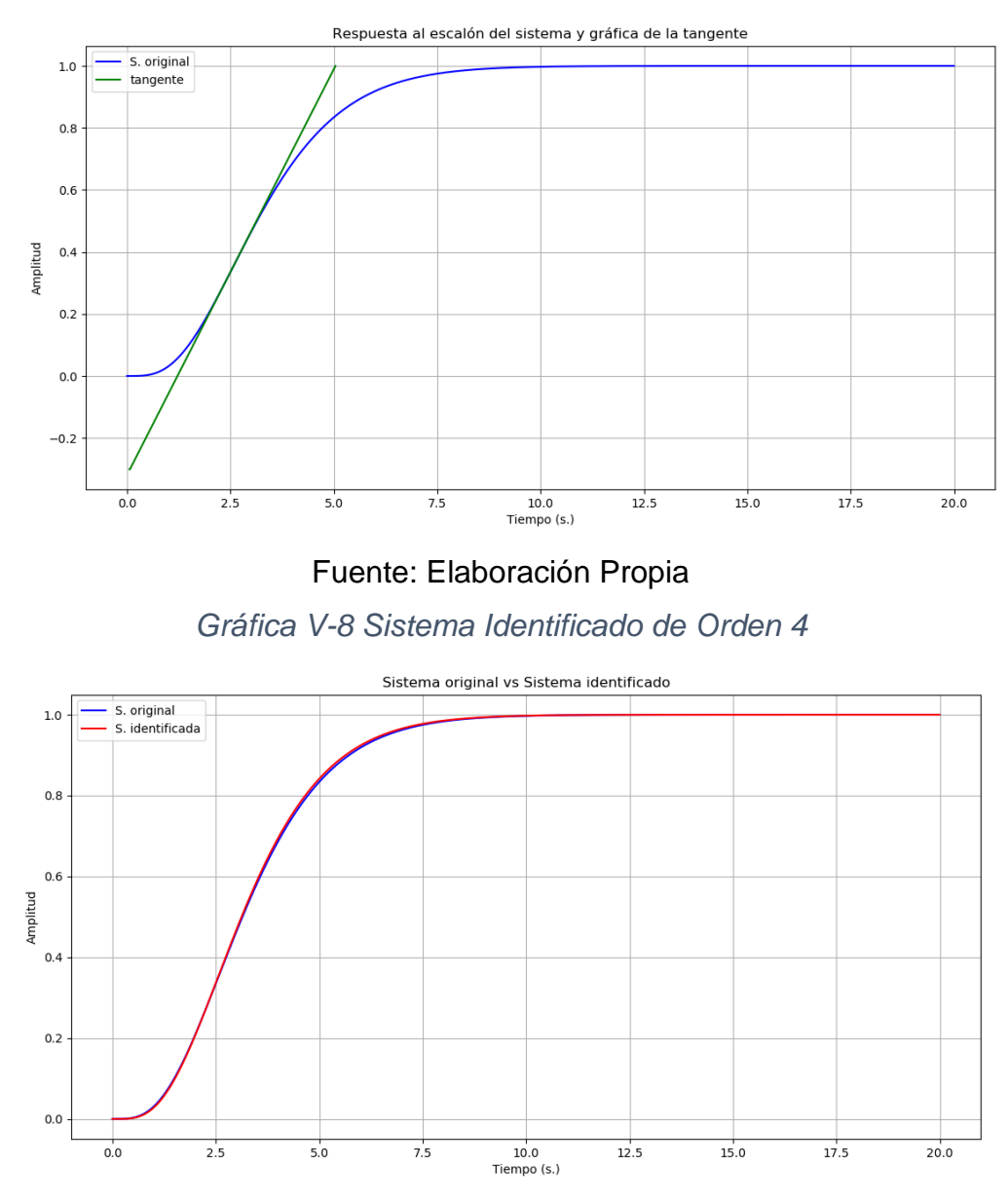

#### *Gráfica V-7 Respuesta al Escalón Orden 4*

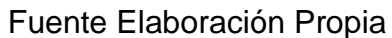

$$
G(s) = \frac{1 * e^{-0.01 * s}}{(0.848 * S + 1)^4}
$$
 (V-11)

· Para Orden 5:

Mediante la herramienta de Matlab se generó el archivo quintoOrden3ms.txt, el cual tiene una tasa de muestreo del 3ms y un total 10000 muestras. El modelo elaborado por Matlab fue el siguiente:

$$
G(s) = \frac{1}{(0.856 * S + 1)^5} \tag{V-12}
$$

*Gráfica V-9 Respuesta al Escalón Orden 5*

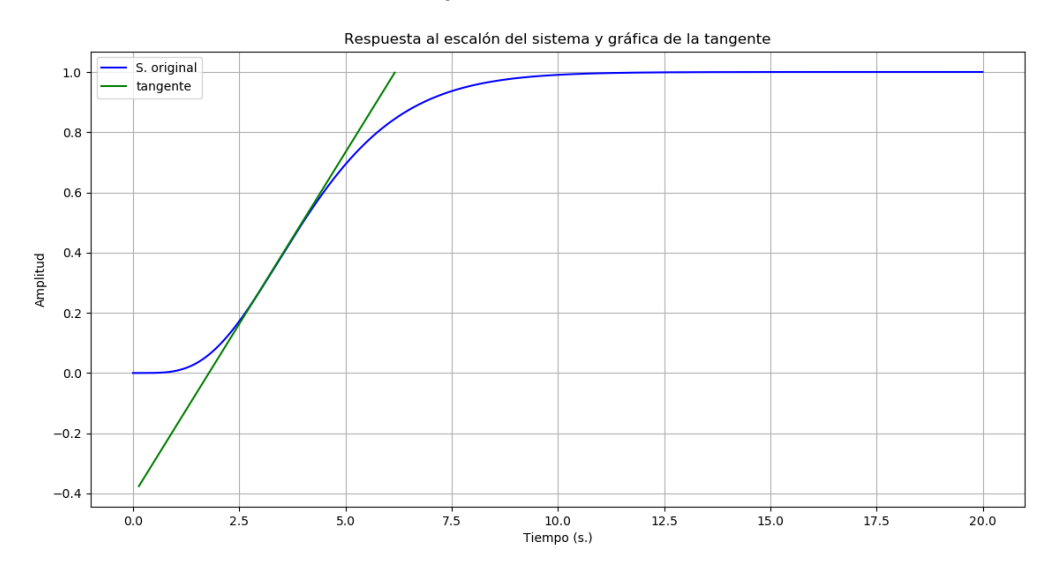

Fuente: Elaboración Propia *Gráfica V-10 Sistema Identificado de Orden 5*

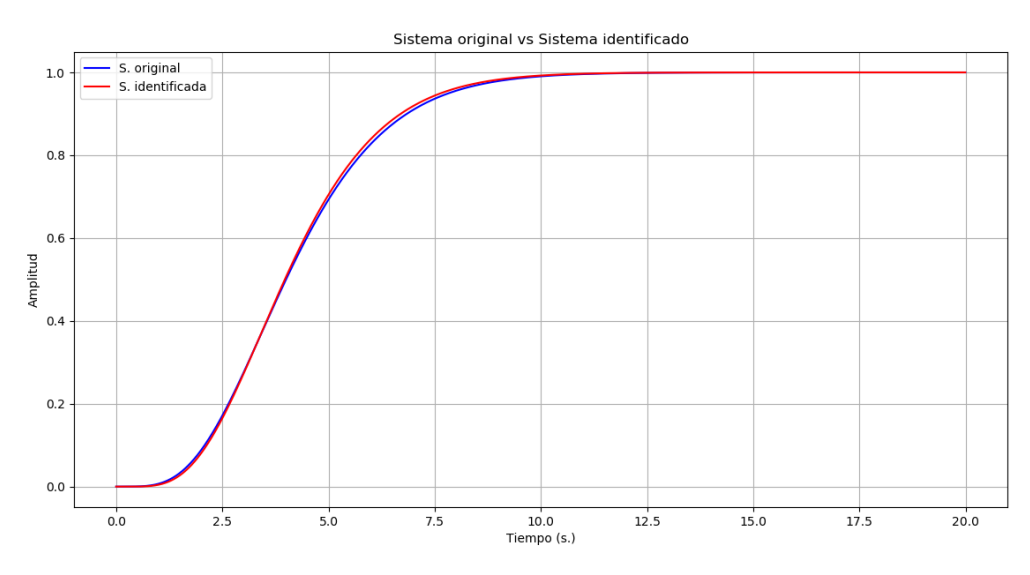

Fuente: Elaboración Propia

$$
G(s) = \frac{1 * e^{0.09*s}}{(0.828 * S + 1)^5}
$$
 (V-13)

#### **5.1.3 Variable X2:**

X2: Desarrollo del algoritmo de emulación de un sistema SISO hasta Orden 5, haciendo uso de herramientas de software de tipo open source, a continuación, el diagrama de bloques del proceso de validación y las métricas para la validación son las siguientes:

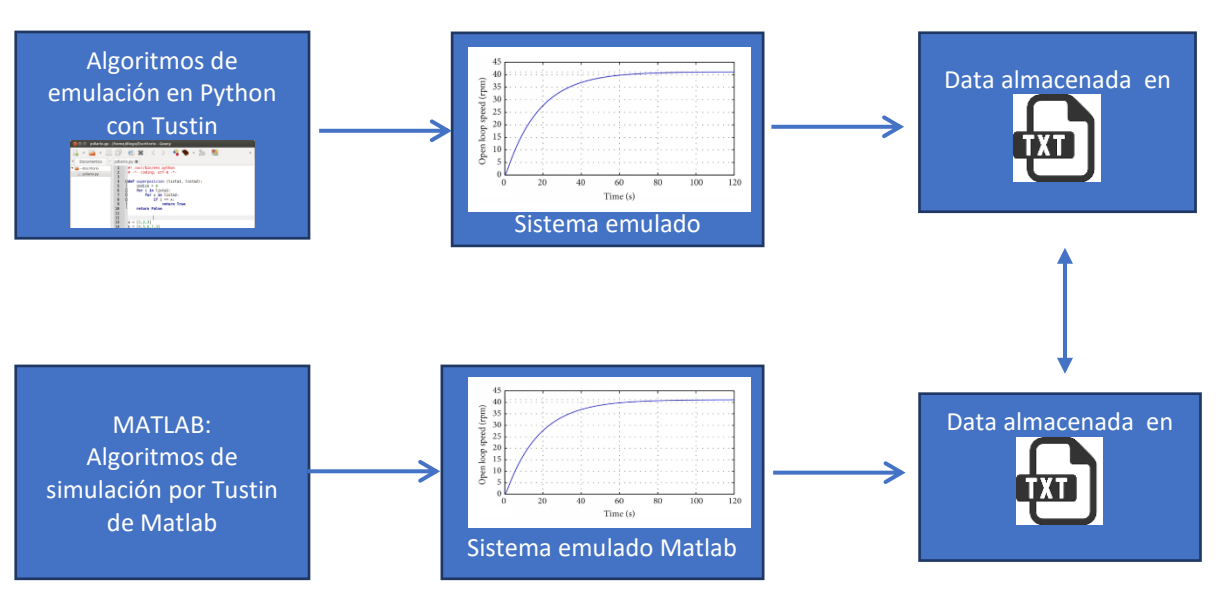

*Figura V-7 Diagrama de Bloques Validación de la Variable X2*

Fuente: Elaboración Propia

- a) Desarrollo de algoritmos de emulación:
	- Para Orden 1:

$$
G(s) = \frac{1}{4.25 \times S + 1} \tag{V-14}
$$

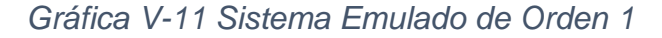

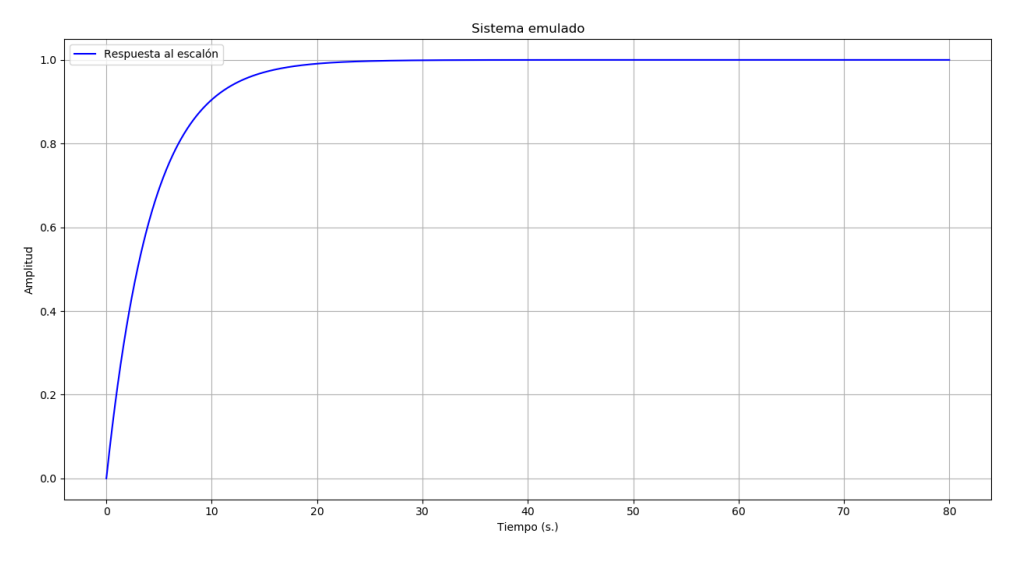

Fuente: Elaboración Propia.

· Para Orden 2:

$$
G(s) = \frac{1}{18.0625 \cdot s^2 + 8.5 \cdot s + 1} \tag{V-15}
$$

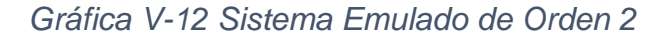

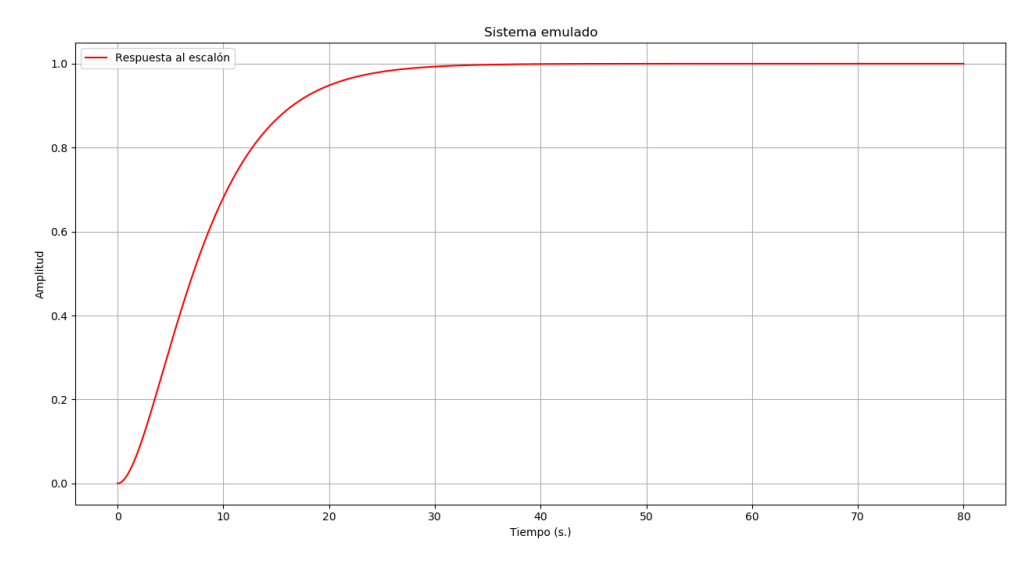

Fuente: Elaboración Propia

· Para Orden 3:

Se utilizo el método de Aproximaciones de Tustin, con cuenta una tasa de muestreo del 10ms. EL modelo ingresado fue el siguiente:

$$
G(s) = \frac{1}{76.765625 \times s^3 + 54.1875 \times s^2 + 12.75 \times s + 1}
$$
 (V-16)

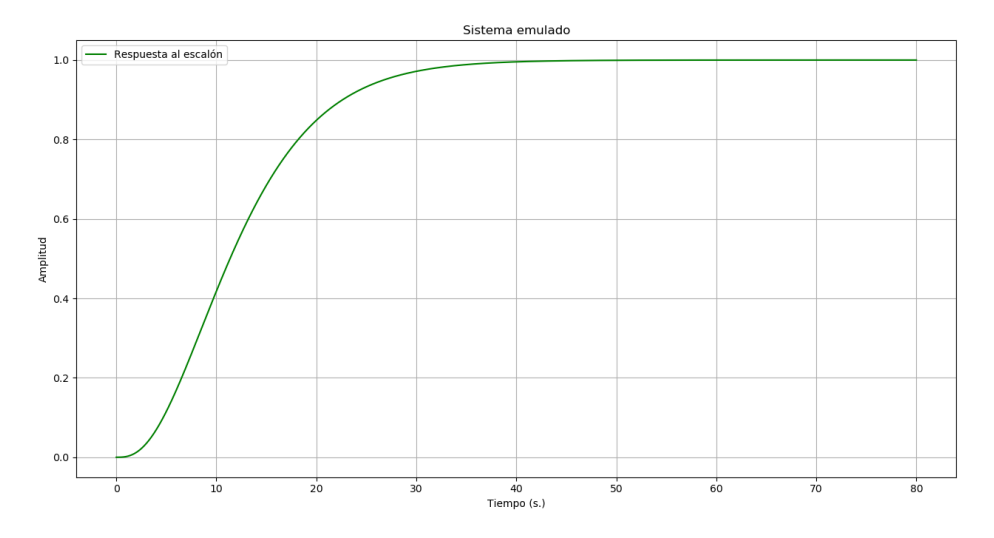

*Gráfica V-13 Sistema Emulado de Orden 3*

Fuente: Elaboración Propia

· Para Orden 4:

$$
G(s) = \frac{1}{326.25390625 \times s^4 + 307.0625 \times s^3 + 108.375 \times s^2 + 17 \times s + 1} \tag{V-17}
$$

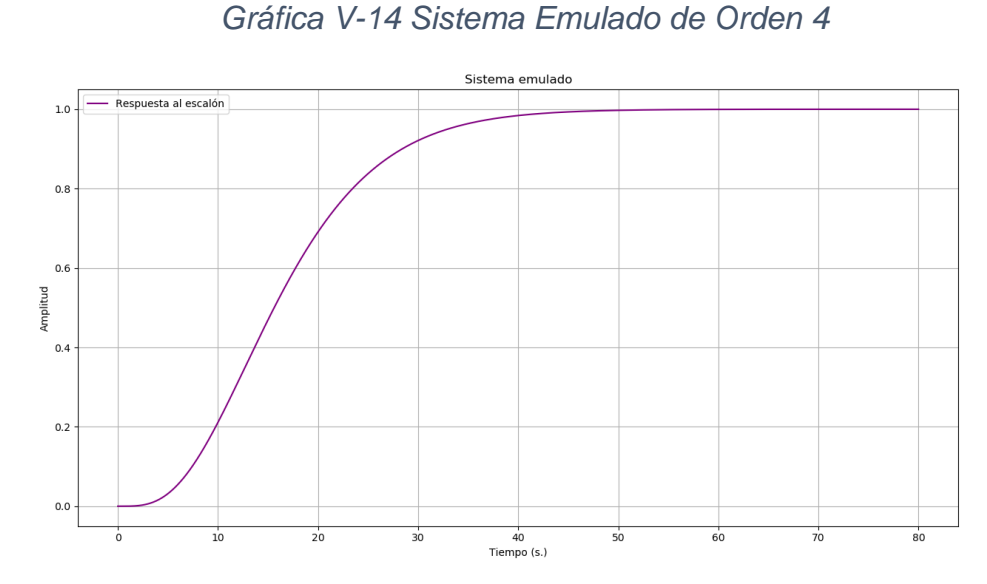

Fuente: Elaboración Propia

· Para Orden 5:

$$
G(s) = \frac{1}{(4.25 * s + 1)^5} \tag{V-18}
$$

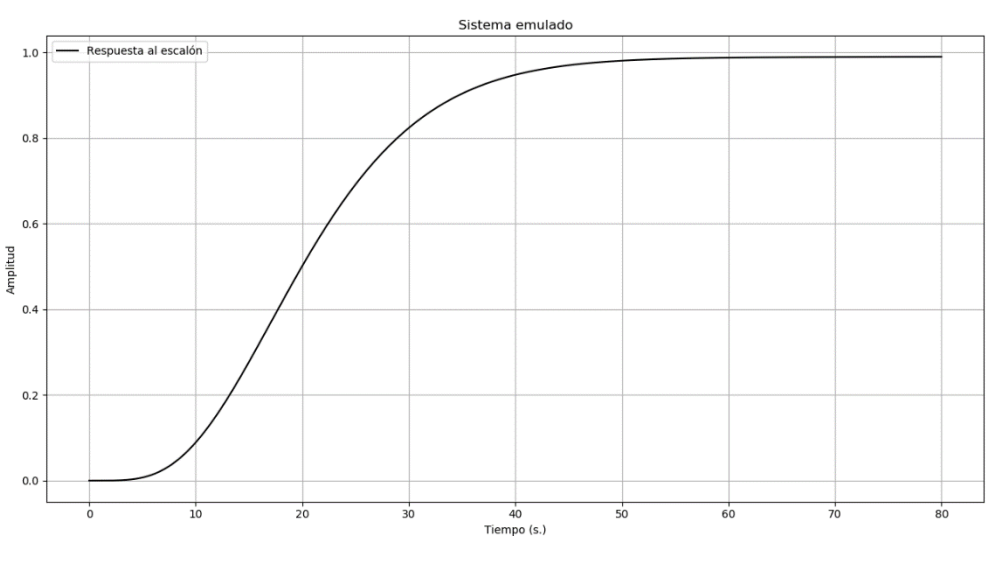

*Gráfica V-15 Sistema Emulado de Orden 5*

Fuente: Elaboración Propia

## **5.1.4 Variable Y**

Desarrollo de un sistema portátil:

Y: Implementación de los algoritmos de identificación y emulación en un sistema embebido para la captura y visualización de las gráficas de entrada y salida, las métricas para la validación son las siguientes:

- a) Implementar los algoritmos en el sistema embebido:
	- Implementación del algoritmo de identificación.
		- i. Hasta con 4 decimales.

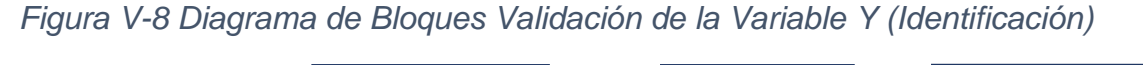

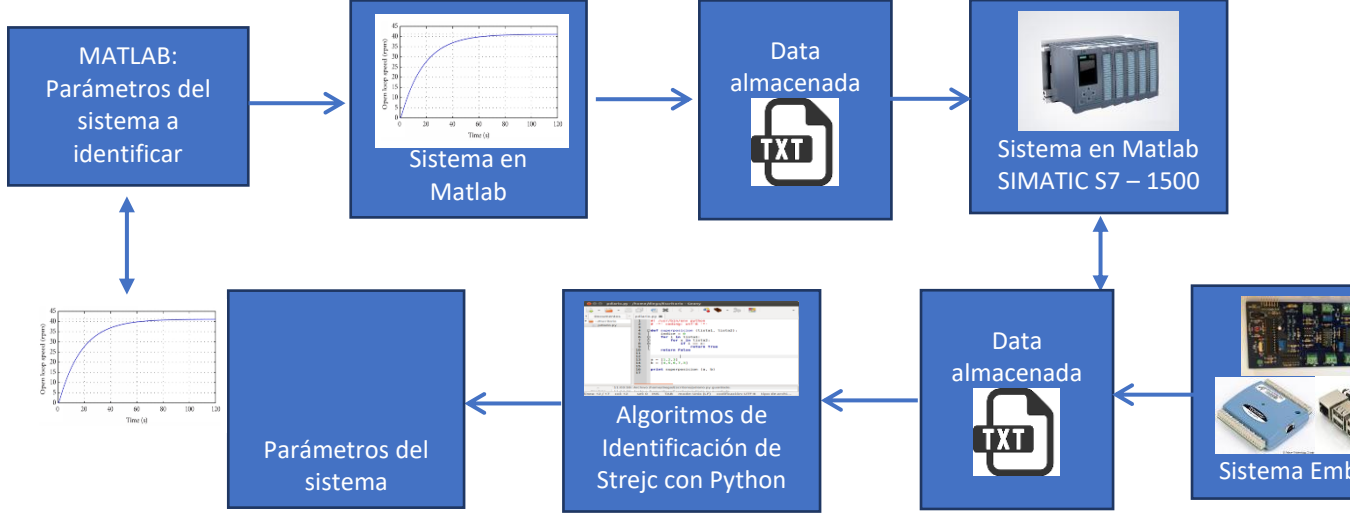

Fuente: Elaboración Propia

## Para Orden 1

Se procedió a realizar el proceso de identificación tomando en cuenta las siguientes consideraciones:

- Se ingreso un modelo de Orden 1 al PLC S7-1500 el cual cada 10ms envía los datos a través de una salida analógica.
- Este modelo de Orden 1 fue generado por el Matlab y posteriormente cargado como vector en el PLC S7-1500.

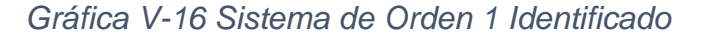

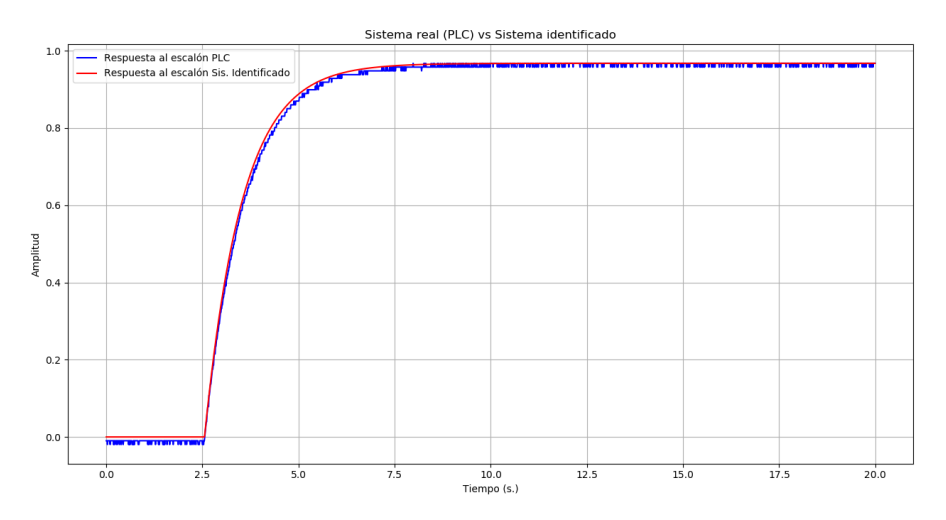

Fuente: Elaboración Propia

Se procedió a realizar el proceso de identificación tomando en cuenta las siguientes consideraciones:

- Se ingreso un modelo de Orden 2 al PLC S7-1500 el cual cada 10ms envía los datos a través de una salida analógica.
- Este modelo de Orden 2 fue generado por el Matlab y posteriormente cargado como vector en el PLC S7-1500.

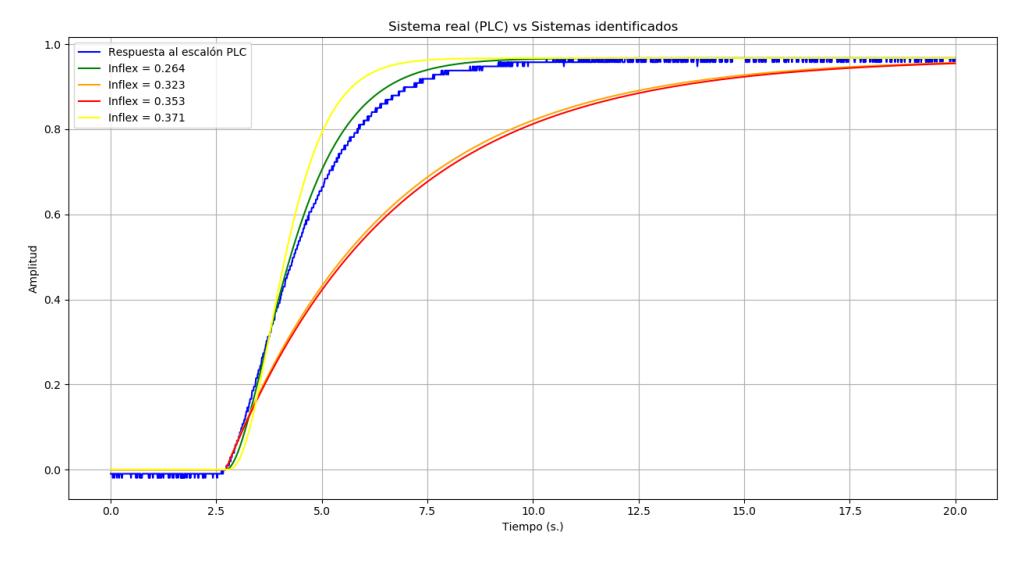

*Gráfica V-17 Sistema de Orden 2 Identificado*

Fuente: Elaboración Propia

Se procedió a realizar el proceso de identificación tomando en cuenta las siguientes consideraciones:

- Se ingreso un modelo de Orden 3 al PLC S7-1500 el cual cada 10ms envía los datos a través de una salida analógica.
- Este modelo de Orden 3 fue generado por el Matlab y posteriormente cargado como vector en el PLC S7-1500.

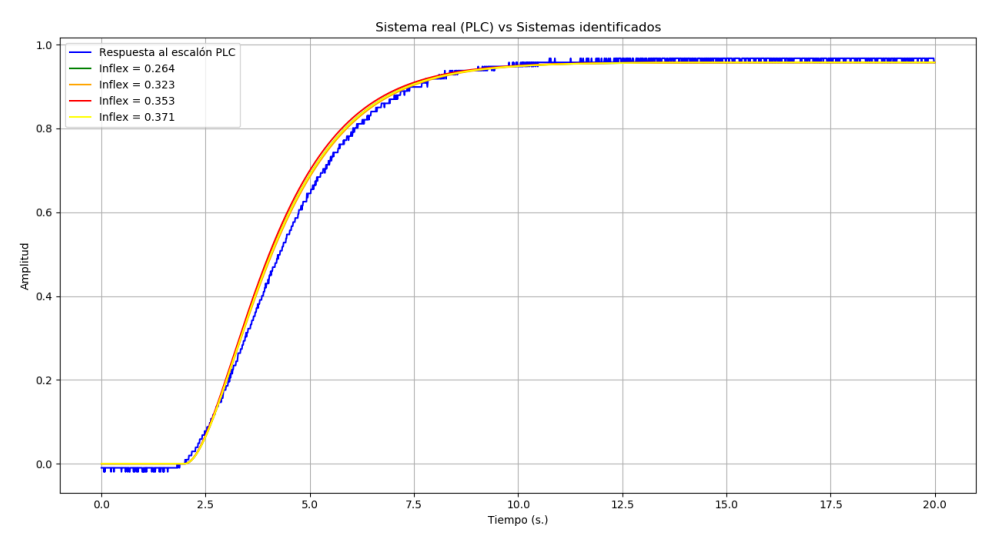

*Gráfica V-18 Sistema de Orden 3 Identificado*

Fuente: Elaboración Propia

## Para Orden 4

Se procedió a realizar el proceso de identificación tomando en cuenta las siguientes consideraciones:

- Se ingreso un modelo de Orden 4 al PLC S7-1500 el cual cada 10ms envía los datos a través de una salida analógica.
- Este modelo de Orden 4 fue generado por el Matlab y posteriormente cargado como vector en el PLC S7-1500.

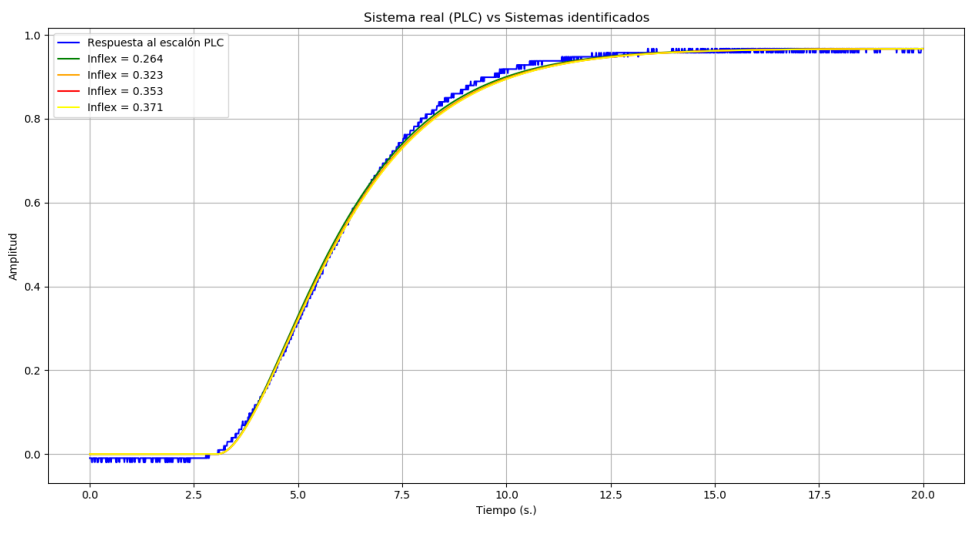

#### *Gráfica V-19 Sistema de Orden 4 Identificado*

Fuente: Elaboración Propia

## Para Orden 5

Se procedió a realizar el proceso de identificación tomando en cuenta las siguientes consideraciones:

- Se ingreso un modelo de Orden 5 al PLC S7-1500 el cual cada 10ms envía los datos a través de una salida analógica.
- Este modelo de Orden 5 fue generado por el Matlab y posteriormente cargado como vector en el PLC S7-1500.

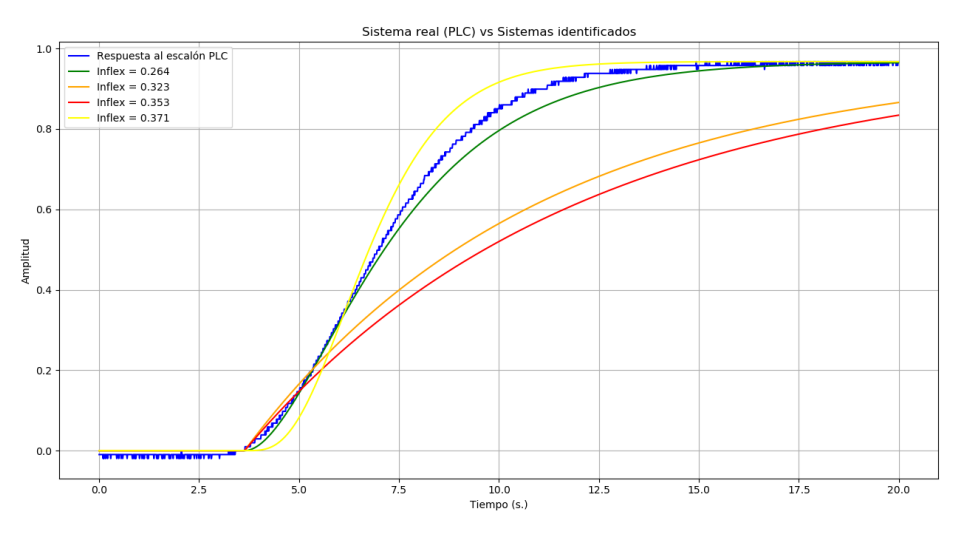

#### *Gráfica V-20 Sistema de Orden 5 Identificado*

Fuente: Elaboración Propia

- b) Implementar los algoritmos en el sistema embebido:
	- · Implementación del algoritmo de emulación.
		- i. Hasta con 4 decimales.

*Figura V-9 Diagrama de Bloques Validación de la Variable Y (Emulación)*

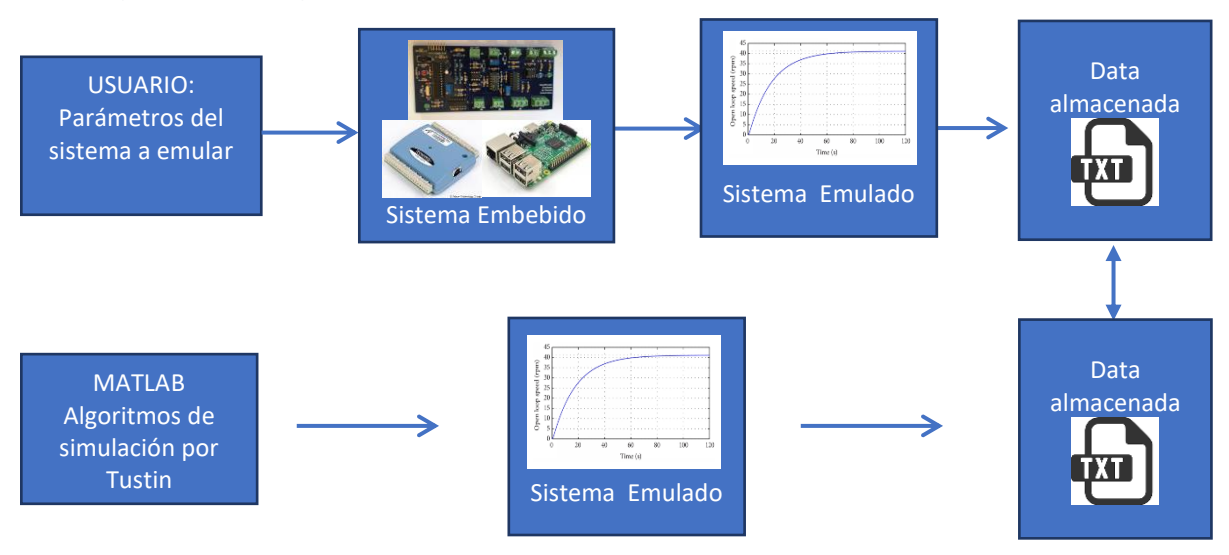

Fuente: Elaboración Propia

Se procedió a realizar el proceso de identificación tomando en cuenta las siguientes consideraciones:

- Se ingreso un modelo de Orden 1 al Sistema Embebido el cual cada 10ms envía los datos a través de una salida analógica.
- Este modelo de Orden 1 fue generado por el usuario que desea emular esa función de transferencia y posteriormente es observada en el osciloscopio.

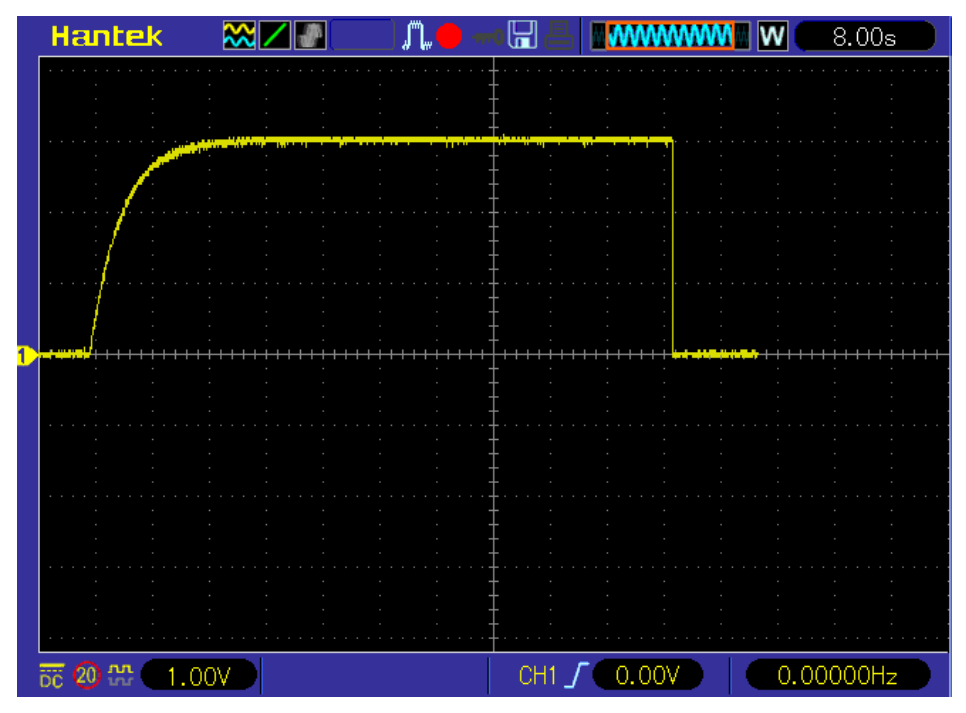

*Gráfica V-21 Sistema de Orden 1 emulado por el usuario*

Fuente: Elaboración Propia

Se procedió a realizar el proceso de identificación tomando en cuenta las siguientes consideraciones:

- Se ingreso un modelo de Orden 2 al Sistema Embebido el cual cada 10ms envía los datos a través de una salida analógica.
- Este modelo de Orden 2 fue generado por el usuario que desea emular esa función de transferencia y posteriormente es observada en el osciloscopio.

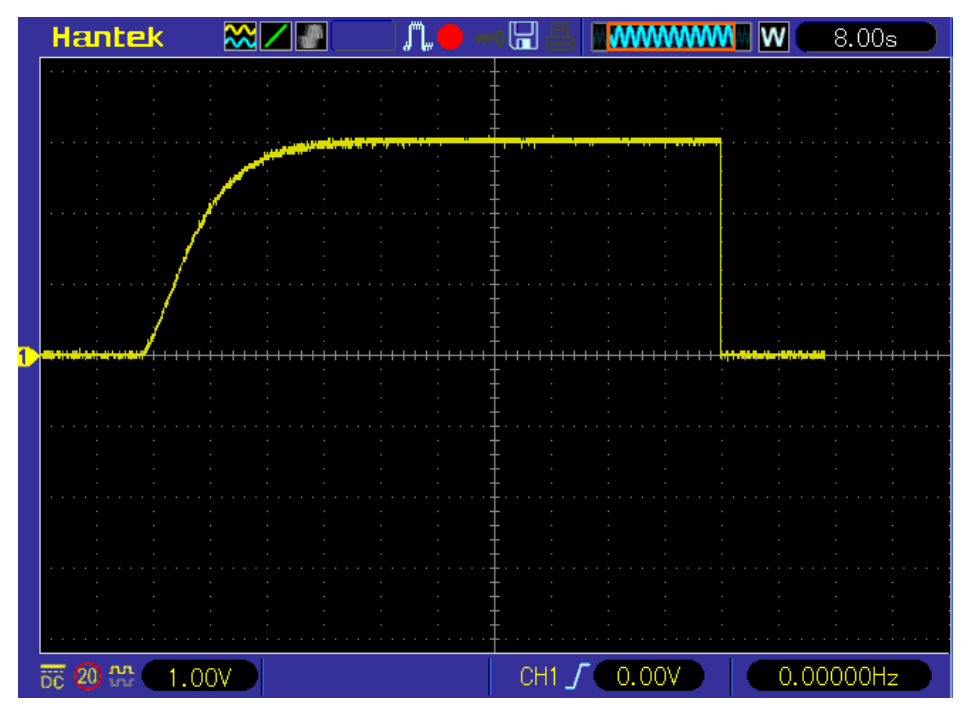

*Gráfica V-22 Sistema de Orden 2 emulador por el usuario*

Fuente: Elaboración Propia

Se procedió a realizar el proceso de identificación tomando en cuenta las siguientes consideraciones:

- Se ingreso un modelo de Orden 3 al Sistema Embebido el cual cada 10ms envía los datos a través de una salida analógica.
- Este modelo de Orden 3 fue generado por el usuario que desea emular esa función de transferencia y posteriormente es observada en el osciloscopio.

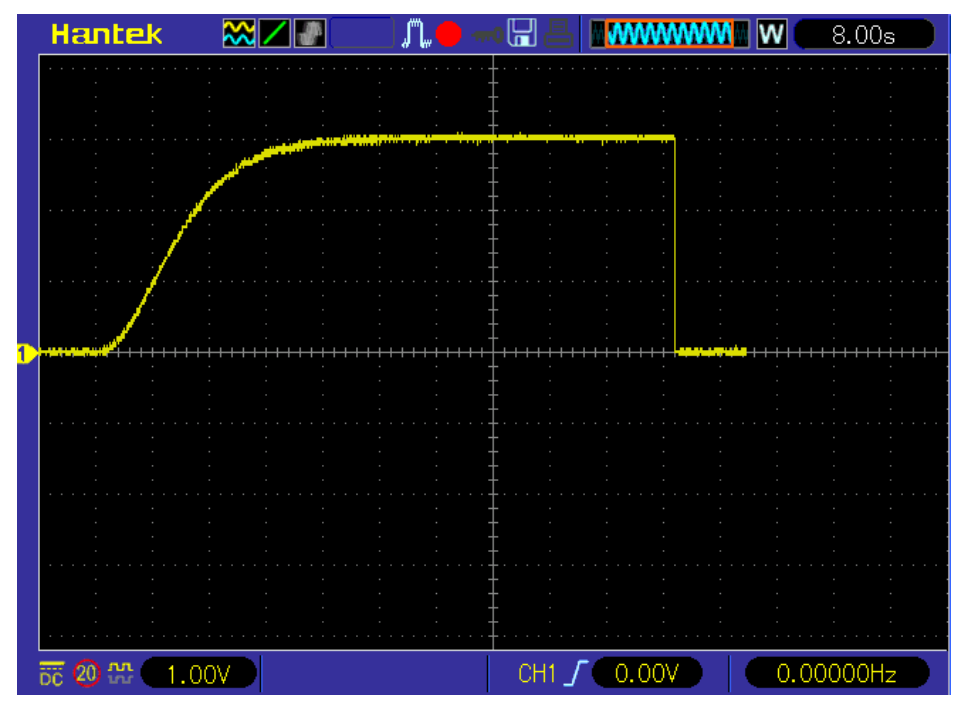

*Gráfica V-23 Sistema de Orden 3 emulado por el usuario*

Fuente: Elaboración Propia

Se procedió a realizar el proceso de identificación tomando en cuenta las siguientes consideraciones:

- Se ingreso un modelo de Orden 4 al Sistema Embebido el cual cada 10ms envía los datos a través de una salida analógica.
- Este modelo de Orden 4 fue generado por el usuario que desea emular esa función de transferencia y posteriormente es observada en el osciloscopio.

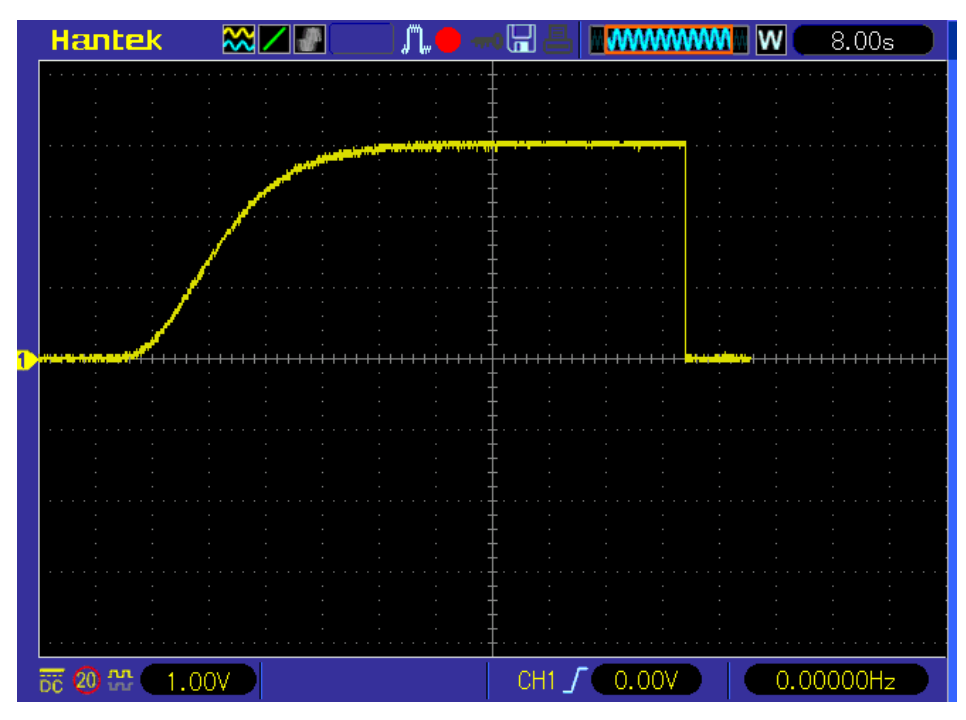

*Gráfica V-24 Sistema de Orden 4 emulado por el usuario*

Fuente: Elaboración Propia

Se procedió a realizar el proceso de identificación tomando en cuenta las siguientes consideraciones:

- Se ingreso un modelo de Orden 5 al Sistema Embebido el cual cada 10ms envía los datos a través de una salida analógica.
- Este modelo de Orden 5 fue generado por el usuario que desea emular esa función de transferencia y posteriormente es observada en el osciloscopio.

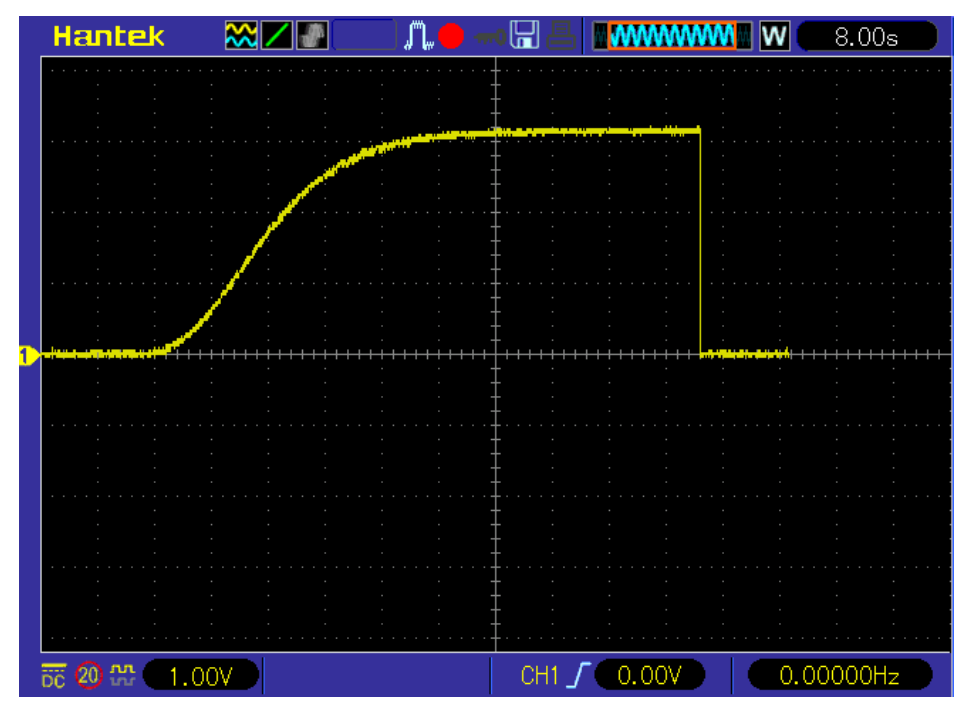

*Gráfica V-25 Sistema de Orden 5 emulado por el usuario*

Fuente: Elaboración Propia

### **5.2 Resultados inferenciales**

#### **5.2.1Desarrollo de las interfaces de entrada y salida:**

Desarrollo de las interfaces de acondicionamiento de las señales de entrada y salida para la identificación y emulación de un sistema SISO, las métricas para la validación son las siguientes:

- a) Los rangos de entrada y salida analógica:
	- · Nivel de tensión: 0-10v.
		- i. Con un error menor a 5%
	- · Nivel de corriente: 4-20mA.
		- i. Con un error menor a 5%

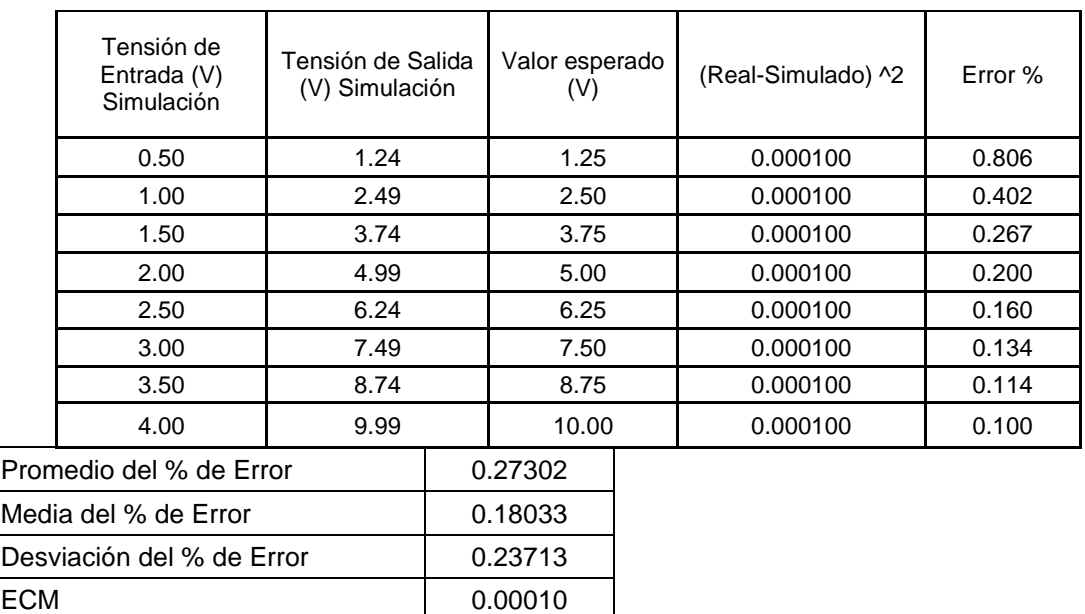

#### *Tabla V-5 Tabla de datos simulados de salida 0-4V a 0-10V*

Fuente: Elaboración propia

Con los resultados obtenidos después del proceso de simulación del diseño del circuito de acondicionamiento de la señal de 0-4V a 0-10V se muestra que el diseño simulado está dentro de la métrica propuesta (menor al 5%), adicionalmente se tienen otras métricas como la media, desviación y error cuadrático medio donde se nota que hay consistencia en los resultados obtenidos.

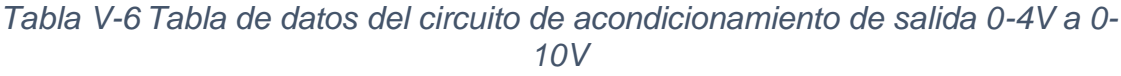

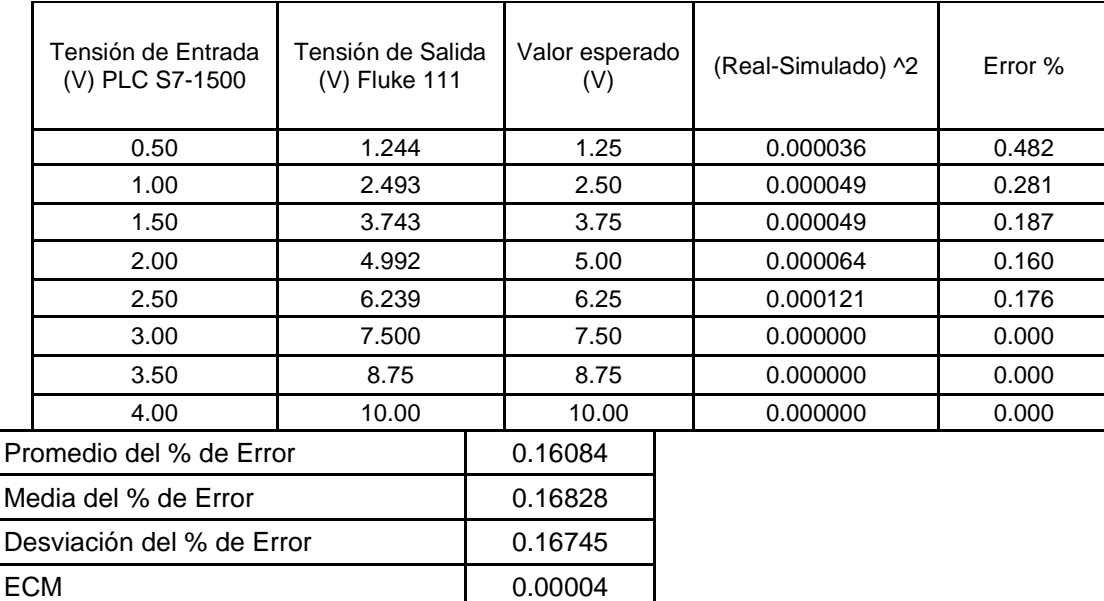

Con los resultados obtenidos después del proceso de implementación del circuito de acondicionamiento de la señal de 0-4V a 0-10V se muestra que el circuito implementado está dentro de la métrica propuesta (menor al 5%), adicionalmente se tienen otras métricas como la media, desviación y error cuadrático medio donde se nota que hay consistencia en los resultados obtenidos.

|                           | Tensión de<br>Entrada (V)<br>Simulación | Tensión de Salida<br>(V) Simulación |         | Valor<br>esperado (V) |  | (Real-Simulado) ^2 | Error % |
|---------------------------|-----------------------------------------|-------------------------------------|---------|-----------------------|--|--------------------|---------|
|                           | 0.50                                    | 0.49                                |         | 0.50                  |  | 0.000100           | 2.041   |
|                           | 1.00                                    | 0.99                                |         | 1.00                  |  | 0.000100           | 1.010   |
|                           | 1.50                                    | 1.49                                |         | 1.50                  |  | 0.000100           | 0.671   |
|                           | 2.00                                    | 1.99                                |         | 2.00                  |  | 0.000100           | 0.503   |
|                           | 2.50                                    | 2.49                                |         | 2.50                  |  | 0.000100           | 0.402   |
|                           | 3.00                                    | 2.99                                |         | 3.00                  |  | 0.000100           | 0.334   |
|                           | 3.50                                    | 3.49                                |         | 3.50                  |  | 0.000100           | 0.287   |
|                           | 4.00                                    | 3.99                                |         | 4.00                  |  | 0.000100           | 0.251   |
|                           | 4.50                                    | 4.49                                |         | 4.50                  |  | 0.000100           | 0.223   |
|                           | 5.00                                    | 4.98                                |         | 5.00                  |  | 0.000400           | 0.402   |
|                           | 5.50                                    | 5.49                                |         | 5.50                  |  | 0.000100           | 0.182   |
|                           | 6.00                                    | 5.98                                |         | 6.00                  |  | 0.000400           | 0.334   |
|                           | 6.50                                    | 6.49                                |         | 6.50                  |  | 0.000100           | 0.154   |
|                           | 7.00                                    | 6.99                                |         | 7.00                  |  | 0.000100           | 0.143   |
|                           | 7.50                                    | 7.48                                |         | 7.50                  |  | 0.000400           | 0.267   |
|                           | 8.00                                    | 7.99                                |         | 8.00                  |  | 0.000100           | 0.125   |
|                           | 8.50                                    | 8.49                                |         | 8.50                  |  | 0.000100           | 0.118   |
|                           | 9.00                                    | 8.99                                |         | 9.00                  |  | 0.000100           | 0.111   |
|                           | 9.50                                    | 9.49                                |         | 9.50                  |  | 0.000100           | 0.105   |
|                           | 10.00                                   | 9.99                                |         | 10.00                 |  | 0.000100           | 0.100   |
| Promedio del % de Error   |                                         |                                     | 0.16207 |                       |  |                    |         |
| Media del % de Error      |                                         |                                     |         | 0.12516               |  |                    |         |
| Desviación del % de Error |                                         |                                     |         | 0.08230               |  |                    |         |
| <b>ECM</b>                |                                         |                                     |         | 0.00017               |  |                    |         |

*Tabla V-7 Tabla de datos simulados de entrada de 0-10V*

Con los resultados obtenidos después del proceso de simulación del diseño del circuito de acondicionamiento de la señal de 0-10V se muestra que el diseño simulado está dentro de la métrica propuesta (menor al 5%), adicionalmente se tienen otras métricas como la media, desviación y error cuadrático medio donde se nota que hay consistencia en los resultados obtenidos.

| Tensión de Entrada<br>(V) PLC S7-1500 | Tensión de Salida<br>(V) Fluke 111 | Valor<br>esperado (V) | (Real-Simulado) ^2 | Error % |
|---------------------------------------|------------------------------------|-----------------------|--------------------|---------|
| 0.50                                  | 0.499                              | 0.50                  | 0.000001           | 0.200   |
| 1.00                                  | 0.997                              | 1.00                  | 0.000009           | 0.301   |
| 1.50                                  | 1.497                              | 1.50                  | 0.000009           | 0.200   |
| 2.00                                  | 1.995                              | 2.00                  | 0.000025           | 0.251   |
| 2.50                                  | 2.494                              | 2.50                  | 0.000036           | 0.241   |
| 3.00                                  | 2.992                              | 3.00                  | 0.000064           | 0.267   |
| 3.50                                  | 3.493                              | 3.50                  | 0.000049           | 0.200   |
| 4.00                                  | 3.992                              | 4.00                  | 0.000064           | 0.200   |
| 4.50                                  | 4.491                              | 4.50                  | 0.000081           | 0.200   |
| 5.00                                  | 4.990                              | 5.00                  | 0.000100           | 0.200   |
| 5.50                                  | 5.489                              | 5.50                  | 0.000121           | 0.200   |
| 6.00                                  | 5.988                              | 6.00                  | 0.000144           | 0.200   |
| 6.50<br>6.487                         |                                    | 6.50                  | 0.000169           | 0.200   |
| 7.00                                  | 6.990                              | 7.00                  | 0.000100           | 0.143   |
| 7.50                                  | 7.490                              | 7.50                  | 0.000100           | 0.134   |
| 8.00                                  | 7.990                              | 8.00                  | 0.000100           | 0.125   |
| 8.50                                  | 8.49                               | 8.50                  | 0.000100           | 0.118   |
| 9.00                                  | 8.99                               | 9.00                  | 0.000100           | 0.111   |
| 9.50                                  | 9.49                               | 9.50                  | 0.000100           | 0.105   |
| 10.00                                 | 9.99                               | 10.00                 | 0.000100           | 0.100   |
| Promedio del % de Error               |                                    | 0.13745               |                    |         |
| Media del % de Error                  |                                    | 0.12516               |                    |         |
| Desviación del % de Error             |                                    | 0.03811               |                    |         |
| <b>ECM</b>                            |                                    | 0.00011<br>- 1        |                    |         |

*Tabla V-8 Tabla del circuito de acondicionamiento de 0-10V*

Con los resultados obtenidos después del proceso de implementación del circuito de acondicionamiento de la señal de 0-10V se muestra que el diseño implementado está dentro de la métrica propuesta (menor al 5%), adicionalmente se tienen otras métricas como la media, desviación y error cuadrático medio donde se nota que hay consistencia en los resultados obtenidos.

|                           | Corriente de Entrada<br>Tensión de Salida<br>(mA) Simulación<br>(V) Simulación |      |         | Valor<br>esperado (V) |  | (Real-Simulado) ^2 | Error % |  |
|---------------------------|--------------------------------------------------------------------------------|------|---------|-----------------------|--|--------------------|---------|--|
|                           | 4.00                                                                           | 1.98 |         | 2.00                  |  | 0.000400           | 1.010   |  |
|                           | 6.00                                                                           | 2.97 |         | 3.00                  |  | 0.000900           | 1.010   |  |
|                           | 8.00                                                                           | 3.97 |         | 4.00                  |  | 0.000900           | 0.756   |  |
|                           | 10.00                                                                          | 4.96 |         | 5.00                  |  | 0.001600           | 0.806   |  |
|                           | 12.00                                                                          | 5.95 |         | 6.00                  |  | 0.002500           | 0.840   |  |
|                           | 14.00                                                                          | 6.95 |         | 7.00<br>8.00<br>9.00  |  | 0.002500           | 0.719   |  |
|                           | 16.00                                                                          | 7.94 |         |                       |  | 0.003600           | 0.756   |  |
|                           | 18.00                                                                          | 8.94 |         |                       |  | 0.003600           | 0.671   |  |
|                           | 20.00                                                                          | 9.93 |         | 10.00                 |  | 0.004900           | 0.705   |  |
| Promedio del % de Error   |                                                                                |      | 0.80820 |                       |  |                    |         |  |
| Media del % de Error      |                                                                                |      | 0.75567 |                       |  |                    |         |  |
| Desviación del % de Error |                                                                                |      | 0.12521 |                       |  |                    |         |  |
|                           |                                                                                |      |         |                       |  |                    |         |  |

*Tabla V-9 Tabla de datos simulados de 4-20mA a 0-10V*

ECM 0.00232

Con los resultados obtenidos después del proceso de simulación del diseño del circuito de acondicionamiento de la señal de 4-20mA a 0-10V se muestra que el diseño simulado está dentro de la métrica propuesta (menor al 5%), adicionalmente se tienen otras métricas como la media, desviación y error cuadrático medio donde se nota que hay consistencia en los resultados obtenidos.

Fuente: Elaboración propia

|                           | Corriente de Entrada<br>(mA) S7-1500 | Tensión de Salida<br>(V) Fluke 111 | Valor<br>esperado (V) |         |  | (Real-Simulado) ^2 | Error %  |
|---------------------------|--------------------------------------|------------------------------------|-----------------------|---------|--|--------------------|----------|
|                           | 4.00                                 | 1.989                              |                       | 2.00    |  | 0.000121           | 0.553    |
|                           | 6.00                                 | 2.992                              |                       | 3.00    |  | 0.000064           | 0.267    |
|                           | 8.00                                 | 3.996                              |                       | 4.00    |  | 0.000016           | 0.100    |
|                           | 10.00                                | 4.990                              |                       | 5.00    |  | 0.000100           | 0.200    |
|                           | 12.00                                | 6.003                              |                       | 6.00    |  | 0.000009           | $-0.050$ |
|                           | 14.00                                | 7.009                              | 7.00<br>8.00          |         |  | 0.000081           | $-0.128$ |
|                           | 16.00                                | 8.020                              |                       |         |  | 0.000400           | $-0.249$ |
|                           | 18.00                                | 9.020                              |                       | 9.00    |  | 0.000400           | $-0.222$ |
|                           | 20.00                                | 10.03                              |                       | 10.00   |  | 0.000900           | $-0.299$ |
| Promedio del % de Error   |                                      |                                    |                       | 0.01915 |  |                    |          |
| Media del % de Error      |                                      |                                    | $-0.04998$            |         |  |                    |          |
| Desviación del % de Error |                                      |                                    | 0.28373               |         |  |                    |          |
| ECM                       |                                      |                                    | 0.00023               |         |  |                    |          |

*Tabla V-10 Tabla del circuito de 4-20mA a 0-10V*

Con los resultados obtenidos después del proceso de implementación del circuito de acondicionamiento de la señal de 4-20mA a 0-10V se muestra que el diseño implementado está dentro de la métrica propuesta (menor al 5%), adicionalmente se tienen otras métricas como la media, desviación y error cuadrático medio donde se nota que hay consistencia en los resultados obtenidos.

| Tensión de Entrada<br>(V) Simulación | Corriente de Salida<br>(mA) Simulación | Valor esperado<br>(mA) | (Real-Simulado) ^2 | Error %  |
|--------------------------------------|----------------------------------------|------------------------|--------------------|----------|
| 0.80                                 | 4.01                                   | 4.00                   | 0.000100           | $-0.249$ |
| 1.00                                 | 5.01                                   | 5.00                   | 0.000100           | $-0.200$ |
| 1.50                                 | 7.54                                   | 7.50                   | 0.001600           | $-0.531$ |
| 2.00                                 | 10.10                                  | 10.00                  | 0.010000           | $-0.990$ |
| 2.50                                 | 12.60                                  | 12.50                  | 0.010000           | $-0.794$ |
| 3.00                                 | 15.10                                  | 15.00                  | 0.010000           | $-0.662$ |
| 3.50                                 | 17.70                                  | 17.50                  | 0.040000           | $-1.130$ |
| 4.00                                 | 20.20                                  | 20.00                  | 0.040000           | $-0.990$ |
| Promedio del % de Error              |                                        | -0.693                 |                    |          |
| Media del % de Error                 |                                        | $-0.728$               |                    |          |
| Desviación del % de Error            |                                        | 0.347                  |                    |          |
| ECM                                  |                                        | 0.013975               |                    |          |

*Tabla V-11 Tabla de datos simulados de 0-4V a 4-20mA*

Con los resultados obtenidos después del proceso de simulación del diseño del circuito de acondicionamiento de la señal de 0-4V a 4-20mA se muestra que el diseño simulado está dentro de la métrica propuesta (menor al 5%), adicionalmente se tienen otras métricas como la media, desviación y error cuadrático medio donde se nota que hay consistencia en los resultados obtenidos.

|                           | Corriente de<br>Tensión de Salida<br>Entrada (mA) S7-<br>(V) PLC S7-1500<br>1500 |          |       | Valor esperado<br>(mA) |  | (Real-Simulado) ^2 | Error %  |
|---------------------------|----------------------------------------------------------------------------------|----------|-------|------------------------|--|--------------------|----------|
|                           | 0.00                                                                             | 4.036    |       | 4.00                   |  | 0.001296           | $-0.892$ |
|                           | 1.00                                                                             | 4.998    |       | 5.00                   |  | 0.000004           | 0.040    |
|                           | 1.50                                                                             | 7.489    |       | 7.50                   |  | 0.000121           | 0.147    |
|                           | 2.00                                                                             | 10.023   |       | 10.00                  |  | 0.000529           | $-0.229$ |
|                           | 2.50                                                                             | 12.487   |       | 12.50                  |  | 0.000169           | 0.104    |
|                           | 3.00                                                                             | 15.000   |       | 15.00<br>17.50         |  | 0.000000           | 0.000    |
|                           | 3.50                                                                             | 17.470   |       |                        |  | 0.000900           | 0.172    |
|                           | 4.00                                                                             | 19.986   |       | 20.00                  |  | 0.000196           | 0.070    |
| Promedio del % de Error   |                                                                                  |          |       | $-0.074$               |  |                    |          |
| Media del % de Error      |                                                                                  |          | 0.055 |                        |  |                    |          |
| Desviación del % de Error |                                                                                  | 0.353    |       |                        |  |                    |          |
| ECM                       |                                                                                  | 0.000357 |       |                        |  |                    |          |

*Tabla V-12 Tabla de datos simulados de 0-4V a 4-20mA*

Con los resultados obtenidos después del proceso de implementación del circuito de acondicionamiento de la señal de 0-4V a 4-20mA se muestra que el diseño implementado está dentro de la métrica propuesta (menor al 5%), adicionalmente se tienen otras métricas como la media, desviación y error cuadrático medio donde se nota que hay consistencia en los resultados obtenidos.

#### **5.2.2 Variable X1:**

X1: Desarrollo del algoritmo de identificación de un sistema SISO hasta Orden 5, haciendo uso de herramientas de software de tipo open source, las métricas para la validación son las siguientes:

- a) Desarrollo de Algoritmos de identificación
	- · Para Orden 1:

Mediante la herramienta de Matlab se generó el archivo primerOrden3ms.txt, el cual tiene una tasa de muestreo del 3ms y un total 10000 muestras. El modelo elaborado por Matlab fue el siguiente:

$$
G(s) = \frac{1}{0.856 \times S + 1} \tag{V-19}
$$

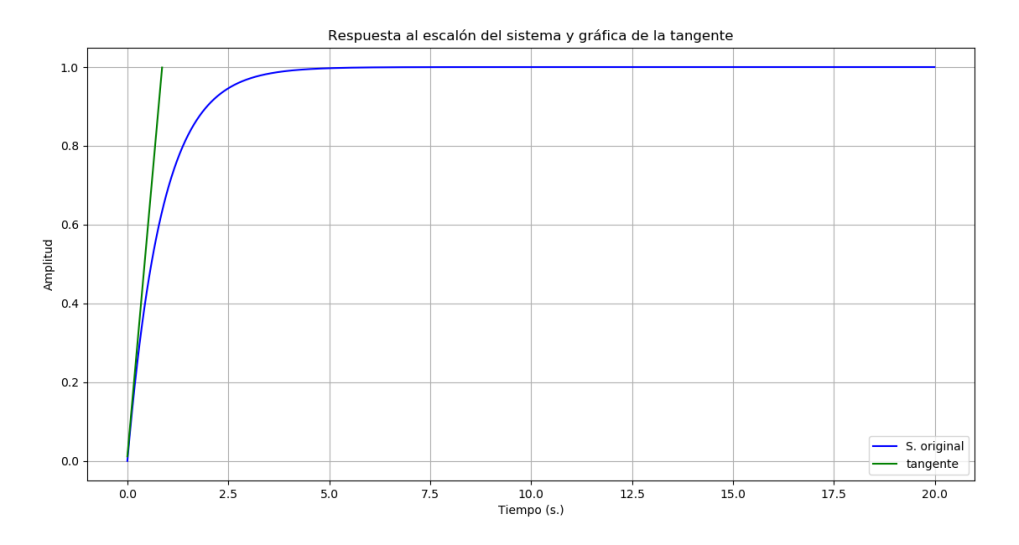

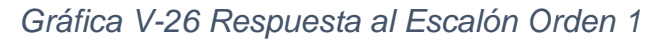

Fuente: Elaboración Propia

*Gráfica V-27 Sistema Identificado de Orden 1*

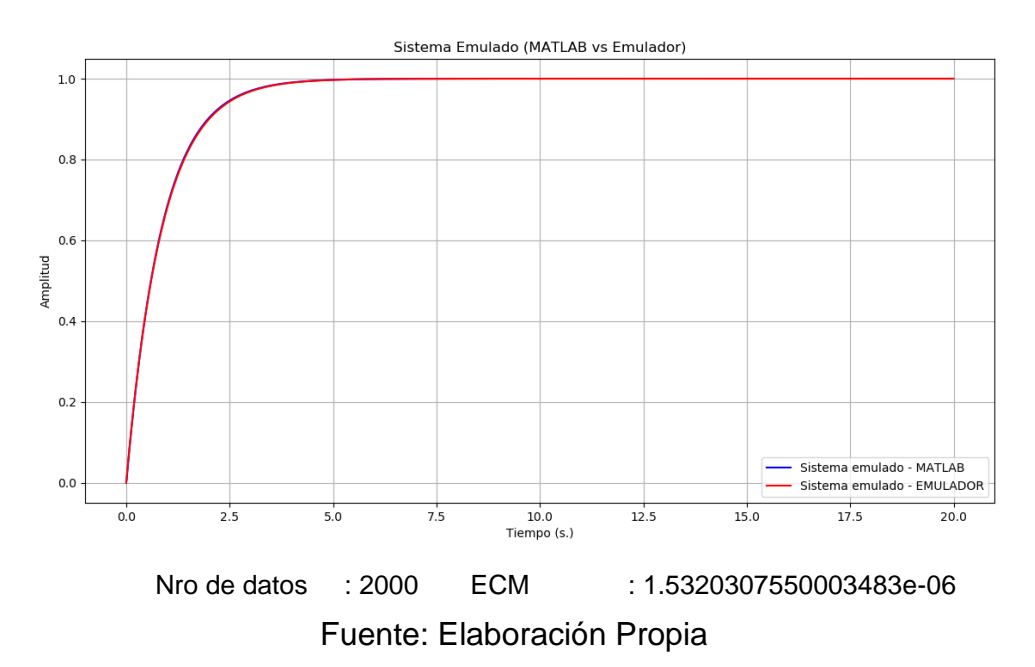

Con los resultados obtenidos después del proceso de identificación de un sistema de Orden 1, se muestra un error cuadrático medio muy pequeño en los resultados obtenidos.

Para Orden 2:

Mediante la herramienta de Matlab se generó el archivo segundoOrden3ms.txt, el cual tiene una tasa de muestreo del 3ms y un total 10000 muestras. El modelo elaborado por Matlab fue el siguiente:

$$
G(s) = \frac{1}{0.7327 \times S^2 + 1.7120 \times S + 1} \tag{V-20}
$$

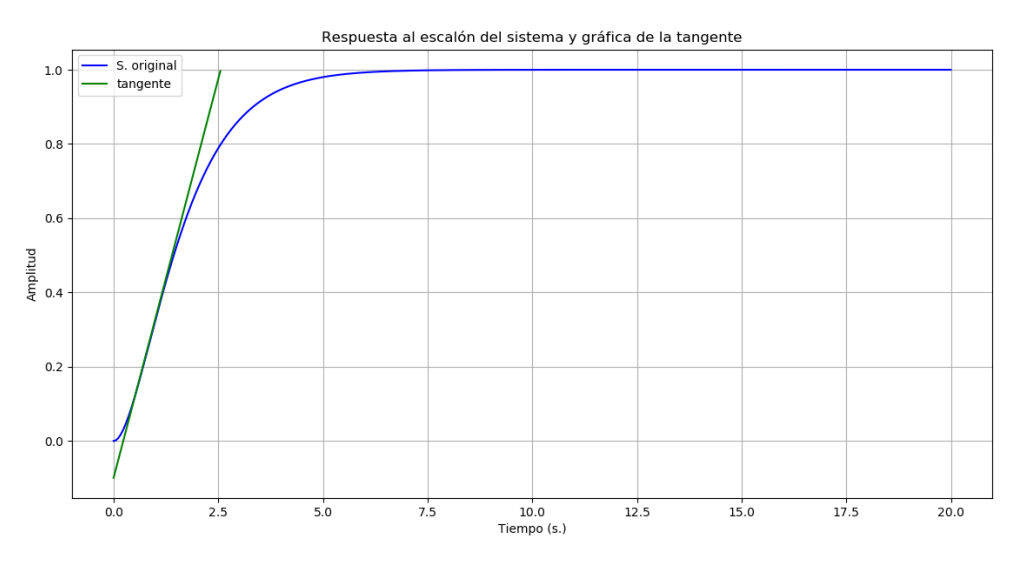

*Gráfica V-28 Respuesta al Escalón Orden 2*

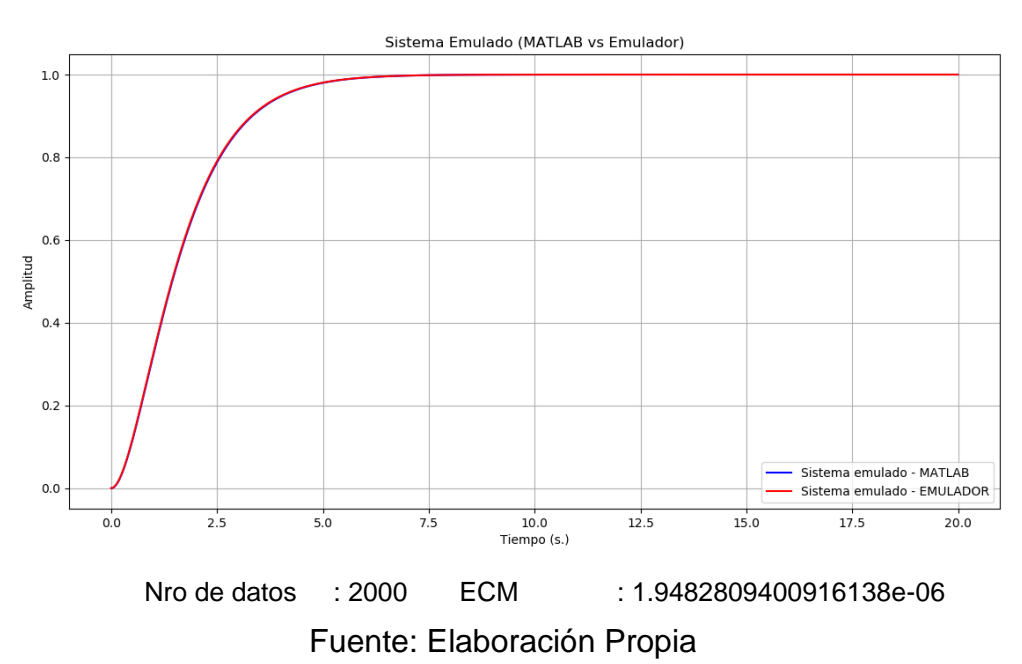

*Gráfica V-29 Sistema Identificado de Orden 2*

Con los resultados obtenidos después del proceso de identificación de un sistema de Orden 2, se muestra un error cuadrático medio muy pequeño en los resultados obtenidos.

· Para Orden 3:

Mediante la herramienta de Matlab se generó el archivo tercerOrden3ms.txt, el cual tiene una tasa de muestreo del 3ms y un total 10000 muestras. El modelo elaborado por Matlab fue el siguiente:

$$
G(s) = \frac{1}{0.6272 \times S^3 + 2.1982 \times S^2 + 2.5680S + 1} \qquad (V-21)
$$

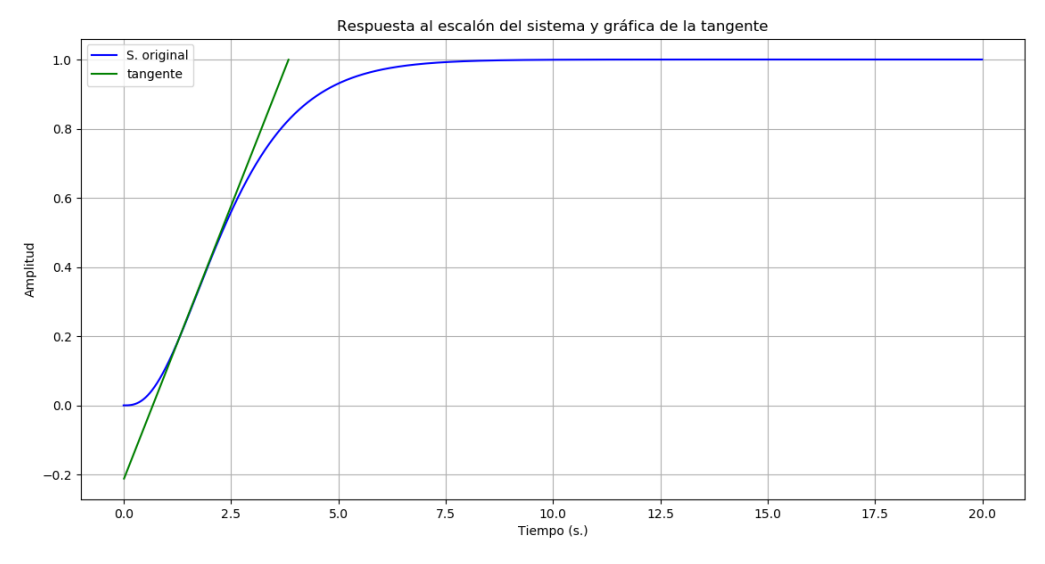

*Gráfica V-30 Respuesta al Escalón Orden 3*

Fuente: Elaboración Propia

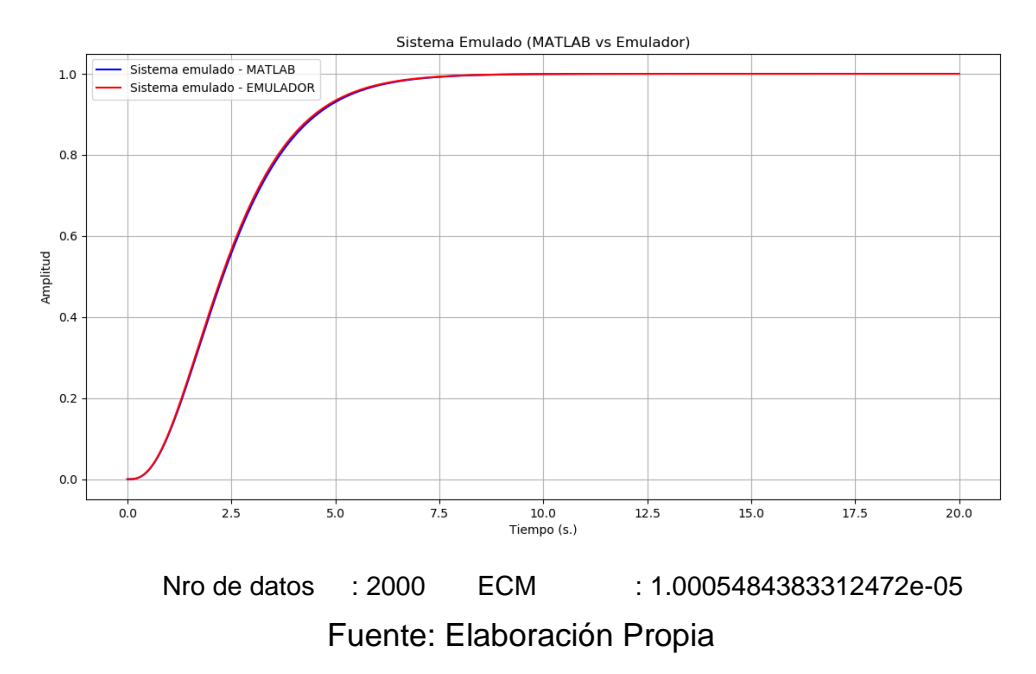

*Gráfica V-31 Sistema Identificado de Orden 3*

Con los resultados obtenidos después del proceso de identificación de un sistema de Orden 3, se muestra un error cuadrático medio muy pequeño en los resultados obtenidos.

Para Orden 4:

Mediante la herramienta de Matlab se generó el archivo cuartoOrden3ms.txt, el cual tiene una tasa de muestreo del 3ms y un total 10000 muestras. El modelo elaborado por Matlab fue el siguiente:

$$
G(s) = \frac{1}{0.5369 \times S^4 + 2.5089 \times S^3 + 4.3964 \times S^2 + 3,4240 \times S + 1}
$$
 (V-22)

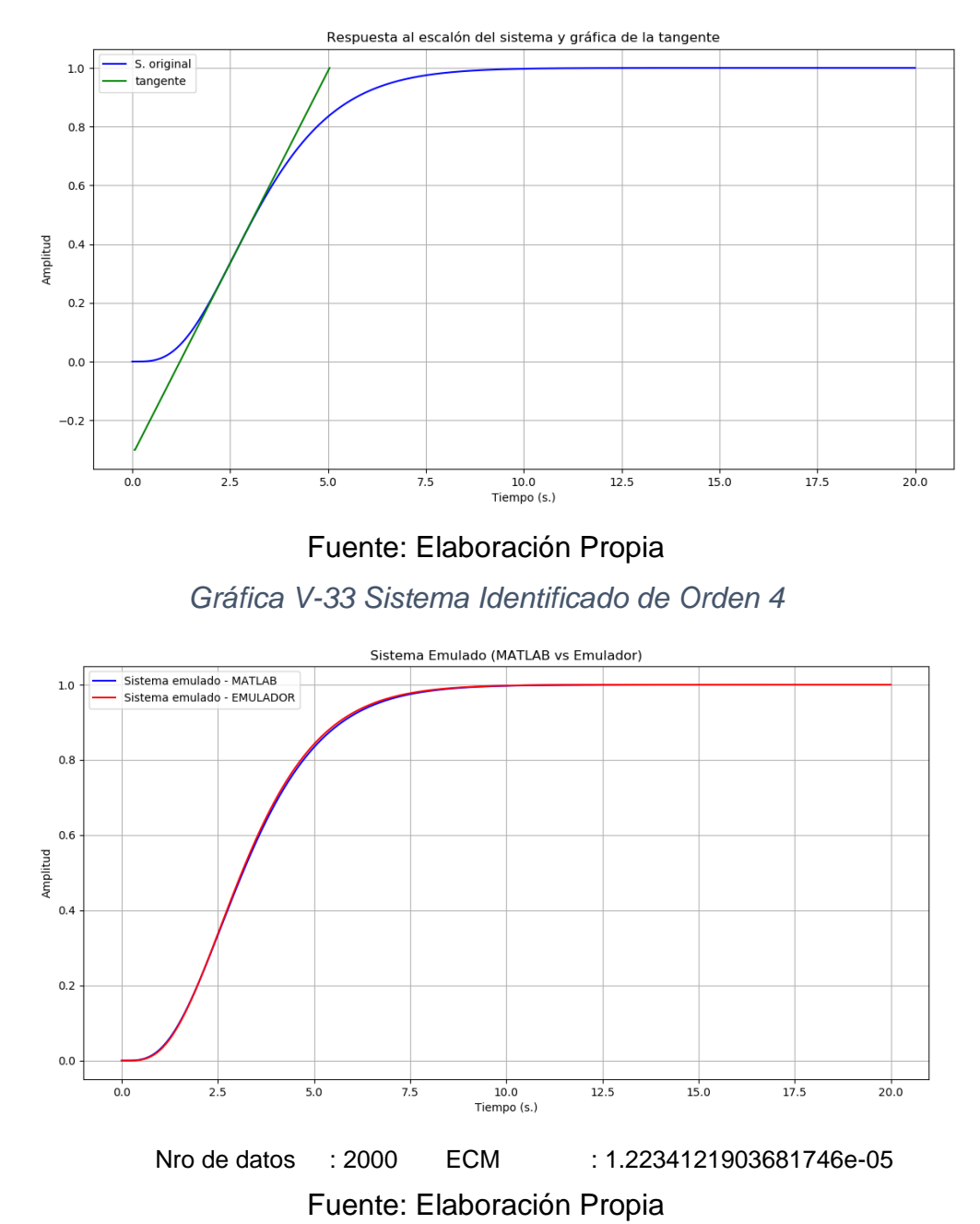

*Gráfica V-32 Respuesta al Escalón Orden 4*

Con los resultados obtenidos después del proceso de identificación de un sistema de Orden 4, se muestra un error cuadrático medio muy pequeño en los resultados obtenidos.

· Para Orden 5:

Mediante la herramienta de Matlab se generó el archivo quintoOrden3ms.txt, el cual tiene una tasa de muestreo del 3ms y un total 10000 muestras. El modelo elaborado por Matlab fue el siguiente:

$$
G(s) = \frac{1}{(0.856 * S + 1)^2} \tag{V-23}
$$

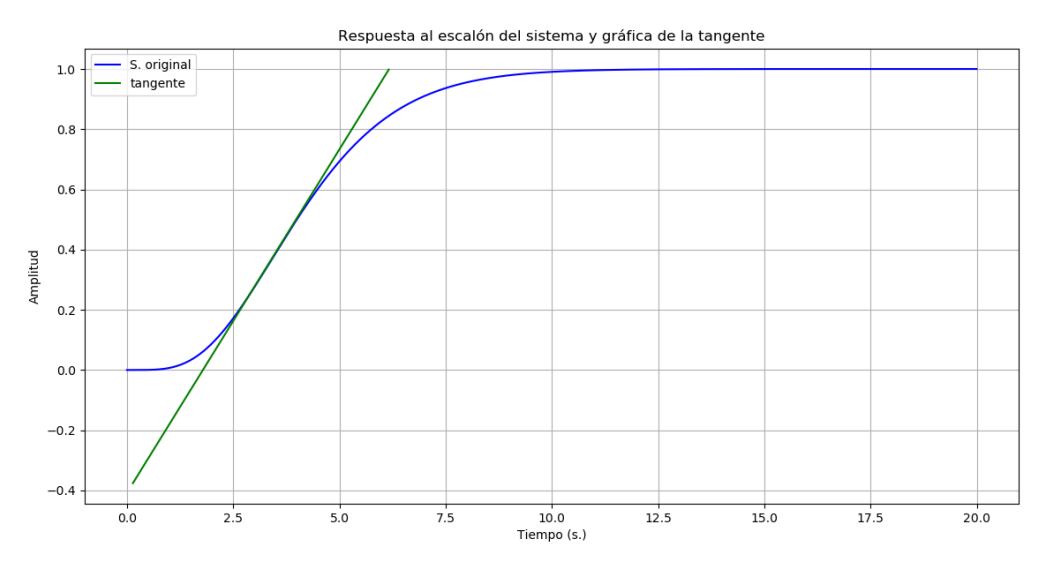

*Gráfica V-34 Respuesta al Escalón Orden 5*

Fuente: Elaboración Propia

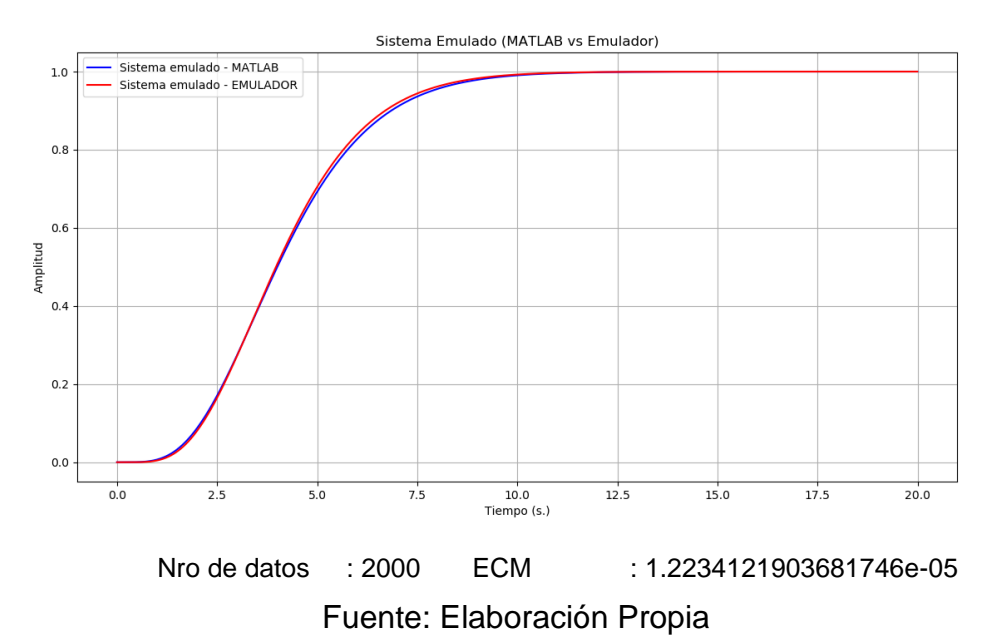

*Gráfica V-35 Sistema Identificado de Orden 5*

Con los resultados obtenidos después del proceso de identificación de un sistema de Orden 5, se muestra un error cuadrático medio muy pequeño en los resultados obtenidos.

#### **5.2.3 Variable X2:**

X2: Desarrollo del algoritmo de emulación de un sistema SISO hasta Orden 5, haciendo uso de herramientas de software de tipo open source, las métricas para la validación son las siguientes:

a) Desarrollo de algoritmos de emulación:

· Para Orden 1:

$$
G(s) = \frac{1}{4.25 * S + 1} \tag{V-24}
$$

*Gráfica V-36 Sistema Emulado de Orden 1*

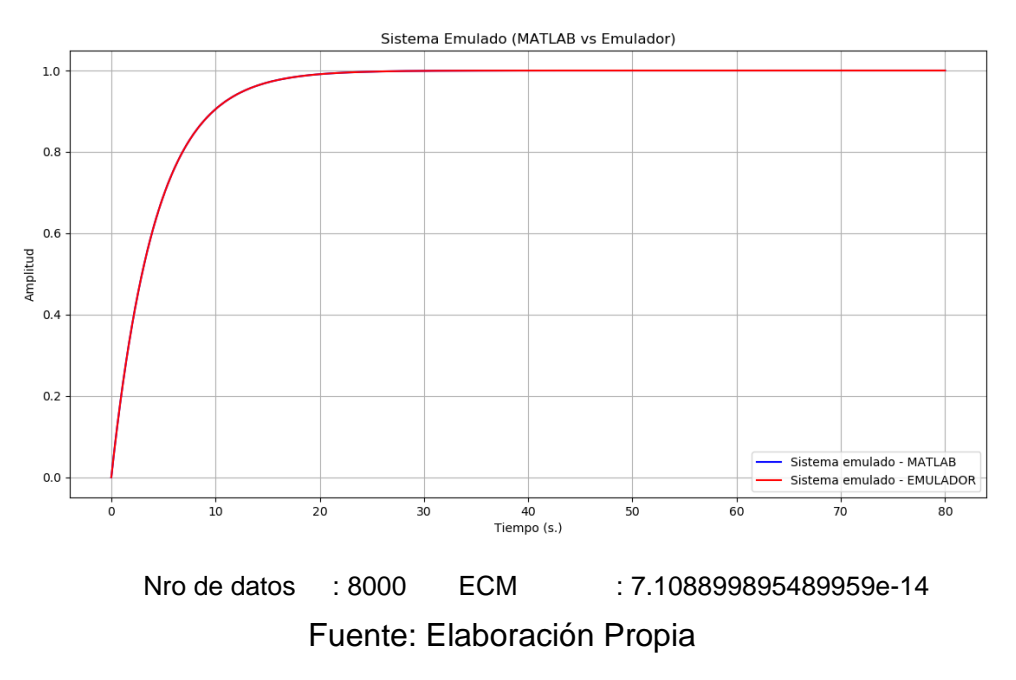

Con los resultados obtenidos después del proceso de emulación de un sistema de Orden 1, se muestra un error cuadrático medio muy pequeño en los resultados obtenidos.
· Para Orden 2:

Se utilizo el método de Aproximaciones de Tustin, con cuenta una tasa de muestreo del 10ms. EL modelo ingresado fue el siguiente:

$$
G(s) = \frac{1}{18.0625 \times s^2 + 8.5 \times s + 1}
$$
 (V-25)

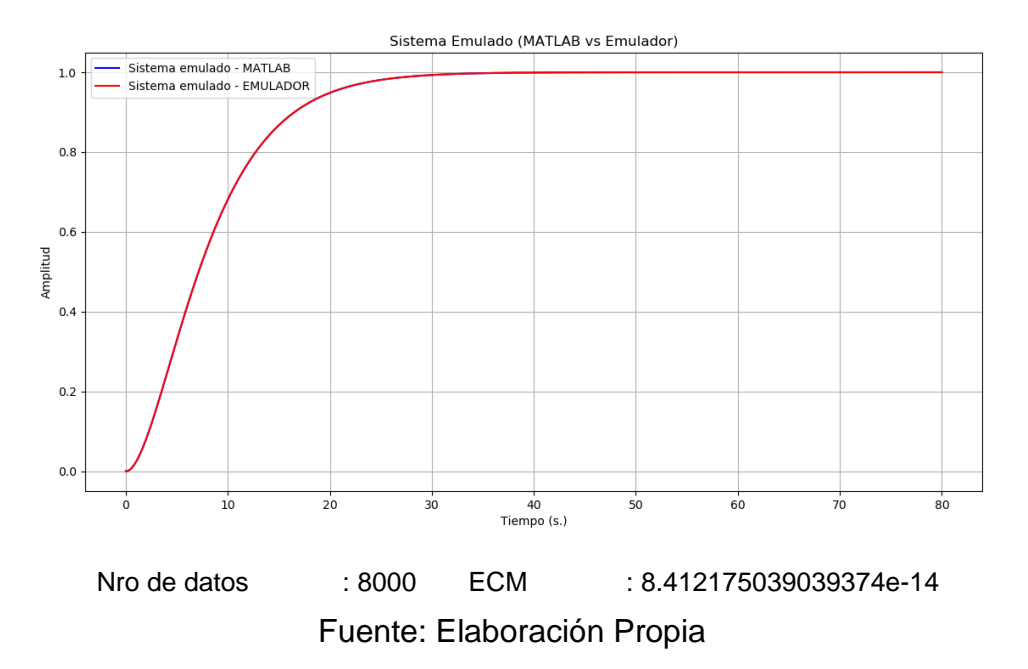

*Gráfica V-37 Sistema Emulado de Orden 2*

Con los resultados obtenidos después del proceso de emulación de un sistema de Orden 2, se muestra un error cuadrático medio muy pequeño en los resultados obtenidos.

· Para Orden 3:

Se utilizo el método de Aproximaciones de Tustin, con cuenta una tasa de muestreo del 10ms. EL modelo ingresado fue el siguiente:

$$
G(s) = \frac{1}{76.765625 \times s^3 + 54.1875 \times s^2 + 12.75 \times s + 1}
$$
 (V-26)

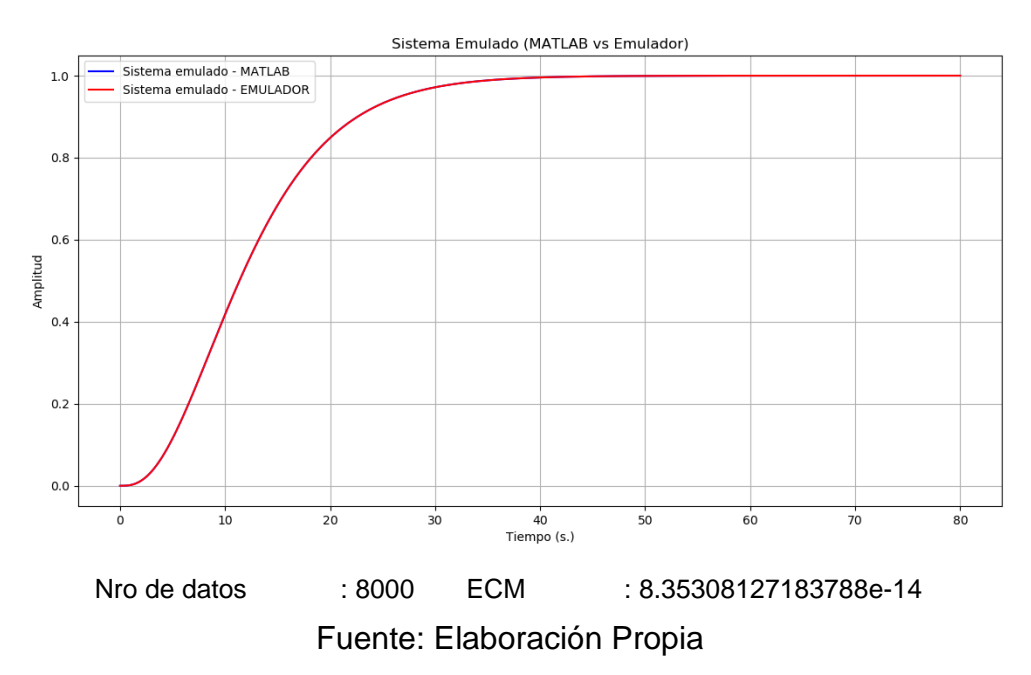

*Gráfica V-38 Sistema Emulado de Orden 3*

Con los resultados obtenidos después del proceso de emulación de un sistema de Orden 3, se muestra un error cuadrático medio muy pequeño en los resultados obtenidos.

· Para Orden 4:

Se utilizo el método de Aproximaciones de Tustin, con cuenta una tasa de muestreo del 10ms. EL modelo ingresado fue el siguiente:

$$
G(s) = \frac{1}{326.25390625 \cdot s^4 + 307.0625 \cdot s^3 + 108.375 \cdot s^2 + 17 \cdot s + 1} \qquad (V-27)
$$

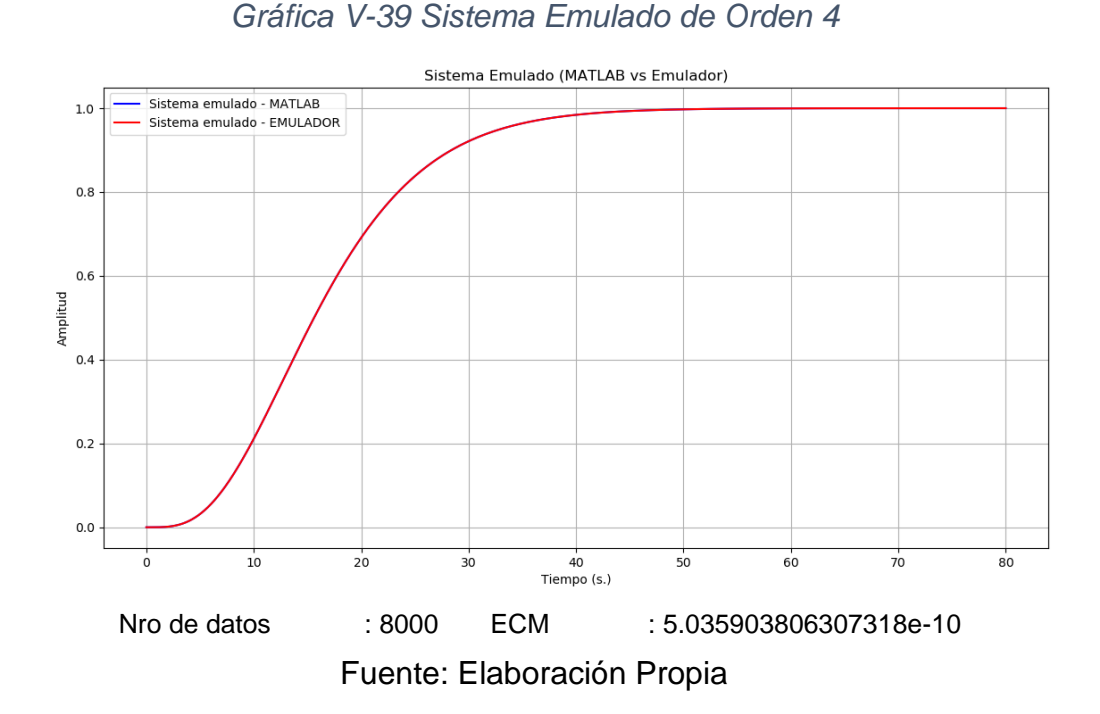

Con los resultados obtenidos después del proceso de emulación de un sistema de Orden 4, se muestra un error cuadrático medio muy pequeño en los resultados obtenidos.

· Para Orden 5:

Se utilizo el método de Aproximaciones de Tustin, con cuenta una tasa de muestreo del 10ms. EL modelo ingresado fue el siguiente:

$$
G(s) = \frac{1}{(4.25 * s + 1)^5} \tag{V-28}
$$

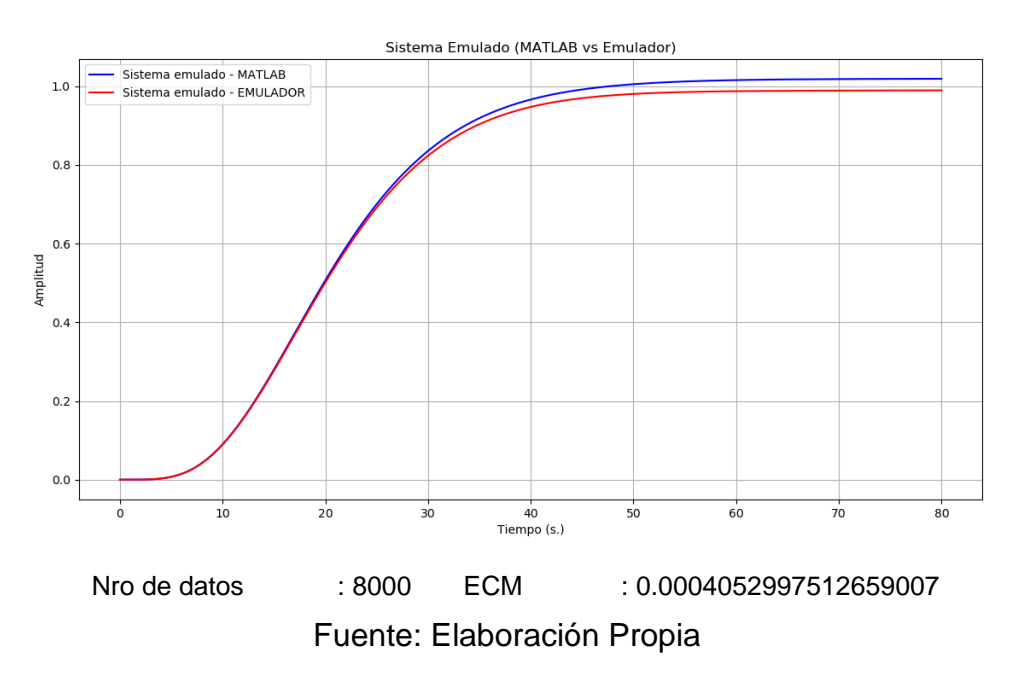

*Gráfica V-40 Sistema Emulado de Orden 5*

Con los resultados obtenidos después del proceso de emulación de un sistema de Orden 5, se muestra un error cuadrático medio muy pequeño en los resultados obtenidos.

## **5.2.4 Variable Y**

Para la variable.

y: Implementación de los algoritmos de identificación y emulación en un sistema embebido para la captura y visualización de las gráficas de entrada y salida, las métricas para la validación son las siguientes:

a) Implementar los algoritmos en el sistema embebido:

- Implementación del algoritmo de identificación.
	- i. Hasta con 4 decimales.

Para Orden 1

Se obtuvo los siguientes resultados:

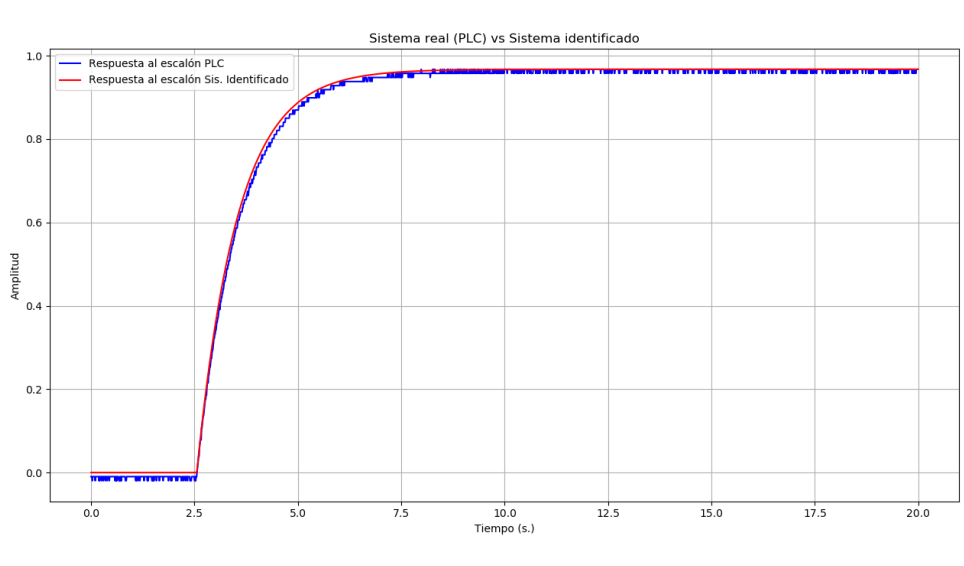

*Gráfica V-41 Sistema de Orden 1 Identificado*

Nro de Datos: 2000 Error Cuadrático medio: 9.08E-05

Fuente: Elaboración Propia

Con los resultados obtenidos después del proceso de identificación de un sistema de Orden 1, se muestra un error cuadrático medio muy pequeño.

Se obtuvo los siguientes resultados:

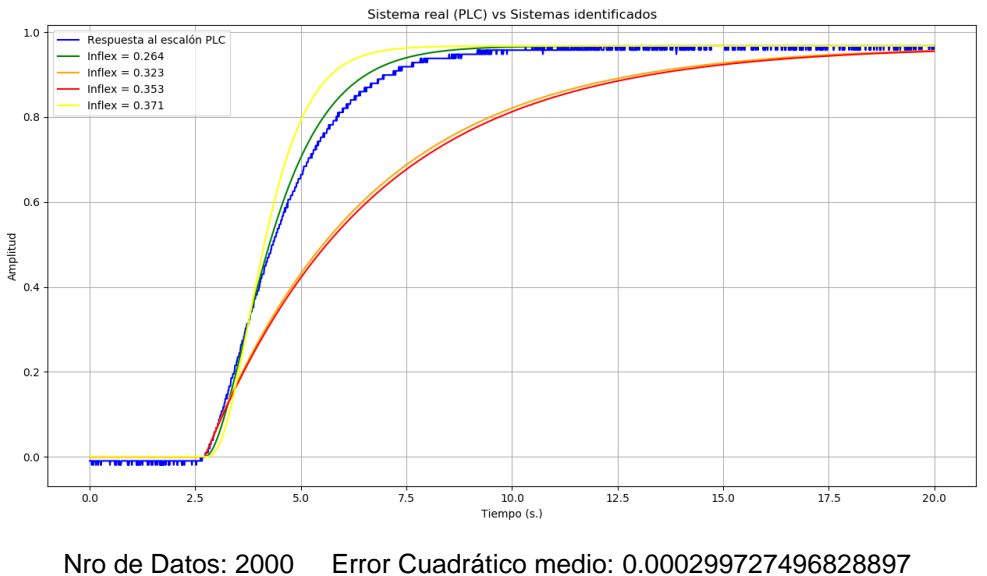

*Gráfica V-42 Sistema de Orden 2 Identificado*

Fuente: Elaboración Propia

Con los resultados obtenidos después del proceso de identificación de un sistema de Orden 2, se muestra un error cuadrático medio muy pequeño.

Se obtuvo los siguientes resultados:

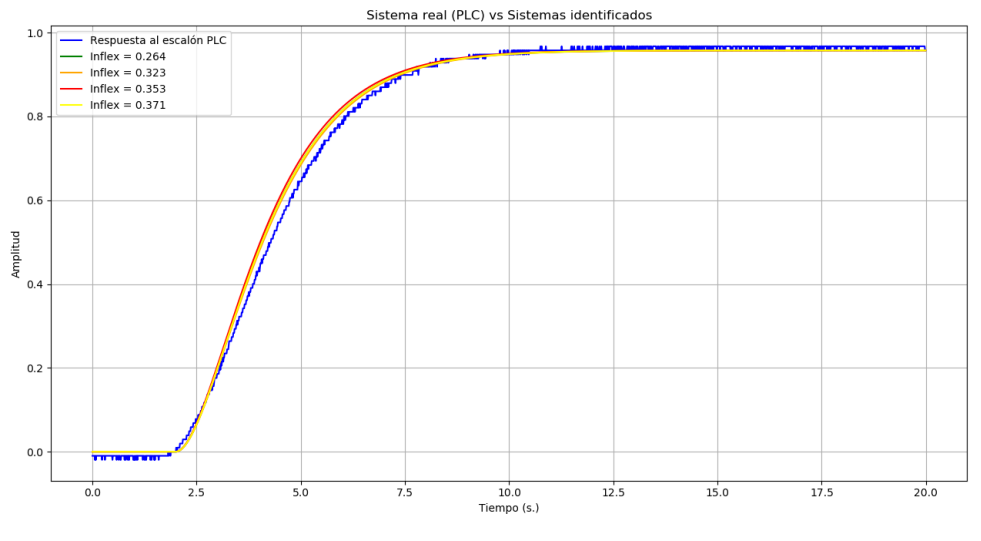

*Gráfica V-43 Sistema de Orden 3 Identificado*

Nro de Datos: 2000 Error Cuadrático medio: 0.000312425968998086

Fuente: Elaboración Propia

Con los resultados obtenidos después del proceso de identificación nos muestra que se trata de Orden 2, pero a su vez muestra un error cuadrático medio muy pequeño.

Para Orden 4

Se obtuvo los siguientes resultados:

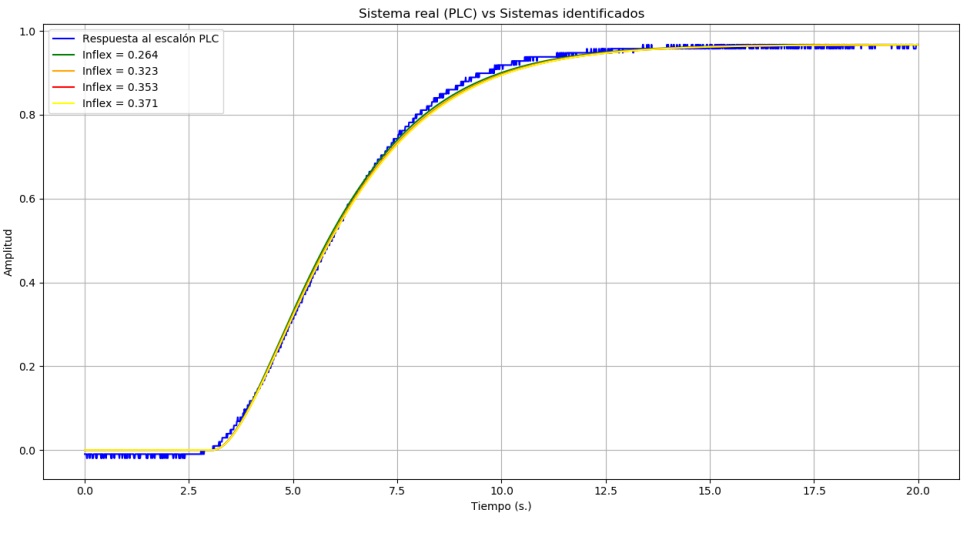

#### *Gráfica V-44 Sistema de Orden 4 Identificado*

Nro de Datos: 2000 Error Cuadrático medio: 0.0000970596971026697 Fuente: Elaboración Propia

Con los resultados obtenidos después del proceso de identificación nos muestra que se trata de Orden 2, pero a su vez muestra un error cuadrático medio muy pequeño.

#### Para Orden 5

Se obtuvo los siguientes resultados:

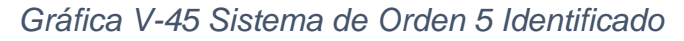

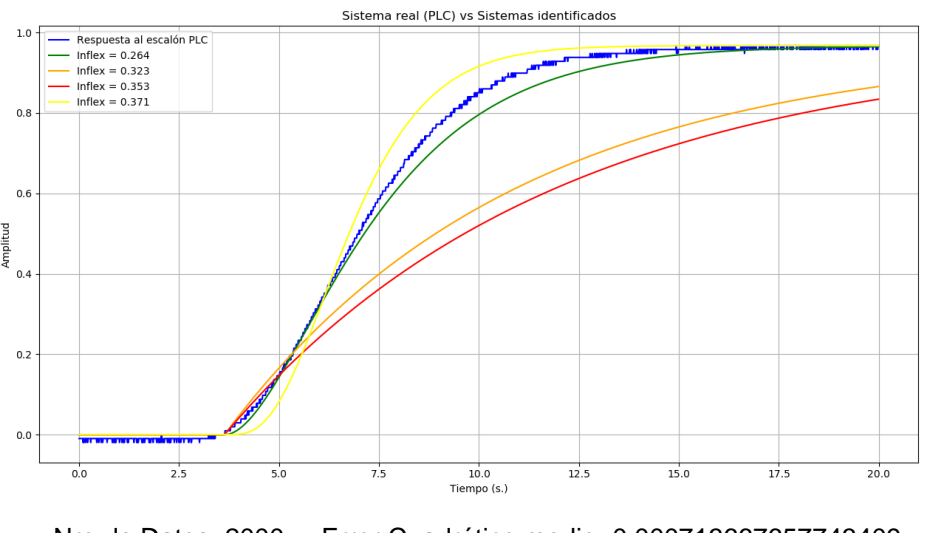

Nro de Datos: 2000 Error Cuadrático medio: 0.000713667657743409 Fuente: Elaboración Propia

Con los resultados obtenidos después del proceso de identificación nos muestra que se trata de Orden 2, pero a su vez muestra un error cuadrático medio muy pequeño.

- b) Implementar los algoritmos en el sistema embebido:
	- · Implementación del algoritmo de emulación.
		- i. Hasta con 4 decimales.

#### Para Orden 1

- Se ingreso un modelo de Orden 1 al Sistema Embebido el cual cada 10ms envía los datos a través de una salida analógica.
- Este modelo de Orden 1 fue generado por el usuario que desea emular esa función de transferencia y posteriormente es observada en el osciloscopio.
- Se obtuvo las siguientes métricas.

| <b>Hantek</b>                      |       | <b>MXII</b> | Л, | H | <b>MWWWWM</b> | 8.00s     |
|------------------------------------|-------|-------------|----|---|---------------|-----------|
|                                    |       |             |    |   |               |           |
|                                    |       |             |    |   |               |           |
|                                    |       |             |    |   |               |           |
|                                    |       |             |    |   |               |           |
|                                    |       |             |    |   |               |           |
|                                    |       |             |    |   |               |           |
|                                    |       |             |    |   |               |           |
|                                    |       |             |    |   |               |           |
|                                    |       |             |    |   |               |           |
|                                    |       |             |    |   |               |           |
|                                    |       |             |    |   |               |           |
|                                    |       |             |    |   |               |           |
|                                    |       |             |    |   |               |           |
| $\overline{DC}$ 20 $\frac{mn}{mn}$ | 1.00V |             |    |   | CH1 $J$ 0.00V | 0.00000Hz |

*Gráfica V-46 Sistema de Orden 1 emulado por el usuario*

Nro de Datos: 2050 Error Cuadrático medio: 0.000090836473234808 Fuente: Elaboración Propia

#### Para Orden 2

- Se ingreso un modelo de Orden 2 al Sistema Embebido el cual cada 10ms envía los datos a través de una salida analógica.
- Este modelo de Orden 2 fue generado por el usuario que desea emular esa función de transferencia y posteriormente es observada en el osciloscopio.
- Se obtuvo las siguientes métricas.

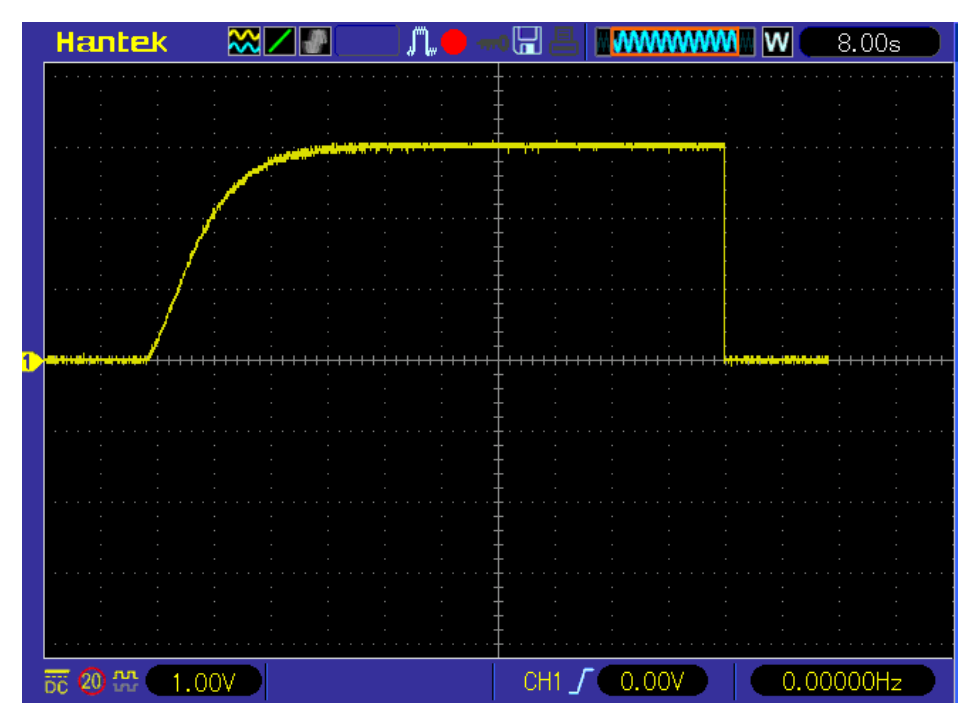

*Gráfica V-47 Sistema de Orden 2 emulador por el usuario*

Nro de Datos: 2050 Error Cuadrático medio: 0.000145815906423189 Fuente: Elaboración Propia

#### Para Orden 3

- Se ingreso un modelo de Orden 3 al Sistema Embebido el cual cada 10ms envía los datos a través de una salida analógica.
- Este modelo de Orden 3 fue generado por el usuario que desea emular esa función de transferencia y posteriormente es observada en el osciloscopio.
- Se obtuvo las siguientes métricas.

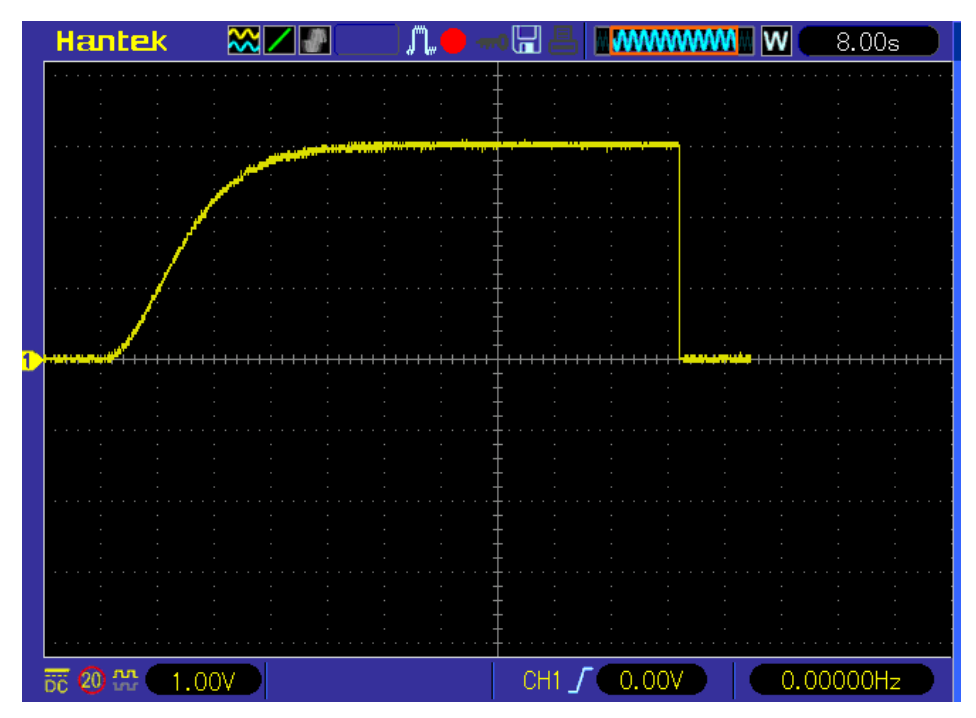

*Gráfica V-48 Sistema de Orden 3 emulado por el usuario*

Nro de Datos: 2050 Error Cuadrático medio: 0.000148321617069744 Fuente: Elaboración Propia

#### Para Orden 4

- Se ingreso un modelo de Orden 4 al Sistema Embebido el cual cada 10ms envía los datos a través de una salida analógica.
- Este modelo de Orden 4 fue generado por el usuario que desea emular esa función de transferencia y posteriormente es observada en el osciloscopio.
- Se obtuvo las siguientes métricas.

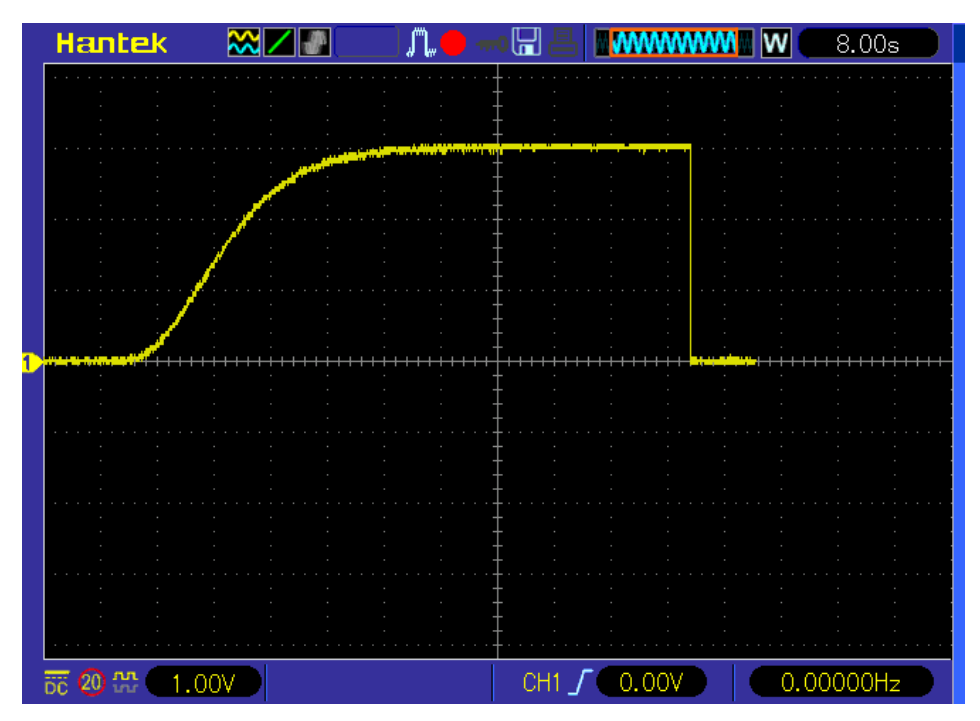

*Gráfica V-49 Sistema de Orden 4 emulado por el usuario*

Nro de Datos: 2050 Error Cuadrático medio: 0.000160818709170272 Fuente: Elaboración Propia

#### Para Orden 5

- Se ingreso un modelo de Orden 5 al Sistema Embebido el cual cada 10ms envía los datos a través de una salida analógica.
- Este modelo de Orden 5 fue generado por el usuario que desea emular esa función de transferencia y posteriormente es observada en el osciloscopio.
- Se obtuvo las siguientes métricas.

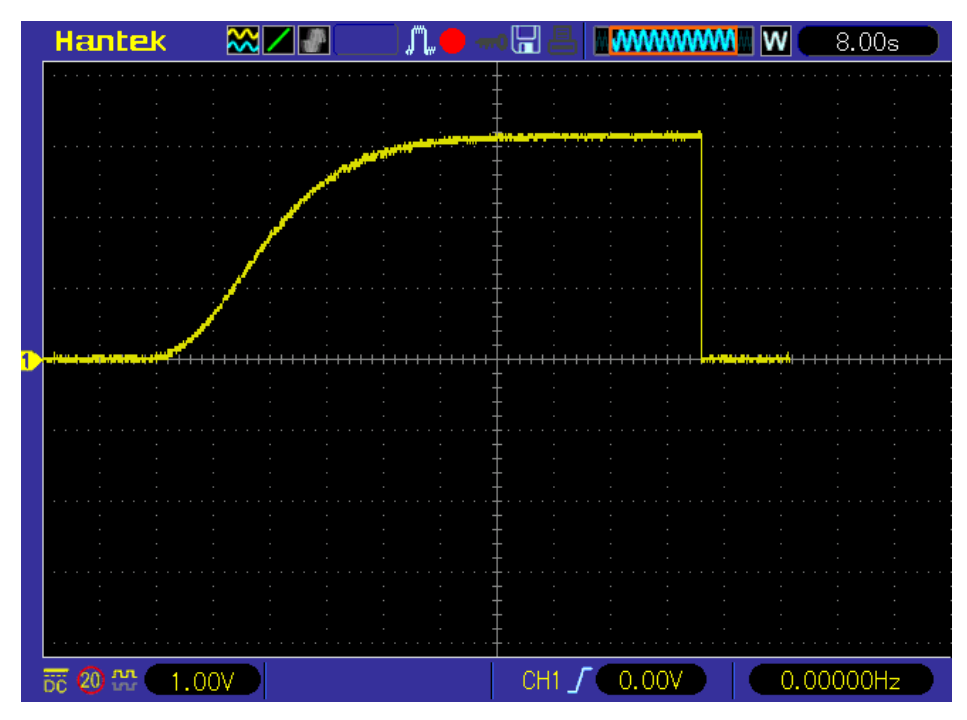

*Gráfica V-50 Sistema de Orden 5 emulado por el usuario*

Nro de Datos: 2050 Error Cuadrático medio: 0.000566840763194502 Fuente: Elaboración Propia

# **VI DISCUSIÓN DE LOS RESULTADOS**

## **6.1 Contrastación y demostración de los resultados**

## **6.1.1Desarrollo de las interfaces de acondicionamiento de las señales de entrada y salida**

Desarrollo de las interfaces de acondicionamiento de las señales de entrada y salida para la identificación y emulación de un sistema SISO, las métricas para la validación son las siguientes:

- a) Los rangos de entrada y salida analógica:
	- · Nivel de tensión: 0-10v.
		- i. Con un error menor a 5%
	- · Nivel de corriente: 4-20mA.
		- i. Con un error menor a 5%

*Tabla VI-1 Tabla de resultados simulados de salida 0-4V a 0-10V* 

| l Promedio del % de Error | 0.27302 |
|---------------------------|---------|
| l Media del % de Error    | 0.18033 |
| Desviación del % de Error | 0.23713 |
| FCM                       | 0.00010 |

Fuente: Elaboración propia

*Tabla VI-2 Tabla de resultados del circuito de acondicionamiento de salida 0-4V a 0-10V*

| l Promedio del % de Error   | 0.16084 |
|-----------------------------|---------|
| l Media del % de Error      | 0.16828 |
| l Desviación del % de Error | 0.16745 |
| <b>FCM</b>                  | 0.00004 |

Fuente: Elaboración propia

*Tabla VI-3 Tabla de resultados simulados de entrada de 0-10V*

| Promedio del % de Error   | 0.16207 |
|---------------------------|---------|
| Media del % de Error      | 0.12516 |
| Desviación del % de Error | 0.08230 |
| FCM                       | 0.00017 |

Fuente: Elaboración propia

*Tabla VI-4 Tabla de resultados del circuito de acondicionamiento de 0-10V*

| Promedio del % de Error   | 0.13745 |
|---------------------------|---------|
| Media del % de Error      | 0.12516 |
| Desviación del % de Error | 0.03811 |
| FCM                       | 0.00011 |

Fuente: Elaboración propia

*Tabla VI-5 Tabla de datos simulados de 4-20mA a 0-10V*

| Promedio del % de Error   | 0.80820 |
|---------------------------|---------|
| I Media del % de Error    | 0.75567 |
| Desviación del % de Error | 0.12521 |
| FCM                       | 0.00232 |

Fuente: Elaboración propia

*Tabla VI-6 Tabla de resultados del circuito de 4-20mA a 0-10V*

| Promedio del % de Error                   | 0.01915    |
|-------------------------------------------|------------|
| l Media del % de Error                    | $-0.04998$ |
| Desviación del % de Error                 | 0.28373    |
| ECM                                       | 0.00023    |
| $\sim$ $\sim$ $\sim$ $\sim$ $\sim$ $\sim$ |            |

Fuente: Elaboración propia

*Tabla VI-7 Tabla de resultados simulados de 0-4V a 4-20mA*

| Promedio del % de Error   | $-0.693$ |
|---------------------------|----------|
| Media del % de Error      | $-0.728$ |
| Desviación del % de Error | 0.347    |
| FCM                       | 0.013975 |

Fuente: Elaboración Propia.

*Tabla VI-8 Tabla de resultados simulados de 0-4V a 4-20mA*

| Promedio del % de Error   | $-0.074$ |
|---------------------------|----------|
| Media del % de Error      | 0.055    |
| Desviación del % de Error | 0.353    |
| FCM                       | 0.000357 |

Fuente: Elaboración Propia.

Con el resultado expuesto en las diferentes tablas para los diferentes circuitos de acondicionamiento tanto simulados como implementados el error es menor al 1% y los resultados son consistentes.

# **6.1.2 Variable X1:**

X1: Desarrollo del algoritmo de identificación de un sistema SISO hasta Orden 5, haciendo uso de herramientas de software de tipo open source, las métricas para la validación son las siguientes:

#### a) Desarrollo de Algoritmos de identificación

· Para Orden 1:

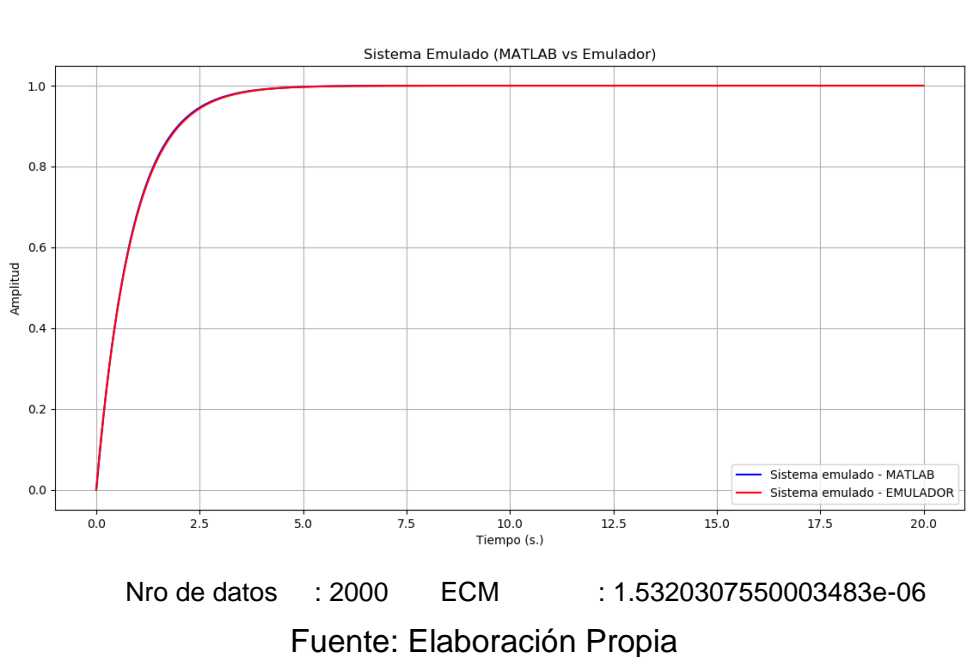

*Gráfica VI-1 Sistema Identificado de Orden 1*

· Para Orden 2:

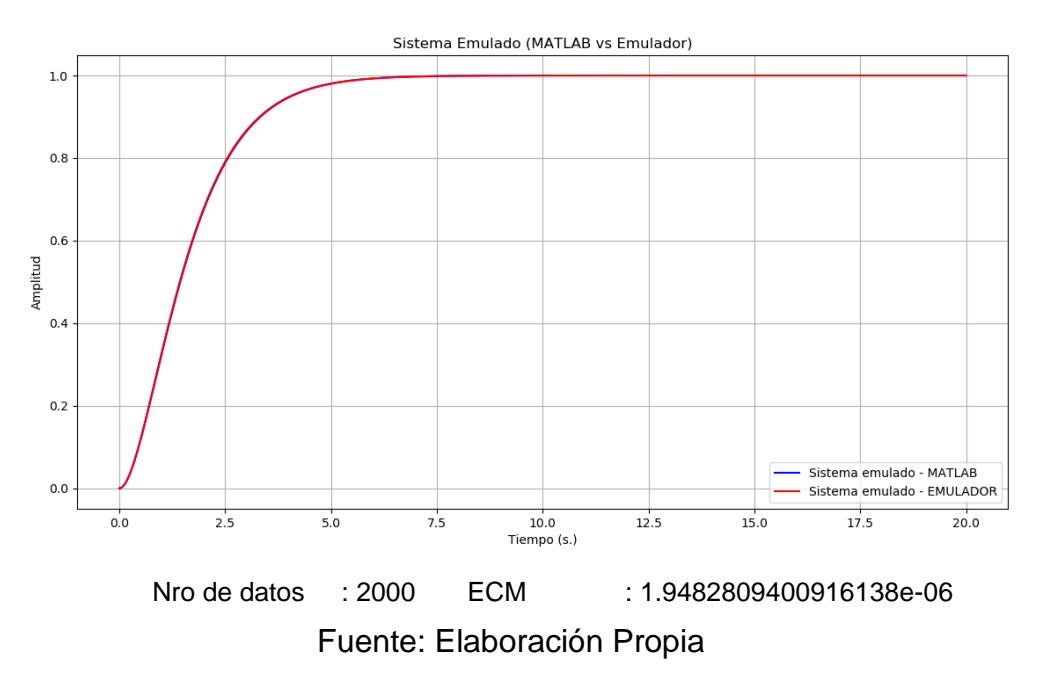

*Gráfica VI-2 Sistema Identificado de Orden 2*

· Para Orden 3:

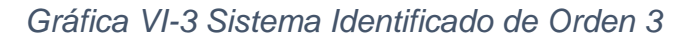

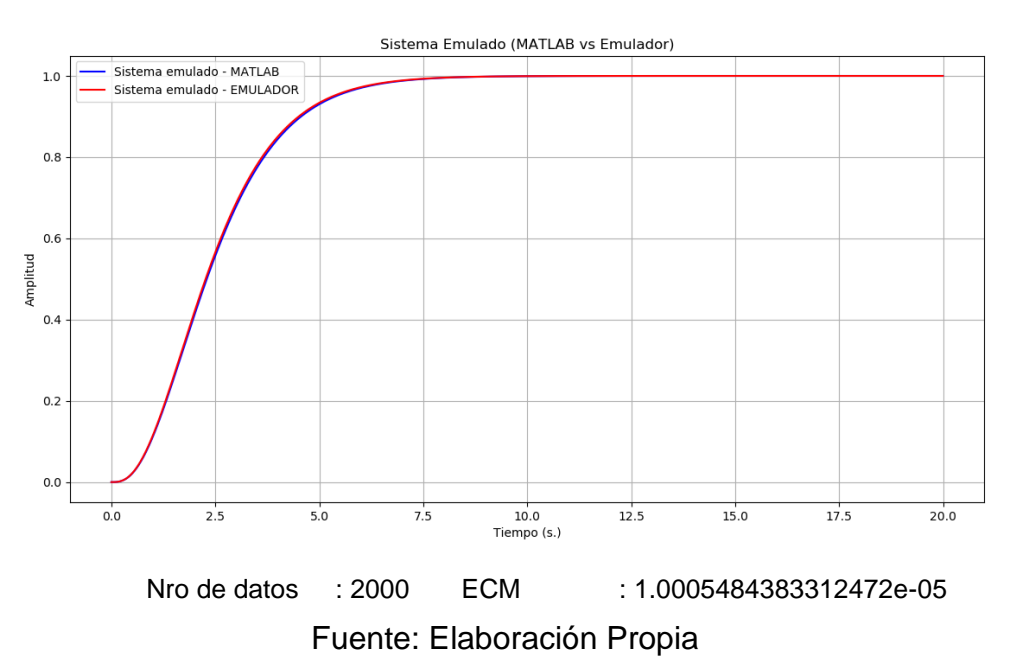

· Para Orden 4:

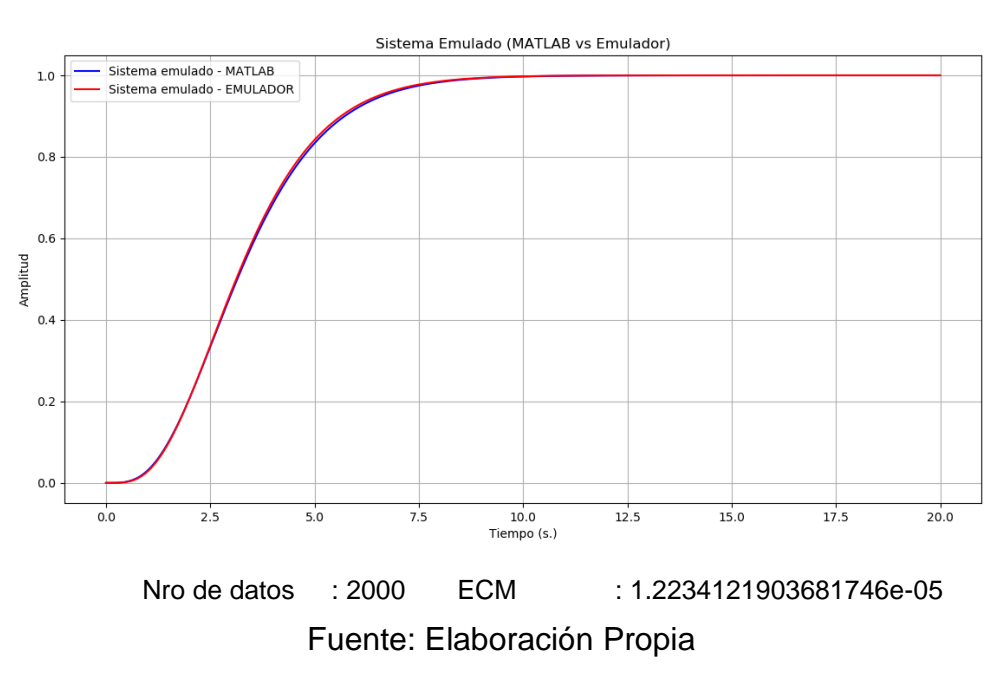

*Gráfica VI-4 Sistema Identificado de Orden 4*

· Para Orden 5:

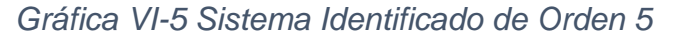

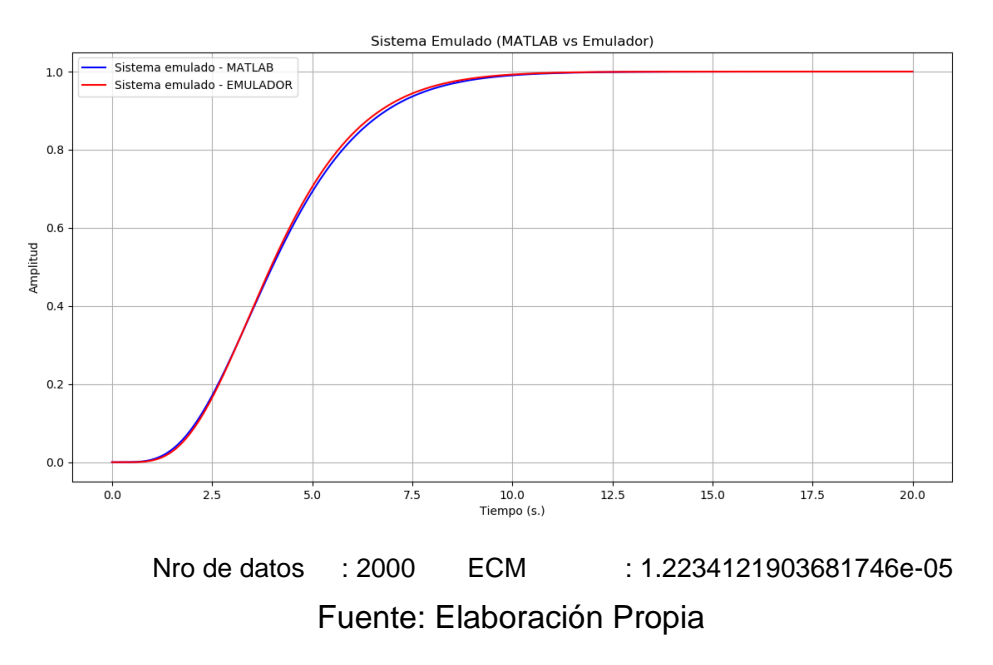

Con los resultados obtenidos después del proceso de identificación para los diferentes tipos de Orden (1,2,3,4 y 5), se demuestra un error cuadrático medio muy pequeño por lo que se ha cumplido la métrica de la hipótesis para la variable X1.

## **6.1.3 Variable X2:**

X2: Desarrollo de los algoritmos de emulación de un sistema SISO, haciendo uso de herramientas de software de tipo open source, las métricas para la validación son las siguientes:

a) Desarrollo de algoritmos de emulación:

· Para Orden 1:

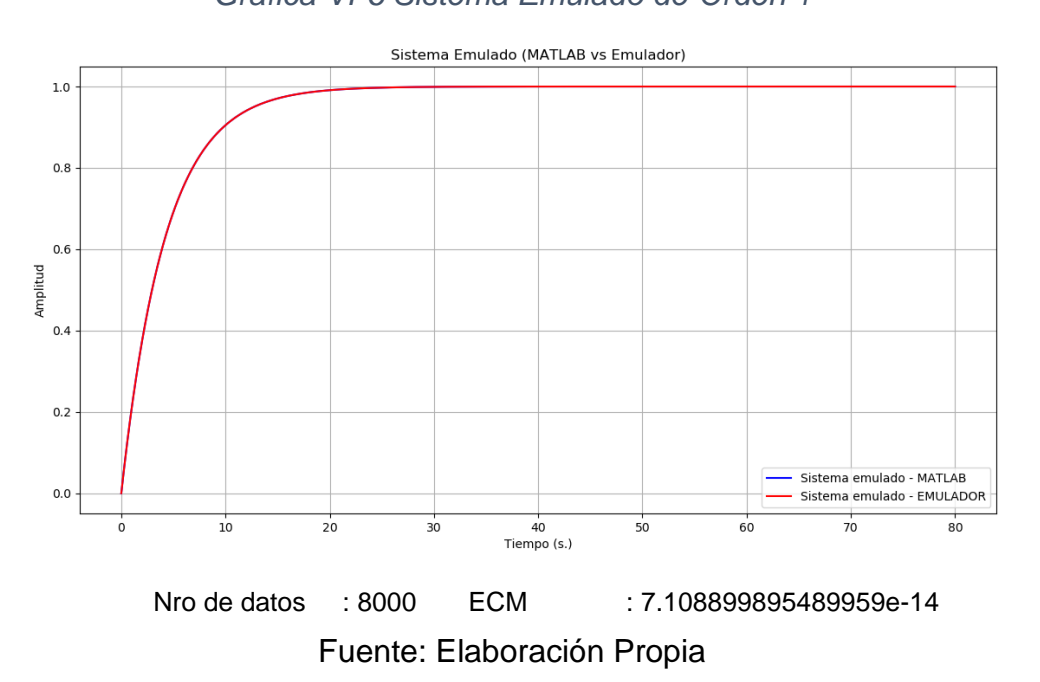

*Gráfica VI-6 Sistema Emulado de Orden 1*

· Orden 2:

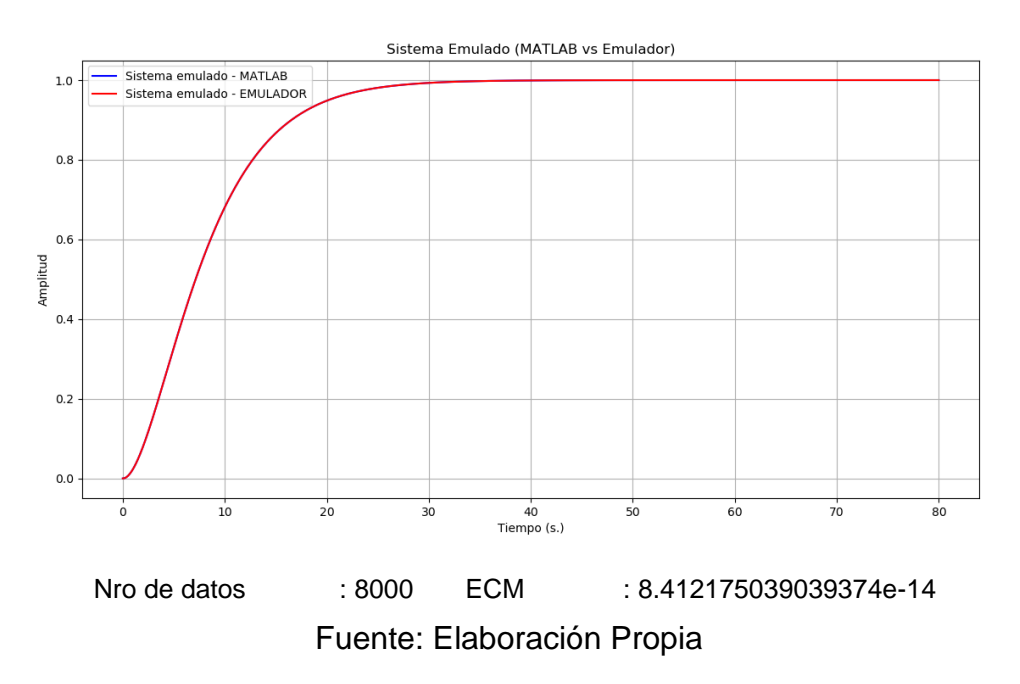

*Gráfica VI-7 Sistema Emulado de Orden 2*

· Para Orden 3:

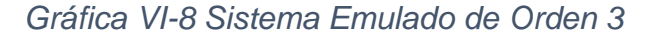

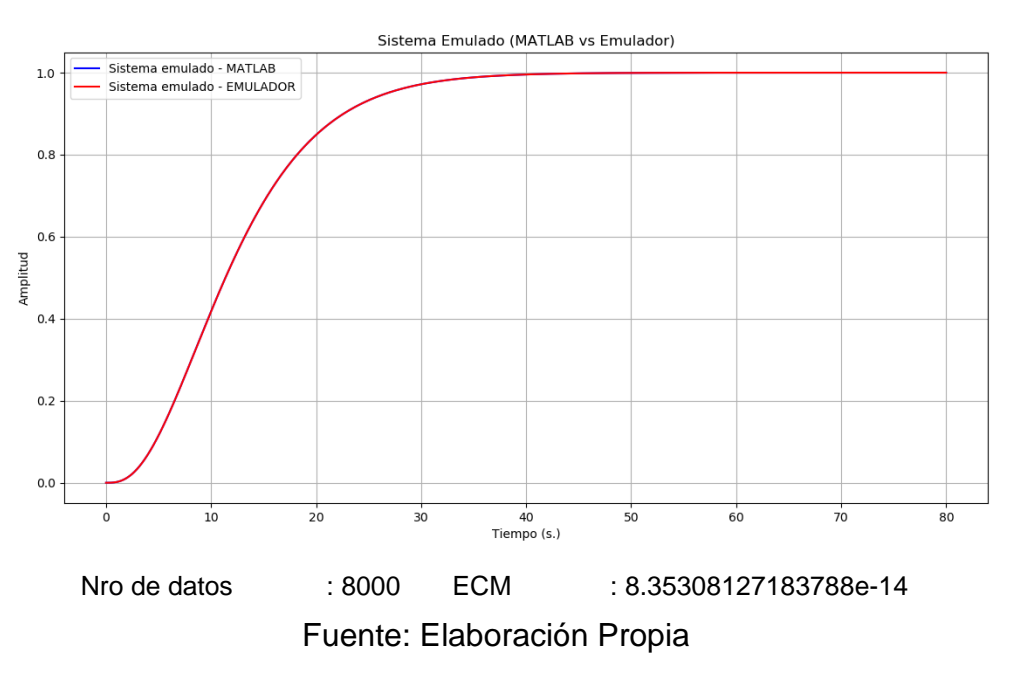

· Para Orden 4:

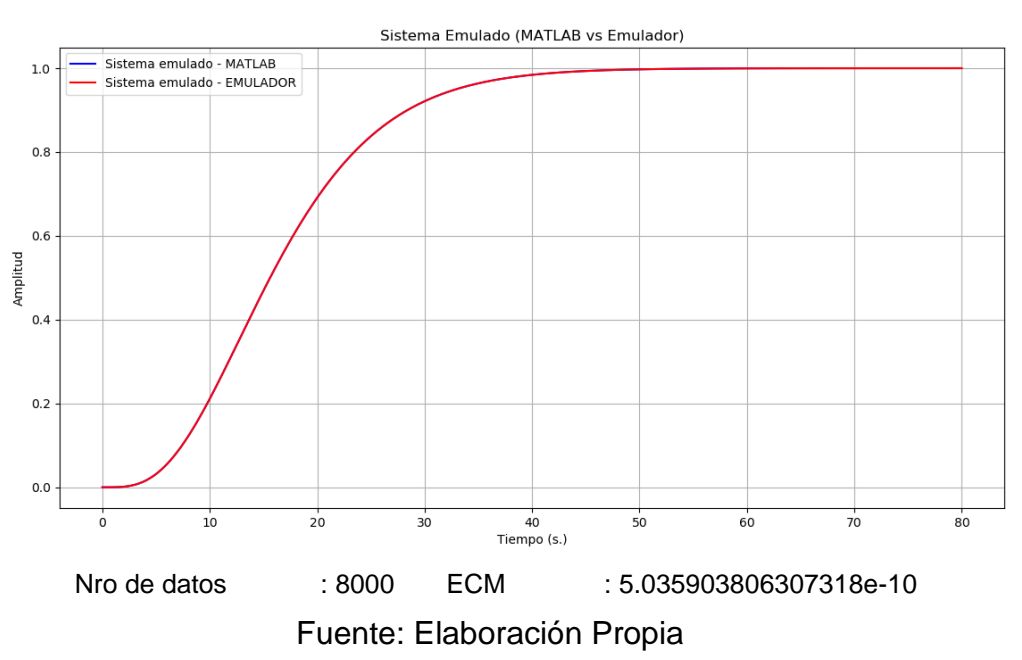

# *Gráfica VI-9 Sistema Emulado de Orden 4*

· Para Orden 5:

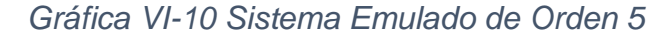

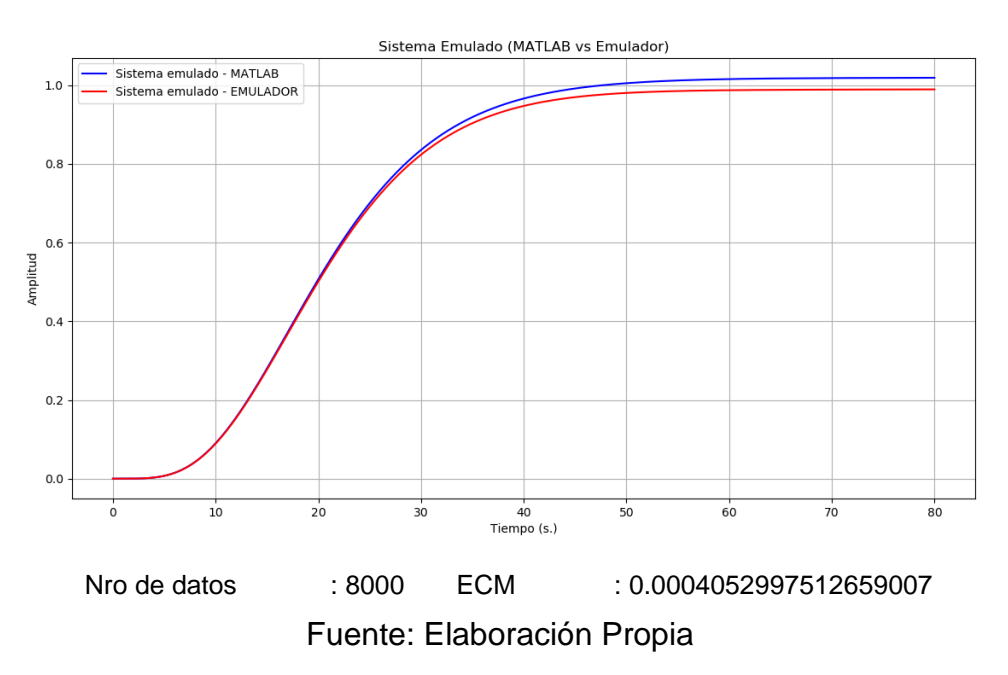

Con los resultados obtenidos después del proceso de emulación para los diferentes tipos de Orden (1,2,3,4 y 5), se demuestra un error cuadrático medio muy pequeño por lo que se ha cumplido la métrica de la hipótesis para la variable X2.

## **6.1.4 Variable Y**

Para la variable.

y: Desarrollo de un sistema portátil.

Implementación de los algoritmos de identificación y emulación en un sistema embebido para la captura y visualización de las gráficas de entrada y salida, las métricas para la validación son las siguientes:

- a) Implementar los algoritmos en el sistema embebido:
	- Implementación del algoritmo de identificación.
		- i. Hasta con 4 decimales.

Para Orden 1

Se obtuvo los siguientes resultados:

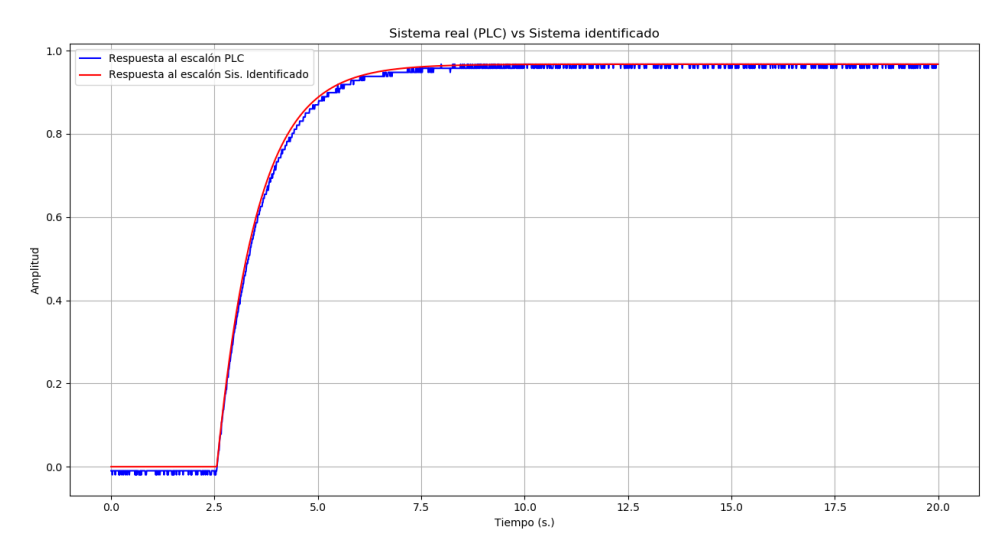

*Figura VI-1 Sistema de Orden 1 Identificado*

Nro de Datos: 2000 Error Cuadrático medio: 9.08E-05

| PRIMER ORDEN           |             |  |
|------------------------|-------------|--|
| Nro de datos           | 2000        |  |
| Inflexión              | Automática  |  |
| Filtro IIR             | <b>NO</b>   |  |
| Filtro Suavizado       | ΝO          |  |
| Error cuadrático medio | 9.08E-05    |  |
| Correlación            | 0.999840954 |  |
| Tau                    | 0.98        |  |
| Orden                  |             |  |
| Delav                  | 2.56        |  |

*Tabla VI-9 Resultados de la identificación de Orden 1*

Fuente: Elaboración Propia

## Para Orden 2

Se obtuvo los siguientes resultados:

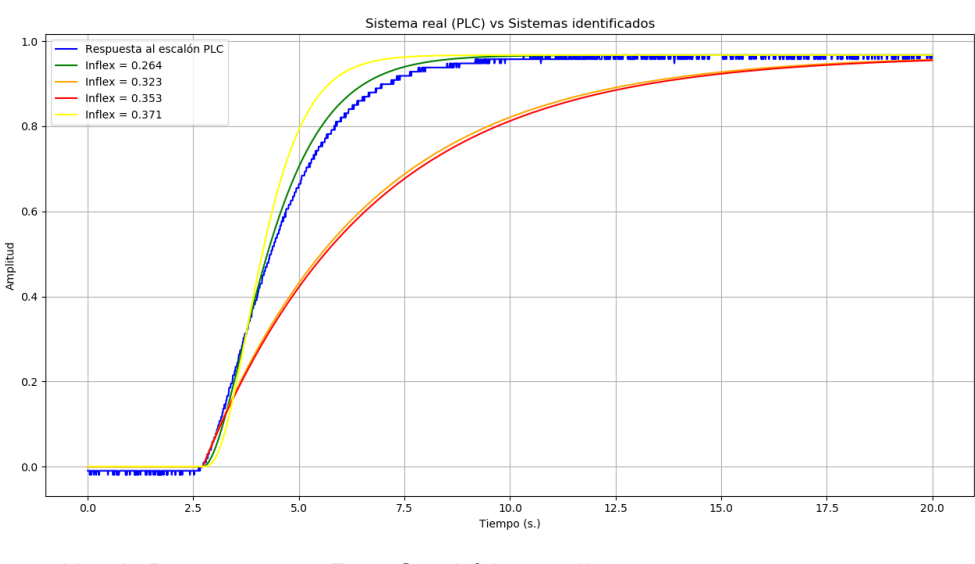

*Figura VI-2 Sistema de Orden 2 Identificado*

Nro de Datos: 2000 Error Cuadrático medio: 0.000299727496828897 Fuente: Elaboración Propia

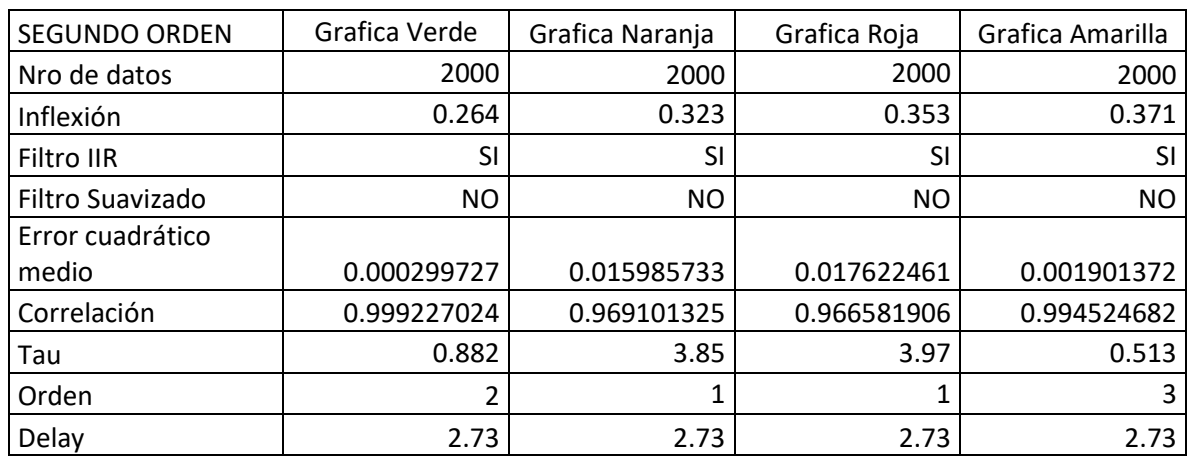

## *Tabla VI-10 Resultados de la identificación de Orden 2*

## Fuente: Elaboración Propia

Con los resultados obtenidos después del proceso de identificación de un sistema de Orden 2, se muestra un error cuadrático medio muy pequeño.

Se obtuvo los siguientes resultados:

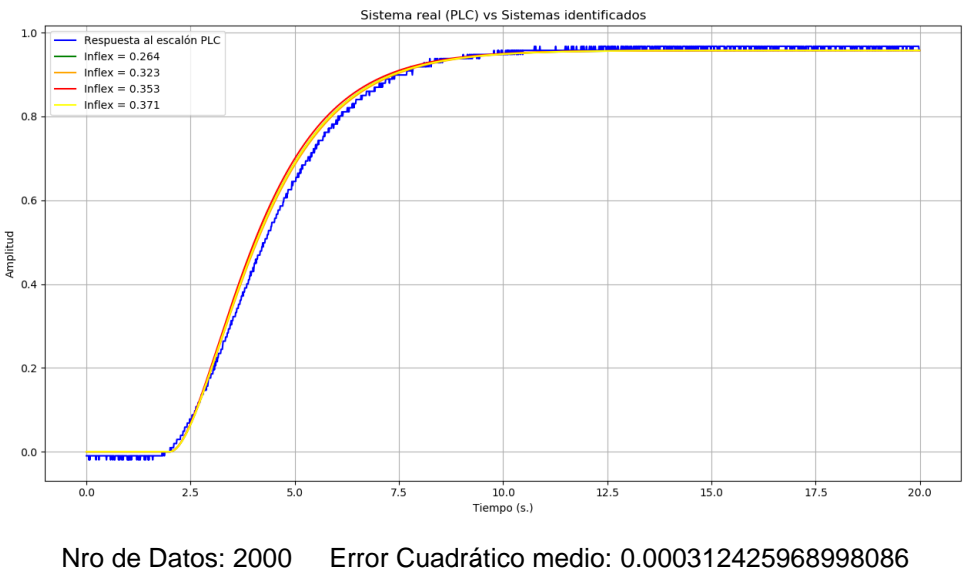

*Figura VI-3 Sistema de Orden 3 Identificado*

Fuente: Elaboración Propia

*Tabla VI-11 Resultados de la identificación de Orden 3*

| <b>TERCER ORDEN</b> | Grafica Verde | Grafica Naranja | Grafica Roja | Grafica Amarilla |
|---------------------|---------------|-----------------|--------------|------------------|
| Nro de datos        | 2000          | 2000            | 2000         | 2000             |
| Inflexión           | 0.264         | 0.323           | 0.353        | 0.371            |
| Filtro IIR          | SI            | <b>SI</b>       | SI           | <b>SI</b>        |
| Filtro Suavizado    | SI            | <b>SI</b>       | SI           | SI               |
| Error cuadrático    |               |                 |              |                  |
| medio               | 0.000312426   | 0.001045149     | 0.000454265  | 0.000312426      |
| Correlación         | 0.998944139   | 0.996626902     | 0.998485642  | 0.998944139      |
| Tau                 | 1.184         | 1.197           | 1.16         | 1.184            |
| Orden               |               | 2               | า            | $\mathcal{P}$    |
| Delay               |               | ำ               | า            | 2                |

Fuente: Elaboración Propia

Con los resultados obtenidos después del proceso de identificación nos muestra que se trata de Orden 2, pero a su vez muestra un error cuadrático medio muy pequeño.

Se obtuvo los siguientes resultados:

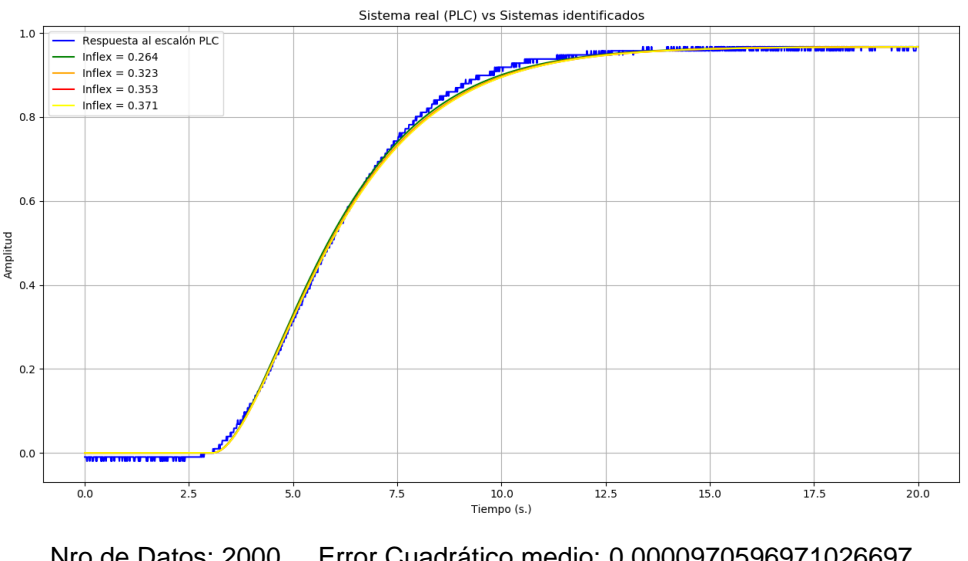

*Figura VI-4 Sistema de Orden 4 Identificado*

Nro de Datos: 2000 Error Cuadrático medio: 0.0000970596971026697 Fuente: Elaboración Propia

|  | Tabla VI-12 Resultados de la identificación de Orden 4 |
|--|--------------------------------------------------------|
|--|--------------------------------------------------------|

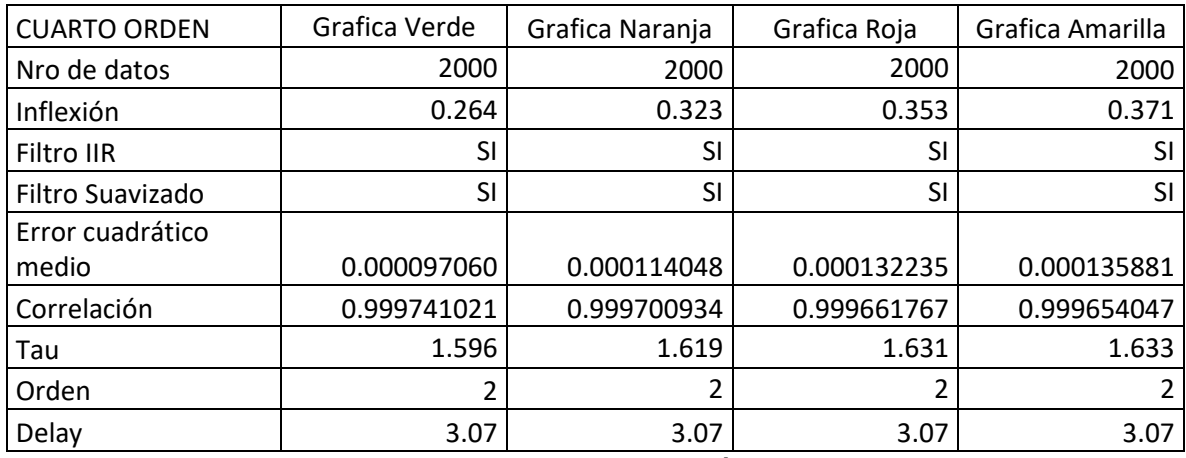

Fuente: Elaboración Propia

Con los resultados obtenidos después del proceso de identificación nos muestra que se trata de Orden 2, pero a su vez muestra un error cuadrático medio muy pequeño.

Se obtuvo los siguientes resultados:

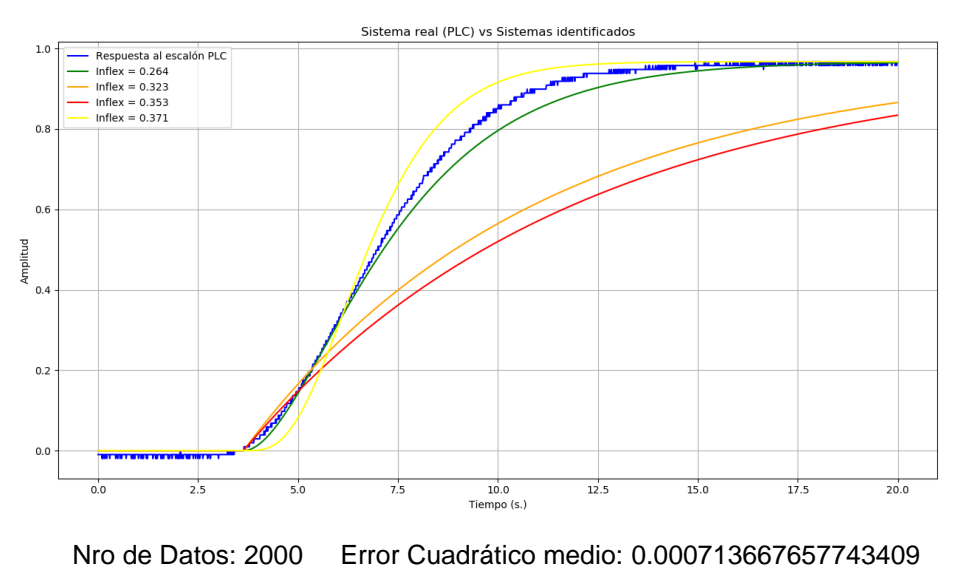

*Figura VI-5 Sistema de Orden 5 Identificado*

Fuente: Elaboración Propia

| <b>QUINTO ORDEN</b>       | Grafica Verde | Grafica Naranja | Grafica Roja | Grafica Amarilla |
|---------------------------|---------------|-----------------|--------------|------------------|
| Nro de datos              | 2000          | 2000            | 2000         | 2000             |
| Inflexión                 | 0.264         | 0.323<br>0.353  |              | 0.371            |
| Filtro IIR                | SI            | <b>SI</b>       | SI           | SI               |
| Filtro Suavizado          | <b>NO</b>     | <b>NO</b>       | NO           | <b>NO</b>        |
| Error cuadrático<br>medio | 0.000713668   | 0.030239233     | 0.042872416  | 0.001624389      |
| Correlación               | 0.998877935   | 0.981888694     | 0.97687636   | 0.996614026      |
| Tau                       | 2.017         | 7.26            | 8.25         | 0.83             |
| Orden                     |               |                 |              | 4                |
| Delay                     | 3.64          | 3.64            | 3.64         | 3.64             |

*Tabla VI-13 Resultados de la identificación de Orden 5*

Fuente: Elaboración Propia

Con los resultados obtenidos después del proceso de identificación nos muestra que se trata de Orden 2, pero a su vez muestra un error cuadrático medio muy pequeño.

Con los resultados obtenidos después del proceso de identificación para los diferentes tipos de Orden (1,2,3,4 y 5), se demuestra un error cuadrático medio muy pequeño por lo que se ha cumplido la métrica de la hipótesis para la variable Y.

- b) Implementar los algoritmos en el sistema embebido:
	- · Implementación del algoritmo de emulación.
		- i. Hasta con 4 decimales.

Para Orden 1

• Se obtuvo las siguientes métricas.

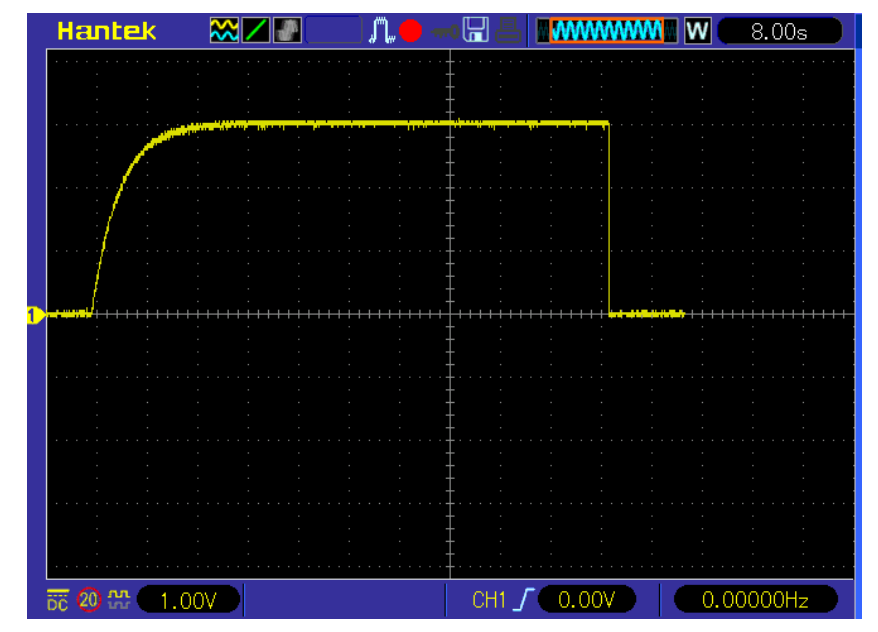

*Gráfica VI-11 Sistema de Orden 1 emulado por el usuario*

Nro de Datos: 2050 Error Cuadrático medio: 0.000090836473234808 Fuente: Elaboración Propia

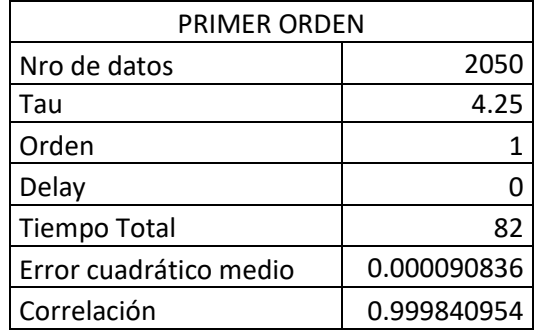

*Tabla VI-14 Resultados de emulación por el usuario de Orden 1*

Fuente: Elaboración Propia

Con los resultados obtenidos después del proceso de emulación se muestra un error cuadrático medio muy pequeño y una fuerte correlación que tiende a 1.

Para Orden 2

• Se obtuvo las siguientes métricas.

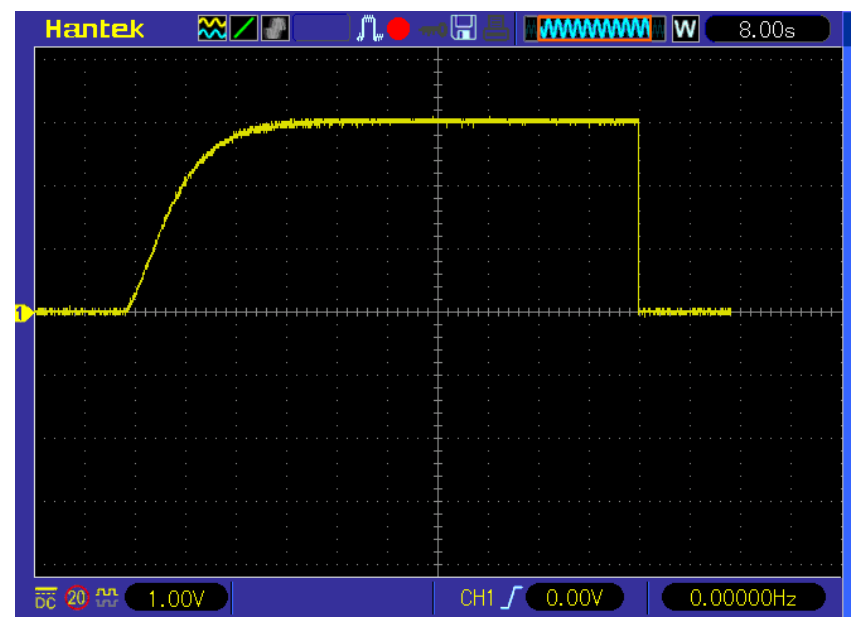

*Gráfica VI-12 Sistema de Orden 2 emulador por el usuario*

Nro de Datos: 2050 Error Cuadrático medio: 0.000145815906423189 Fuente: Elaboración Propia

*Tabla VI-15 Resultados de emulación por el usuario de Orden 2*

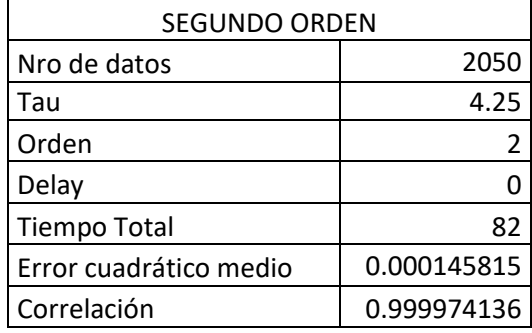

#### Fuente: Elaboración Propia

Con los resultados obtenidos después del proceso de emulación se muestra un error cuadrático medio muy pequeño y una fuerte correlación que tiende a 1.

## Para Orden 3

• Se obtuvo las siguientes métricas.

*Gráfica VI-13 Sistema de Orden 3 emulado por el usuario*

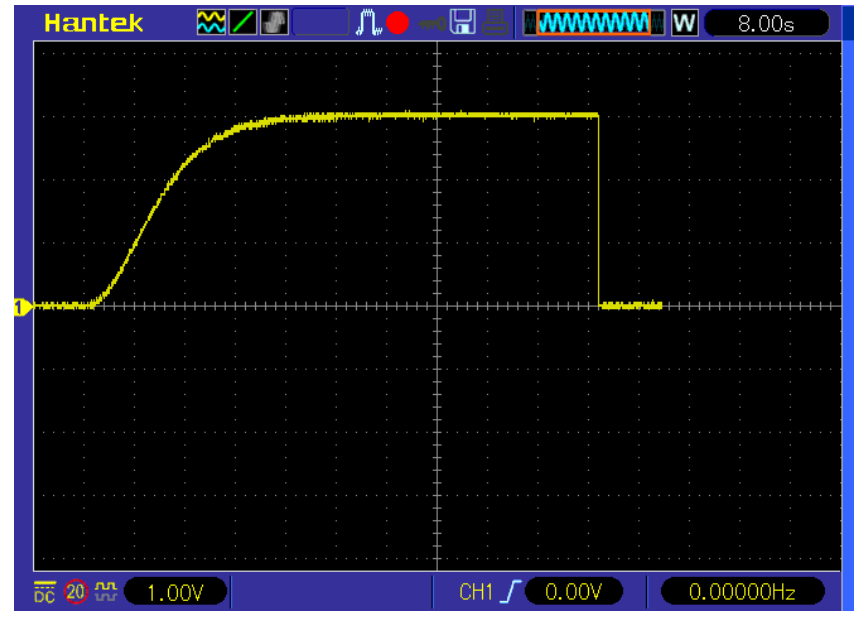

Nro de Datos: 2050 Error Cuadrático medio: 0.000148321617069744 Fuente: Elaboración Propia

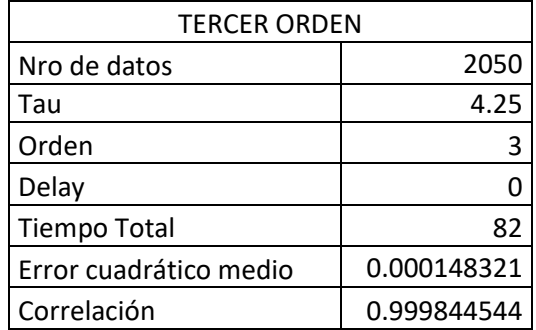

*Tabla VI-16 Resultados de emulación por el usuario de Orden 3*

Fuente: Elaboración Propia

Con los resultados obtenidos después del proceso de emulación se muestra un error cuadrático medio muy pequeño y una fuerte correlación que tiende a 1.

Para Orden 4

• Se obtuvo las siguientes métricas.

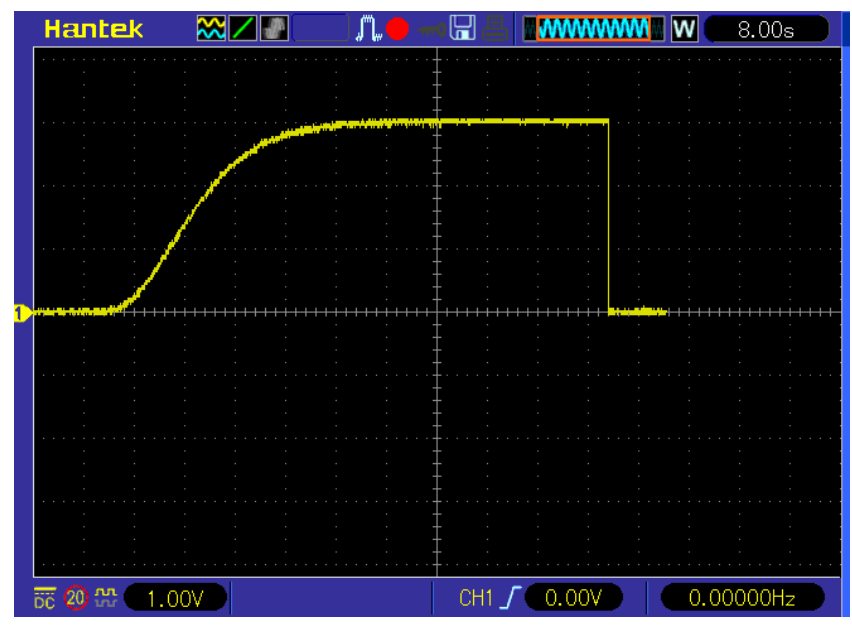

*Gráfica VI-14 Sistema de Orden 4 emulado por el usuario*

Nro de Datos: 2050 Error Cuadrático medio: 0.000160818709170272 Fuente: Elaboración Propia

| <b>CUARTO ORDEN</b>    |             |  |  |  |
|------------------------|-------------|--|--|--|
| Nro de datos           | 2050        |  |  |  |
| Tau                    | 4.25        |  |  |  |
| Orden                  |             |  |  |  |
| Delay                  |             |  |  |  |
| <b>Tiempo Total</b>    | 82          |  |  |  |
| Error cuadrático medio | 0.000160818 |  |  |  |
| Correlación            | 0.999845647 |  |  |  |

*Tabla VI-17 Resultados de emulación por el usuario de Orden 4*

Fuente: Elaboración Propia

Con los resultados obtenidos después del proceso de emulación se muestra un error cuadrático medio muy pequeño y una fuerte correlación que tiende a 1.

Para Orden 5

• Se obtuvo las siguientes métricas.

*Gráfica VI-15 Sistema de Orden 5 emulado por el usuario*

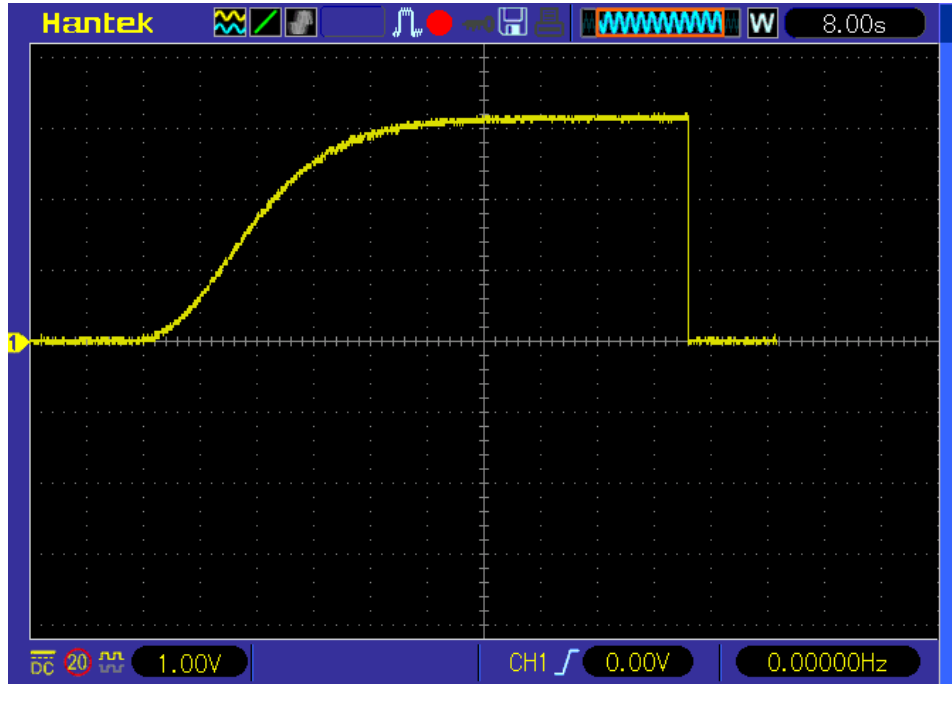

Nro de Datos: 2050 Error Cuadrático medio: 0.000566840763194502 Fuente: Elaboración Propia

| <b>QUINTO ORDEN</b>    |             |  |  |  |
|------------------------|-------------|--|--|--|
| Nro de datos           | 2050        |  |  |  |
| Tau                    | 4.25        |  |  |  |
| Orden                  | 5           |  |  |  |
| Delay                  |             |  |  |  |
| <b>Tiempo Total</b>    | 82          |  |  |  |
| Error cuadrático medio | 0.000566840 |  |  |  |
| Correlación            | 0.999998623 |  |  |  |

*Tabla VI-18 Resultados de emulación por el usuario de Orden 5*

#### Fuente: Elaboración Propia

Con los resultados obtenidos después del proceso de emulación se muestra un error cuadrático medio muy pequeño y una fuerte correlación que tiende a 1. Con los resultados obtenidos después del proceso de emulación para los diferentes tipos de Orden (1,2,3,4 y 5), se demuestra un error cuadrático medio muy pequeño por lo que se ha cumplido la métrica de la hipótesis para la variable Y.

|                                                                                                    | Orden 1<br><b>ECM</b> | Orden 2<br><b>ECM</b> | Orden 3<br><b>ECM</b> | Orden 4<br><b>ECM</b> | Orden 5<br><b>ECM</b> |
|----------------------------------------------------------------------------------------------------|-----------------------|-----------------------|-----------------------|-----------------------|-----------------------|
| X1:<br>Identificación<br>de un sistema<br><b>SISO</b><br>hasta<br>Orden 5.                                                          | 1.53203e-06           | 1.94828e-06           | 1.00054e-05           | 1.22341e-05           | 1.22341e-05           |
| X2: Emulación<br>Funciones<br>de<br>de<br>Transferencia<br>hasta Orden 5.                                                           | 7.10889e-14           | 8.41217e-14           | 8.35308e-14           | 5.03590e-10           | 4.05299e-05           |
| Y:<br>Sistema<br>portátil<br>con<br>herramientas<br>open<br>source<br>la<br>para<br>identificación y<br>emulación<br>hasta orden 5. | 9.08e-05              | 2.997274e-5           | 3.124259e-6           | 9.705969e-6           | 0.000713e-5           |

*Tabla VI-19 Tabla Resumen* 

Fuente: Elaboración Propia

# **CONCLUSIONES**

- Para el desarrollo del algoritmo de identificación de un sistema SISO hasta Orden 5 y haciendo uso de herramientas de software de tipo open source, se implementó un algoritmo de identificación por el método de Strejc, el cual tienen una respuesta muy buena si y solo si los datos del sistema a identificar no poseen ruido. Se obtuvo un error cuadrático medio muy bajo al momento de validación del proceso de identificación.
- Para el desarrollo del algoritmo de emulación de un sistema SISO hasta Orden 5 y haciendo uso de herramientas de software de tipo open source, se implementó un algoritmo de aproximación mediante el método de Tustin, el cual mostro un error cuadrático medio muy bajo al momento de la emulación de un proceso. En las pruebas de validación entre el sistema emulado por Matlab y el desarrollado por nuestra investigación, también arrojan valores muy pequeños de error.
- Para el desarrollo de un sistema portátil para la implementación de los algoritmos de identificación y emulación, se realizó el algoritmo de identificación (método de Strejc) en el sistema embebido y depende del punto de inflexión máxima que la curva del modelo a identificar, por lo que cualquier cambio en este vector puede tener incidencia en la identificación. Adicionalmente depende mucho de la calidad de los valores capturados. Para solucionar este inconveniente se implementó un filtro digital para el vector de muestras del sistema a identificar, donde se demostró la identificación del sistema con un error cuadrático medio muy bajo. Al momento de realizar la identificación no solo se debe evaluar el orden del sistema sino también el nivel de similitud del sistema a identificar esto se logra mediante el uso del error cuadrático medio. Donde en todos los casos de obtiene valores muy pequeños. Cuando se implementó el algoritmo de Tustin en el sistema embebido no se tuvo problemas con la señal emulada, su error cuadrático medio es muy bajo. Para el proceso emulación se comprobó que no hay necesidad de hacer

ningún tratamiento adicional, solo se envió la información mediante la salida analógica de la tarjeta de adquisición.
## **RECOMENDANCIONES**

- Para el desarrollo de las interfaces de acondicionamiento de las señales de entrada y salida para la identificación y emulación de un sistema SISO. Es muy importante tener en cuenta la distribución de los componentes en el PCB. Se debe tener en cuenta el correcto sistema de tierra y referencia de las señales, motivo por el cual se puede tener señales con demasiado ruido. Tener instrumentos de medición y de generación de señales que midan o generen según sea el caso con error muy pequeño. Contar con fuentes de alimentación del sistema con bajo ruido. Contar un sistema de acoplamiento entre los sistemas a identificar los circuitos de acondicionamiento de tal manera que puedan reducir el ruido.
- Para la variable X1: Desarrollo del algoritmo de identificación de un sistema SISO hasta Orden 5, haciendo uso de herramientas de software de tipo open source. Se recomienda para próximas investigaciones aumentar los métodos de identificación en un mismo algoritmo y poder apreciar las prestaciones de cada uno de ellos.
- Para la variable X2: Desarrollo del algoritmo de emulación de un sistema SISO hasta Orden 5, haciendo uso de herramientas de software de tipo open source. Se recomienda para próximas investigaciones tener un tiempo de muestreo de hasta de un 1ms, con la intención de poder emular sistemas o procesos con tiempos de respuesta de reacción más rápidos.
- Para la variable Y: Desarrollo de un sistema portátil, la implementación de los algoritmos de identificación y emulación se recomienda para el proceso de identificación tener una mayor variedad de los filtros digitales con la intención de hacer un mejor tratamiento de la señal. Para ambientes con mucho ruido eléctrico el uso de fuentes de muy bajo ruido, o el uso de baterías para la alimentación de identificación.

### **VII REFERENCIAS BIBLIOGRÁFICAS**

- *¿Qué es Hardware-in-the-Loop?* (05 de Marzo de 2019). (National Instruments) Obtenido de https://www.ni.com/es-cr/innovations/white-papers/17/what-ishardware-in-the-loop-.html
- Andrés Ricardo, B. C. (2010). Metodología para la identificación del sistema de excitación de un generador eléctrico de potencia para propósitos de control. Bogota: Universidad Nacional de Colombia.
- Angel, Martínez Bueno; Jorge, Pomares. (2011). *Identificación experimental de sistemas.* Grupos de Innovación Tecnológico-Educativa, Innovación Educativa en Automática. Alicante: Universidad de Alicante.
- Arriaran, S. S. (2015). *Todo sobre sistemas embebidos.* Lima: UPC.
- Computing, M. (2020). *Daq USB*. (Measurement Computing) Obtenido de https://www.mccdaq.com/data-acquisition
- COMPUTING, M. (2020). *USB-1208FS-Plus-OEM*. Obtenido de https://www.mccdaq.com/pdfs/manuals/USB-1208FS-Plus-OEM.pdf
- Computing, M. (2020). *WHAT IS DATA ACQUISITION.* Norton, MA 02766: https://www.mccdaq.com/index.
- Elsa Gladys Torres Saybay, Arturo Francisco Ordoñez Peña, Rodrigo Víctor Alarcón A. y Melvin Leonardo López Franco. (2016). *Open Source en la educación* (2016 ed.). Cuadernos de Educación y Desarrollo. Obtenido de http://www.eumed.net/rev/atlante/2016/01/software-libre.html
- Esteban, V. S. (2014). *DESARROLLO Y TESTEO DE UN EMULADOR DE PLANTAS INDUSTRIALES BASADO EN ARDUINO.* La Coruña: Universidade da Coruña.
- Fatuev, Victor A.; Mishin Anton A. (2019). Realization of Optimal Identification Tasks for Dynamic Systems in Real Time Scale. *2019 8th MEDITERRANEAN CONFERENCE ON EMBEDDED COMPUTING.* BUDVA, MONTENEGRO.
- HERNÁNDEZ-MEDRANO, Israel\*†, PINEDA-MARTÍNEZ, Alejandro Gabriel, TAPIA-TINOCO,. (2017). *Herramienta de emulación en tiempo real para*

*circuitos eléctricos mediante power hardware in the Loop.* Irapuato-Bolivia: Revista de Análisis Cuantitativo y Estadístico.

- *https://openwebinars.net/blog/que-es-python/*. (2020). Obtenido de https://openwebinars.net/blog/que-es-python/
- I.JAZIRI, L.CHAARABI, K.JELASSI. (2015). A remote DC motor control using Embedded Linux and FPGA. *7th International Conference on Modelling, Identification and Control.* Sousse, Tunisia.
- INEI, I. N. (2019). *Demografía Empresarial en el Perú.* INEI. Lima: INEI. Obtenido de https://www.inei.gob.pe/media/MenuRecursivo/boletines/boletin\_demografia\_e mpresarial\_nov2019.pdf
- Instruments, N. (2020). *https://www.ni.com/es-cr.html*. (National Instruments) Obtenido de https://www.ni.com/data-acquisition/what-is/esa/
- Javier Sedano Franco; José Ramón Villar Flecha. (2020). *Técnica Industrial*. Obtenido de http://www.tecnicaindustrial.es/TIFrontal/a-1408-introduccion-identificacionsistemas.aspx
- Juan Carlos, Martínez Quintero; Jaime Eduardo, Andrade Ramírez. (2013). *Implementación de controladores en sistemas retroalimentados usando electrónica embebida y simulación hardware in the loop.* Pereira: Universidad Tecnológica de Pereira.
- Juan Pablo, F. A. (2010). *Desarrollo de un Sistema para la Implementación de Controladores Lineales Multivariables.* Bógota, Colombia: Universidad Nacional de Colombia.
- Negocios, T. y. (2020). *Tecnología y Negocios*. Obtenido de https://volkanrivera.com/esp/2008/01/9-caracteristicas-de-los-usuarios-opensource/
- Nino Vega; Pablo Parra; Luis Córdova; Joselyne Andramuño; Johnny Álvarez. (2018). Cascade Control Algorithm developed with Embedded Systems. *ICA-ACCA 2018.* Concepción, Chile.

Santosh Kumar Verma and Shyam Krishna Nagar. (2016). *Approximation and Order Reduction of Fractional Order SISO System.* Bangalore, India: IEEE. doi:10.1109/INDICON.2016.7839060

## **ANEXO A**

### **Matriz de consistencia**

### *Tabla N° 1: MATRIZ DE CONSISTENCIA.*

**TÍTULO:** DESARROLLO DE UN SISTEMA PORTATIL PARA LA IDENTIFICACIÓN Y EMULACIÓN DE SISTEMAS SISO EN PLANTAS INDUSTRIALES.

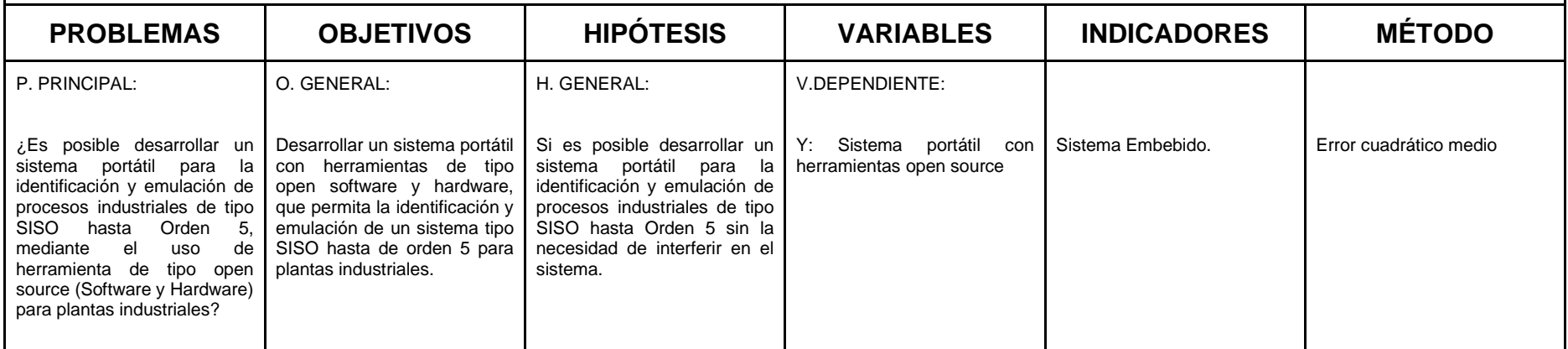

Fuente: Elaboración propia.

## **ANEXO B**

### **Matriz de consistencia**

## *Tabla N° 2: MATRIZ DE CONSISTENCIA.*

**TÍTULO:** DESARROLLO DE UN SISTEMA PORTATIL PARA LA IDENTIFICACIÓN Y EMULACIÓN DE SISTEMAS SISO EN PLANTAS INDUSTRIALES.

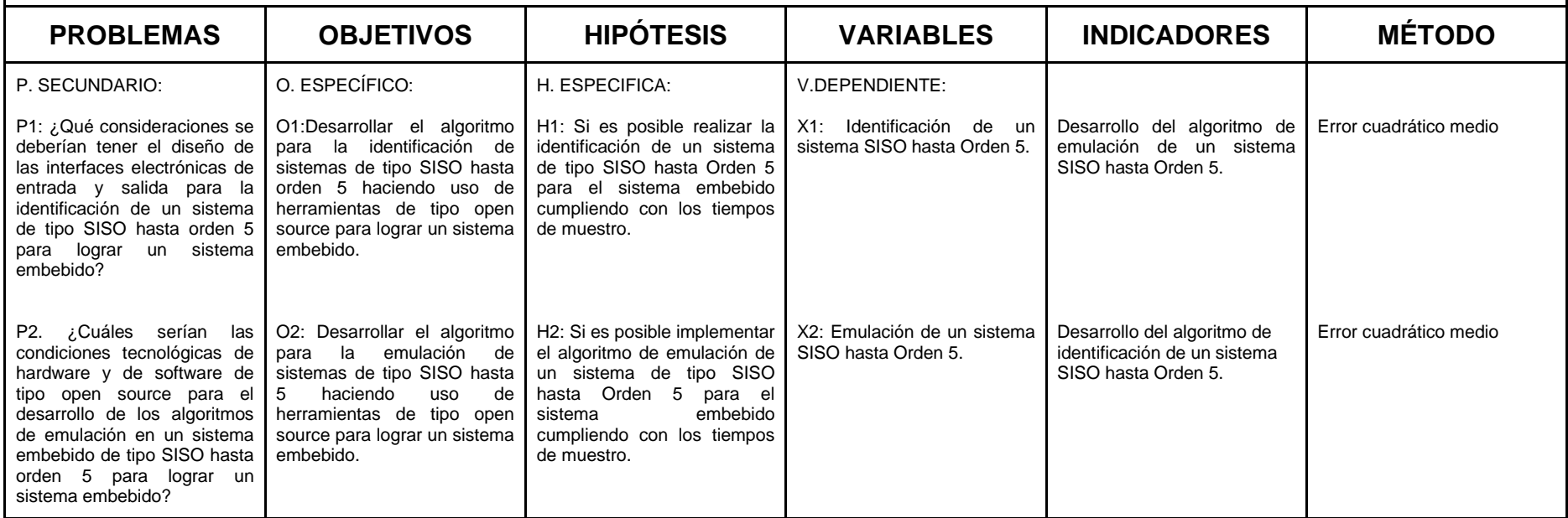

Fuente: Elaboración propia.

# **ANEXO C CIRCUITOS DE ACONDICIONAMIENTO**

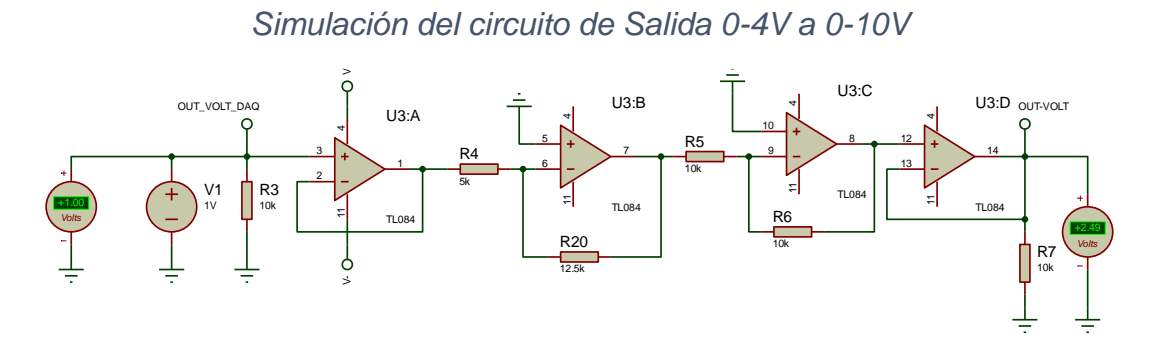

Fuente: Elaboración propia

*Simulación del circuito de Entrada 0-10V*

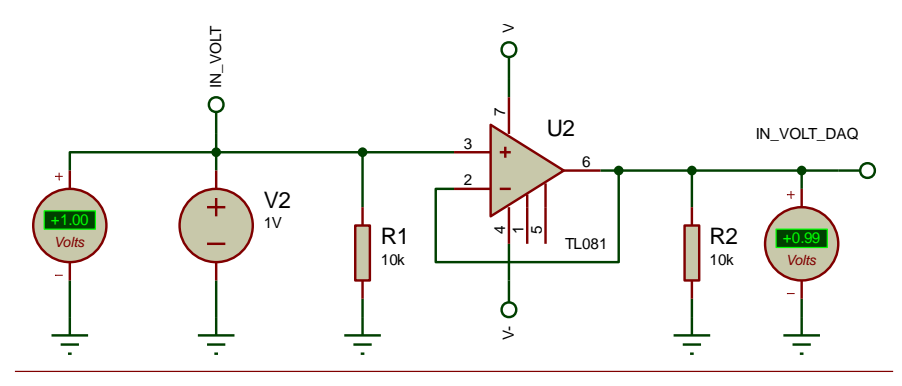

# Fuente: Elaboración propia

*Simulación del circuito de 4-20mA a 0-10V*

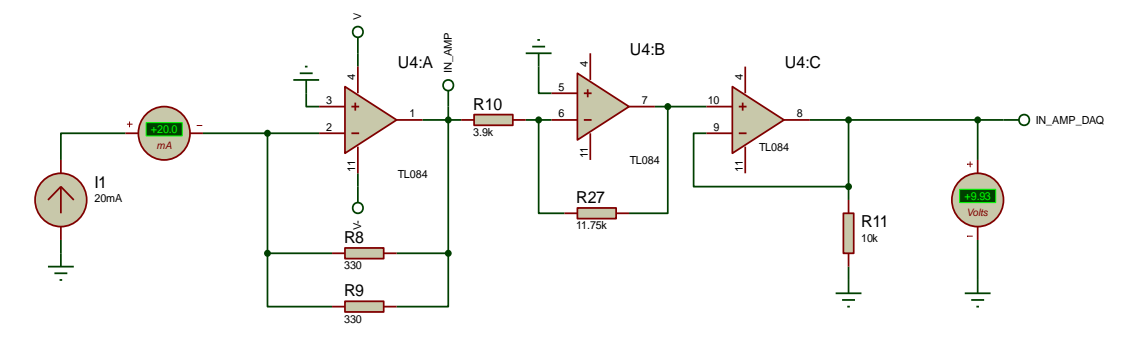

Fuente: Elaboración propia

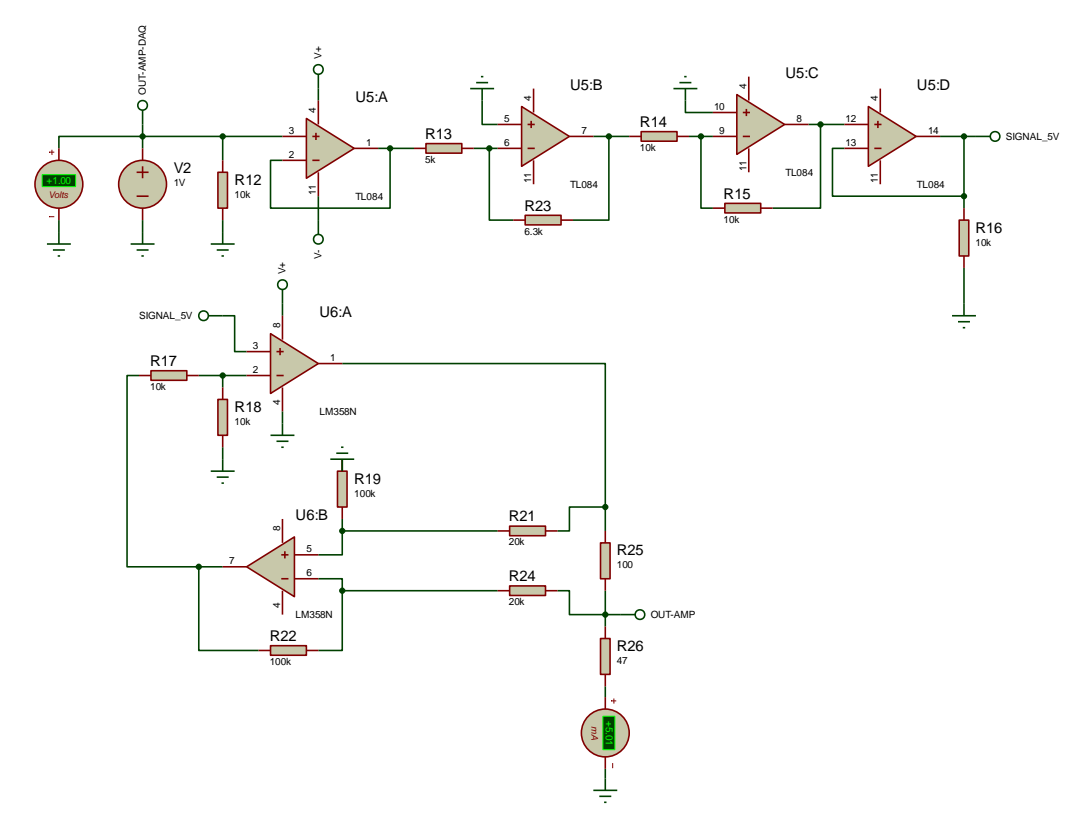

## *Simulación del circuito de 0-4V a 4-20mA*

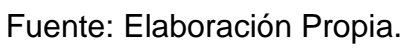

Diseño PCB

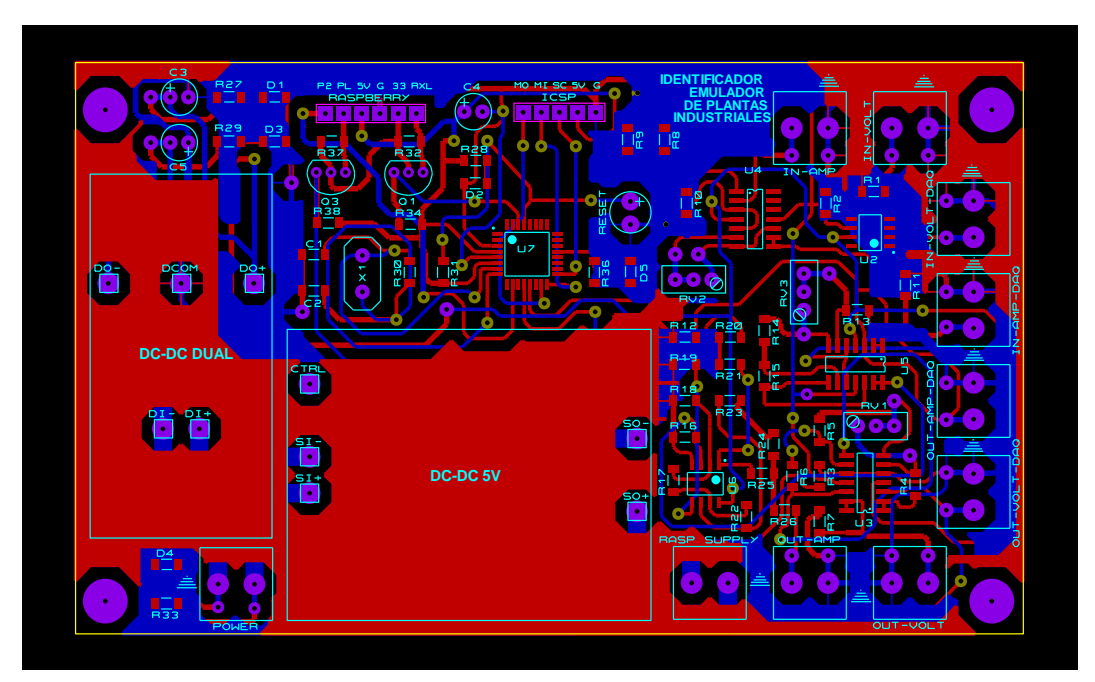

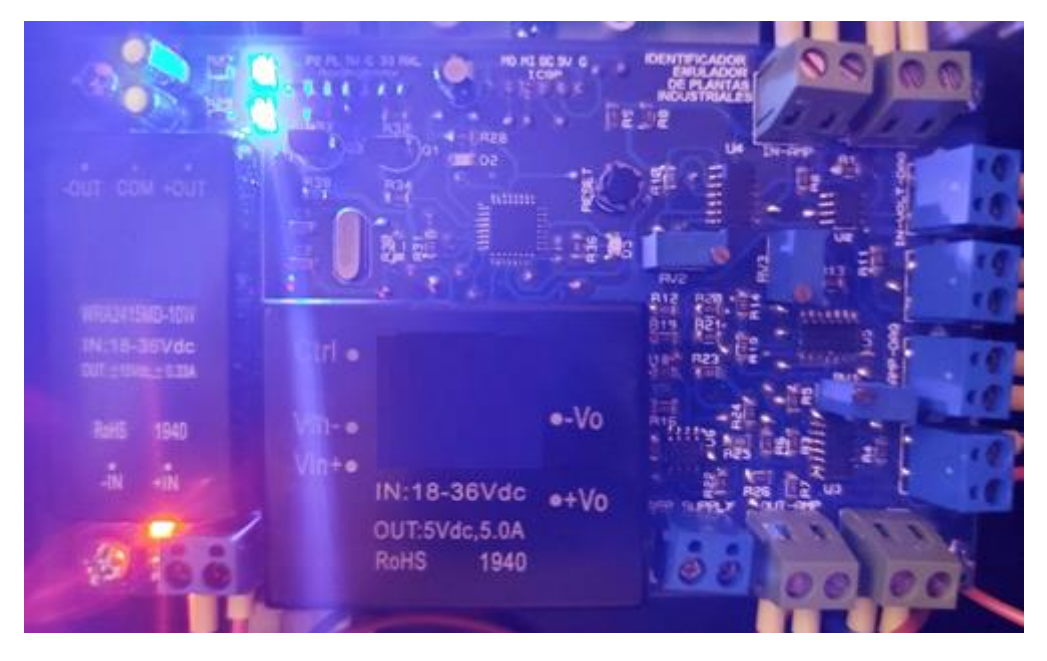

# PCB Implementado

# **ANEXO D INTEGRACIÓN**

Tarjeta de Adquisición de datos

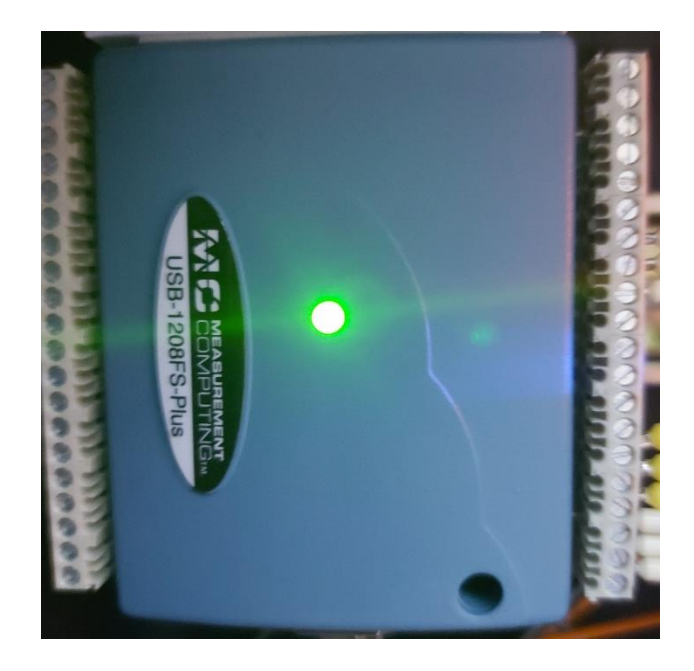

Raspberry PI 4

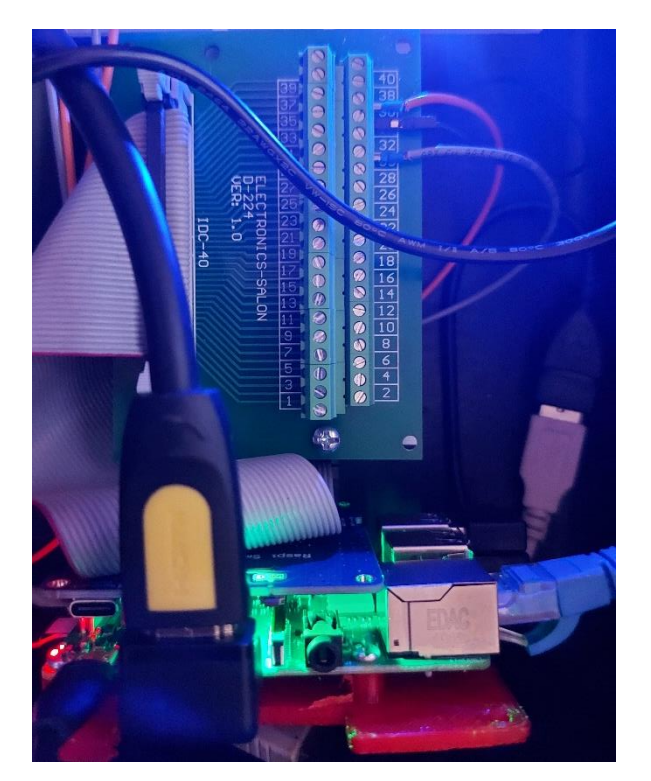

# Sistema Implementado Integrado

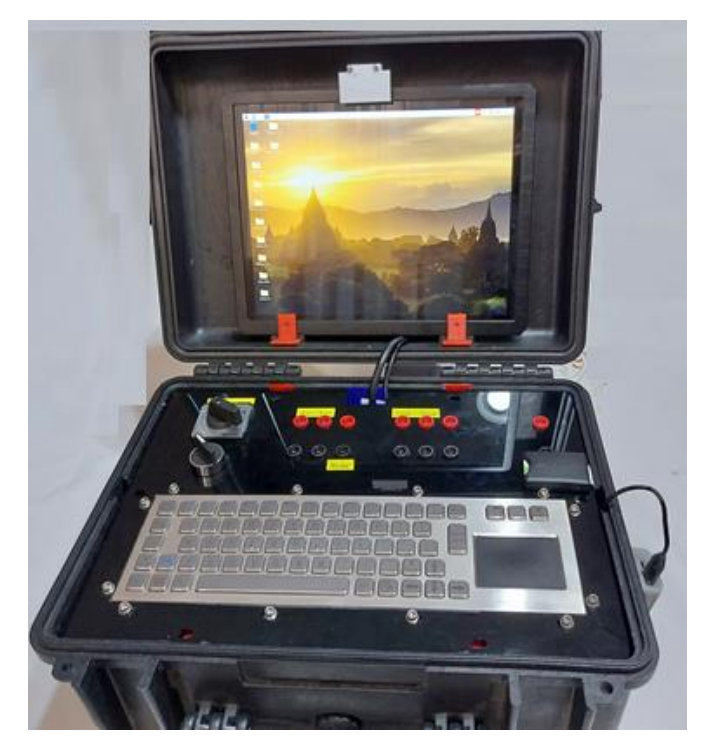

**Teclado** 

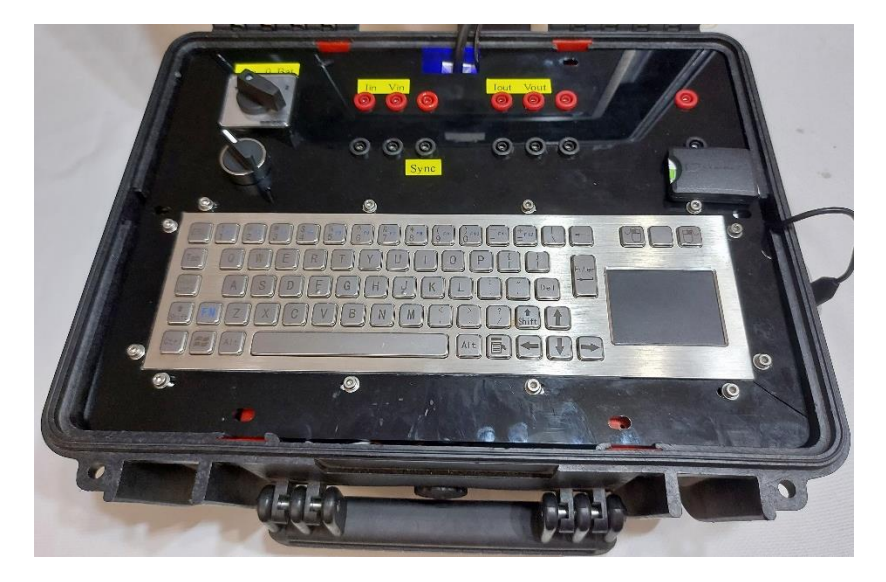

# Pantalla

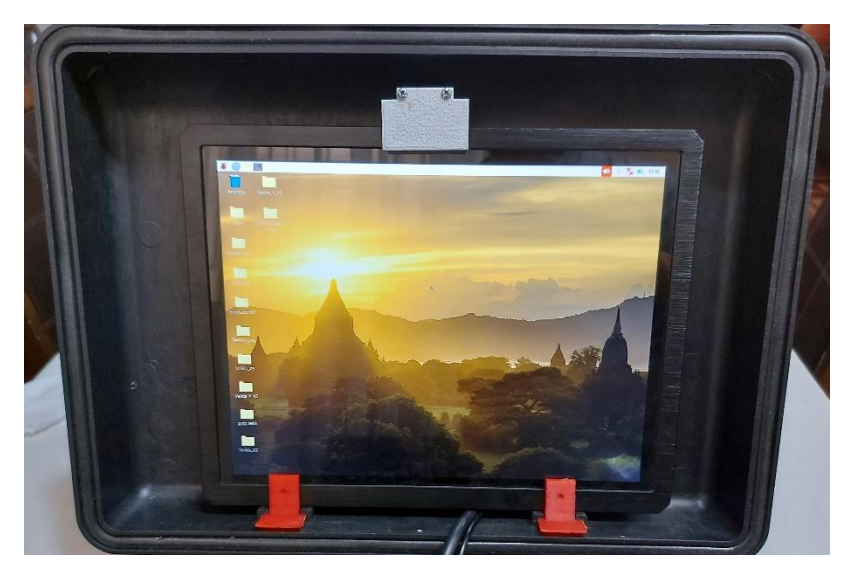

# Pantalla de Interfaz

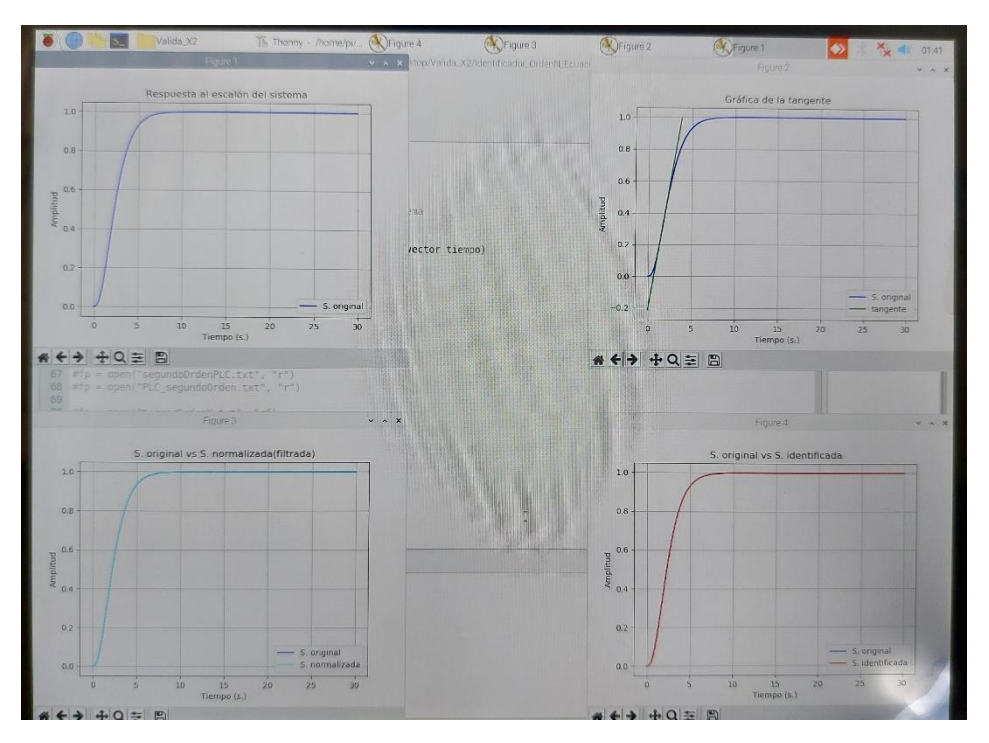

# **ANEXO E**

### **#Identificador de sistemas Orden 1-5 Método Strejc**

#Nikolai Vinces

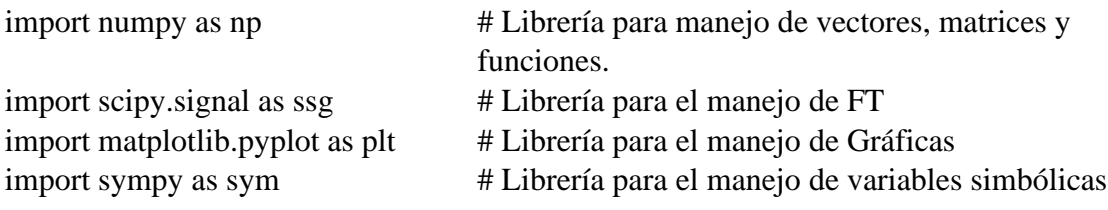

# **## Modelamiento sistema matemático**

 $s = sym.Symbol('s')$  # Variable de tipo símbolo

#### **#Construcción de los vectores de numerador y denominador**

polinomio  $N = sym.Poly(ecn, s)$ polinomio\_ $D = sym.Poly(ecd, s)$  $coeff_N =$  polinomio\_N.coeffs()  $coeff\_D =$  polinomio\_D.coeffs()

 $N = [ ]$  $D = [ ]$ 

```
for i in coeff N:
   N.append(float(i))
```

```
for i in coeff D:
  D.append(float(i))
```

```
#Señal escalón
vector_tiempo = np.arange(0,T,Ts) # Vector tiempo de muestreo
escalon_u=[ ]
```

```
for i in vector_tiempo:
   if i<delay_sys:
      escalon_u.append(0)
   else:
     escalon u.append(1)
```
#### **#Función de transferencia y respuesta al escalón del sistema**

 $tf\_sistema = ssg.lti(N,D)$ 

#### **#Respuesta al escalón del sistema**

 $[t_y,vector_muestras,yc] = \text{sg.lsim}(tf_sistemascalon_u,vector_tiempo)$ 

#### **#Reconstrucción vector tiempo adquirido**

 $T = len(vector\text{ muestras})^*Ts$  $t_y = []$ t\_y = list(np.arange(0,T,Ts))

#### **##### IDENTIFICACIÓN DEL SISTEMA #####**

#### **##Identificación del retardo**

```
umbral_retardo =0.0001 #Porcentaje del total de la amplitud de la señal
max\_vector = max(vector\_muestras)min vector = 0rango = max_vector - min_vector
umbral real = rango*(umbral retardo/100)
```

```
index umbral = 0cont index = 0
```
for i in vector\_muestras: if  $i \ge$  umbral real: index\_umbral = cont\_index break  $cont\_index = cont\_index +1$ 

```
retardo = (index \tumbral-1)*Ts #Retardo en segundos
## Identificación de K
```

```
index \text{mod} a = 0aux \text{mod} a = 0aux moda anterior = 0aux_umbral_k = round(0.01*len(vector_muestras))
array_k = range(len(vector_muestra) - aux\_umbral_k.length(vector_muestra),1)
```

```
for i in array_k:
  for j in array k:
    if vector_muestras[j] == vector_muestras[i]:
       aux moda = aux moda+1
```

```
 if aux_moda > aux_moda_anterior:
   index_moda = j
```
 $k$ <sub>calc</sub> = vector\_muestras[index\_moda]/escalon\_amp

#### **#### Identificación de la tangente de la señal ####**

t\_y\_tan=t\_y[index\_umbral:] vector\_normalizado = vector\_muestras[index\_umbral:]

#### **#Derivadas de la señal**

primer\_diff = np.diff(vector\_normalizado)/np.diff(t\_y\_tan)  $segundo\_diff = np.diff(primer\_diff)/np.diff(t_y_tan[0:len(t_y_tan)-1])$ 

#### **#Inflexión**

 $aux_inflex = np.where(segundo\_diff < 0)$  $inflex = aux_inflex[0][0]$  $A = primer\_diff[inflex]*t_y_tan[inflex] - vector\_normalizado[inflex]$ 

#### **#Vector tangente**

 $tangent = []$ for i in t\_y\_tan: tanget.append(primer\_diff[inflex]\*i - A)

```
#Puntos de cruce de la tangente
```

```
tan k = 0tan\_zero = 0index tan k = 0index\_tan\_zero = 0for i in tanget:
   if i>=escalon_amp*k_calc:
    tan_k = i break
  index_tan_k = index_tan_k + 1
for i in tanget:
  if i>=0:
    tan\ zero = i break
  index_tan_zero = index_tan_zero + 1
```
#### **#Construir tangente para ploteo**

seg\_lim\_k\_tan = index\_tan\_k\*Ts  $x_t$  = list(np.arange(retardo,seg\_lim\_k\_tan + retardo,Ts))  $y_t$  = tanget[0:index\_tan\_k]

### **#Corrección data:**

 $if(len(x_tan))>len(y_tan))$ :  $y_t$ tan.insert $(0,y_t$ tan $[0])$ 

#### **### Identificación del sistema por método de Strejc ###**

Ta = (index tan k - index tan zero)/(1/Ts) Tu = index tan zero/ $(1/Ts)$  $tu_t = Tu/Ta$ 

#### **# Hallar el orden del sistema**

strejc = [0,0.104,0.218,0.319,0.410,0.493]  $res\_streic = []$ for i in strejc: aux  $n = abs(tu ta-i)$ res\_strejc.append(aux\_n)

 $index\_strejc_n = res\_strejc.index(min(res\_strejc))$  $n$ <sub>calc</sub> = index\_strejc\_n + 1 #Orden del sistema

#### **## Hallar el valor de tau**

```
strejc_tau1 = [1,2.718,3.695,4.463,5.119,5.699]
strejc_tau2 = [0, 0.282, 0.805, 1.425, 2.1, 2.811]if index strejc n := 0:
  tau_1 = Ta/streic_tau1[index_strejc_n]
  tau_2 = Tu/strejc_tau2[index\_strejc_n]else:
  tau aux1 = tau aux2 = Ta/1
```

```
tau_calc = round((tau_aux1+tau_aux2)/2,3) #Resultado del tau
```

```
### Reconstrucción del sistema con los valores hallados ###
#Construcción de los vectores de numerador y denominador
ecn_iden = [k_calc]
ecd iden = (1+taucalc*s)**n_calc
```

```
polinomio_N_iden = sym.Poly(ecn_iden, s)
polinomio_D_iden = sym.Poly(ecd_iden, s)
coeff_N_iden = polinomio_N_iden.coeffs()
coeff\_D\_iden = polinomio\_D\_iden.coeffs()
```

```
N_iden = []D_iden = []
```

```
for i in coeff_N_iden:
   N_iden.append(float(i))
```

```
for i in coeff_D_iden:
  D_iden.append(float(i))
```
#### **#Señal escalón**

vector\_tiempo\_iden =  $np.arange(0,T,Ts)$ escalon\_u\_iden=[]

```
for i in vector_tiempo_iden:
  if i<retardo:
     escalon_u_iden.append(0)
   else:
     escalon_u_iden.append(1)
```
**#Función de transferencia y respuesta al escalón del sistema**  $tf$ \_sistema\_iden = ssg.lti(N\_iden,D\_iden)

#### **### Mostrar resultados ###**

print('El valor de k es: ' + str( $k$ \_calc)) print('El valor de retardo es: ' + str(retardo)) print('El valor del tau:  $' + str(tau~calc)$ ) print('El orden n es:  $' + str(n\_calc)$ ) print('El valor de tau1 (Strejc) es: ' + str(tau\_aux1)) print('El valor de tau2 (Strejc) es: ' + str(tau\_aux2))

#### **### PLOTEO ###**

#### **## Gráfica de la señal original**

plt.figure(1) plt.plot(t\_y,vector\_muestras,color='blue',label='S. original') plt.title('Respuesta al escalón del sistema') plt.ylabel('Amplitud') plt.xlabel('Tiempo (s.)') plt.legend() plt.grid()

#### **## Gráfica de la tangente**

plt.figure(2) plt.plot(t\_y,vector\_muestras,color='blue',label='S. original') plt.plot(x\_tan,y\_tan,color='green',label='tangente') plt.title('Gráfica de la tangente') plt.ylabel('Amplitud') plt.xlabel('Tiempo (s.)') plt.legend() plt.grid()

#### **## Gráfica de la señal normalizada(filtrada)**

plt.figure(3) plt.plot(t\_y,vector\_muestras,color='blue',label='S. original') plt.plot(t\_y\_tan,vector\_normalizado,color='cyan',label='S. normalizada') plt.title('S. original vs S. normalizada(filtrada)') plt.ylabel('Amplitud') plt.xlabel('Tiempo (s.)') plt.legend() plt.grid()

#### **##Gráfica de la señal identificada**

plt.figure(4) plt.plot(t\_y,vector\_muestras,color='blue',label='S. original') plt.plot(t\_y\_iden,vector\_muestras\_iden,color='red',label='S. identificada') plt.title('S. original vs S. identificada') plt.ylabel('Amplitud')

plt.xlabel('Tiempo (s.)') plt.legend() plt.grid() plt.show()

## **ANEXO F**

## **INTEGRACIÓN**

# **#Emulador de plantas industriales #Aproximación por Tustin**

#Nikolai Vinces

import scipy.signal as ssg import matplotlib.pyplot as plt import numpy as np from math import \*

```
#Definición de variables globales
global x,y,n
x = [0.0,0.0,0.0,0.0,0.0,0.0,0.0,0.0] #x->ENTRADA
y = [0.0,0.0,0.0,0.0,0.0,0.0,0.0,0.0] #y->ENTRADA
```
 $n = 8$  #Número de valores simulados guardados

```
def main():
  orden = orden sistema()
   Ts = float(input("Ingresar el período de muestreo en segundos: "))
  T = int(input("Ingresar el tiempo de simulation total:")) #delay = float(input("Ingresar el delay del sistema en segundos: "))
   #ampl_signal_u = float(input("Ingresar la amplitud de la señal escalón: "))
   ampl_signal_u=1
  file = open('segundoOrden_validaX3_python.txt', 'w')
```

```
 if (orden==1):
     [[a1,a0],[b1,b0]] = coef\_lerOrder()[k1,k2,k3] = \text{coef} Tustin 1 \text{erOrder}(a1,a0,b1,b0,Ts) elif (orden==2):
     [[a2,a1,a0],[b2,b1,b0]] = \text{coef}\_2\text{doOrder}()[k1,k2,k3,k4,k5] = \text{coef} Tustin 2doOrden(a2,a1,a0,b2,b1,b0,Ts)
   elif (orden==3):
     [ [a3,a2,a1,a0], [b3,b2,b1,b0]] = coef\_3erOrder()[k1,k2,k3,k4,k5,k6,k7] = \text{coeff} Tustin 3\text{erOrder}(a3,a2,a1,a0,b3,b2,b1,b0,Ts) elif (orden==4):
     [[a4,a3,a2,a1,a0],[b4,b3,b2,b1,b0]] = coef_4toOrder()[k1,k2,k3,k4,k5,k6,k7,k8,k9] =coef Tustin 4toOrden(a4,a3,a2,a1,a0,b4,b3,b2,b1,b0,Ts)
   elif (orden==5):
     [ [a5, a4, a3, a2, a1, a0], [b5, b4, b3, b2, b1, b0]] = coef_5toOrder()
```
 $[k1,k2,k3,k4,k5,k6,k7,k8,k9,k10,k11] =$ coef\_Tustin\_5toOrden(a5,a4,a3,a2,a1,a0,b5,b4,b3,b2,b1,b0,Ts) else: print("Orden no identificado")  **#Proceso de emulación**  $contIndex = 0$ sis\_emul=[]  $i = 0$  #i->Contador  $j = 0$  #j->Contador for k in np.arange $(0,T,Ts)$ :  $x[i] = 1.0$  $x[0] = 0.0$  if(orden==1): if  $(i == 0)$ :  $y[i] = k1 * x[i]$  else:  $y[i] = k1*x[i] + k2*x[i-1] - k3*y[i-1]$  if(orden==2): if  $(i==0)$ :  $y[i] = k1 * x[i]$ elif  $(i=1)$ :  $y[i] = k1*x[i] + k2*x[i-1] - k4*y[i-1]$  else:  $y[i] = k1*x[i] + k2*x[i-1] + k3*x[i-2] - k4*y[i-1] - k5*y[i-2]$  if(orden==3):  $if(i == 0):$  $y[i]=k1*x[i]$  $elif(i==1):$  y[i]=k1\*x[i]+k2\*x[i-1]-k5\*y[i-1]  $elif(i==2):$  y[i]=k1\*x[i]+k2\*x[i-1]+k3\*x[i-2]-k5\*y[i-1]-k6\*y[i-2] else:  $y[i]=k1*x[i]+k2*x[i-1]+k3*x[i-2]+k4*x[i-3]-k5*y[i-1]-k6*y[i-2]-k7*y[i-3]$  if(orden==4):  $if(i==0):$  $y[i]=k1*x[i]$  $elif(i==1):$  $y[i]=k1*x[i]+k2*x[i-1]-k6*y[i-1]$  $elif(i==2):$ 

```
y[i]=k1*x[i]+k2*x[i-1]+k3*x[i-2]-k6*y[i-1]-k7*y[i-2]elif(i==3):y[i]=k1*x[i]+k2*x[i-1]+k3*x[i-2]+k4*x[i-3]-k6*y[i-1]-k7*y[i-2]-k8*y[i-3] else:
         y[i]=k1*x[i]+k2*x[i-1]+k3*x[i-2]+k4*x[i-3]+k5*x[i-4]-k6*y[i-1]-k7*y[i-2]-kk8*y[i-3]-k9*y[i-4] if(orden==5):
```

```
if(i==0):y[i]=k1*x[i]elif(i==1): y[i]=k1*x[i]+k2*x[i-1]-k7*y[i-1]
       elif(i==2): y[i]=k1*x[i]+k2*x[i-1]+k3*x[i-2]-k7*y[i-1]-k8*y[i-2]
       elif(i==3):y[i]=k1*x[i]+k2*x[i-1]+k3*x[i-2]+k4*x[i-3]-k7*y[i-1]-k8*y[i-2]-k9*y[i-3]elif(i==4):y[i]=k1*x[i]+k2*x[i-1]+k3*x[i-2]+k4*x[i-3]+k5*x[i-4]-k7*y[i-1]-k8*y[i-2]-k9*y[i-3]-k10*y[i-4] else:
          y[i]=k1*x[i]+k2*x[i-1]+k3*x[i-2]+k4*x[i-3]+k5*x[i-4]+k6*x[i-5]-k7*y[i-1]-
```

```
k8*y[i-2]-k9*y[i-3]-k10*y[i-4]-k11*y[i-5]
```

```
if (i<(n-1)):
```

```
sis_emul.append(y[i])
if(y[i]=0):file.write(str(0.0) + \n\ln) else:
   file.write(str(y[i]) + \n\n\langle n' \rangle)i = i+1
```
### else:

 sis\_emul.append(y[i])  $if(y[i]=0):$ file.write $(str(0.0) + \n\ln)$  else: file.write $(str(y[i]) + \n\n\langle n' \rangle)$ for j in range $(0,(n-1))$ :  $y[i] = y[i+1]$  $x[j] = x[i+1]$ 

#### **## Gráfica de las señales**

```
 plt.figure(1)
   plt.plot(tiempo_emulado,sis_emul,color='blue',label='Respuesta al escalón')
   plt.title('Sistema emulado')
   plt.ylabel('Amplitud')
   plt.xlabel('Tiempo (seg.)')
   plt.legend()
   plt.grid()
   plt.show() 
def orden_sistema():
   orden = int(input("Ingresar el orden del sistema: "))
  while (orden<1) or (orden>5):
      print("Ingresar un orden válido en el rango [1..5]")
      orden = int(input("Ingresar el orden del sistema: "))
   return orden
def coef_1erOrden():
   print("1er orden - Ingresar coeficientes del numerador")
  a1 = float(input("a1 ="))a0 = float(input("a0 ="))
   print("1er orden - Ingresar coeficientes del denominador")
  b1 = float(input("b1 ="))b0 = float(input("b0 =")) return [[a1,a0],[b1,b0]]
def coef_2doOrden():
   print("2do orden - Ingresar coeficientes del numerador")
  a2 = float(input("a2 ="))a1 = float(input("a1 ="))a0 = float(input("a0 ="))
   print("2do orden - Ingresar coeficientes del denominador")
  b2 = float(input("b2 ="))b1 = float(input("b1 ="))b0 = float(input("b0 =")) return [[a2,a1,a0],[b2,b1,b0]]
def coef_3erOrden():
   print("3er orden - Ingresar coeficientes del numerador")
  a3 = float(input("a3 ="))a2 = float(input("a2 ="))a1 = float(input("a1 ="))a0 = float(input("a0 ="))
   print("3er orden - Ingresar coeficientes del denominador")
```

```
b3 = float(input("b3 ="))b2 = float(input("b2 ="))b1 = float(input("b1 ="))b0 = float(input("b0 =")) return [[a3,a2,a1,a0],[b3,b2,b1,b0]]
def coef_4toOrden():
   print("4to orden - Ingresar coeficientes del numerador")
  a4 = float(input("a4 ="))a3 = float(input("a3 ="))
  a2 = float(input("a2 ="))a1 = float(input("a1 ="))a0 = float(input("a0 ="))
   print("4to orden - Ingresar coeficientes del denominador")
  b4 = float(input("b4 = "))b3 = float(input("b3 ="))b2 = float(input("b2 ="))b1 = float(input("b1 ="))b0 = float(input("b0 =")) return [[a4,a3,a2,a1,a0],[b4,b3,b2,b1,b0]]
def coef_5toOrden():
   print("5to orden - Ingresar coeficientes del numerador")
  a5 = float(input("a5 ="))a4 = float(input("a4 ="))a3 = float(input("a3 ="))a2 = float(input("a2 ="))a1 = float(input("a1 ="))a0 = float(input("a0 ="))
   print("5to orden - Ingresar coeficientes del denominador")
  b5 = float(input("b5 ="))b4 = float(input("b4 ="))b3 = float(input("b3 ="))b2 = float(input("b2 ="))b1 = float(input("b1 ="))b0 = float(input("b0 =")) return [[a5,a4,a3,a2,a1,a0],[b5,b4,b3,b2,b1,b0]]
```

```
def coef_Tustin_1erOrden(a1,a0,b1,b0,Ts):
  [ [az1, az0]],[bz1,bz0],dt = ssg.cont2discrete(([a1,a0],[b1,b0]),Ts)k1 = az1/bz1k2 = az0/bz1k3 = bz0/bz1return [k1,k2,k3]def coef Tustin 2doOrden(a2,a1,a0,b2,b1,b0,Ts):
  [[az2,az1,az0]], [bz2,bz1,bz0], dt = ssg.cont2discrete(((a2,a1,a0), [b2,b1,b0]), Ts)k1 = \frac{az2}{bz2}k2 = az1/bz2k3 = az0/bz2k4 = bz1/bz2k5 = bz0/bz2 return [k1,k2,k3,k4,k5]
def coef_Tustin_3erOrden(a3,a2,a1,a0,b3,b2,b1,b0,Ts):
  [ [az3, az2, az1, az0] ], [bz3, bz2, bz1, bz0], dt =ssg.cont2discrete(([a3,a2,a1,a0],[b3,b2,b1,b0]),Ts)
  k1 = az3/bz3k2=az2/hz3 k3=az1/bz3
  k4=az0/bz3k5=hz2/hz3k6=bz1/bz3 k7=bz0/bz3
   return [k1,k2,k3,k4,k5,k6,k7]
def coef Tustin 4toOrden(a4,a3,a2,a1,a0,b4,b3,b2,b1,b0,Ts):
  [ [az4, az3, az2, az1, az0] ], [bz4, bz3, bz2, bz1, bz0], dt =ssg.cont2discrete(([a4,a3,a2,a1,a0],[b4,b3,b2,b1,b0]),Ts)
  k1 = az4/bz4k2=az3/bz4 k3=az2/bz4
  k4=az1/bz4k5 = az0/bz4 k6=bz3/bz4
  k7=hz2/hz4 k8=bz1/bz4
   k9=bz0/bz4
   return [k1,k2,k3,k4,k5,k6,k7,k8,k9]
def coef_Tustin_5toOrden(a5,a4,a3,a2,a1,a0,b5,b4,b3,b2,b1,b0,Ts):
  [[az5,az4,az3,az2,az1,az0]], [bz5, bz4, bz3, bz2, bz1, bz0], dt =
```

```
ssg.cont2discrete(([a5,a4,a3,a2,a1,a0],[b5,b4,b3,b2,b1,b0]),Ts)
```
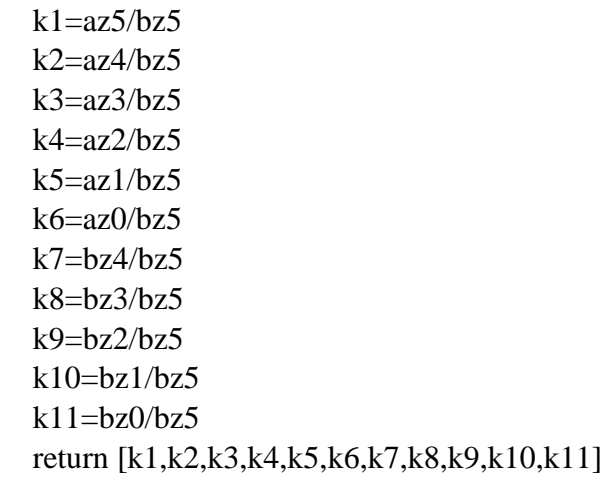

 $if \_name__ ==' \_main__$ : main()